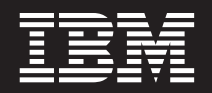

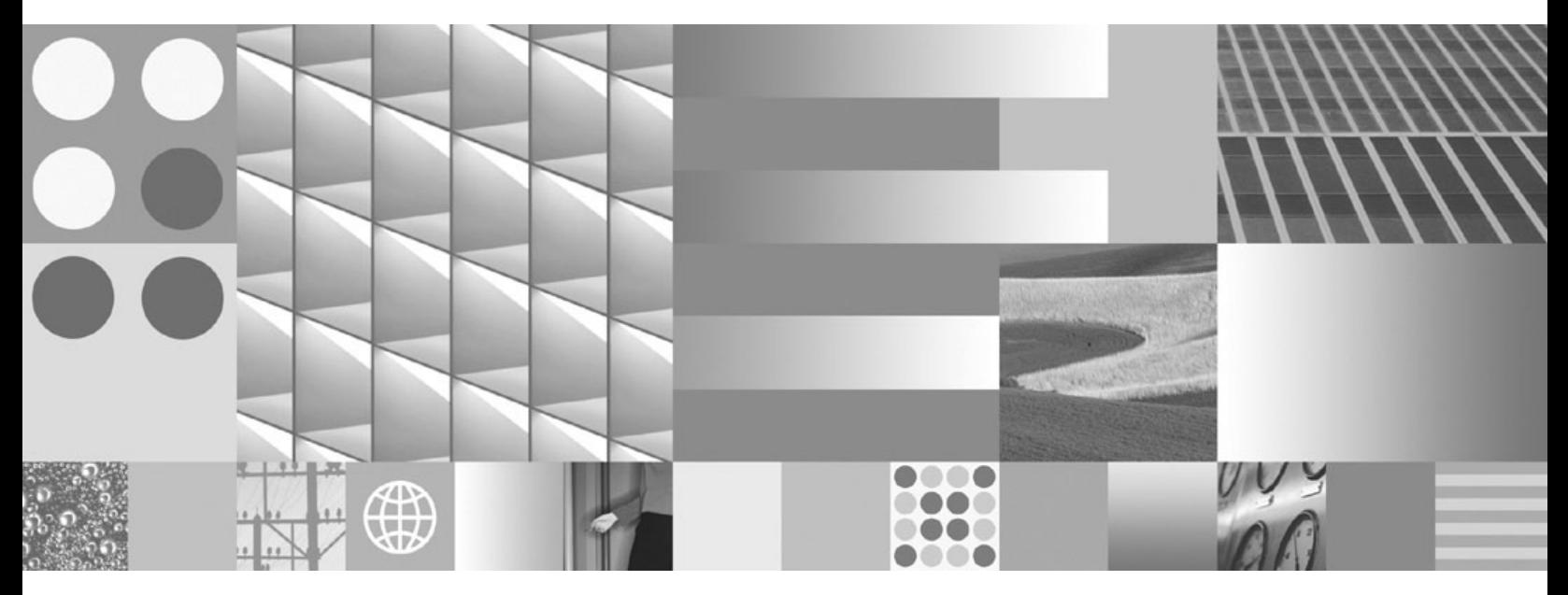

**Ghidul utilizatorului DB2 Connect Actualizat în aprilie, 2009**

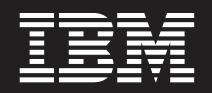

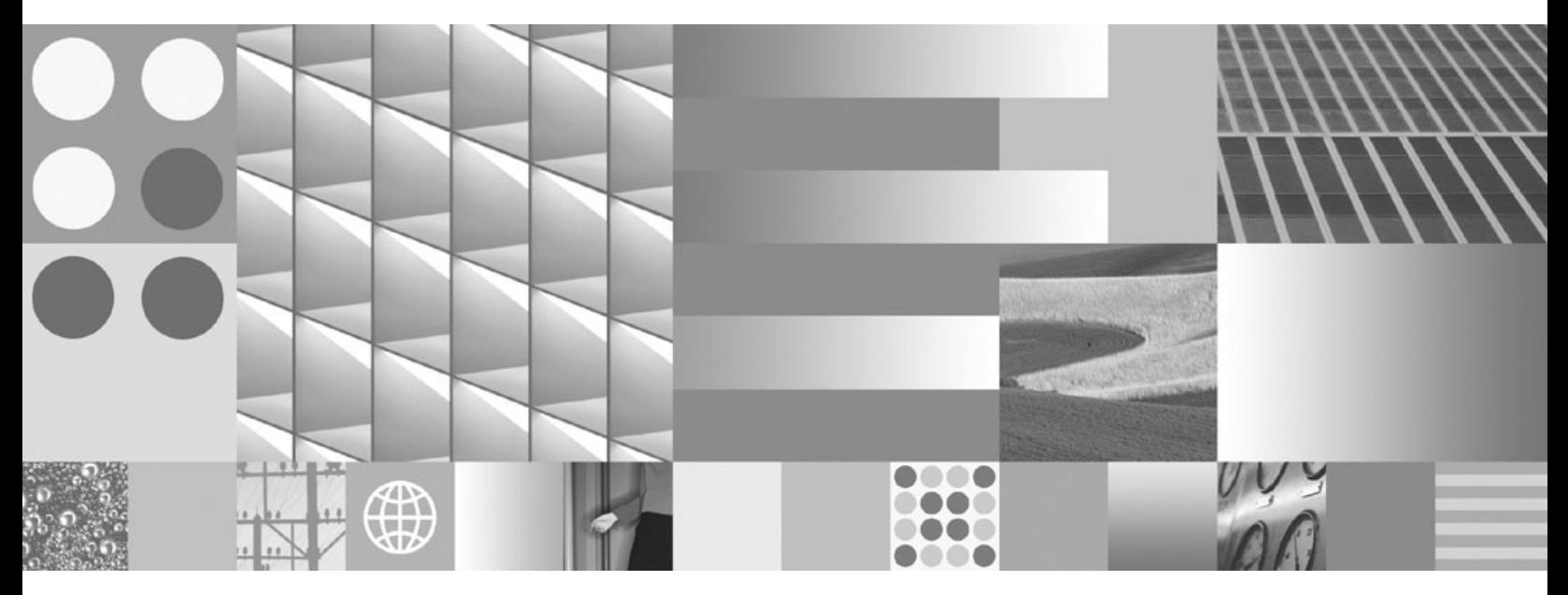

**Ghidul utilizatorului DB2 Connect Actualizat în aprilie, 2009**

**Notă**

Înainte de a folosi aceste informații și produsul la care se referă, aveți grijă să citiți informațiile cu caracter general din [Anexa B,](#page-176-0) ["Observaţii", la pagina 169.](#page-176-0)

#### **Observaţie privind ediţia**

Acest document conține informații care sunt proprietatea IBM. Sunt furnizate pe baza unui acord de licență și sunt protejate de legea referitoare la copyright. Informațiile din această publicație nu includ garanții pentru produs, orice enunț din acest manual trebuind să fie interpretat în acest sens.

Puteţi comanda publicaţiile IBM online sau prin reprezentantul IBM local.

- Pentru a comanda publicațiile online, mergeți la IBM Publications Center, la www.ibm.com/shop/publications/order
- v Pentru a găsi reprezentantul IBM local, mergeţi la IBM Directory of Worldwide Contacts, la www.ibm.com/planetwide

Pentru a comanda publicaţii DB2 la DB2 Marketing and Sales în Statele Unite sau Canada, sunaţi la 1-800-IBM-4YOU (426-4968).

Când trimiteţi informaţii la IBM, acordaţi IBM-ului dreptul neexclusiv de a folosi sau distribui informaţiile în orice fel considerat corespunzător, fără ca aceasta să implice vreo obligaţie pentru dumneavoastră.

**© Copyright International Business Machines Corporation 1993, 2009.**

# **Cuprins**

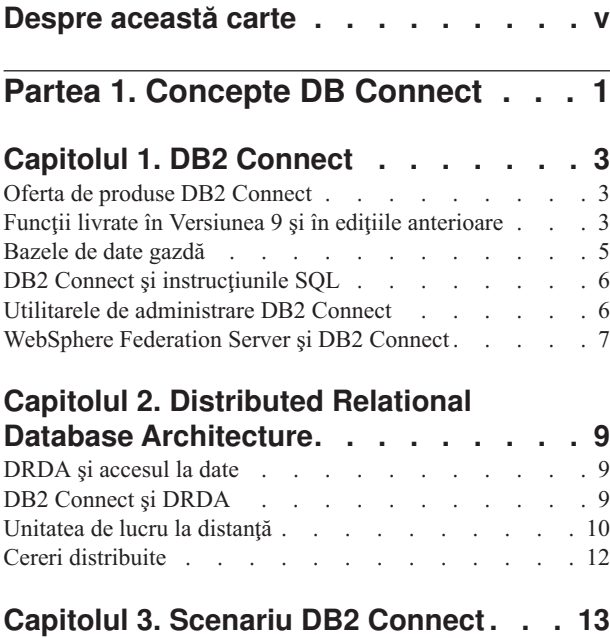

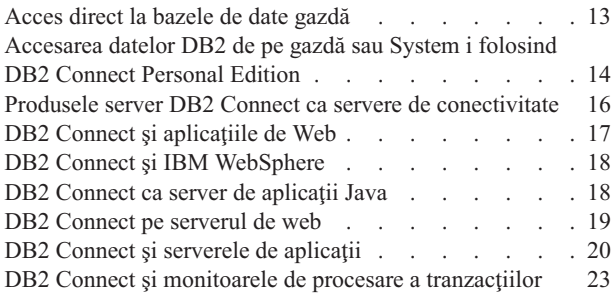

# **[Partea 2. Referinţe DB2 Connect . . 27](#page-34-0)**

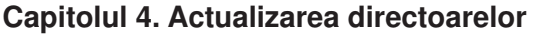

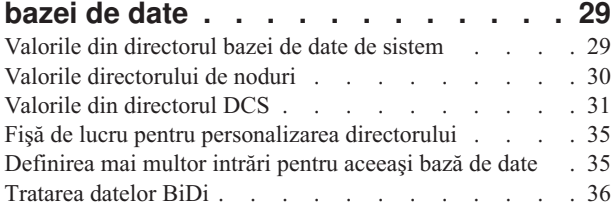

## **[Capitolul 5. Securitatea DB2 Connect 39](#page-46-0)**

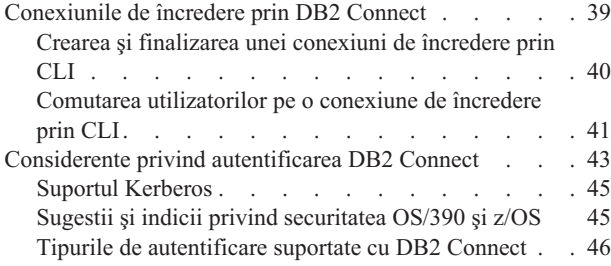

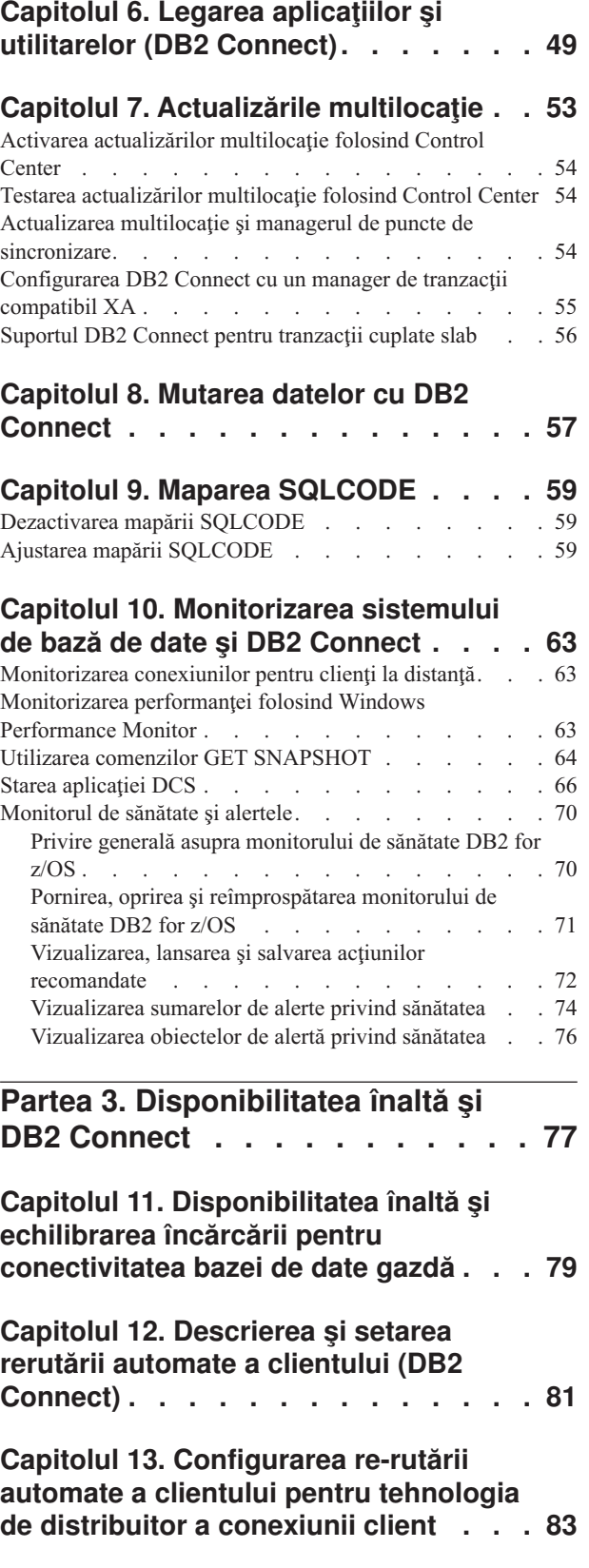

## **[Partea 4. Ajustarea şi DB2 Connect 85](#page-92-0)**

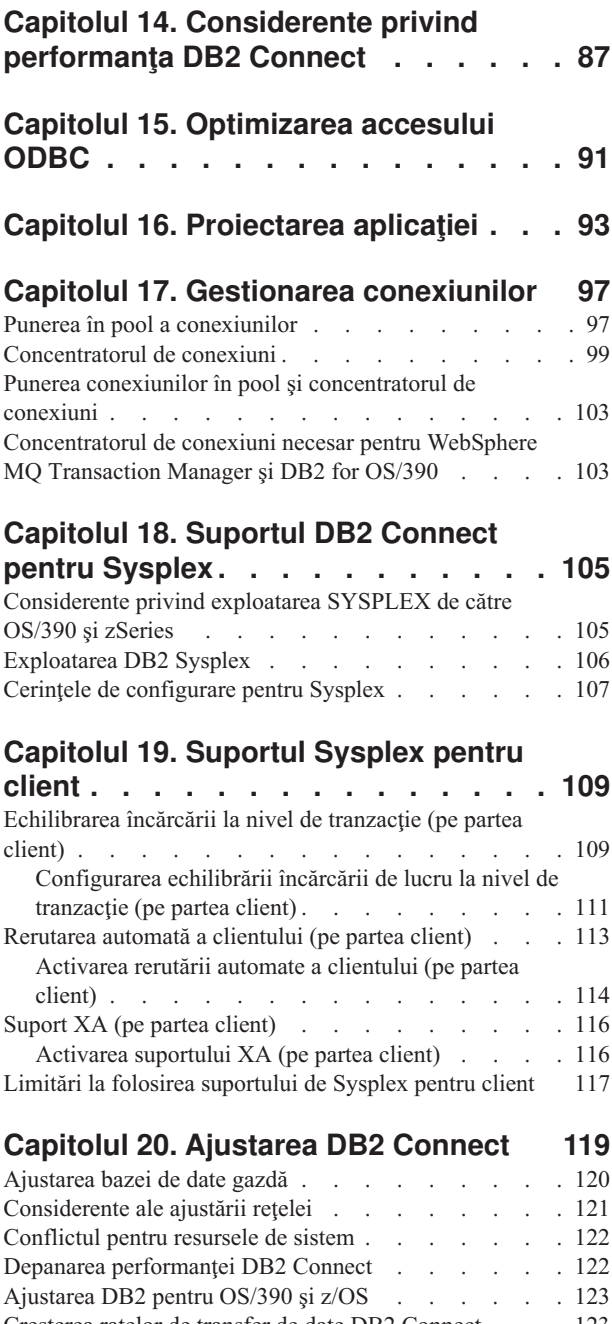

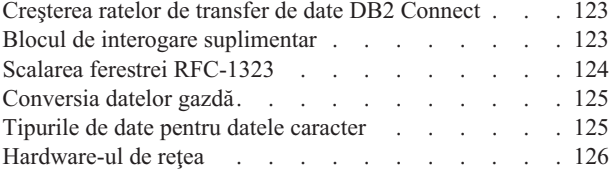

# **[Capitolul 21. Ajustarea performanţei](#page-134-0)**

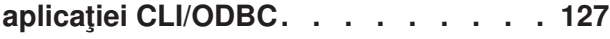

## **[Partea 5. Depanarea](#page-136-0) . . . . . . . [129](#page-136-0)**

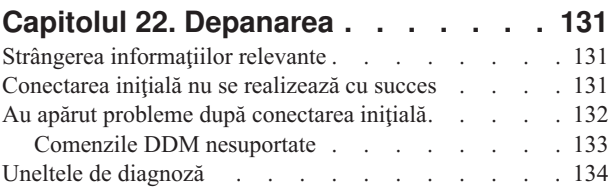

## **[Capitolul 23. Urmăririle DB2 în DB2](#page-144-0)**

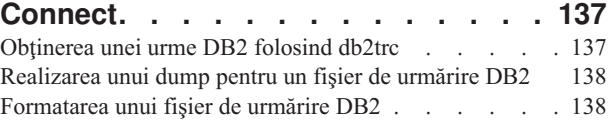

### **[Capitolul 24. Fişierele de urmărire](#page-148-0)**

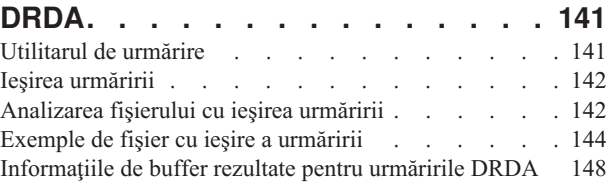

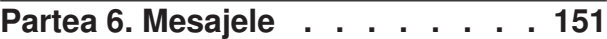

# **[Capitolul 25. Probleme obişnuite DB2](#page-160-0)**

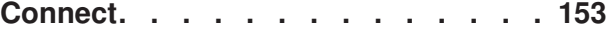

**[Partea 7. Anexe. . . . . . . . . . 157](#page-164-0)**

### **[Anexa A. Privire generală asupra](#page-166-0)**

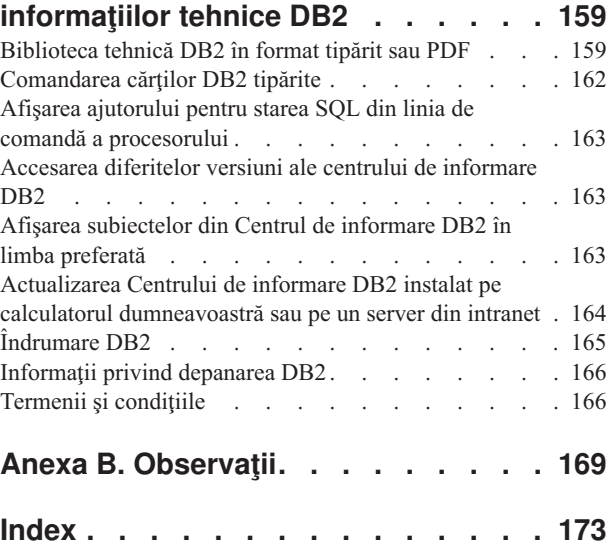

# <span id="page-6-0"></span>**Despre această carte**

*Ghidul utilizatorului DB2 Connect* oferă informaţiile necesare pentru a vă familiariza cu produsul DB2 Connect şi folosirea acestuia. Sunt prezentate concepte privind DB2 Connect cu scenarii tipice, ce arată relaţiile dintre DB2 Connect şi alte părţi componente ale mediului de lucru în reţea. Sunt discutate considerentele pentru directoarele bazei de date, securitatea între sisteme, actualizările multilocaţie, mutarea datelor şi monitorizarea DB2 Connect. Se arată cum suportă DB2 Connect disponibilitatea înaltă în mediul dumneavoastră de lucru în reţea. Sunt prezentate noţiuni introductive pentru asigurarea performanţei de către DB2 Connect şi în reţea, precum şi unele subiecte referitoare la depanarea posibilelor probleme.

### **Cui îi este destinată această carte?**

În această carte (sau porţiuni ale ei), pot găsi informaţii de interes administratorii de sistem, administratorii de bază de date şi specialiştii în comunicaţiile sistemelor.

<span id="page-8-0"></span>**Partea 1. Concepte DB Connect**

# <span id="page-10-0"></span>**Capitolul 1. DB2 Connect**

DB2 Connect furnizează o conectivitate rapidă şi robustă pentru baze de date gazdă şi System i, pentru e-business şi alte aplicaţii care rulează sub sisteme de operare Linux, UNIX şi Windows.

DB2 Connect Personal Edition oferă o conectivitate directă la serverele DB2 gazdă şi System i, în timp ce produsele server DB2 Connect oferă o conectivitate indirectă, care permite clienţilor să acceseze serverele DB2 gazdă şi System i prin gateway-ul DB2 Connect. O varietate de produse server DB2 Connect furnizează împachetare unică și soluții de licențiere care vă permit să selectaţi un produs care este potrivit pentru mediul dumneavoastră.

### **Oferta de produse DB2 Connect**

DB2 Connect oferă câteva soluţii de conectare, cum ar fi DB2 Connect Personal Edition şi mai multe produse server DB2 Connect.

- DB2 Connect Enterprise Edition
- DB2 Connect Application Server Edition
- DB2 Connect Unlimited Edition for zSeries
- v DB2 Connect Unlimited Edition for iSeries

Pentru informaţii detaliate despre ofertele produsului DB2 Connect, vedeţi [www.ibm.com/software/data/db2/db2connect/](http://www.ibm.com/software/data/db2/db2connect/)

# **Funcţii livrate în Versiunea 9 şi în ediţiile anterioare**

Această secţiune furnizează un sumar al îmbunătăţirilor introduse la fiecare versiune şi ediţie prezentată.

#### **Funcţiile livrate în DB2 Connect Versiunea 9**

DB2 Connect Versiunea 9 include următoarele îmbunătăţiri:

v Suport client pentru conexiuni de încredere

Un client poate crea conexiuni de încredere folosind metode ODBC, XA sau Java noi la servere de bază de date (momentan doar DB2 pentru z/OS) care suportă contexte de încredere. Numele de utilizator al clientului poate fi apoi comutat fără ca serverul de bază de date să trebuiască se autentifice complet noul nume.

- Suport pentru tip de date BINARY, VARBINARY și DECFLOAT
	- DB2 pentru z/OS acum suportă tipurile de date BINARY, VARBINARY şi DECFLOAT. A fost adăugat suport pentru aceste tipuri de date în DB2 CLI şi IBM Data Server Provider for .NET. Aplicaţiile dumneavoastră care folosesc DB2 Connect pentru a accesa DB2 for z/OS pot folosi DB2 CLI şi IBM Data Server Provider for .NET pentru a beneficia de noile tipuri de date. O nouă setare de conexiune numită SQL\_ATTR\_DECFLOAT\_ROUNDING\_MODE permite clientului să specifice ce tip de rotunjire ar trebui să aibă loc dacă orice operaţii din partea serverului necesită rotunjire a unei valori zecimale în virgulă mobilă.
- v Protocoalele de comunicaţii NetBIOS şi SNA nu mai sunt suportate Clienţii care utilizează aceste protocoale trebuie să-şi recatalogheze nodurile şi bazele de date folosind un protocol suportat, cum ar fi TCP/IP.
- A fost adăugat suport pentru protocolul de comunicație IPv6

A fost adăugat suport pentru Internet Protocol Versiunea 6 (IPv6) astfel încât să vă puteţi conecta la servere folosind adrese IPv4 sau IPv6.

v A fost înlăturată limita de 64 KB CLP pentru instrucţiunile SQL

O nouă limită CLP de aproximativ 2 MB pentru instrucţiuni SQL şi pentru comenzi CLP care conţin componente instrucţiuni SQL este comparabilă cu limitele de pe celelalte unelte DB2. Aplicaţiile dumneavoastră care folosesc DB2 Connect pot profita acum de această nouă limită.

v Îmbunătăţiri ale IBM Data Server Provider for .NET, cum ar fi suportul .NET Framework 2.0

Acest suport și îmbunătățirile vă vor ajuta să dezvoltați aplicații .NET mai puternice pentru folosirea cu DB2 Connect. Printre noile capabilități se numără:

- Aplicaţiile pot aduce un anumit set de rânduri în loc să defileze printr-un set întreg de rezultate.
- Aplicaţiile pot realiza o operaţie de copiere date vrac.
- Aplicaţiile pot determina numărul de instrucţiuni SQL de colectat înainte de a le folosi ca un lot la serverul de bază de date DB2. Aceasta va avea ca rezultat mai puţine transmisiuni individuale de date între aplicaţia client şi serverul de bază de date.
- v Comiterea în două faze pentru surse de date de la mai mulţi furnizori când se foloseşte WebSphere Federation Server

Aplicaţiile DB2 Connect pot folosi WebSphere Federation Server pentru a ajunge la surse de date oferite de mulţi furnizori IBM şi non-IBM.

v Suportul pentru timeout conexiune pentru aplicaţii de bază de date

Puteţi limita durata cât aplicaţiile dumneavoastră bază de date DB2 Connect ar trebui să aştepte o conexiune. Aceasta este utilă mai ales când serverul de bază de date destinație este inaccesibil.

v DB2 Connect Personal Edition mai uşor de modernizat

Puteţi moderniza DB2 Connect Personal Edition pe sistemele de operare Windows şi Linux furnizând fişierul certificat electronic corespunzător. Nu mai este necesar să realizaţi o instalare completă când modernizaţi.

• Modificările suportului pentru licențierea DB2

Modificările împachetare produs DB2 Connect fac parte din îmbunătăţirile aduse centrului de licenţă şi comanda Licensed Management Tool (db2licm).

#### **Funcţiile livrate în DB2 Connect Versiunea 8 Ediţia 2**

DB2 Connect Versiunea 8.2 include următoarele îmbunătățiri:

v Rerutarea automată a clientului

Dacă este pierdută o conexiune TCP/IP la un server sau server DB2 Connect, clientul va încerca automat să restabilească conexiunea dacă există un server alternativ. Serverul alternativ este specificat în instanta de server, locatia sa fiind trimisă clientului în timpul conexiunii.

• Criptarea datelor

Comunicaţiile client/server asigură acum criptarea datelor de utilizator în timp ce circulă prin reţea.

#### **Funcţiile livrate în DB2 Connect Versiunea 8 Ediţia 1 (inclusiv toate pachetele de corecţii şi nivelurile de modificare)**

DB2 Connect Versiunea 8.1 include următoarele îmbunătăţiri:

v Suport pentru instrucţiuni SQL mai lungi (până la 2 MB)

Prin aplicaţiile CLI şi JDBC pot circula instrucţiuni SQL de până la 2 MB. Interfaţa încorporată rămâne însă la limita de 64 K.

- <span id="page-12-0"></span>v Informaţii de diagnoză care identifică originea unei instrucţiuni SQL Furnizează abilitatea de a determina care program aplicaţie a emis o anumită instrucţiune în cache-ul instrucţiuni SQL dinamic DB2 pentru z/OS.
- Matrice de intrări pe coloane Permite aplicaţiilor să ofere mai multe seturi de parametri pentru o singură instrucţiune SQL.
- v Monitorizarea timpului de reţea

Acum se folosesc noi elemente de monitorizare, pentru a obtine o și mai bună imagine a activității bazei de date și a traficului din rețea la nivel de bază de date sau de aplicaţie.

v Suport cursor care suportă defilare DB2 CLI dinamic

Cursoarele cu defilare dinamică sunt suportate acum în DB2 CLI când sunt accesate servere DB2 Universal Database (UDB) for z/OS Versiunea 8.1 sau ulterioare.

• Suport eWLM

Oferă capacitatea de a monitoriza cap la cap unităţile de lucru prin grupurile middleware pentru a determina gâtuirile.

• Îmbunătățiri ale comenzii DB2 ping

Comanda DB2 ping suportă acum specificaţia unei dimensiuni pachet cerere şi răspuns.

**Notă:** DB2 Connect nu suportă comanda PING când este lansată către gazdă dintr-un client Versiunea 7 printr-un gateway Versiunea 9.

#### **Funcţiile livrate în DB2 Connect Versiunea 7 Ediţia 2**

DB2 Connect Versiunea 7.2 include următoarele îmbunătăţiri:

- Suport îmbunătățit pentru Microsoft Transaction Server (MTS) și tehnologiile COM+
- DB2 Connect Web Starter Kit
- DB2 Connect pentru Linux pe S/390

#### **Funcţiile livrate în DB2 Connect Versiunea 7 Ediţia 1**

DB2 Connect Versiunea 7.1 a inclus următoarele îmbunătăţiri:

- XA Concentrator
- Îmbunătățiri ale actualizării multilocație

### **Bazele de date gazdă**

Termenul *bază de date* este folosit în acest document pentru a descrie un sistem relaţional de gestionare a bazei de date (RDBMS). Alte sisteme cu care comunică DB2 Connect ar putea folosi termenul bază de date pentru a descrie un concept puţin diferit. Termenul DB2 Connect bază de date se mai poate referi la:

#### **OS/390 sau z/OS**

DB2 Universal Database (UDB) for OS/390 and z/OS Versiunea 7 sau DB2 UDB for z/OS Versiunea 8. Un subsistem DB2 Universal Database for z/OS and OS/390 identificat cu LOCATION NAME. Valoarea LOCATION NAME poate fi determinată prin logarea pe TSO şi lansarea următoarei interogări SQL folosind una dintre următoarele unelte de interogare disponibile:

select current server from sysibm.sysdummy1

LOCATION NAME (nume locaţie) este de asemenea definit în BSDS (Boot Strap Data Set), cât şi în mesajul DSNL004I (LOCATION=locaţie), care este scris când

porneşte DDF (Distributed Data Facility). LOCATION NAME suportă până la 8 nume alias de locaţii, permiţând aplicaţiilor să folosească diferite nume dbalias pentru a accesa un server Versiunea 8 z/OS. Folosiţi comanda z/OS -display ddf pentru a obţine numele locaţiei server, numele de domeniu, adresă IP şi portDB2.

- <span id="page-13-0"></span>**VSE** DB2 for VSE rulând într-o partiție bază de date identificată prin DBNAME
- **VM** DB2 for VM rulând într-o maşină virtuală CMS identificată prin DBNAME

#### **OS/400**

DB2 for i5/OS, o parte integrală a sistemului de operare OS/400. Doar o bază de date poate exista pe un server System i dacă sistemul nu este configurat să folosească pool-uri de memorie auxiliară independente.

# **DB2 Connect şi instrucţiunile SQL**

DB2 Connect înaintează instrucţiuni SQL lansate de programe de aplicaţie la serverele de bază de date gazdă sau System i.

DB2 Connect poate înainta aproape orice instructiune validă SOL, precum și API-urile suportate DB2 (interfețe de programare a aplicațiilor):

- JDBC
- SOLJ
- ADO.NET
- v OLE DB
- ODBC
- Perl
- v PHP
- DB2 CLI
- SQL încorporat

### **Suportul SQL încorporat**

Există două tipuri de procesare SQL încorporat: SQL static şi SQL dinamic. SQL Static minimizează timpul necesar pentru a executa o instrucţiune SQL prin procesarea înainte. Codul SQL dinamic este procesat atunci când instrucţiunea SQL este transmisă serverului de bază de date gazdă sau System i. Codul SQL dinamic este mai flexibil, dar poate fi mai lent. Decizia de a folosi SQL static sau dinamic este luată de programatorul aplicaţiei. Ambele tipuri sunt suportate de DB2 Connect.

Pe diferite servere de bază de date gazdă sau System i SQL este implementat diferit. DB2 Connect suportă integral versiunea IBM SQL comună, precum şi implementările SQL din DB2 for OS/390 and z/OS, DB2 Server for VSE & VM (numit anterior SQL/DS) şi DB2 for System i. IBM SQL este puternic recomandat pentru menţinerea independenţei bazei de date.

## **Utilitarele de administrare DB2 Connect**

Sunt disponibile următoarele utilitare pentru a-l ajuta pe un administrator DB2 Connect:

- v Command Line Processor (CLP) vă permite să lansaţi instrucţiuni SQL pentru o bază de date a unui server de baze de date gazdă sau System i. Dirijează instrucţiunile SQL la baza de date pe care o specificaţi.
- v DB2 Command Center furnizează o interfaţă grafică pentru Command Line Processor (CLP).
- <span id="page-14-0"></span>v Utilitarele de import şi export vă permit să încărcaţi, importaţi şi exportaţi date în şi dintr-un fișier pe o stație de lucru și o bază de date a unui server de baze de date gazdă sau System i. Aceste fişiere pot fi folosite pentru importul datelor în baze de date, foi de calcul tabelar şi alte aplicaţii ce rulează pe staţia dumneavoastră de lucru.
- v Dacă rulaţi un produs server DB2 Connect, puteţi folosi Event Viewer şi Performance Monitor. Folosind Event Viewer, puteţi vizualiza evenimentele excepţie înregistrate de DB2 Connect. Folosind Performance Monitor, puteți monitoriza și gestiona performanțele serverelor DB2 Connect locale sau de la distanţă
- v DB2 Control Center vă permite să administraţi şi să monitorizaţi toate aspectele serverelor DB2 Connect. Permite de asemenea administratorilor să lucreze cu obiecte bază de date DB2 pentru OS/390 sau z/OS, cum ar fi tabele, vizualizări, pool-uri de buffer-e şi fire de executie.
- v Utilitarul monitor de sistem bază de date lasă administratorul de sistem să monitorizeze conexiunile sistemului. Această functie este disponibilă doar când DB2 Connect actionează ca un server. Acest utilitar de asemenea ajută administratorul de sistem să determine sursa unei erori. Administratorul sistemului poate corela aplicaţii client cu joburile corespunzătoare care rulează pe serverul bază de date gazdă sau System i.

**Notă:** În ediţiile anterioare, DB2 Graphical Administration Tools, cum ar fi Control Center (centrul de control), erau suportate pe toate platformele. De la Versiunea 9, DB2 Graphical Administration Tools sunt suportate doar pe Windows x86, Windows x64 (AMD64/EM64T), Linux pe x86 și Linux pe AMD64/EM64T. Pentru toate platformele, puteți folosi DB2 CLP în scopuri de administrare.

# **WebSphere Federation Server şi DB2 Connect**

WebSphere Federation Server este un produs separat, care permite integrarea datelor pentru surse de date de la mai mulți furnizori, în timp ce DB2 Connect vă permite să folosiți volume mari de date aflate pe serverele gazdă şi midrange existente.

WebSphere Federation Server ajută la integrarea informațiilor permițând o colecție de surse de date pentru a fi vizualizate şi manipulate ca şi cum ar fi o singură sursă. Acesta face complet transparent accesul la sursa de date pentru aplicaţia apelantă. WebSphere Federation Server lucrează împreună cu produsele server DB2 Connect. WebSphere Federation Server furnizează acces de citire şi scriere nativ la familia de produse DB2, Informix, Oracle, Sybase, Teradata şi baze de date Microsoft SQL Server. WebSphere Federation Server furnizează de asemenea acces de citire la surse de date nonrelaţionale cum ar fi BLAST, Documentum, Entrez, IBM Lotus Extended Search, fişiere structurate tabelă şi XML. Îl puteţi utiliza pentru a formula interogări pe datele dintr-un sistem federalizat.

# <span id="page-16-0"></span>**Capitolul 2. Distributed Relational Database Architecture**

Distributed Relational Database Architecture (DRDA) este un set de protocoale care permit să lucreze împreună mai multe sisteme de bază de date, atât IBM, cât şi non-IBM, precum şi programe de aplicatie. Poate fi conectată orice combinație de produse de gestionare a bazelor de date relaţionale care folosesc DRDA, pentru a forma un sistem de gestionare a bazei de date relaţionale distribuite. DRDA coordonează comunicaţiile între sisteme definind ce trebuie schimbat şi cum trebuie schimbat.

#### **Unitate de lucru**

O *unitate de lucru (UOW)* este o singură tranzacţie logică. Constă dintr-o secvenţă de instrucţiuni SQL în care fie toate operaţiile sunt realizate cu succes, fie secvenţa ca un tot este considerată eşuată.

#### **Unitate de lucru distribuită**

O *unitate de lucru distribuită (DUOW)*, numită şi actualizare multilocaţie, implică mai multe servere de bază de date într-o unitate de lucru. O DUOW are următoarele caracteristici:

- v Mai mult de un server de gestionare a bazei de data este actualizat de unitatea de lucru.
- v Aplicaţia direcţionează distribuţia lucrului şi iniţializează comiterea.
- v Ar putea fi mai multe cereri pentru unitatea de lucru.
- v Există un server de gestionare a bazei de date pe cerere.
- v Comiterea este coordonată de-a lungul serverelor baze de date multiple.

## **DRDA şi accesul la date**

Chiar dacă DRDA defineşte protocoale de comunicaţie bază de date, nu defineşte interfeţele de programare, sau API-urile, care ar trebui folosite de programatorii de aplicaţii. În general, DRDA poate fi folosit de un program aplicatie pentru a pasa orice cerere pe care un server destinaţie DRDA o poate executa. Toate serverele DRDA disponibile în ziua de azi pot executa cereri SQL înaintate de un program aplicaţie prin DB2 Connect.

IBM furnizează programatorilor de aplicaţii unelte pentru a genera cereri SQL pentru sistemele de operare Windows, UNIX şi Linux. Aceste unelte fac parte din clientul DB2. Managerul de bază de date DB2 suportă mai multe interfete de programare: ADO.NET, JDBC, SQLJ, PHP, Perl DBI, SQL încorporat, DB2 Call Level Interface ( DB2 Call Level Interface) şi OLE DB. Aceste API-uri pot fi folosite de programatori pentru a construi aplicaţii în diverse limbaje de programare.

### **DB2 Connect şi DRDA**

DB2 Connect implementează arhitectura DRDA pentru a reduce costul şi complexitatea accesării datelor stocate în DB2 Universal Database (UDB) for iSeries, DB2 for System i, DB2 UDB for OS/390 and z/OS, DB2 for z/OS, DB2 Server for VSE & VM şi alte servere de bază de date compatibile DRDA. Exploatând complet arhitectura DRDA, DB2 Connect oferă o solutie performantă, de cost scăzut, cu caracteristici de gestionare a sistemului pe care le cer clientii.

În tehnologia DRDA, un *solicitant de aplicaţie (AR - application requester)* este codul care manipulează terminarea aplicaţiei a unei conexiuni distribuite. AR este aplicaţia care cere

<span id="page-17-0"></span>date. DB2 Connect se poartă ca un solicitant de aplicaţie în numele programelor aplicaţie care pot fi locale stației de lucru DB2 Connect sau pe un client separat la distanță pentru DB2 Connect.

Un *server de aplicaţii (AS - application server)* este codul care manipulează capătul de bază de date al conexiunii.

DRDA suportă de asemenea conexiuni multinivel între un solicitant de aplicaţie şi un server. În această topologie, serverul la care se conectează un solicitant de aplicaţie este un server de aplicatii, iar orice server din aval se numeste server de bază de date (DS - database server), deoarece nu interactionează direct cu solicitantul de aplicatie. În plus, pentru a evidenția rolul său, care nu este nici acela de sistem de la care pleacă o solicitare de bază, nici acela de sistem care execută functia de bază de date cerută, fiecare server de aplicații sau server de bază de date dintre un solicitant de aplicatie și serverul final de bază de date este numit de asemenea server intermediar. Folosirea serverelor bază de date şi serverelor intermediare este suportată de DB2 Connect.

Figura 1 arată fluxul de date între stația de lucru DB2 Connect și serverul gazdă sau System i în cazul în care există numai clienţi locali.

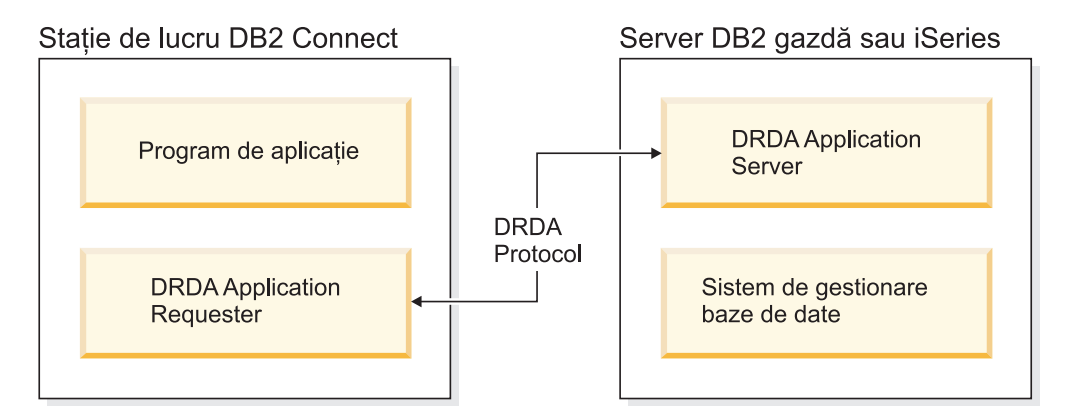

*Figura 1. Fluxul de date între un server DB2 Connect şi un server gazdă sau System i*

Pentru a implementa conexiunile dintre sistemele de gestionare a bazei de date server DRDA şi clienţii IBM Data Server, DRDA foloseşte următoarele arhitecturi:

- Character Data Representation Architecture (CDRA)
- Distributed Data Management Architecture (DDMA)
- Formatted Data Object Content Architecture (FD:OCA)
- Transmission Control Protocol/Internet Protocol (TCP/IP).

Aceste arhitecturi sunt folosite ca blocuri de construire. Fluxurile de date care curg prin retea sunt specificate de arhitectura DRDA care documentează un protocol flux de date care suportă acces bază de date relational distribuit.

O cerere este rulată la destinația corectă prin intermediul directoarelor care contin diverse tipuri de informații de comunicare și numele bazei de date server DRDA care este accesată.

## **Unitatea de lucru la distanţă**

O *unitate de lucru la distanță* permite unui utilizator sau unei aplicații program să citească sau să actualizeze datele dintr-o locatie per unitatea de lucru. Oferă suport pentru accesul la o singură bază de date dintr-o unitate de lucru. Un program de aplicatie poate actualiza mai multe baze de date la distanţă, dar poate accesa o singură bază de date dintr-o unitate de lucru.

Unitatea de lucru de la distanță are următoarele caracteristici:

- v Sunt suportate mai multe cereri (instrucţiuni SQL) per unitatea de lucru.
- v Sunt suportate mai multe cursoare per unitatea de lucru.
- v Fiecare unitate de lucru poate actualiza o singură bază de date.
- Programul de aplicație fie comite, fie derulează înapoi unitatea de lucru. În anumite circumstanţe de eroare, serverul de bază de date sau DB2 Connect ar putea întoarce unitatea de lucru.

De exemplu, Figura 2 arată un client bază de date care rulează o aplicație transfer de fonduri care accesează o bază de date care contine tabele cont de economii, precum o planificare a taxei de tranzactie. Aplicația trebuie:

- Să accepte suma de transferat de la interfața de utilizator.
- v Să scadă suma din contul de economii şi să determine noul sold.
- v Să citească planificarea taxei pentru a determina taxa de tranzactie pentru un cont de economii cu un anumit sold.
- v Să scadă taxa de tranzacţie din contul de economii.
- v Să adauge suma transferului în contul curent.
- v Să comită tranzacţia (unitatea de lucru).

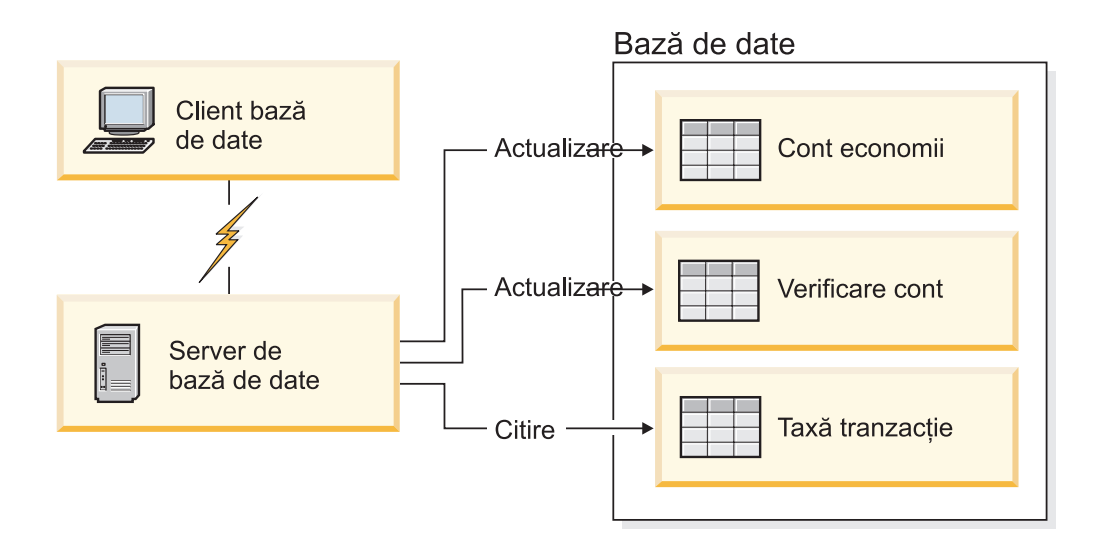

*Figura 2. Folosirea unei singure baze de date într-o tranzacţie*

Pentru a seta o asemenea aplicaţie, dumneavoastră trebuie:

- 1. Să creaţi tabelele pentru contul de economii, verificând planificarea taxelor de cont şi tranzacţie din aceeaşi bază de date.
- 2. În cazul distanţei fizice, să setaţi serverul bazei de date pentru folosirea protocolului de comunicaţie corespunzător.
- 3. În cazul distanţei fizice, să catalogaţi nodul şi baza de date pentru a identifica baza de date de pe serverul bazei de date.
- 4. Să precompilaţi programul de aplicaţie pentru a specifica o conexiune de tip 1; cu alte cuvinte, să specificaţi CONNECT(1) în comanda PREP.

### <span id="page-19-0"></span>**Cereri distribuite**

O *cerere distribuită* este o funcție de bază de date distribuită care permite aplicațiilor și utilizatorilor să lanseze instrucțiuni SQL care referă două sau mai multe DBMS-uri sau baze de date într-o singură instrucţiune. De exemplu, o uniune între tabele din două DB2 diferite pentru subsistemele OS/390 sau z/OS.

DB2 Connect furnizează suport pentru cereri distribuite de-a lungul bazelor de date şi DBMS-uri. De exemplu, puteți realiza o operație de UNION între o tabelă DB2 și o vizualizare Oracle. Printre sistemele DBMS suportate se numără membrii familiei DB2 (cum ar fi DB2 Database for Linux, UNIX, and Windows, DB2 for OS/390 and z/OS, and DB2 for System i) şi Oracle. Când se foloseşte DB2 Connect împreună cu WebSphere Federation Server, este disponibil suport pentru mai mulţi furnizori.

Cererea distribuită asigură *transparenţa locaţiei* pentru obiectele bazei de date. Dacă informațiile (din tabele și vizualizări) sunt mutate, referințele la acele informații (numite *porecle*) pot fi actualizate fără a fi necesară modificarea aplicaţiilor care cer informaţiile. Cererea distribuită furnizează de asemenea *compensare* pentru DBMS-uri care nu suportă toate dialectele DB2 SQL sau anumite capabilități de optimizare. Operațiile care nu pot fi realizate sub un asemenea DBMS (cum ar fi un SQL recursiv) sunt rulate sub DB2 Connect.

Cererea distribuită functionează într-o manieră *semiautonomă*. De exemplu, interogările DB2 care conțin referințe la obiecte Oracle pot fi lansate în timp ce aplicațiile Oracle accesează acelasi server. Cererile distribuite nu monopolizează și nici nu restrictionează accesul (în afara constrângerilor de integritate şi de blocare) la obiectele Oracle sau alte obiecte DBMS.

Implementarea funcției de cerere distribuită conține o instanță DB2 Connect, o bază de date care va servi ca baza de date federalizată şi una sau mai multe surse de date. *Baza de date federalizată* conține intrări de catalog ce identifică sursele de date și caracteristicile lor. O *sursă de date* constă dintr-un DBMS şi datele respective. Aplicaţiile se conectează la baza de date federalizată precum orice copie a altei baze de date DB2. Baza de date federalizată DB2 Connect nu este licenţiată pentru gestionarea datelor utilizatorilor. Singurul scop este de a conţine informaţii despre sursele de date.

După ce este setat un sistem federalizat, informaţiile din sursele de date pot fi accesate ca şi cum ar fi într-o bază de date mai mare. Utilizatorii şi aplicaţiile trimit interogări la o bază de date federalizată, care apoi extrage date din sistemele familie DB2 şi Oracle sunt necesare. Utilizatorii și aplicațiile specifică porecle în interogare; aceste porecle furnizează referințe la tabele şi vizualizări localizate în sursele datelor. Din perspectiva unui utilizator final, poreclele sunt similare cu aliasurile.

Mulţi factori pot afecta performanţa cererilor distribuite. Cel mai important este să vă asiguraţi că în catalogul global al bazei de date federalizate sunt memorate informaţii corecte şi actualizate despre sursele datelor şi obiectele lor. Aceste informaţii sunt folosite de optimizatorul DB2 şi pot afecta deciziile pentru a coborî operaţiile pentru evaluare la surse de date.

# <span id="page-20-0"></span>**Capitolul 3. Scenariu DB2 Connect**

DB2 Connect poate oferi o varietate de soluţii pentru necesităţile de acces la baza de date System i. Acest subiect prezintă mai multe scenarii care s-ar putea aplica la mediul sau necesităţile dumneavoastră particulare.

# **Acces direct la bazele de date gazdă**

Caracteristica principală a DB2 Connect este să ofere o conexiune directă la bază de date gazdă din aplicatiile desktop ce rulează pe statiile de lucru Windows, Solaris sau Linux. DB2 Connect Personal Edition este cea mai simplă cale de a furniza această soluţie.

Fiecare staţie de lucru pe care este instalat DB2 Connect Personal Edition poate stabili o conexiune TCP/IP directă la serverele DB2 Universal Database (UDB) for OS/390 and z/OS, DB2 for z/OS, DB2 UDB for iSeries, DB2 for i5/OS şi DB2 Database for Linux, UNIX, and Windows. În plus, aplicațiile se pot conecta și pot actualiza mai multe baze de date din familia DB2 din aceeaşi tranzacţie cu integritate completă a datelor furnizată de protocolul de comitere în două faze.

[Figura 3 la pagina 14](#page-21-0) arată o conexiune directă la un server de bază de date gazdă sau System i de la o stație de lucru pe care este instalat DB2 Connect Personal Edition.

<span id="page-21-0"></span>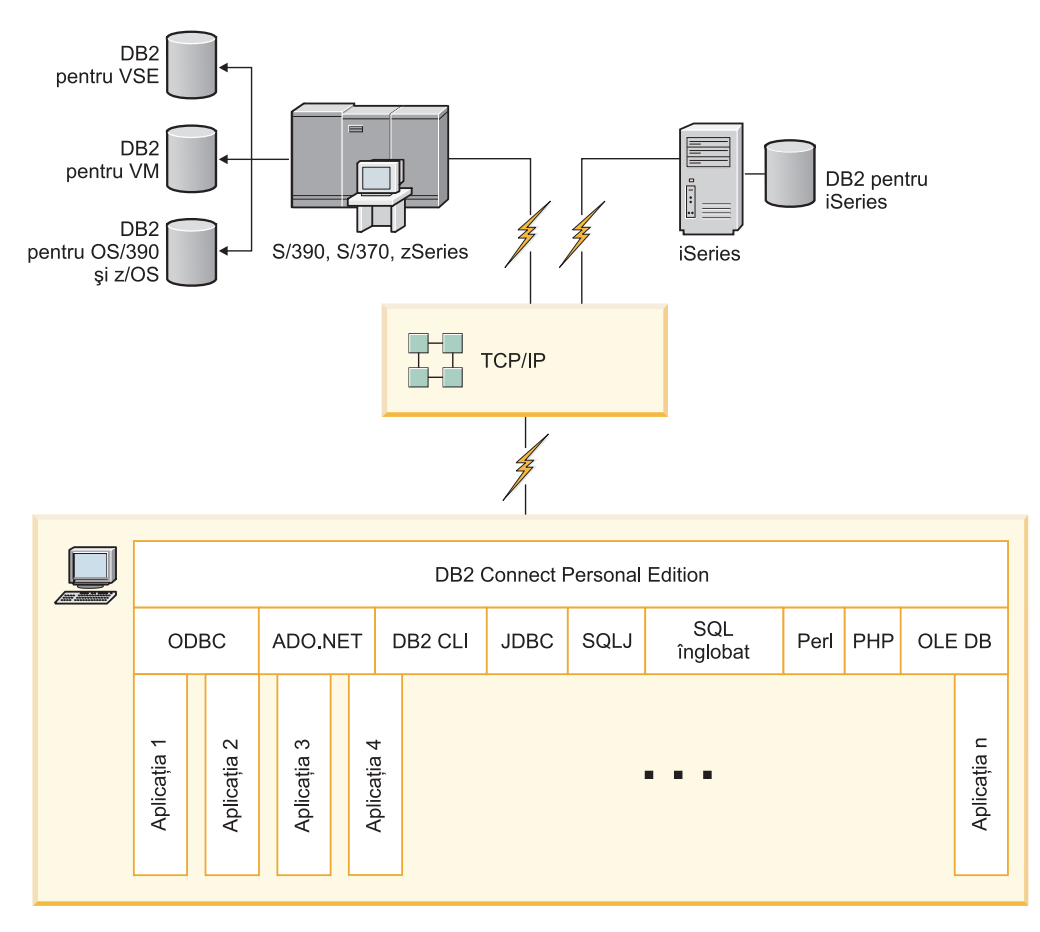

*Figura 3. Conexiune directă între DB2 Connect şi un server de bază de date gazdă sau System i*

#### **Notă:**

- 1. Nu trebuie să aveţi DB2 instalat pe staţia de lucru DB2 Connect. Dacă vreţi un sistem complet de gestionare a bazelor de date relaţionale pe staţia de lucru DB2 Connect, comandaţi DB2.
- 2. IBM Data Server Client face acum parte din pachetul DB2 Connect şi poate fi instalat dacă beneficiarul doreşte să-l folosească pentru dezvoltarea aplicaţiilor. În plus, DB2 Connect include acum Stored Procedure Builder care poate fi folosit pentru a construi, testa şi implementa proceduri memorate pentru DB2 pentru OS/390 şi z/OS.
- 3. Programatorii în C care dezvoltă aplicaţii Windows ce folosesc Microsoft ODBC, OLE DB sau ADO (ActiveX Data Objects) trebuie să folosească *Microsoft Open Database Connectivity Software Development Kit*. Programatorii care vor să dezvolte aplicaţii folosind limbajul de programare Java pot folosi orice mediu de programare Java.
- 4. Dacă se pierde o conexiune la un server bază de date DB2 pentru z/OS cu exploatare Sysplex activată, clientul va încerca automat restabilirea conexiunii.

# **Accesarea datelor DB2 de pe gazdă sau System i folosind DB2 Connect Personal Edition**

Conexiunea directă, fără servere intermediare, este o configurație foarte comodă și utilă. Aceasta mai ales în situaţiile în care serverul de bază de date gazdă sau System i suportă conectivitatea TCP/IP. În astfel de situații, fiecare stație de lucru DB2 Connect stabilește o conexiune directă cu serverul de bază de date gazdă sau System i.

Conectivitatea TCP/IP necesită ca baza de date gazdă sau System i să suporte TCP/IP. Următoarele versiuni suportă conexiuni TCP/IP native:

- v DB2 Universal Database (UDB) for OS/390 and z/OS Versiunea 7.1 sau ulterioară
- v DB2 UDB pentru iSeries Versiunea 5 Ediţia 1 sau ulterioară şi
- DB2 Server pentru VSE & VM Versiunea 7 sau ulterioară

Pentru conectarea la un server de bază de date IBM gazdă sau System i, aveți nevoie de un produs DB2 Connect licenţiat. Nu vă puteţi conecta direct la un server de date IBM gazdă sau System i folosind un client IBM Data Server Client.

Figura 4 prezintă o staţie de lucru pe care este instalat DB2 Connect Personal Edition, conectată direct la un server de bază de date gazdă sau System i.

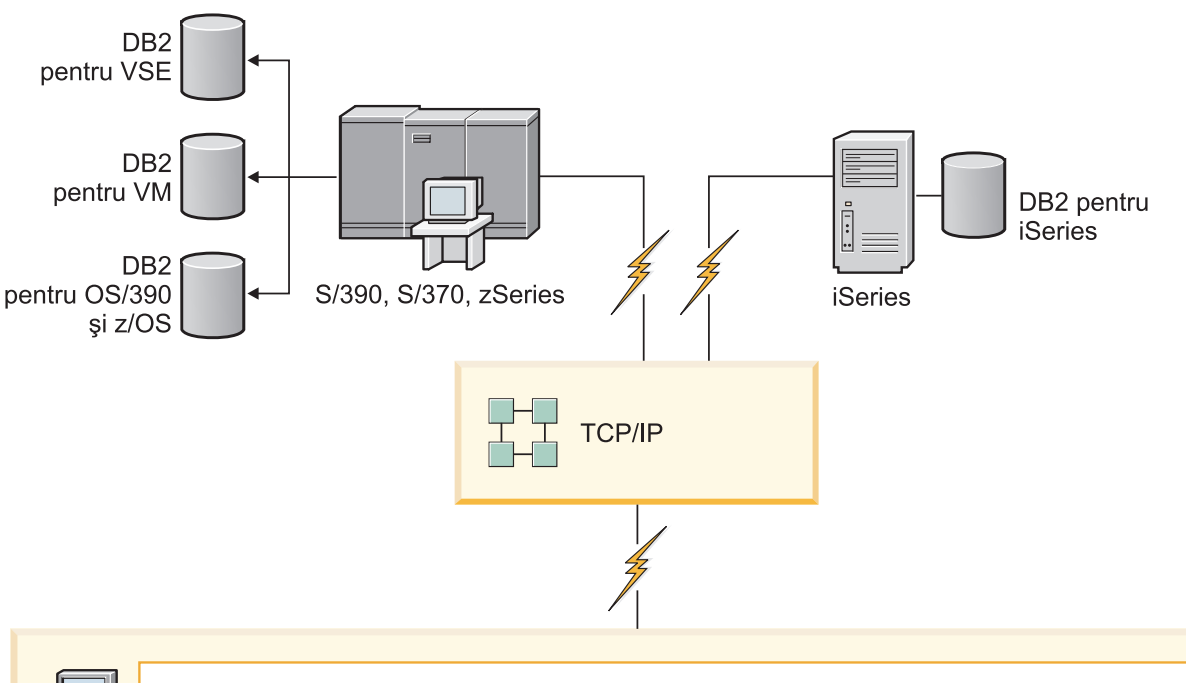

| $\sqrt{2}$ | <b>DB2 Connect Personal Edition</b>                          |  |                |  |                |                     |             |      |                 |      |     |        |                |
|------------|--------------------------------------------------------------|--|----------------|--|----------------|---------------------|-------------|------|-----------------|------|-----|--------|----------------|
|            | ODBC                                                         |  | ADO.NET        |  |                | DB <sub>2</sub> CLI | <b>JDBC</b> | SQLJ | SQL<br>înglobat | Perl | PHP | OLE DB |                |
|            | $\sim$<br>$\overline{\phantom{0}}$<br>Aplicația<br>Aplicația |  | က<br>Aplicația |  | 4<br>Aplicația |                     |             |      | п<br>- 11       |      |     |        | ⊆<br>Aplicația |

*Figura 4. Conexiunea directă între DB2 Connect şi un server de bază de date gazdă sau System i*

### <span id="page-23-0"></span>**Produsele server DB2 Connect ca servere de conectivitate**

Un server DB2 Connect permite conectarea mai multor clienţi la datele de pe gazdă sau System i, putând reduce semnificativ efortul necesar pentru stabilirea și menținerea accesului la datele de întreprindere. Figura 5 ilustrează soluţia IBM pentru mediile de lucru în care doriți ca un client DB2 să realizeze o conexiune indirectă la serverul de bază de date gazdă sau System i printr-un produs server DB2 Connect, cum ar fi DB2 Connect Enterprise Edition.

Notă: Conexiunile indirecte sunt suportate cu clienții DB2 sau JCC care rulează pe Linux, UNIX sau Windows. Încercarea de a vă conecta la un server de bază de date gazdă sau System i printr-un produs server DB2 Connect folosind orice alt client duce la o eroare SQL1334.

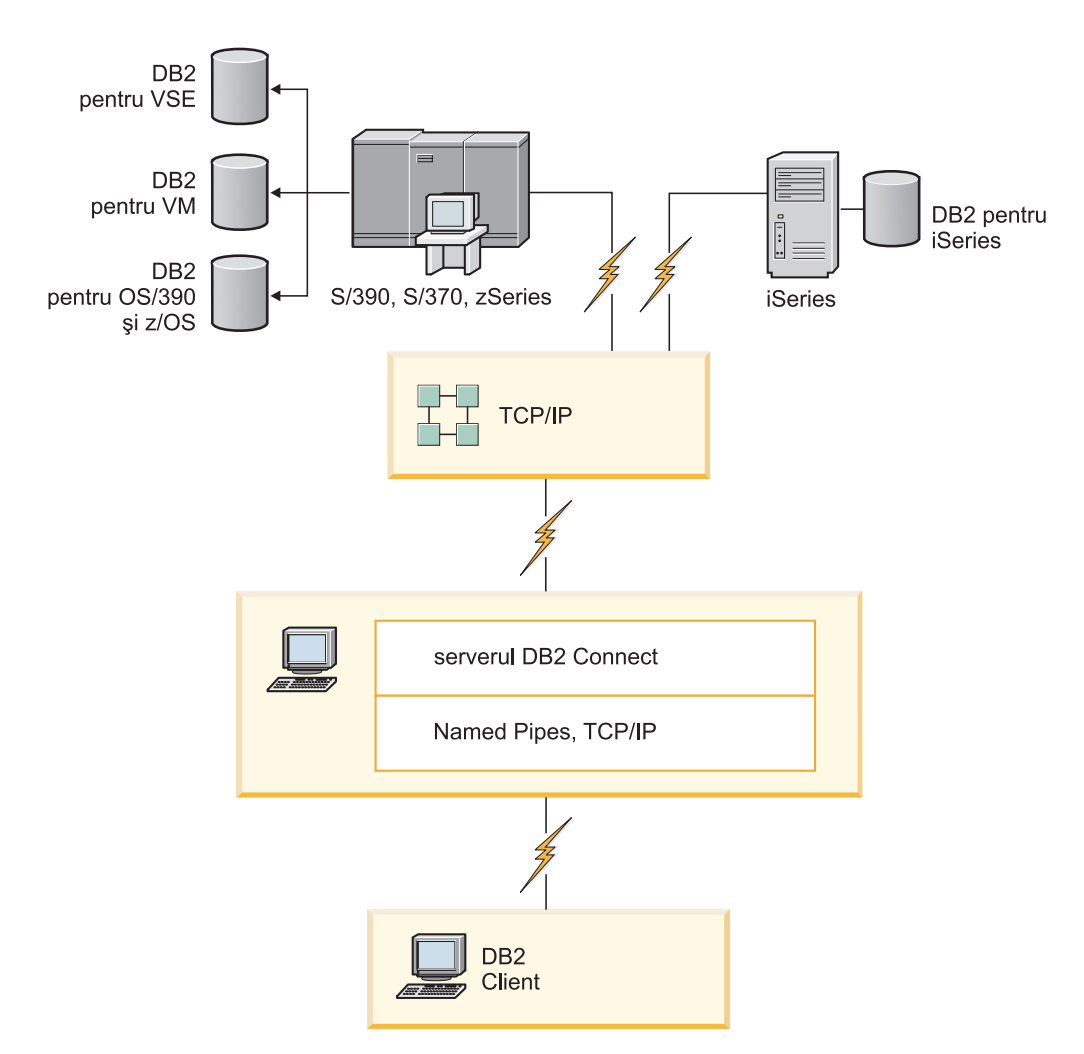

*Figura 5. DB2 Connect Enterprise Edition*

Dacă este pierdută o conexiune TCP/IP la serverul DB2 Connect, clientul va încerca automat restabilirea conexiunii. Mai întâi clientul încearcă restabilirea conexiunii cu serverul original. Dacă nu este restabilită conexiunea, clientul va fi preluat de un server alternativ DB2 Connect. (Serverul alternativ este specificat în instanța de server, locația sa fiind returnată clientului în timpul conexiunii.) În cazul în care conexiunea cu serverul alternativ nu este restabilită, clientul încearcă restabilirea conexiunii cu serverul original. Clientul va continua

să încerce restabilirea conexiunii, comutând între serverul original şi serverul alternativ, până când conexiunea este restabilită sau numărul de încercări depăşeşte valoarea de timeout.

### <span id="page-24-0"></span>**DB2 Connect şi aplicaţiile de Web**

Browser-ul de web devine rapid o interfaţă standard pentru orice, de la cataloagele online la aplicaţiile de intranet. Pentru aplicaţii web simple, ar putea fi suficient doar un server web. Pentru aplicații avansate care necesită acces la baze de date și procesare tranzacții, IBM oferă soluții care folosesc DB2 Connect pentru a gestiona numere foarte mari de tranzacții simultane pe web.

### **Avantaje şi limitări ale programării CGI tradiţionale**

Aplicaţiile e-business prin World Wide Web folosesc de obicei Common Gateway Interface (CGI) pentru a permite utilizatorilor să interogheze baze de date back-end. De asemenea, multe companii folosesc intern aplicaţiile web, acestea având de obicei o bază de date în fundal.

Utilizatorii completează formularele pe o pagină web şi apoi acestea sunt trimise prin CGI aplicaţiilor sau scripturilor de pe serverul de web. Scriptul, la rândul său, foloseşte un API de bază de date furnizat pentru a lansa interogări SQL într-o bază de date gazdă. Acelaşi script poate apoi construi o pagină web (HTML) cu rezultatele interogării şi le trimite înapoi, pentru a fi afişate de browser-ul de web al utilizatorului. Un exemplu este un catalog online unde utilizatorul poate interoga disponibilitatea și prețul curent al anumitor bunuri și servicii.

Aplicaţiile CGI pot fi simplu de proiectat şi uşor de întreţinut. De când standardul CGI a devenit independent de sistemul de operare şi de limbaj, este disponibil pe aproape toate platformele. Programele CGI pot fi scrise în C++ sau într-un limbaj de scriptare cum ar fi Perl sau PHP.

În timp ce CGI ar putea părea o soluţie ideală pentru aplicaţii bazate pe web, are dezavantaje semnificative. Mediul de programare pentru CGI nu este la fel de sofisticat ca alte API-uri. În plus, scalabilitatea poate deveni o problemă cu operaţiile de e-commerce pe scară largă. De fiecare dată când este invocată o aplicaţie CGI, este creat un nou proces pe serverul de web. Fiecare proces trebuie să-şi realizeze propria conexiune la baza de date şi să-şi lanseze propria interogare. În medii cu un număr mare de tranzacţii, această limitare poate crea probleme de performanţă semnificative.

Puteți folosi DB2 Connect cu un server web pentru a crea aplicații e-commerce robuste și de volum mare. DB2 Connect furnizează mai multe soluţii care îmbunătăţesc performanţa aplicaţiilor bazate pe web. Procedurile memorate permit DB2 Connect utilizatorilor să reducă numărul de interogări trimise la baza de date.

Punerea conexiunilor în pool reduce frecvenţa conectării şi deconectării la şi de la o bază de date.

### **Folosirea PHP ca un modul de server Web sau ca plug-in**

Deşi PHP poate fi folosit pentru programarea CGI, este folosit în mod obişnuit ca un modul de server Web sau ca un plug-in. Într-un server de web multi-proces cum este Apache, driverul IBM DB2 pentru PHP poate fi folosit pentru a domoli problema de scalabilitate. Într-un server de web multi-proces, un pool de procese este refolosit pentru a servi cererile serverului de web. Pentru a nu mai fi nevoie să se construiască o conexiune bază de date pentru fiecare cerere web poate fi creată o conexiune persistentă. În acest mediu, o conexiune persistentă poate exista mai mult decât domeniul unui singur script PHP. Conexiunea va fi reutilizată, dacă este necesară o conexiune identică pentru o cerere de web ulterioară.

### <span id="page-25-0"></span>**DB2 Connect şi IBM WebSphere**

IBM WebSphere furnizează o soluţie e-business mai completă decât este posibil cu unelte tradiționale de scriptare, cum ar fi PHP. Serverele de aplicații WebSphere nu furnizează doar posibilităţile de scriptare ale PHP, dar de asemenea vă permit servicii complexe high-end prin web, folosind servleturi, Active Server Pages şi Entreprise JavaBeans şi includ suport pentru tehnologii bazate pe web, cum ar fi Java, TCP/IP, HTTP, HTTPS, HTML, DHTML, XML, MIME, SMTP, IIOP şi X.509, printre altele. Cu WebSphere puteţi să:

- v Exploataţi standarde industriale pentru a accelera dezvoltarea şi maximizarea interoperabilităţii.
- v Includeţi cadre de lucru pentru aplicaţie şi tehnologii de unelte parte terţă
- v Analizaţi performanţa şi utilizarea conţinutului sitului Web
- v Scalaţi cu uşurinţă situl pentru a permite conectarea mai multor utilizatori şi a menţine debitul
- v Implementaţi de-a lungul unui număr de medii de operare majore (AIX, HP-UX, Linux, Novell NetWare, OS/390, z/OS, OS/400, sistem de operare Solaris, Microsoft Windows)
- v Vă folosiţi serverul web existent, inclusiv cele de la Apache, IBM, Netscape şi Microsoft.

WebSphere nu este un produs, ci o familie de trei produse care se adresează la trei piete destinaţie diferite. Inima soluţiei WebSphere este serverul de aplicaţii WebSphere.

Serverul de aplicaţii WebSphere furnizează mediul pentru trei tipuri de obiecte. Unul este paginile server Java, care sunt analoage paginilor server active. A doua componentă conține servleturi Java şi a treia este Enterprise JavaBeans. Enterprise JavaBeans este standardul care se impune pentru implementarea aplicaţiilor de întreprindere pe scară foarte largă, robuste.

Aplicaţiile WebSphere pot fi implementate pe aceeaşi platformă ca serverul web şi DB2. În cazul în care se foloseşte DB2 Universal Database (UDB) for OS/390 and z/OS, DB2 for z/OS, DB2 for VM, DB2 for VSE, DB2 UDB for iSeries şi DB2 for i5/OS, WebSphere este implementat pe aceeaşi platformă cu produsul server DB2 Connect.

Sunt mai multe soluţii WebSphere, precum şi Rational Application Developer (RAD). Pentru detalii suplimentare, mergeţi la<http://www.ibm.com/software/webservers/appserv/was/>

### **DB2 Connect ca server de aplicaţii Java**

Multe din dezavantajele asociate cu limbaje de scriptare pot fi depăşite folosind Java în schimb. IBM oferă atât apleturi, cât și aplicații care vă permit să folosiți Java în fiecare etapă a tranzacţiei prin web. Soluţiile IBM vă permit să folosiţi un amestec de tehnici, ceea ce înseamnă că puteţi folosi soluţii de scriptare cum ar fi Perl DBI sau Microsoft Active Server Pages cu DB2 sau să treceţi la implementarea mai robustă oferită de un server de aplicaţii Java, cum ar fi IBM WebSphere.

Sunt două API-uri pentru programatorii Java. Prima, JDBC, este suportată pentru folosirea Java pentru a dezvolta apleturi Java data-aware, aplicaţii Java precum şi servleturi Java, Java server pages (JSP) şi Enterprise Java Beans (EJB). JDBC este un API de nivel-apel (de invocare a metodei). Celălalt API Java este SQLJ. SQLJ furnizează abilitatea de a specifica SQL inline într-un program Java. DB2 poate folosi ambele API-uri, pe partea de client sau server a unei tranzacţii web.

Pe partea de client sunt suportate apleturi, apleturi pregătite pentru date (data-aware) şi aplicaţii. Pe partea bazei de date activarea Java conţine obiecte bază de date, cum ar fi funcțiile definite de utilizator și proceduri memorate.

<span id="page-26-0"></span>Pentru DB2 for OS/390 and z/OS, DB2 for VSE and VM, DB2 Universal Database (UDB) for iSeries şi DB2 for i5/OS, există două modalităţi diferite de a implementa o aplicaţie Java. Puteţi folosi conectivitatea directă furnizată de DB2 Connect Personal Edition cu TCP/IP sau puteţi alege să treceţi printr-un produs server DB2 Connect, care va furniza conectivitate serverului de date gazdă sau System i.

În ambele cazuri, utilizatorul pe web nu necesită software special pentru a accesa baza de date, doar un browser standard de web. Singur lucru care trebuie instalat într-un produs server DB2 Connect şi orice server web standard. Dacă serverul de web şi DB2 Connect nu se află pe aceeaşi maşină fizică, trebuie să fie instalat un IBM Data Server Client pe serverul de web.

Pentru DB2 for OS/390 and z/OS, componenta cheie este un produs server DB2 Connect ce rulează pe un server mid-tier. Această componentă asigură activarea serverului JDBC, pe lângă conectarea la serverul DB2 for OS/390 and z/OS, DB2 for VSE and VM, DB2 Universal Database (UDB) for iSeries şi DB2 for i5/OS. Din nou, nu este nevoie de un software special pentru browser-ul web al clientului.

IBM furnizează suport extins şi unelte pentru dezvoltarea aplicaţiilor şi apleturilor Java. Pentru dezvoltarea aplicaţiilor de bază de date, DB2 Database Enterprise Developer Edition oferă Rational Web Developer, IBM Data Studio, DB2 Embedded Application Server, Cloudscape Versiunea 10.2, precum şi DB2 şi DB2 Connect pentru testare. Uneltele terţă parte, cum ar fi NetBeans, Borland JBuilder sau Symantec Visual Cafe, vor funcţiona de asemenea cu soluţiile de bază de date ale IBM.

### **DB2 Connect pe serverul de web**

IBM furnizează servere HTTP (Web) cu toate produsele DB2 Connect. Produsele serverDB2 Connect, cum ar fi DB2 Connect Enterprise Edition, furnizează suport out-of-the-box pentru servere web Apache sau Lotus Domino Go şi pot lucra de asemenea cu orice alt server web cum ar fi Microsoft Internet Information Server sau Netscape Enterprise Server.

Dacă lucraţi cu familia de baze de date DB2 rulând pe sisteme zSeries, System i, VM şi VSE, este necesar un produs server DB2 Connect pe serverul de Web. Produsele server DB2 Connect vor furniza bibliotecile şi interfeţele de comunicaţie pentru activarea serverelor de Web pentru accesarea acestor platforme gazdă şi System i. Poate fi folosit TCP/IP pentru comunicarea între serverul de Web şi baza de date ce rulează pe zSeries, System i, VM sau VSE.

Notă: Soluțiile de web IBM furnizează posibilitatea să se lucreze cu baze de date multiple în acelaşi script Common Gateway Interface (CGI) (cum ar fi PHP) sau în aceeaşi tranzacţie într-un script CGI.

### **Procedurile memorate**

Un considerent important pentru aplicațiile web, ca și în lumea client/server, este să minimizaţi traficul care se produce între serverul HTTP şi baza de date de final. Acest considerent este important în special în procesarea tranzacţională de mare volum, care este inima celor mai multe aplicaţii e-business.

Abordarea recomandată este combinarea programării aplicatiilor CGI cu programarea și logica operațională încapsulată în procedurile memorate. DB2 Database for Linux, UNIX, and Windows, şi DB2 Universal Database (UDB) for OS/390 and z/OS, DB2 for z/OS, DB2 UDB for iSeries, DB2 for i5/OS și DB2 for VSE partajează toate aceeași convenție de parametri pentru invocarea procedurilor memorate.

<span id="page-27-0"></span>Ca şi pentru scripturile de interfaţă web obişnuite, browser-ul de web trimite formularul la serverul de web, unde este rulat scriptul de interfață web. Totuși, în locul transmiterii fiecărei instrucţiuni individuale SQL la baza de date DB2, este trimisă o cerere de executare o procedură memorată. Această procedură memorată încapsulează un număr de instrucţiuni SQL care altfel ar fi rulate individual. Procedurile memorate reduc numărul de mesaje care se duc înainte şi înapoi între scriptul de interfaţă web şi baza de date.

Avantajul cheie al procedurilor memorate este traficul de reţea scăzut între serverul HTTP şi baza de date back-end DB2.

### **DB2 Connect şi serverele de aplicaţii**

Apariția aplicațiilor client-server a permis proiectanților de aplicații să îmbunătățească gradul de folosire şi să scadă costurile de instruire furnizând aplicaţii cu interfeţe grafice de utilizator pe platforme cum ar fi Windows. În acelaşi timp, a permis flexibilitatea delegării funcţiei de gestionare a bazei de date serverelor robuste de bază de date de pe o varietate de sisteme de operare şi platforme hardware.

Modelul client-server, în care aplicația logică este distribuită la stațiile de lucru client este numit de obicei *client-server pe 2 niveluri*. În modelul pe 2 niveluri, aplicaţia este implementată pe nivelul client, iar serverul bazei de date implementează serverul (nivelul back-end). DB2 Connect oferă suport complet pentru aplicații client-server pe două niveluri, în care serverele de bază de date sunt DB2 Universal Database (UDB) for OS/390 and z/OS, DB2 for z/OS, DB2 UDB for iSeries, DB2 for i5/OS sau DB2 for VM and VSE.

O dată cu creşterea în mărime a aplicaţiilor client-server, devine evident că modelul pe 2 niveluri client-server are limitări semnificative. Distribuirea cantităţilor mari de informaţii logice la sute sau chiar mii de stații de lucru client a făcut ca gestionarea schimbărilor să fie o sarcină complexă şi costisitoare. Orice schimbare în regulile de activitate necesită înlocuirea părţii client a aplicaţiei. Adesea, trebuia ca aceste modificări ale aplicaţiei să fie făcute pe toate staţiile de lucru client din întreprindere în acelaşi timp, pentru a se asigura că regulile de activitate sunt aplicate identic.

Alt dezavantaj al modelului client-server pe 2 niveluri care devine evident o dată cu creşterea dimensiunii este cantitatea resurselor consumate de asemenea aplicații. Implementarea de sute sau mii de *clienți grași*, așa cum sunt numiți adesea clienții pe 2 niveluri, a dus la creșterea cerințelor de putere de procesare și de capacitate pentru fiecare stație de lucru client. În plus, au crescut mult şi cerinţele privind serverul de bază de date, deoarece fiecare client necesită o conexiune dedicată la baza de date şi resursele pe care le implică menţinerea unei astfel de conexiuni. În timp ce dependenţa modelului client-server pe 2 niveluri de distribuirea logicii de activitate poate fi oarecum redusă prin folosirea extensivă a procedurilor memorate, celelalte dezavantaje nu pot fi rezolvate cu uşurinţă fără a modifica modelul.

#### **O soluţie de server de aplicaţii**

Cum costul şi complexitatea aplicaţiilor client-server pe 2 niveluri a crescut, majoritatea aplicaţiilor mari au trecut la modelul client-server multinivel. În modelul multinivel, rolul nivelului bază de date rămâne neschimbat. Nivelul client este însă suplimentat cu unul sau două niveluri intermediare; de obicei se foloseşte unul singur astfel că modelul este numit *pe 3 niveluri*.

În modelul pe 3 niveluri, clientul se ocupă de tratarea interacţiunilor utilizatorului şi nu conţine vreo logică de activitate. Nivelul de mijloc constă dintr-unul sau mai multe servere de aplicatii. Obiectivul serverului de aplicatii este acela de a furniza o implementare robustă, eficientă din punct de vedere al costului a logicii din spatele proceselor şi regulilor de activitate. Ca şi în cazul modelului pe 2 niveluri, implementarea regulilor de activitate este adesea suplimentată prin folosirea procedurilor memorate pentru a îmbunătăţi performanţa.

Deoarece staţiile de lucru client nu mai implementează logica aplicaţiei şi se ocupă doar de tratarea interacţiunilor de utilizator, cererile de resurse pentru nivelul client sunt cu mult reduse. De fapt, nivelul client din modelul pe 3 niveluri este adesea numit *client subţire*. În plus, deoarece un server de aplicaţii centralizat tratează cererile de la toţi clienţii, are capacitatea de a partaja resurse, cum ar fi conexiunile la baza de date, între toți clienții. Ca rezultat, serverul de bază de date nu mai trebuie să menţină conexiuni dedicate pentru fiecare utilizator de aplicaţie.

Se pot da mai multe exemple de folosire a serverelor de aplicații pe 3 niveluri în prezent. Aproape toţi furnizorii Enterprise Resource Planning (ERP) îşi implementează aplicațiile folosind modelul pe 3 niveluri, cum ar fi aplicațiile SAP R/3 şi PeopleSoft V7. Alte exemple sunt principalii furnizori Enterprise Relationship Management, cum ar fi Siebel şi Vantive.

#### **Servere de aplicaţii şi DB2 Connect**

Produsele server DB2 Connect furnizează suport de înţelegere pentru implementarea aplicatiilor multinivel. Suportul furnizat de DB2 Connect include o varietate de API-uri care pot fi folosite pentru a dezvolta logică aplicaţie (ODBC, ADO.NET, DB2 CLI, SQL încorporat, JDBC, SQLJ, Perl, PHP şi OLE DB), precum şi o infrastructură completă de comunicaţii pentru interacţionarea cu servere de bază de date din familia DB2.

DB2 Connect suportă de asemenea implementări în care un nivel (tier) de bază de date conține mai multe servere de bază de date din familia DB2. Aceasta permite serverelor de aplicaţii să implementeze tranzacţii ce actualizează date ce se află pe mai multe servere de bază de date într-o singură tranzacţie.

Suportul protocol comitere în două faze furnizat de DB2 Connect se asigură de integritatea unor asemenea tranzacții distribuite. De exemplu, o aplicație poate actualiza date dintr-o bază de date DB2 pentru OS/390 şi z/OS şi DB2 Database for Linux, UNIX, and Windows în aceeași tranzacție. Dacă suportul cerere distribuită este instalat şi activat, aplicaţia poate citi o actualizare bază de date Oracle o bază de date din familia DB2 în aceeaşi tranzacţie.

În următoarea diagramă, API-urile precum şi mecanismul de conectivitate dintre serverul de aplicaţii şi serverele de bază de date back-end este furnizat de un produs server DB2 Connect, cum ar fi DB2 Connect Enterprise Edition.

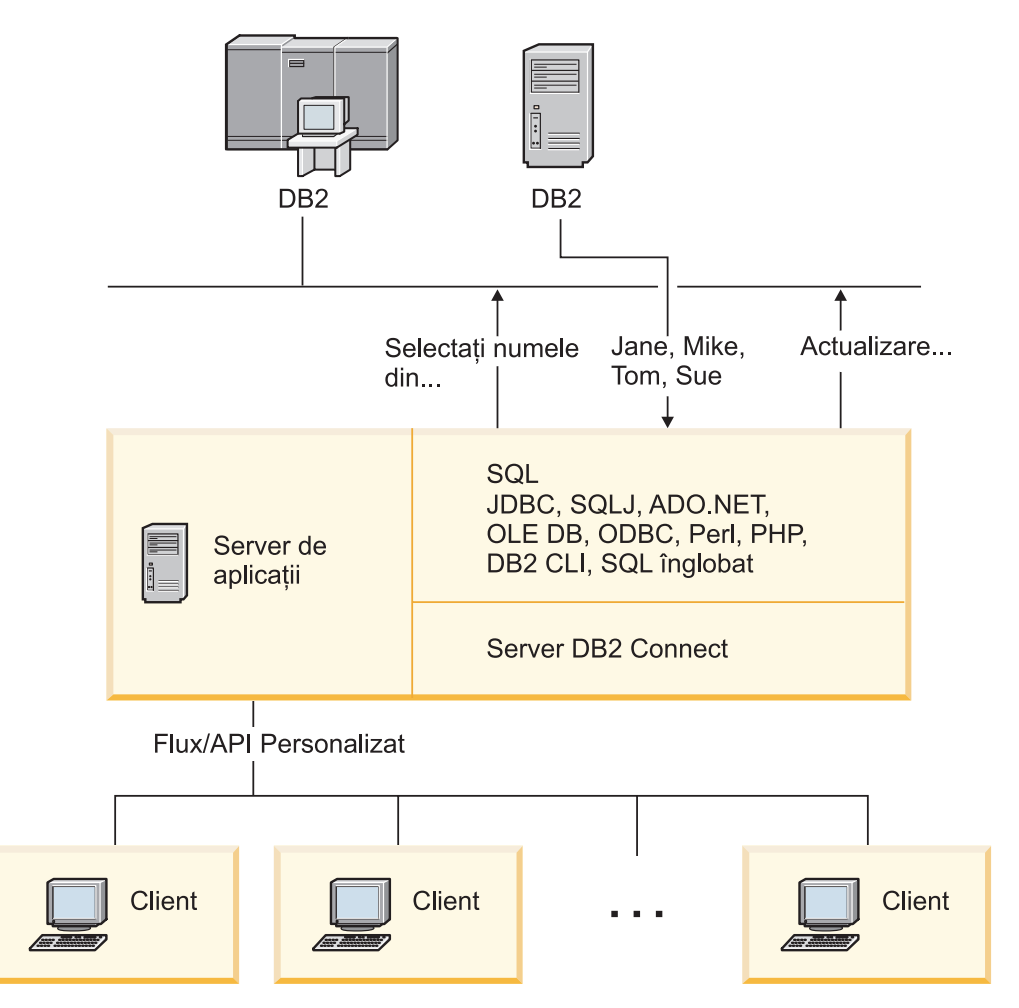

*Figura 6. Suport DB2 Connect pentru servere de aplicaţii*

Caracteristicile avansate ale DB2 Connect, cum ar fi punerea în pool a conexiunii, reduc cu mult cererile de resurse ale aplicației și simplifică implementarea serverului de aplicaţii.

#### **DB2 Connect şi configuraţiile serverului de aplicaţii**

Un produs server DB2 Connect este necesar pentru folosirea cu servere de aplicaţii. DB2 Connect Personal Edition nu este suportat și nu este licențiat pentru folosirea cu servere de aplicații. În plus, clienții care implementează servere de aplicații ar trebui să revadă termenii şi condiţiile furnizate cu copia lor de DB2 Connect pentru a înţelege numărul de licenţe utilizator care trebuie obţinute.

Sunt două metode de implementare pentru DB2 Connect în mediul server de aplicaţii. Un produs server DB2 Connect poate fi instalat pe oricare din:

- Maşina server de aplicații
- v O maşină server de comunicaţii separată

În majoritatea situaţiilor, instalarea unei copii de DB2 Connect pe acelaşi server cu serverul de aplicaţii este soluţia preferată. Instalarea DB2 Connect pe serverul aplicaţie vă permite să participaţi la orice schemă preluare eroare şi echilibrarea încărcării pe care o poate implementa un server de aplicaţii. Această setare poate oferi un nivel mai bun de performanţă, deoarece elimină un hop de reţea suplimentar, necesar când se instalează DB2 Connect pe un server separat. Mai mult, administrarea poate fi simplificată, deoarece nu este nevoie de instalarea şi întreţinerea unui server suplimentar.

Instalarea DB2 Connect pe un server separat este o opţiune bună în situaţiile unde produsul dumneavoastră server DB2 Connect nu este disponibil pentru sistemul de operare sau platforma hardware unde rulează serverul de aplicaţii.

### <span id="page-30-0"></span>**DB2 Connect şi monitoarele de procesare a tranzacţiilor**

Un server de aplicații permite unui număr mare de utilizatori să execute aplicații folosind un minim de resurse de sistem. Un server de aplicații poate fi extins pentru a permite invocarea tranzacţiilor coordonate din aplicaţii executate de serverul de aplicaţii. Această coordonare a tranzacţiilor este cunoscută sub numele de monitor TP (Transaction Processing - Procesare tranzacţii). Un monitor TP lucrează împreună cu un server de aplicaţii.

Ne putem gândi la o *tranzacţie* ca la un eveniment de rutină, de obicei o cerere de serviciu, în rularea operaţiilor zilnice ale unei organizaţii. Monitoarele TP au fost proiectate pentru a permite procesarea în ordine a tranzacţiilor.

### **Procesarea tranzacţiilor**

Fiecare organizație are reguli și proceduri ce descriu modul în care ar trebui să se lucreze. Aplicaţiile de utilizator care implementează aceste reguli pot fi numite *logica operaţională*. Tranzactiile pe care aceste aplicatii operationale le execută sunt adesea numite procesare de tranzactii (Transaction Processing) sau procesare de tranzactii online (Online Transaction Processing - OLTP).

Caracteristicile cheie ale OLTP într-un mediu comercial sunt:

#### **Mulţi utilizatori**

De obicei procesarea tranzacţiilor este folosită de majoritatea persoanelor dintr-o organizaţie, deoarece starea curentă a activităţii este afectată de multe persoane.

#### **Repetitivitate**

Majoritatea interacţiunilor cu calculatorul tind să se reducă la un proces care se tot repetă. De exemplu, introducerea unei comenzi şi procesarea plăţilor sunt realizate de foarte multe ori în fiecare zi.

#### **Interacţiuni scurte**

Majoritatea interacţiunilor pe care persoanele dintr-o organizaţie le au cu sistemul de procesare a tranzacţiilor durează puţin.

#### **Date partajate**

Deoarece datele reprezintă starea organizaţiei, poate exista un singur set de date.

#### **Integritatea datelor**

Datele trebuie să reprezinte starea curentă a organizaţiei şi trebuie să fie consistente intern. De exemplu, fiecare comandă trebuie să fie asociată cu o înregistrare de cumpărător.

#### **Cost scăzut/tranzacţie**

Deoarece procesarea tranzacţiilor reprezintă un cost direct al activităţii comerciale, costul sistemului trebuie să fie minim. DB2 Connect permite aplicaţiilor de sub controlul unui server de aplicații ce rulează pe Linux, UNIX și Windows să execute tranzacţii folosind servere de bază de date LAN, gazdă şi System i la distanţă şi coordonarea acestor tranzacții de către un monitor TP.

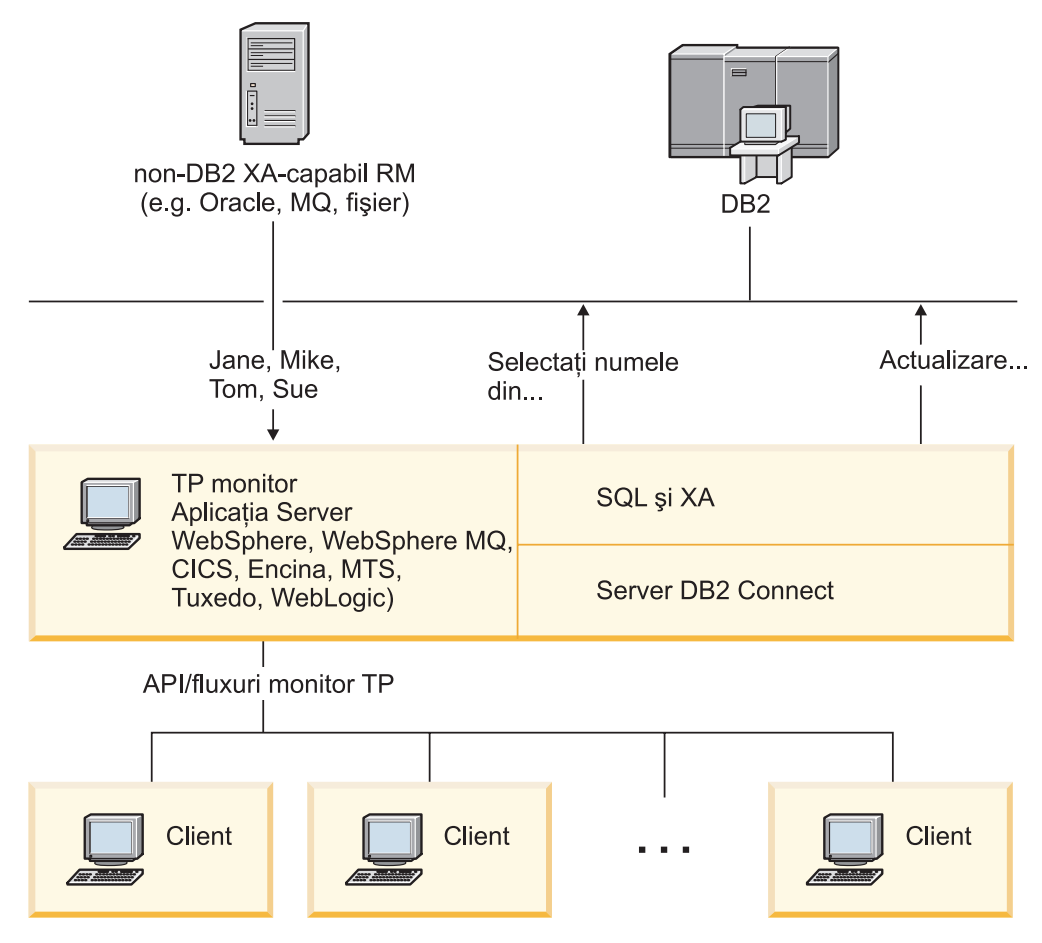

*Figura 7. Suportul DB2 Connect pentru monitoare TP*

În Figura 7, API-urile, precum și mecanismul de conectivitate dintre serverul de aplicații și serverele de bază de date back-end sunt furnizate de un produs server DB2 Connect, cum ar fi DB2 Connect Enterprise Edition.

### **Exemple de monitoare pentru procesarea tranzacţiilor**

În prezent, cele mai răspândite monitoare TP de pe piaţă sunt:

- IBM WebSphere Application Server
- IBM WebSphere MQ
- IBM TxSeries CICS
- IBM TxSeries Encina Monitor
- BEA Tuxedo
- BEA WebLogic
- Microsoft Transaction Server (MTS)

În tranzacţii coordonate de aceste monitoare TP pot fi folosite servere de bază de date la distanţă System i, zSeries şi LAN.

### **Modelul X/Open DTP (Distributed Transaction Processing)**

Pentru a actualiza mai multe resurse într-o singură tranzacţie, ar putea fi necesară o aplicaţie care să execute logica operaţională. De exemplu, o aplicaţie bancară care implementează un

transfer de bani de la un cont la altul poate cere debitarea unei baze de date (contul ″sursă″) şi depozitarea în altă bază de date (contul ″destinaţie″).

Este de asemenea posibil ca aceste două baze de date să provină de la furnizori diferiţi. De exemplu, o bază de date poate fi DB2 Universal Database pentru OS/390 şi z/OS, iar cealaltă poate fi o bază de date Oracle. În loc să se implementeze în fiecare monitor TP fiecare interfaţă de tranzacţii de proprietar, a fost definită o interfaţă comună de tranzacţii între un monitor TP şi orice resursă accesată de o aplicaţie. Această interfaţă este numită *interfaţa XA*. Un monitor TP care foloseşte interfaţa XA este un *manager de tranzacţii (TM - Transaction Manager) compatibil XA*. O resursă actualizabilă care implementează interfaţa XA este un *manager de resurse (RM - Resource Manager) compatibil XA*.

Toate monitoarele TP menționate mai sus sunt manageri de tranzacții compatibili XA. Bazele de date la distanţă de pe gazdă, System i şi DB2 bazate LAN, când sunt accesate prin DB2 Connect, sunt manageri de resurse compatibili XA. De aceea, orice monitor TP care are un manager de tranzactii compatibil XA poate folosi baze de date gazdă. System i și DB2 bazate pe LAN în aplicaţiile de întreprindere care execută tranzacţii.

<span id="page-34-0"></span>**Partea 2. Referinţe DB2 Connect**
# **Capitolul 4. Actualizarea directoarelor bazei de date**

DB2 Connect folosește următoarele directoare pentru a gestiona informațiile de conectare la baza de date:

- v *director de bază de date de sistem*, care conţine numele, nodul şi informaţiile de autentificare pentru fiecare bază de date pe care o accesează DB2 Connect.
- v *director de noduri*, care conține adresa de rețea și informațiile protocolului de comunicație pentru fiecare server de bază de date gazdă sau System i pe care îl accesează DB2 Connect.
- *director servicii conexiune bază de date (DCS)*, care conține informații specifice bazelor de date ale serverelor de bază de date gazdă sau System i.

#### **Notă:**

- 1. Înainte de a actualiza aceste directoare, ar trebui să configuraţi comunicaţiile de pe serverele de bază de date gazdă sau System i şi staţiile de lucru.
- 2. Directoarele bazei de date pot fi actualizate folosind Configuration Assistant (CA).

Pentru a actualiza directoarele bazei de date:

- 1. [Colectaţi informaţiile directorului bazei de date folosind fişa de lucru pentru](#page-42-0) [personalizarea directorului](#page-42-0)
- 2. Vedeţi subiectul "Actualizarea directoarelor cu informaţii despre maşinile server de bază de date" din Control Center

# **Valorile din directorul bazei de date de sistem**

Pentru fiecare instanţă a managerului de bază de date există un director de bază de date de sistem, care conţine câte o intrare pentru fiecare bază de date care a fost catalogată pentru instanţa respectivă. În produsele DB2 Connect, directorul de bază de date de sistem conţine informaţii privind numele, aliasul, numele de nod şi tipul de autentificare ale fiecărei baze de date.

În directorul bazei de date de sistem puteţi specifica următoarele informaţii:

#### **Nume bază de date**

Valoarea pe care ati scris-o în tabela Parametri director DCS.

#### **Alias bază de date**

Un alias pentru serverul de bază de date zSeries sau System i. Acest nume va fi utilizat de orice program de aplicaţie care accesează baza de date. Implicit, este utilizată valoarea pe care o specificaţi pentru numele bazei de date.

Format: 1–8 caractere alfanumerice pe un singur octet, inclusiv semnul pentru numere (#), semnul a rond (@), semnul dolar (\$) şi liniuţă de subliniere (\_). Nu poate începe cu o liniuţă de subliniere sau cu un număr.

#### **Nume nod**

Valoarea pe care aţi scris-o în tabela Parametri director nod.

#### **Autentificare**

Specifică unde va fi făcută validarea numelui de utilizator şi a parolei pentru conexiunile iniţiate de pe serverul DB2 Connect. Opţiunile valide sunt: SERVER, SERVER\_ENCRYPT, CLIENT, KERBEROS, SERVER\_ENCRYPT\_AES şi DATA\_ENCRYPT. Nu există suport pentru tipul de autentificare GSSPLUGIN în directorul de bază de date de sistem.

## **Valorile directorului de noduri**

În directorul de noduri puteţi specifica următoarele informaţii:

#### **Nume nod**

O poreclă pentru sistemul server de bază de date gazdă sau System i pe care se află baza de date de la distanţă. Acest nume este definit de utilizator. Scrieţi acelaşi nume de nod atât în tabela de parametri director nod, cât şi în tabela de parametri director de baze de date sistem.

Format: 1–8 caractere alfanumerice pe un singur octet, inclusiv semnul pentru numere (#), semnul a rond (@), semnul dolar (\$) și liniuță de subliniere (). Nu poate începe cu o liniuţă de subliniere sau cu un număr.

#### **Protocolul**

Trebuie să fie TCP/IP.

#### **Tipul de securitate**

Tipul verificărilor de securitate care vor fi efectuate. Pentru nodurile TCP/IP, SECURITY SOCKS este o opţiune care specifică faptul că nodul va fi activat pentru SOCKS, caz în care variabilele de mediu SOCKS\_NS şi SOCKS\_SERVER sunt obligatorii şi trebuie setate astfel încât să activeze SOCKS.

#### **Numele TCP/IP al gazdei la distanţă sau adresa IP**

La definirea nodurilor TCP/IP, fie numele gazdei TCP/IP la distantă, fie adresa TCP/IP la distanţă. Dacă este specificat un nume de gazdă, atunci acesta trebuie rezolvat la statia de lucru DB2 Connect, fie prin căutarea DNS (Domain Name Server), fie printr-o intrare în fişierul de gazde TCP/IP locale.

Pentru gazdele la distanţă DB2 pentru OS/390 şi z/OS, numele gazdei apare în mesajul DSNL004I (DOMAIN=hostname) când este pornit Distributed Data Facility (DDF). Poate fi folosită şi comanda -DISplay DDF.

La accesarea unui grup de partajare z/OS, numele domeniului ar trebui să se mapeze pe adresa VIPA dinamică a grupului DB2. Această adresă rutează cel mai puţin încărcat membru DB2. Pentru a accesa un anumit număr folosiţi adresa specifică VIPA membru dinamic DB2 şi opriţi rutarea sysplex. Fiecare mesaj DSNL004I de membru afişează numele de domeniu specific al membrului.

#### **Numele serviciului TCP/IP sau numărul portului**

La definirea nodului TCP/IP, fie numele serviciului TCP/IP la distanță, fie numărul portului. Acestea trebuie definite pentru TCP/IP la gazda de la distanţă. Numărul de port 446 a fost înregistrat ca numărul implicit de port pentru DRDA.

Pentru DB2 pentru gazde la distanță OS/390 și z/OS, numărul portului este definit în BSDS ca PORT şi este de asemenea furnizat în mesajul DSNL004I (TCPPORT=portnumber) când este pornit DDF. Poate fi folosită şi comanda -DISplay DDF.

La accesarea unui grup de partajare z/OS, numele domeniului ar trebui să se mapeze pe adresa VIPA dinamică a grupului DB2. Această adresă rutează cel mai puţin încărcat membru DB2. Pentru a accesa un anumit număr folosiţi adresa specifică VIPA membru dinamic DB2 şi opriţi rutarea sysplex. Fiecare mesaj DSNL004I de membru afişează numele de domeniu specific al membrului.

**Notă:** Un al doilea port folosit pentru operaţii de resincronizare comitere în două faze pe conexiuni TCP/IP poate fi asignat de server. De exemplu, setul de date bootstrap DB2 Universal Database for z/OS and OS/390 asignează un număr de port (RESPORT) pentru a fi folosit pentru resincronizare pentru conexiuni de ieşire doar pentru DB2 Universal Database for z/OS and OS/390. Pentru aceasta nu este necesară definirea unui nume de serviciu.

# **Valorile din directorul DCS**

Puteţi specifica următoarele informaţii în directorul DCS:

#### **Nume bază de date**

O poreclă definită de utilizator pentru serverul de bază de date gazdă sau System i. Scrieţi acelaşi nume de bază de date atât în tabela de parametri director DCS, cât şi în tabela de parametri director baze de date sistem.

Format: 1–8 caractere alfanumerice pe un singur octet, inclusiv semnul pentru numere (#), semnul a rond (@), semnul dolar (\$) şi liniuţă de subliniere (\_). Nu poate începe cu o liniuţă de subliniere sau cu un număr.

#### **Nume bază de date destinaţie**

Baza de date de pe sistemul server de bază de date gazdă sau System i, după cum urmează:

#### **OS/390 şi z/OS**

Un subsistem DB2 Universal Database for z/OS and OS/390 identificat de LOCATION NAME sau unul dintre numele LOCATION alias definite pe serverul z/OS.

LOCATION NAME (nume locatie) poate fi determinat prin logarea pe TSO şi lansarea următoarei interogări SQL utilizând una dintre uneltele de interogare disponibile:

select current server from sysibm.sysdummy1

De asemenea, sunt definite mai multe LOCATION NAME în Boot Strap Data Set (BSDS), precum şi în mesajul DSNL004I (LOCATION=locaţie), care este scris când porneşte Distributed Data Facility (DDF). Poate fi folosită şi comanda -DISplay DDF.

La accesarea unui grup de partajare z/OS, numele domeniului ar trebui să se mapeze pe adresa VIPA dinamică a grupului DB2. Această adresă rutează cel mai puţin încărcat membru DB2. Pentru a accesa un anumit număr folosiţi adresa specifică VIPA membru dinamic DB2 şi opriţi rutarea sysplex. Fiecare mesaj DSNL004I de membru afişează numele de domeniu specific al membrului.

#### **VSE sau VM**

Numele bazei de date (DBNAME)

### **OS/400 şi z/OS**

Numele bazei de date relaţionale (RDBNAME)

**Altul** Pentru sisteme de operare Windows, Linux şi UNIX, aliasul bază de date găsit în directorul bază de date.

#### **Şir de parametri**

Dacă doriţi să schimbaţi valorile implicite, specificaţi unii sau toţi parametrii următori, în această ordine.

#### *fişier-mapare*

Numele unui fişier de mapare SQLCODE care înlocuieşte maparea implicită SQLCODE. Pentru a opri maparea SQLCODE, specificaţi **NOMAP**.

**Notă:** La procesarea unei cereri de interogare, serverul DRDA returnează date sub forma unui set de rânduri care reprezintă setul rezultat. Cu fiecare rând, se întoarce de asemenea un SQLCA, în mod normal conţinând un cod SQL zero sau pozitiv (cum ar fi +12 sau +802). Dacă folosiți un fișier de mapare personalizat la un server DB2 Connect, asemenea coduri SQL pozitive nu vor fi mapate dacă sunt conţinute într-un fişier de mapare personalizat şi au mapări personalizate (de exemplu, sunt mapate la un cod sql diferit sau au jetoane de mapare personalizate).

Este important de subliniat că:

- 1. Codurile SQL pozitive reprezintă avertismente, opuse codurilor SQL negative care indică condiţii de eroare. Toate codurile SQL negative vor fi mapate întotdeauna în toate circumstanţele, indiferent de fişierul de mapare care este utilizat. Toate codurile SQL pozitive, conţinute în fişierul de mapare personalizat şi mapate în ele însele fără nici o modificare, vor fi mapate întotdeauna în acest mod. De asemenea, vor fi de asemenea mapate codurile SQL pozitive care nu sunt conţinute în fişierul de mapare personalizat de pe serverul DB2 Connect.
- 2. Dacă utilizaţi fişierul de mapare implicit sau dacă vă conectaţi direct la baza de date gazdă, maparea codurilor SQL va fi efectuată întotdeauna pentru toate codurile SQL.
- **,D** Acesta este parametrul din poziţia a doua. Dacă este specificat, aplicaţia se va deconecta de la baza de date de pe serverul gazdă sau System i atunci când este returnat unul dintre următoarele SQLCODE:

```
SQL30000N
SQL30040N
SQL30050N
SQL30051N
SQL30053N
SQL30060N
SQL30070N
SQL30071N
SQL30072N
SQL30073N
SQL30074N
SQL30090N
```
Atunci când nu este specificat parametrul de deconectare **,D**, o deconectare va fi efectuată doar când se returnează următoarele coduri SQL (SQLCODE):

SQL30020N SQL30021N SQL30041N SQL30061N SQL30081N

Pentru explicarea acestor coduri, consultaţi *Referinţe mesaje*.

**Notă:** Dacă DB2 Connect se deconectează din cauza unei erori, va fi efectuată în mod automat o refacere.

#### **,,INTERRUPT\_ENABLED**

Acesta este parametrul din poziţia a treia.

INTERRUPT\_ENABLED (întrerupere activată) se aplică doar dacă serverul terminal nu suportă întreruperi. Dacă un server suportă întreruperea DRDA, fluxul DB2 Connect va transmite pur şi simplu cererea de întrerupere serverului.

Dacă INTERRUPT\_ENABLED este configurat în directorul DCS de pe staţia de lucru DB2 Connect şi o aplicaţie client lansează o întrerupere în timp ce este conectată la un server de bază de date gazdă sau System i, DB2 Connect va realiza întreruperea abandonând conexiunea şi derulând înapoi unitatea de lucru. Acest comportament de întrerupere este suportat pe AIX şi Windows.

Aplicaţia va recepţiona codul SQL (-30081), care indică terminarea conexiunii cu serverul. Aplicaţia trebuie apoi să stabilească o nouă conexiune cu serverul de bază de date gazdă sau System i, pentru a procesa cereri suplimentare ale bazei de date. Pe alte platforme decât AIX V5.2 şi mai recente şi Windows, DB2 Connect nu suportă optiunea de deconectare automată când o aplicatie care îl foloseşte primeşte o cerere de întrerupere.

**Notă:** Acest suport funcţionează pentru conexiunile TCP/IP pe orice platforme. Clientul ar putea închide socket-ul, dar - în funcţie de implementarea serverului- dar se poate sau nu să existe o recepționare remarcabilă. DB2 Universal Database for z/OS and OS/390 utilizează apeluri socket asincrone şi de aceea este capabil să detecteze pierderea conexiunii şi refacerea oricăror instrucţiuni SQL cu rulare îndelungată care sunt în desfăşurare.

#### **,,,,,SYSPLEX**

Acest parametru, din poziţia a şasea, poate fi folosit pentru a activa explicit suport DB2 Connect SYSPLEX pentru o anumită bază de date.

### **,,,,,,LOCALDATE=**″**<valoare>**″

Acest parametru, din poziţia a şaptea, este folosit pentru a activa suport pentru formatare date DB2 Connect. Este implementat folosind o mască de dată pentru *<valoare>*, după cum urmează:

Presupunând că aţi lansat următoarele instrucţiuni CLP (procesor linie de comandă):

catalog TCPIP node nynode remote myhost server myport catalog dcs database nydb1 as new\_york catalog database nydb1 as newyork $\overline{1}$  at node nynode authentication server

Aliasul bazei de date *newyork1* va fi utilizat pentru accesarea unei baze de date gazdă fără transformarea datelor, deoarece nu a fost specificată nici o mască de dată.

Însă cu noul suport de formatare a datei, puteţi utiliza acum următoarele comenzi CPL. În acest caz, deoarece se foloseşte CLP şi şirul de parametri este specificat folosindu-se marcajul cu ghilimele, valoarea LOCALDATE trebuie să fie specificată între două perechi de ghilimele. Observaţi folosirea caracterului escape ″\″ (backslash) al sistemului de operare, pentru a asigura păstrarea ghilimelelor în specificaţia LOCALDATE.

catalog dcs database nydb2 as new\_york parms \",,,,,,LOCALDATE=\"\"YYYYMMDD\"\"\" catalog database nydb2 as newyork2 at node nynode authentication server

Aliasul bazei de date newyork2 vă furnizează accesul la aceeaşi bază de date gazdă, dar în plus, are specificată o mască de format al datei. Acest exemplu ilustrează faptul că masca de format al

datei este specificată prin utilizarea cuvântului cheie LOCALDATE, fiind parametrul din poziţia a şaptea în câmpul PARMS al unei intrări de director DCS.

Pentru ca masca de dată să fie corectă, TOATE dintre următoarele trebuie să fie adevărate:

- 1. Poate fi doar cel mult cel mult o secvenţă de fiecare tip Y-uri, M-uri şi D-uri, unde Y este o cifră pentru an, M este o cifră pentru lună şi D este o cifră pentru zi.
- 2. Numărul maxim de Y într-o secventă este 4.
- 3. Numărul maxim de M într-o secvenţă este 2.
- 4. Numărul maxim de D într-o secvenţă este 2.

De exemplu, toate măştile de dată următoare sunt corecte:

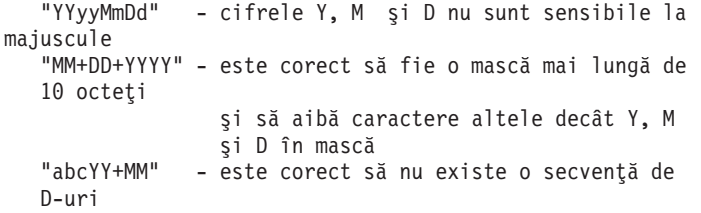

Următoarele măşti de date nu sunt valide:

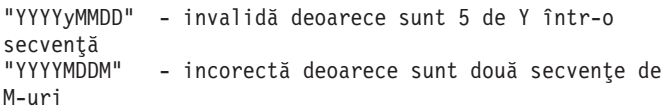

Dacă o mască de format de dată este incorectă, nu se va produce nici o eroare. Pur şi simplu va fi ignorată. Dacă o mască de dată este corectă, aceasta nu înseamnă că va fi neapărat utilizată. Transformarea formatului de dată bazat pe o mască de date corectă va fi efectuat doar dacă TOATE dintre următoarele sunt adevărate:

- 1. Nu este nici o eroare SQL.
- 2. Ieşirea este o valoare de dată în format compatibil ISO (ISO şi JIS).
- 3. Zona de date de ieşire ere o lungime de cel puţin 10 octeţi. Aceasta este lungimea minimă a unei zone de date de ieşire pentru ca o valoare de date să fie stocată acolo, chiar dacă NU este efectuată nici o transformare de format de dată calendaristică. Această cerinţă se aplică chiar dacă masca de format pentru data calendaristică se termină după mai puţin de 10 octeţi.
- 4. Există o mască validă de format de dată calendaristică, specificată în intrarea de director DCS şi această mască încape în zona de date de ieşire.

### **,,,,,,,,BIDI=<ccsid>**

Acest parametru, din poziţia a noua, este utilizat pentru specificarea CCSID-ului bidirecţional (BiDi) care să fie utilizat pentru a înlocui CCSID-ul BiDi implicit al serverului de baze de date. De exemplu:

",,,,,,,,BIDI=xyz"

unde *xyz* reprezintă CCSID-ul înlocuit.

# <span id="page-42-0"></span>**Fişă de lucru pentru personalizarea directorului**

Fişa de lucru pentru personalizarea directorului vă arată ce informaţii trebuie să colectaţi. Aţi putea să considerați convenabil să faceți o copie a fișei de lucru și să introduceți valorile sistemului dumneavoastră.

## **Parametrii directorului de noduri**

*Tabela 1. Parametrii directorului de noduri*

| Parametru                                      | Exemplu               | Valoarea dumneavoastră |
|------------------------------------------------|-----------------------|------------------------|
| Numele nodului                                 | DB2NODE               |                        |
| Nume gazdă la distanță (nod TCP/IP)            | <b>ZOSHOST</b>        |                        |
| Server (nume serviciu și număr port<br>TCP/IP) | $db2inst1c$ (sau 446) |                        |

#### **Notă:**

- 1. Numărul de port TCP/IP implicit pentru DRDA este 446
- 2. Cu excepţia cazului în care ştiţi că serverul de bază de date gazdă sau System i suportă SECURITY SOCKS, nu specificaţi SECURITY pentru un nod TCP/IP.

## **Parametrii directorului DCS**

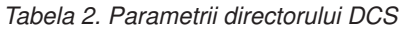

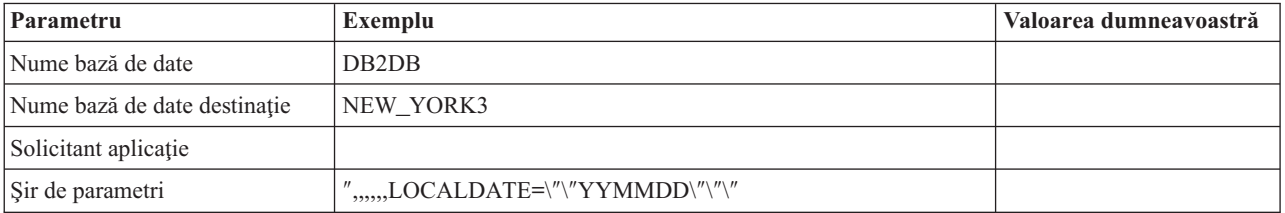

## **Parametrii directorului bază de date sistem**

*Tabela 3. Parametrii directorului bază de date sistem*

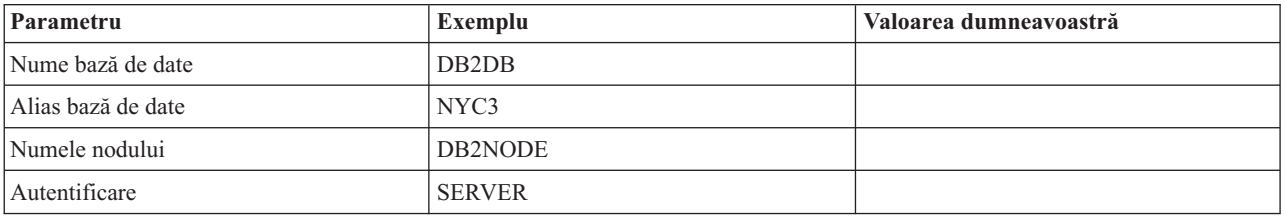

# **Definirea mai multor intrări pentru aceeaşi bază de date**

Pentru fiecare bază de date, trebuie să definiţi cel puţin o intrare în fiecare din cele trei directoare (directorul de noduri, directorul DCS şi directorul de baze de date sistem). În unele cazuri, aţi putea dori să definiţi mai mult de o intrare pentru baza de date.

De exemplu, puteţi dori să dezactivaţi maparea SQLCODE pentru aplicaţiile care au fost portate de pe serverul de bază de date gazdă sau System i, dar să acceptați maparea implicită a aplicaţiilor care au fost dezvoltate pentru mediul client/server. Veţi face aceasta după cum urmează:

- v Definiţi o intrare în directorul de noduri.
- v Definiţi două intrări în directorul DCS, cu nume diferite de baze de date. Pentru o intrare specificaţi NOMAP în şirul de parametri.
- v Definiţi două intrări în directorul de baze de date sistem, cu aliasuri diferite de baze de date şi cele două nume de baze de date pe care le-aţi specificat în directorul DCS.

Ambele aliasuri accesează aceiaşi bază de date, unul cu mapare SQLCODE, iar celălalt fără mapare SQLCODE.

## **Tratarea datelor BiDi**

Următoarea secţiune se aplică doar la servere OS/390 şi z/OS. Această caracteristică nu se activează pentru un server DB2 for i5/OS, deoarece deja este asigurat suport BiDi complet.

Următoarele atribute BiDi sunt necesare pentru o tratare corectă a datelor BiDi pe diferite platforme:

- v Formă numerică (ARABIC versus HINDI)
- v Orientare (RIGHT-TO-LEFT versus LEFT-TO-RIGHT)
- Shaping (SHAPED versus UNSHAPED)
- Schimbare simetrică (DA sau NU)
- Tip text (LOGICAL versus VISUAL)

Deoarece valorile implicite pe diferite platforme nu sunt aceleaşi, apar probleme când sunt trimise date DB2 de pe o platformă pe alta. De exemplu, platformele Windows folosesc date LOGICAL UNSHAPED, în timp ce datele OS/390 sau z/OS sunt în format SHAPED VISUAL. De aceea, fără suport pentru atribute BiDi, datele trimise de la DB2 pentru OS/390 şi z/OS pentru DB2 Connect pe Windows sunt afişate incorect.

Când se schimbă date între DB2 Connect şi o bază de date de pe un server, receptorul este cel care, în mod normal, efectuează conversia asupra datelor de intrare. Aceeaşi convenţie se aplică, în mod normal, şi în cazul transformării dispunerii BiDi, care este suplimentară conversiei codurilor de pagină. Însă deocamdată niciun produs DB2 gazdă nu suportă CCSID-uri specifice BiDi sau transformarea dispunerii BiDi. De aceea, DB2 Connect a fost îmbunătăţit cu capacitatea opţională de a efectua transformări de dispunere BiDi asupra datelor pe care le va trimite bazei de date de pe server în plus faţă de datele primite de la baza de date de pe server.

Pentru ca DB2 Connect să realizeze transformări de dispuneri BiDi pentru datele care pleacă spre baza de date server, trebuie să fie înlocuit CCSID-u BiDi al bazei de date server. Aceasta se realizează prin utilizarea parametrului BIDI în câmpul PARMS al intrării directorului bazei de date DCS pentru baza de date server.

Utilizarea acestei caracteristici este cel mai bine ilustrată cu un exemplu.

Să presupunem că folositi IBM Data Server Client în ebraică cu CCSID-ul 62213 (tipul de sir BiDi 5) şi aţi dori să accesaţi o bază de date DB2 gazdă cu CCSID-ul 424 (tipul de şir BiDi 4). Stiti însă că datele continute de baza de date DB2 gazdă sunt bazate pe CCSID-ul 62245 (tipul de şir BiDi 10).

Sunt două probleme în această situaţie. Prima este că baza de date DB2 gazdă nu face diferenta între tipurile de sir BiDi cu CCSID-urile 424 și 62245. A doua problemă este faptul că baza de date DB2 gazdă nu recunoaşte CCSID-ul 62213 de pe IBM Data Server Client. Suportă doar CCSID-ul 62209 (tipul de şir BiDi 10), care este bazat pe acelaşi cod de pagină ca şi CCSID-ul 62213.

Va trebui să vă asiguraţi pentru început că datele trimise la baza de date gazdă DB2 sunt în formatul BiDi tip de şir 6 şi de asemenea să fie anunţat DB2 Connect că trebuie să realizeze transformarea dispunerii BiDi pentru datele pe care le primeşte de la baza de date gazdă DB2. Veţi folosi următoarea catalogare pentru baza de date gazdă DB2:

catalog dcs database nydb1 as TELAVIV parms ",,,,,,,,BIDI=62245"

Aceasta anunţă DB2 Connect să înlocuiască CCSID-ul 424 al bazei de date gazdă DB2 cu 62245. Această înlocuire include următoarele prelucrări:

- 1. DB2 Connect se va conecta la baza de date DB2 gazdă folosind CCSID-ul 62209 (tipul de şir BiDi 10).
- 2. DB2 Connect va realiza transformarea de dispunere BiDi pentru datele pe care urmează să le trimită către baza de date DB2 gazdă, din CCSID-ul 62213 (tipul de şir BiDi 5) în CCSID-ul 62209 (tipul de şir BiDi 10).
- 3. DB2 Connect va realiza transformarea de dispunere BiDi pentru datele pe care le primeşte de la baza de date DB2 gazdă, din CCSID-ul 62245 (tipul de şir BiDi 10) în CCSID-ul 62213 (tipul de şir BiDi 5).

#### **Notă:**

- 1. Pentru ca parametrul BIDI să aibă efect, va trebui să fie setată la YES variabila de mediu sau valoarea de registru **DB2BIDI**. **DB2BIDI** trebuie setat pe staţia de lucru DB2 Connect unde este catalogată intrarea directorului bazei de date DCS. Pentru aplicaţiile care rulează pe un client la distanţă al unui server DB2 Connect, variabila **DB2BIDI** trebuie să fie setată şi pe client.
- 2. Dacă doriţi ca DB2 Connect să realizeze transformarea de dispunere pentru datele pe care urmează să le trimită către baza de date DB2 gazdă chiar dacă nu trebuie să înlocuiţi CCSID-ul, trebuie să mai adăugaţi parametrul BIDI în câmpul PARMS din directorul de bază de date DCS. În acest caz, CCSID-ul pe care ar trebui să-l furnizați ar trebui să fie CCSID-ul bazei de date gazdă DB2 implicit.
- 3. În unele cazuri, folosirea unui CCSID bidirectional ar putea cauza modificarea interogării SOL, astfel încât să nu fie recunoscută de serverul DB2. Mai precis, ar trebui să evitati să utilizati CCSID-urile IMPLICIT CONTEXTUAL și IMPLICIT RIGHT-TO-LEFT atunci când poate fi utilizat un tip de şir diferit. CCSID-urile CONTEXTUAL pot produce rezultate nepredictibile dacă interogarea SOL contine șiruri între ghilimele. Evitati să folosiţi şiruri în instrucţiunile SQL şi folosiţi în schimb variabile gazdă, de câte ori este posibil.

Dacă un anumit CCSID bidirecțional cauzează probleme care nu pot fi corectate aplicând aceste recomandări, ar trebui să setaţi variabila de mediu sau valoarea de registru **DB2BIDI** la NO.

### **Specificaţiile şirului de parametri**

În continuare sunt prezentate exemple de parametri DCS (fiecare linie este un set de parametri):

```
NOMAP
/u/username/sqllib/map/dcs1new.map,D
,D
,,INTERRUPT_ENABLED
NOMAP,D,INTERRUPT_ENABLED,,,SYSPLEX,LOCALDATE="YYMMDD",,
```
Sau puteţi să acceptaţi valorile implicite, nemaispecificând un şir de parametri.

**Notă:** Trebuie să folosiţi caracterul escape ″\″ (backslash) al sistemului de operare când folosiţi CLP din linia de comandă a sistemului de operare pe sistemele UNIX, deoarece trebuie să fie specificate două perechi de ghilimele pentru masca LOCALDATE din şirul de parametri. De exemplu:

db2 catalog dcs db x as y parms \",,,,,,LOCALDATE=\"\"YYMMDD\"\"\"

Aceasta are ca rezultat următoarea intrare de director DCS:

DCS 1 entry:

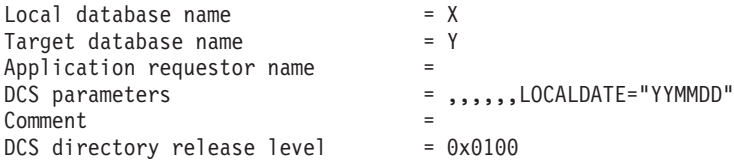

# **Capitolul 5. Securitatea DB2 Connect**

Autentificarea utilizatorilor este importantă când se foloseşte DB2 Connect, deoarece utilizatorii pot fi atât locali, cât și la distanță față de DB2 Connect și baza de date în care se află datele pe care doresc să le acceseze. Sunt prezentate conexiunile de încredere şi suportul Kerberos, precum şi considerente privind securitatea pentru bazele de date de pe maşinile gazdă.

# **Conexiunile de încredere prin DB2 Connect**

Unele servere de bază de date DB2 suportă contexte de încredere. Un *context de încredere* permite administratorului bazei de date să definească condiţii sub care aplicaţia de client va putea să creeze o conexiune de încredere. Unei *conexiuni de încredere* îi este permis să facă lucruri pe care o conexiune normală nu le poate face.

Există două tipuri de conexiuni de încredere, implicite şi explicite. Atunci când creaţi o conexiune, dacă obţineţi o conexiune de încredere explicită sau o conexiune de încredere implicită, sau o conexiune obișnuită depinde de cum cereți o conexiune de încredere și dacă conexiunea corespunde criteriului definit în contextul de încredere pe server, aşa cum este rezumat în Tabela 4.

|                                             | Conexiunea îndeplinește<br>criteriul de server pentru a fi<br>de încredere                | Conexiunea nu îndeplinește<br>criteriul de server pentru a fi<br>de încredere             |
|---------------------------------------------|-------------------------------------------------------------------------------------------|-------------------------------------------------------------------------------------------|
| Ati cerut să fie de încredere<br>conexiunea | Conexiune de încredere explicită                                                          | Conexiune obisnuită și este<br>întors un avertisment<br>SOL20360W (SOLSTATE<br>$01679$ ). |
| conexiunea                                  | Nu ati cerut să fie de încredere   Conexiune de încredere implicită   Conexiune obișnuită |                                                                                           |

*Tabela 4. Ce tip de conexiuni rezultă din diferite combinaţii de acţiuni*

O *conexiune de încredere implicită* este identică cu o conexiune obisnuită, cu excepția că acordă privilegii temporare utilizatorilor, în timp ce ei folosesc conexiunea. Privilegiile de rol care sunt acordate (dacă sunt) sunt specificate în contextul de încredere care determină ca conexiunea să fie de încredere.

Conexiunile de încredere implicite pot fi create de aplicații care se conectează folosind DB Connect. Conexiunile de încredere implicite sunt făcute şi utilizate în acelaşi mod în care sunt create şi folosite şi conexiunile regulate. Acest lucru înseamnă că nu sunt necesare schimbări de cod pentru ca aplicaţiile existente să aibă un avantaj asupra conexiunilor de încredere implicite atâta timp cât aplicaţiile se conectează prin DB Connect.

O *conexiune de încredere explicită* acordă privilegii de rol temporare utilizatorului în acelaşi mod cum conexiunile de încredere implicite o fac. În plus, o conexiune de încredere explicită vă permite să modificaţi ID-ul de autorizare la realizarea de acţiuni legate de conexiune. Schimbarea ID-ului de autorizare într-o conexiune de încredere explicită este referită ca *comutare de utilizatori*. ID-urile de autorizare la care puteţi comuta şi dacă un ID de autorizare dat cere o parolă la comutarea către el sunt definite ca parte a contextului de încredere care permite crearea conexiunii de încredere.

Comutarea utilizatorilor poate reduce, în mod semnificativ, depăşirea partajării într-o conexiune de-a lungul mai multor utilizatori, în special, pentru numele de utilizatori care nu cer o parolă, pentru că, în acel caz serverul de bază de date nu autentifică ID-ul de autorizare. Atunci când utilizaţi caracteristica, totuşi, trebuie să fiţi foarte sigur că aplicaţia dumneavoastră nu permite comutarea către un ID de autorizare fără validarea şi autentificarea ID-ului de autorizare. Altfel, creaţi o gaură în securitatea sistemului dumneavoastră.

Conexiunile de încredere explicite pot fi create şi utilizatorul poate fi comutat la conectarea prin DB2 Connect folosind CLI sau JDBC, inclusiv XA la stabilirea de conexiuni. Crearea unei conexiuni de încredere explicite şi comutarea utilizatorilor cere setarea unor atribute de conexiune speciale. Acest lucru înseamnă că aplicațiile existente vor avea nevoie să fie modificate pentru ca să functioneze conexiunile de încredere explicite.

În afară de diferenţele deja menţionate, puteţi folosi o conexiune de încredere (implicită sau explicită) în acelaşi mod în care aţi folosi o conexiune obişnuită. Trebuie să fiţi sigur, totuşi, în mod explicit să deconectati o conexiune de încredere explicită când ati terminat cu ea, chiar dacă se află într-o stare de întrerupere sau de deconectare. Altfel, resursele folosite de conexiune pot să nu fie eliberate. Aceasta nu este o problemă cu conexiuni de încredere implicite.

#### **Notă:**

1.

**Important:** Comutarea utilizatorilor fără livrarea unei parole ocoleşte autentificarea bazei de date a serverului. Aplicaţia dumneavoastră trebuie să nu permită comutarea la un ID de autorizare fără o parolă, doar dacă aplicaţia a validat deja şi a autentificat acel ID de autorizare. A face altfel creează o gaură în securitate.

- 2. Conexiunile de încredere explicite ar trebui să nu folosească autentificare CLIENT. Acest lucru nu se aplică la conexiunile de încredere implicite.
- 3. Aplicaţiile care folosesc conexiuni de încredere explicite ar trebui rulate pe maşini sigure care au parolă de protecţie şi accesibile doar personalului autorizat. Acest lucru nu se aplică la conexiunile de încredere implicite.

# **Crearea şi finalizarea unei conexiuni de încredere prin CLI**

Dacă serverul bazei de date la care vă conectați este configurat să permită, puteți crea o conexiune de încredere explicită la conectarea prin CLI.

Această procedură presupune că nu folosiţi un manager de tranzacţie XA. Dacă folosiţi un manager de tranzacţie XA aveţi nevoie doar să vă asiguraţi că managerul de tranzacţie este configurat pentru să seteze valoarea de configurare TCTX la TRUE când apelează xa\_open. Dacă acest lucru este făcut orice conexiune care poate fi o conexiune de încredere explicită va fi o conexiune de încredere explicită. Pentru a verifica dacă o conexiune este o conexiune de încredere explicită vedeţi pasul 3.

- v Baza de date la care vă conectaţi trebuie să suporte contexte de încredere.
- v Un context de încredere trebuie definit care va recunoaşte clientul ca fiind de încredere.
- Trebuie să știți ID-ul de autorizare al sistemului, care este specificat în contextul de încredere. ID-ul de autorizare sistem al unei conexiuni de încredere este ID-ul de autorizare furnizat serverului ca un nume de utilizator la crearea conexiunii. Pentru a fi de încredere conexiunea dumneavoastră într-un anumit context particular, ID-ul de autorizare sistem trebuie să fie cel specificat în contextul de încredere. Întrebati administratorul de securitate de un ID de autorizare de sistem valid şi parola pentru acel ID.

Exemplele din aceste instrucţiuni folosesc limbajul C şi presupun că conn este un pointer la un manipulator de conexiune valid, dar neconectat. Variabila rc se presupune că are tipul de date SQLRETURN.

1. În plus faţă de setarea oricăror atribute de conexiune pe care le-aţi seta pentru o conexiune obişnuită, setaţi atributul de conexiune SQL\_ATTR\_USE\_TRUSTED\_CONTEXT la SQL\_TRUE cu un apel al funcţiei SQLSetConnectAttr.

```
rc = SQLSetConnectAttr(
    conn,
    SQL ATTR USE TRUSTED CONTEXT, SQL TRUE, SQL IS INTEGER
);
```
2. Conectaţi-vă la o bază de date aşa cum aţi face-o pentru o conexiune normală, prin apelarea funcţiei SQLConnect pentru instanţă. Folosiţi ID de autorizare sistem ca nume de utilizator şi parola sa ca parolă. Asiguraţi-vă că verificaţi avertismentele şi erorile, în special cele listate în Tabela 5.

*Tabela 5. Erori care indică eşuarea la crearea unei conexiuni de încredere*

| SQLCODE SQLSTATE Semnificatie |                                                                                                    |
|-------------------------------|----------------------------------------------------------------------------------------------------|
| SOL20360W 01679               | Conexiunea nu a putut fi stabilită ca o conexiune de încredere. A fost<br>stabilită în schimb ca o conexiune obisnuită. |

Dacă nu există erori sau avertismente care să vă indice diferit, atunci conexiunea este stabilită şi este o conexiune de încredere explicită.

- 3. (Opţional) Puteţi verifica dacă o conexiune stabilită este o conexiune de încredere explicită prin verificarea valorii atributului de conexiune SQL\_ATTR\_USE\_TRUSTED\_CONTEXT folosind funcția SQLGetConnectAttr. Dacă este setat la SQL\_TRUE conexiunea este o conexiune de încredere explicită.
- 4. Trebuie să fiţi atent, totuşi, să deconectaţi conexiunea când aţi terminat cu ea, chiar dacă se află într-o stare de întrerupere sau de deconectare. Dacă nu deconectati, în mod explicit, o conexiune de încredere explicită, unele resurse folosite de conexiune nu vor fi eliberate.

#### **Notă:**

- 1. Conexiunile de încredere explicite ar trebui să nu folosească autentificare CLIENT. Acest lucru nu se aplică la conexiunile de încredere implicite.
- 2. Aplicaţiile care folosesc conexiuni de încredere explicite ar trebui rulate pe maşini sigure care sunt protejate de parole şi accesibile doar personalului autorizat. Acest lucru nu se aplică la conexiunile de încredere implicite.

# **Comutarea utilizatorilor pe o conexiune de încredere prin CLI**

Puteți comuta utilizatorii pe o conexiune de încredere explicită prin interfața linie de comandă (CLI). Pentru o descriere despre ce înseamnă comutarea utilizatorilor folosind o conexiune de încredere, vedeţi subiectul în Legături înrudite.

- v Conexiunea trebuie creată cu succes ca o conexiune de încredere explicită.
- v Conexiunea de încredere explicită nu trebuie să fie într-o tranzacţie.
- v Contextul de încredere care permite conexiunii de încredere explicite să fie creată trebuie configurat pentru a permite comutarea la ID-ul de autorizare pe care îl veți comuta, de asemenea.

Exemplele din aceste instrucţiuni folosesc limbajul C şi presupun că **conn** este un pointer la o conexiune de încredere explicită. Variabila rc se presupune că are tipul de date SQLRETURN. Variabila newuser se presupune că este un pointer la un şir de caractere care păstrează ID-ul de autorizare al utilizatorului la care vreţi să comutaţi. Variabila passwd se presupune că este un pointer la un şir de caractere care conţine parola pentru ID-ul de autorizare.

1. Apelaţi funcţia SQLSetConnectAttr pentru a seta atributul SQL\_ATTR\_TRUSTED\_CONTEXT\_USERID. Setaţi-l la ID-ul de autorizare la care vreţi să comutaţi.

```
rc = SQLSetConnectAttr(
    conn,
    SQL ATTR TRUSTED CONTEXT USERID, newuser, SQL NTS
);
//Verificaţi pentru erori
```
Asiguraţi-vă că verificaţi avertismentele şi erorile, în special cele listate în Tabela 6.

*Tabela 6. Erori care indică eşuarea la setarea unui nou ID de autorizare la comutarea utilizatorilor*

| <b>SOLCODE</b>  | Semnificatie                                                                                                    |
|-----------------|----------------------------------------------------------------------------------------------------|
| <b>CLI0106E</b> | Conexiunea nu a fost făcută.                                                                                                    |
| <b>CLI0197E</b> | Conexiunea nu este una de încredere.                                                                                                    |
| CLI0124E        | Este o problemă cu valoarea furnizată. Verificați că nu este null sau nu este prea lung,<br>de exemplu.                                                                            |
| <b>CLI0196E</b> | Conexiunea este implicată într-o unitate de lucru care împiedică comutarea<br>utilizatorilor. Pentru a putea comuta utilizatori conexiunea trebuie să nu fie într-o<br>tranzacție. |

2. (Opţional, doar dacă nu contextul de încredere care a permis această conexiune de încredere necesită o parolă pentru ID-ul de autorizare la care comutaţi) Apelaţi funcţia SQLSetConnectAttr pentru a seta atributul

SQL\_ATTR\_TRUSTED\_CONTEXT\_PASSWORD. Setaţi-l la parola pentru noul ID de autorizare.

```
rc = SQLSetConnectAttr(
    conn,
   SQL ATTR TRUSTED CONTEXT PASSWORD, passwd, SQL NTS
);
//Verificaţi pentru erori
```
Asiguraţi-vă că verificaţi avertismentele şi erorile, atât cele listate în Tabela 6, cât şi cele menţionate în Tabela 7.

*Tabela 7. Erori care indică eşuare de a seta o parolă la comutarea utilizatorilor*

| SQLCODE Semnificatie                                                       |
|----------------------------------------------------------------------------|
| CLI0198E   Atributul SQL_ATTR_TRUSTED_CONTEXT_USERID nu a fost încă setat. |

3. Continuati ca și cum ati lucra cu o conexiune obișnuită. Dacă folositi un manager de tranzacţie XA, comutarea utilizatorului este încercată ca parte a noii cereri, altfel, comutarea utilizatorului este încercată chiar înainte de iniţializarea apelării următoarei funcții care accesează baza de date (de exemplu SQLExecDirect). În ambele cazuri, în plus faţă de erorile şi avertismentele pe care le verificaţi de obicei, asiguraţi-vă că verificaţi erorile listate în [Tabela 8 la pagina 43.](#page-50-0) Erorile din [Tabela 8 la pagina 43](#page-50-0) indică faptul că a eşuat comutarea utilizatorului.

<span id="page-50-0"></span>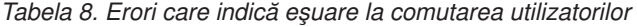

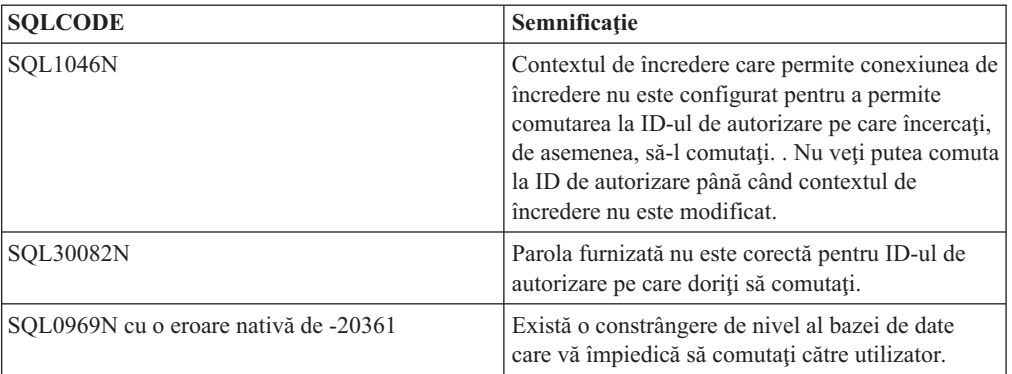

Dacă comutarea utilizatorului eşuează, conexiunea se va afla într-o stare necunoscută până când veţi comuta cu succes la un alt utilizator. Puteţi comuta utilizatorii pe o conexiune de încredere într-o stare de neconectare, dar nu puteţi accesa serverul bazei de date cu ea. O conexiune într-o stare de neconectare va rămâne în acea stare până când veţi comuta cu succes utilizatorii pe ea.

#### Note:

- 1. **Important:** Comutând utilizatorii fără să livraţi o parolă ocoleşte autentificarea la serverul de bază de date. Aplicaţia dumneavoastră trebuie să nu permită comutarea la un ID de autorizare fără o parolă, doar dacă aplicaţia a validat deja şi a autentificat acel ID de autorizare. A face altfel creează o gaură în securitate.
- 2. Specificarea unei valori NULL pentru atributul SQL\_ATTR\_TRUSTED\_CONTEXT\_USERID este echivalent cu specificarea ID-ului de autorizare sistem al contextului de încredere (ID-ul de utilizator folosit când a fost creată conexiunea de încredere explicită.
- 3. Când ati setat cu succes valoarea atributului de conexiune SQL\_ATTR\_TRUSTED\_CONTEXT\_USERID la o conexiune de încredere explicită, conexiunea este resetată imediat. Rezultatul resetării este ca şi cum o nouă conexiune a fost creată folosind atributele de conexiune originale pentru respectiva conexiune. Această resetare se întâmplă chiar dacă valoarea pe care la care setati atributul de conexiune este ID-ul de autorizare al sistemului sau NULL sau aceeaşi valoare pe care o reţine momentan atributul.
- 4. Dacă atributul SQL\_ATTR\_TRUSTED\_CONTEXT\_PASSWORD este setat, parola va fi autentificată în timpul procesării comutării utilizatorului, chiar dacă contextul de încredere, care a permis conexiunea de încredere, nu cere autentificarea la o comutare de utilizator pentru acel ID de autorizare. Aceasta rezultă într-o regie nenecesară. Această regulă nu se aplică ID-ului de autorizare al contextului de încredere. Dacă ID-ul de autorizare al sistemului context de încredere nu cere autentificarea atunci când comutați în ea, atunci nu este autentificată chiar dacă este furnizată o parolă.

## **Considerente privind autentificarea DB2 Connect**

Ca administrator DB2 Connect, în cooperare cu administratorul bazei de date zSeries sau System i, puteți determina unde sunt validate numele de utilizator și parolele:

- La client
- v La serverul zSeries sau System i
- v Logare unică şi validare printr-un sistem terţă parte (Kerberos).

**Notă:** În cazul în care clientul la distanţă nu specifică nici un tip de autentificare, clientul se va lega implicit la SERVER\_ENCRYPT. Dacă acest tip nu este acceptat de către server,

clientul va reîncerca utilizând valoarea corespunzătoare returnată de server. Pentru a ajuta la optimizarea performanţei, specificaţi întotdeauna tipul de autentificare la client, pentru a evita acest flux suplimentar în reţea.

Începând cu DB2 Connect Versiunea 8.2.2 (echivalentă cu Versiunea 8.1 FixPak 9) gateway-ul nu mai este un participant pasiv în timpul negocierii autentificării. Gateway-ul are un rol activ. Tipul de autentificare specificat în intrarea directorului bazei de date la gateway înlocuieşte tipul de autentificare catalogat la client. Clientul, gateway-ul şi serverul trebuie să specifice, toate, tipuri compatibile. Dacă tipul de autentificare catalogat la gateway nu a fost specificat în intrarea directorului bazei de date, tipul implicit cerut de server va fi autentificarea SERVER. Dar, dacă serverul nu suportă autentificarea SERVER, se va realiza negocierea între client şi server. Acest comportament se deosebeşte de cel al clientului, care foloseşte în mod implicit SERVER\_ENCRYPT dacă nu a fost specificat un tip de autentificare.

Tipul de autentificare catalogat la gateway nu este folosit dacă la client a fost setată optiunea DB2NODE sau SQL\_CONNECT\_NODE a API-ului Set Client. Şi în aceste cazuri negocierea se face numai între client şi server.

Cu DB2 Connect sunt permise următoarele tipuri de autentificare:

#### **CLIENT**

Numele de utilizator şi parola sunt validate la client.

#### **SERVER**

Numele de utilizator şi parola sunt validate la baza de date a serverului zSeries sau System i.

#### **SERVER\_ENCRYPT**

Pentru autentificarea SERVER, numele de utilizator şi parola sunt validate la serverul de bază de date zSeries sau System i, dat ID-urile de utilizator şi parolele transferate sunt criptate la client.

#### **DATA\_ENCRYPT**

Oferă capacitatea de a cripta datele de utilizator în timpul comunicaţiilor client/server. Acest tip de autentificare nu este suportat pe serverul de bază de date System i.

#### **KERBEROS**

Activează clientul pentru a se loga la server utilizând autentificarea Kerberos în locul combinaţiei tradiţionale, alcătuite din ID şi parolă. Acest tip de autentificare necesită ca atât serverul, cât și clientul să fie activați pentru Kerberos.

#### **SERVER\_ENCRYPT\_AES**

Numele de utilizator şi parola sunt validate la serverul de bază de date zSeries, dar ID-urile de utilizator şi parolele transferate sunt criptate la client folosind un algoritm de criptare AES (Advanced Encryption Standard). Acest tip de autentificare este disponibil începând cu DB2 Connect Versiunea 9.5 Fix Pack 3.

Autentificarea Kerberos este unică prin aceea că un client nu transmite ID-ul de utilizator şi parola direct la server. În loc, Kerberos lucrează ca un mecanism de autentificare terţă parte. Utilizatorul introduce o singură dată un ID şi parola la terminalul client, iar Kerberos validează această semnare. După aceasta, Kerberos transmite automat şi sigur autorizarea utilizatorului oricărei cereri de servicii locale şi de reţea. Aceasta însemnă că utilizatorul nu trebuie să reintroducă un ID şi o parolă pentru a se loga pe un server DB2 la distanţă. Capabilitatea de semnare unică furnizată de autentificarea Kerberos necesită ca atât DB2 Connect, cât şi serverul de bază de date care se conectează să asigure suport Kerberos.

**Notă:** Nu există suport pentru tipul de autentificare GSSPLUGIN.

# **Suportul Kerberos**

Nivelul de autentificare Kerberos care manipulează sistemul de tichete este integrat în mecanismul Windows 2000 Active Directory. Părţile client şi server ale unei aplicaţii comunică cu modulele de client, respectiv, server ale SSP-ului (Security Support Provider - Furnizor suport securitate) Kerberos. SSPI (Security Support Provider Interface - Interfaţa furnizor de securitate) furnizează o interfaţă de nivel înalt SSP-ului Kerberos şi altor protocoale de securitate.

## **Setare tipică**

Pentru a configura DB2 cu autentificare Kerberos, setati:

- v O politică de autorizare pentru DB2 (ca service) în directorul activ care este partajat într-o retea si
- v O relaţie de încredere între KDC-urile (Key Distribution Centers) Kerberos

În cel mai simplu scenariu, trebuie configurată cel puţin o relaţie de încredere KDC, şi anume cea dintre KDC-ul care controlează stația de lucru client și sistemul System i, OS/390 sau z/OS. OS/390 Versiunea 2 Ediţia 10 sau z/OS Versiunea 1 Ediţia 2 furnizează procesarea tichetului Kerberos prin facilitatea sa RACF care permite gazdei să acţioneze ca un UNIX KDC.

DB2 Connect furnizează ca de obicei funcţionalitatea de ruter în setarea pe 3 niveluri. Acesta nu îşi asumă nici un rol în autentificare atunci când se utilizează securitatea Kerberos. Nu face decât să transmită jetonul de securitate al clientului către DB2 for i5/OS sau către DB2 for OS/390 and z/OS. Nu este nevoie ca gateway-ul DB2 Connect să fie membru al regiunii client sau gazdă Kerberos.

## **Compatibilitatea cu versiunile anterioare**

Cerinţe minime pentru suport Kerberos DB2:

```
IBM Data Server Client:
        Versiunea 8
```
**DB2 Connect:**

Versiunea 8

**DB2 Universal Database (UDB) for OS/390 and z/OS:** Versiunea 7

# **Sugestii şi indicii privind securitatea OS/390 şi z/OS**

Aceste subiect furnizează indicaţii şi sugestii despre securitatea pentru DB2 Connect care se conectează la un server bază de date DB2 pentru OS/390 şi z/OS.

## **Câmp extins de securitate**

Asiguraţi-vă că DB2 OS/390 şi câmpul securitate extinsă z/OS este setat la YES. Acest câmp apare în panoul DB2 pentru OS/390 şi z/OS DSNTIPR.

## **Coduri extinse de securitate**

Până la DB2 Universal Database for z/OS and OS/390 versiunea 5.1, cererile de conectare care furnizează ID-uri utilizator sau parole pot eşua cu SQL30082 cod motiv 0, dar nici o altă indicaţie despre ce ar putea funcţiona greşit.

DB2 Universal Database for z/OS and OS/390 versiunea 5.1 introduce o îmbunătățire care furnizează suport pentru codurile extinse de securitate. Specificând securitate extinsă, se vor furniza diagnostice suplimentare, cum ar fi (PASSWORD EXPIRED) în plus la codul motiv.

Pentru a exploata sugestiile, parametrul de instalare DB2 Universal Database for z/OS and OS/390 ZPARM pentru securitate extinsă ar trebui setat la valoarea YES. Folosişi DB2 Universal Database for z/OS and OS/390 panoul de instalare DSN6SYSP pentru a seta EXTSEC=YES. Puteţi de asemenea folosi panoul 1 DDF (DSNTIPR) pentru a seta acest lucru. Valoarea implicită este EXTSEC=NO. În cazul unei parole expirate, Windows, Linux, UNIX și aplicații web care folosesc DB2 Connect vor primii un mesaj de eroare SQL30082.

## **Securitatea TCP/IP deja verificată**

Dacă doriți să furnizați suport pentru opțiunea de securitate DB2 AUTHENTICATION=CLIENT, folosiţi panoul de instalare DB2 Universal Database for z/OS and OS/390 DSNTIP4 (DDF panoul 2) pentru a seta la YES securitatea TCP/IP deja verificată.

## **Securitatea Desktop ODBC şi a aplicaţiilor Java**

Aplicaţiile Workstation ODBC şi Java folosesc SQL dinamic. Aceasta ar putea crea probleme de securitate în unele instalări. DB2 Universal Database for z/OS and OS/390 introduce o nouă opțiune de legare DYNAMICRULES(BIND) ce permite execuția de SQL dinamic sub autorizaţia fie a proprietarului, fie a binder-ului.

DB2 şi DB2 Connect furnizează un nou parametru de configurare CLI/ODBC CURRENTPACKAGESET în fişierul de configurare DB2CLI.INI. Acesta ar trebui setat la un nume de schemă care are privilegiile corespunzătoare. O instrucţiune SQL schema SET CURRENT PACKAGESET va fi asumată automat după fiecare conectare pentru aplicaţie.

Folosiţi ODBC Manager pentru a actualiza DB2CLI.INI.

## **Suportul de schimbare a parolei**

Dacă parola unui ID utilizator a expirat, o instrucțiune SQL CONNECT întoarce un mesaj de eroare, cum ar fi SQLCODE -30082 cod motiv 1. Cu DB2 Connect este posibil să modificaţi parola de la distanţă. Prin DRDA, DB2 Universal Database for z/OS and OS/390 poate modifica parola pentru dumneavoastră, emiţând următoarea instrucţiune CONNECT:

```
CONNECT TO <database> USER <userid> USING <password>
  NEW <new_password> CONFIRM <new_password>
```
Dialogul ″Modificare parolă″ al Asistentului de configurare poate de asemenea fi folosită pentru a modifica parola.

## **Tipurile de autentificare suportate cu DB2 Connect**

Tipurile de autentificare suportate de DB2 Connect sunt CLIENT, SERVER, SERVER\_ENCRYPT, KERBEROS, DATA\_ENCRYPT şi SERVER\_ENCRYPT\_AES.

#### **Tipuri de securitate pentru conexiuni TCP/IP**

Protocolul de comunicație TCP/IP nu suportă opțiuni de securitate la nivelul protocolului de reţea. Tipul de autentificare determină unde are loc autentificarea. Doar combinaţiile arătate în această tabelă sunt suportate de DB2 Connect. Setarea de autentificare se află în intrarea directorului bazei de date de pe serverul DB2 Connect.

*Tabela 9. Scenarii valide de securitate*

| <b>Scenariu</b> | <b>Setarea Authentication</b> | <b>Validare</b>                             |
|-----------------|-------------------------------|---------------------------------------------|
|                 | <b>CLIENT</b>                 | Client                                      |
|                 | <b>SERVER</b>                 | Server de bază de date zSeries sau System i |
|                 | <b>SERVER ENCRYPT</b>         | Server de bază de date zSeries sau System i |
|                 | <b>KERBEROS</b>               | Securitate Kerberos                         |
|                 | DATA ENCRYPT                  | zSeries                                     |
|                 | <b>SERVER ENCRYPT AES</b>     | Server de bază de date zSeries              |

#### **Discuţie asupra tipurilor de securitate**

Următoarea discuţie este valabilă pentru conexiunile descrise mai sus şi sunt listate în Tabela 9. În continuare, fiecare scenariu este descris mai detaliat:

v În scenariul 1, numele de utilizator şi parola sunt validate numai la clientul de la distanţă. Pentru un client local, numele utilizatorului şi parola sunt validate numai la serverul DB2 Connect.

Se aşteaptă ca utilizatorul să fie autentificat la locaţia la care se înscriu. ID-ul de utilizatorului este trimis prin reţea, dar nu şi parola. Utilizaţi acest tip de securitate numai dacă toţi clienţii staţiei de lucru au facilităţi adecvate care pot fi de încredere.

- v În scenariul 2, numele de utilizator şi parola sunt validate numai la serverul de bază de date zSeries sau System i. ID-ul de utilizator şi parola sunt trimise prin reţea de pe clientul la distanţă la serverul DB2 Connect şi de pe serverul DB2 Connect la serverul de bază de date zSeries sau System i.
- Scenariul 3 este la fel ca scenariul 2, cu excepția că ID-ul de utilizator și parola sunt criptate.
- În scenariul 4, clientul obtine un tichet Kerberos de la Kerberos KDC. Tichetul este transmis nemodificat prin DB2 Connect la server, unde este validat de server.
- Scenariul 5 este același cu scenariul 3, cu excepția că datele utilizator sunt de asemenea criptate, iar DATA\_ENCRYPT nu suportă serverul de bază de date System i.
- v Scenariul 6 este la fel ca scenariul 3, cu excepţia că se foloseşte algoritmul de criptare AES (Advanced Encryption Standard). Acest tip de autentificare este suportat începând cu DB2 Connect Versiunea 9.5 Fix Pack 3.

# **Capitolul 6. Legarea aplicaţiilor şi utilitarelor (DB2 Connect)**

Programele de aplicatie dezvoltate utilizând SOL încorporat trebuie să fie legate la fiecare bază de date cu care vor opera. Pe platformele unde sunt disponibile aceste funcții, puteți face aceasta utilizând Command Center şi Configuration Assistant.

Legarea ar trebui realizată o singură dată per aplicație, pentru fiecare bază de date. În timpul procesului de legare, planurile de acces al bazei de date sunt memorate pentru fiecare instrucțiune SQL care va fi executată. Aceste planuri de acces sunt livrate de dezvoltatorii de aplicaţii şi sunt conţinute în *fişierele de legare* care sunt create în timpul precompilării. Legarea (binding) este procesarea acestor fişiere de legare de către un server de bază de date gazdă sau System i.

Deoarece câteva dintre utilitarele furnizate cu DB2 Connect sunt dezvoltate folosind SQL încorporat, ele trebuie să fie legate la serverul de bază de date gazdă sau System i înainte de a fi folosite cu sistemul respectiv. Dacă nu folosiți utilitarele și interfețele DB2 Connect, nu trebuie să le legați la fiecare dintre serverele de bază de date gazdă sau System i. Listele fişierelor de legătură necesare acestor utilitare sunt conţinute în următoarele fişiere:

- v ddcsmvs.lst pentru OS/390 sau z/OS
- ddcsvse.lst pentru VSE
- ddcsvm.lst pentru VM
- ddcs400.lst pentru OS/400

Legarea uneia sau a mai multor astfel de liste de fişiere la o bază de date va lega fiecare utilitar individual la baza de date.

Dacă este instalat un produs server DB2 Connect, utilitarele DB2 Connect trebuie să fie legate la fiecare server de bază de date gazdă sau System i înainte de a fi folosite cu sistemul respectiv. Presupunând că aveti clienții la același nivel de pachet de corecții, trebuie să legați utilitarele o singură dată, indiferent de numărul de platforme client implicate.

De exemplu, dacă aveţi 10 clienţi Windows şi 10 clienţi AIX ce se conectează la DB2 Universal Database (UDB) for OS/390 and z/OS prin DB2 Connect Enterprise Edition pe un server Windows, faceţi una dintre următoarele:

- Legati ddcsmvs.lst de la unul din clienții Windows.
- v Legaţi ddcsmvs.lst de la unul din clienţii AIX.
- Legați ddcsmvs.lst dev la serverul DB2 Connect.

Acest exemplu presupune că:

- v Toţi clienţii sunt la acelaşi nivel de service. Dacă nu este aşa atunci, în plus, se poate să fie nevoie legaţi de la fiecare client al unui anumit nivel de service
- Serverul este la același nivel de service ca și clienții. Dacă nu este, atunci trebuie să legați şi de la server.

Pe lângă utilitarele DB2 Connect, orice altă aplicaţie care utilizează SQL încorporat trebuie de asemenea să se lege la fiecare bază de date cu care doriţi ca ele să lucreze. O aplicaţie care nu este legată va produce în mod normal un mesaj de eroare SQL0805N la execuție. S-ar putea să doriți să creați un fișier listă de legături adițional pentru toate aplicațiile dumneavoastră care trebuie legate.

Pentru fiecare server de bază de date gazdă sau System i la care vă legați, faceți următoarele:

1. Asiguraţi-vă că aveţi autorizare suficientă pentru sistemul de gestionare a serverului bază de date gazdă sau System i:

#### **OS/390 sau z/OS**

Cerinţele de autoritate sunt:

- SYSADM sau
- SYSCTRL sau
- v BINDADD *şi* CREATE IN COLLECTION NULLID

**Notă:** Privilegiile BINDADD şi CREATE IN COLLECTION NULLID furnizează autoritate suficientă **doar** când pachetele nu există deja. De exemplu, dacă le creaţi pentru prime dată.

Dacă pachetele există deja şi le legaţi din nou, atunci autoritatea necesară pentru a completa taskul (taskurile) depinde de cine a rezolvat legătura originală.

**A)** Dacă aţi făcut legarea originală şi faceţi legarea din nou, atunci având oricare din autorizările listate mai sus vă va permite să realizaţi legarea.

**B)** Dacă legarea dumneavoastră originală a fost făcută de altcineva şi dumneavoastră faceţi a doua legare, atunci aveţi nevoie de autorizările SYSADM sau SYSCTRL pentru a finaliza legarea. Având doar autorizările de BINDADD şi CREATE IN COLLECTION NULLID nu vă permite să completaţi legătura. Tot este posibil să creaţi un pachet dacă nu aveţi privilegiile SYSADM sau SYSCTRL. În această situaţie veţi avea nevoie de privilegiul de BIND la fiecare din pachetele existente pe care intenţionaţi să le înlocuiţi.

#### **VSE sau VM**

Autorizarea necesară este autoritatea DBA. dacă doriţi să utilizaţi opţiunea GRANT la comanda de legătură (pentru a evita acordarea accesului la fiecare pachet DB2 Connect individual), ID-ul de utilizator NULLID trebuie să aibă autorizarea să acorde autoritatea celorlalţi utilizatori la următoarele tabele:

- system.syscatalog
- system.syscolumns
- system.sysindexes
- system.systabauth
- system.syskeycols
- system.syssynonyms
- system.syskeys
- system.syscolauth

Pe sistemul VSE sau VM, puteti lansa:

grant select on

*tabelă* to nullid with grant option

#### **OS/400**

Autoritatea \*CHANGE sau mai mult pentru colecţia NULLID.

2. Lansaţi comenzi similare cu următoarele:

db2 connect to *DBALIAS* user *USERID* using *PASSWORD*

db2 bind *cale*@ddcsmvs.lst blocking all

sqlerror continue messages ddcsmvs.msg grant public

db2 connect reset

Unde *DBALIAS*, *USERID* şi *PASSWORD* corespund serverului de bază de date gazdă sau System i, ddcsmvs.lst este fişierul cu lista de legături pentru z/OS, iar *cale* reprezintă locaţia fişierului cu lista de legături.

De exemplu *drive*:\sqllib\bnd\ se aplică tuturor sistemelor de operare Windows şi *INSTHOME*/sqllib/bnd/ se aplică tuturor sistemelor de operare Linux şi UNIX, unde *drive* reprezintă unitatea virtuală unde a fost instalat DB2 Connect şi *INSTHOME* reprezintă directorul home al instanţei DB2 Connect.

Puteţi utiliza opţiunea grant a comenzii bind pentru a acorda privilegiul EXECUTE la PUBLIC sau unui nume de utilizator sau ID de grup specificat. Dacă nu utilizaţi opţiunea grant a comenzii bind, trebuie să rulaţi individual GRANT EXECUTE (RUN).

Pentru a găsi numele pachetelor pentru fişierele de legătură, introduceţi comanda: ddcspkgn *@bindfile.lst*

De exemplu:

ddcspkgn @ddcsmvs.lst

s-ar putea să producă ieşirea următoare:

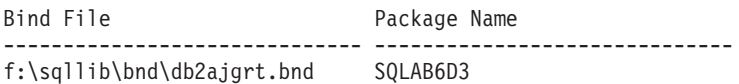

Pentru a determina aceste valori pentru DB2 Connect executaţi utilitarul *ddcspkgn*, de exemplu:

ddcspkgn @ddcsmvs.lst

Opţional, acest utilitar poate fi utilizat pentru a determina numele pachetelor ale fişierelor de legătură individuale, de exemplu:

ddcspkgn bindfile.bnd

#### **Notă:**

- a. Folosirea opţiunii de legare sqlerror continue este necesară; totuşi, această opţiune este specificată automat pentru dumneavoastră când legaţi aplicaţii folosind uneltele DB2 sau CLP. Specificând această opţiune, erorile de legătură sunt transformate în avertismente, în aşa fel încât fişierul de legătură care conţine erori poate rezulta în continuare din crearea unor pachete. În schimb, aceasta permite folosirea unui fişier de legare pentru mai multe servere chiar şi când implementarea unui anumit server ar putea ar putea face ca sintaxa SQL să fie invalidă. Din acest motiv, la legarea unui fişier cu listă de legături ddcsxxx.lst la un anumit server de bază de date gazdă sau System i este de aşteptat să apară unele avertismente.
- b. Dacă vă conectați la o bază de date DB2 prin DB2 Connect, folositi lista de legare db2ubind.lst şi nu specificaţi sqlerror continue, care este validă numai pentru conectarea la un server de bază de date gazdă sau System i. De asemenea, pentru a vă conecta la o bază de date DB2, este recomandat să folosiţi clienţii DB2 furnizaţi cu DB2 si nu DB2 Connect.
- 3. Utilizaţi instrucţiuni similare pentru a lega fiecare aplicaţie sau listă de aplicaţii.
- 4. Dacă aveţi clienţi la distanţă de la o ediţie anterioară a DB2, ar putea fi nevoie să legaţi utilitarele de clienţii de DB2 Connect.

# **Capitolul 7. Actualizările multilocaţie**

Actualizarea multilocaţie, numită şi unitate de lucru distribuită (DUOW) sau comitere în două faze, este o funcție care permite aplicațiilor dumneavoastră să actualizeze date pe mai multe servere de bază de date la distanță, cu integritatea garantată. Un exemplu poate fi o tranzacție bancară care implică un transfer de bani dintr-un cont în altul, pe un server de bază de date diferit.

Într-o asemenea tranzacţie, este esenţial ca actualizările care implementează operaţiile de debit într-un cont să nu fie comise decât dacă sunt comise şi actualizările necesare pentru a procesa creditele în celălalt cont. Considerentele de actualizare multilocație se aplică atunci când datele ce reprezintă aceste conturi sunt gestionate de două servere diferite de bază de date.

Produsele DB2 oferă un suport cuprinzător pentru actualizări multilocaţie. Acest suport este disponibil pentru aplicatiile dezvoltate folosind SQL-ul obișnuit, precum și pentru aplicațiile care folosesc monitoarele de procesare a tranzacţiilor (monitoare TP) ce implementează specificațiile interfeței X/Open XA. Printre exemplele de asemenea produse monitoare TP se numără IBM TxSeries (CICS şi Encina), IBM Message şi Queuing Series, IBM Component Broker Series, IBM San Francisco Project, precum şi Microsoft Transaction Server (MTS), BEA Tuxedo și altele. Cerințele de setare sunt diferite, în funcție de folosirea actualizării multilocaţie cu SQL nativ sau cu monitor TP.

Atât programele de actualizare multilocatie cu SOL nativ, cât și cele cu monitor TP pot folosi instrucţiunea SQL Connect ca să indice baza de date pe care vor să o folosească pentru instructiunile SOL care urmează. Dacă nu există niciun monitor TP care să anunte DB2 că urmează să coordoneze tranzacţia (aşa cum se indică atunci când DB2 primeşte apeluri xa\_open de la monitorul TP pentru a stabili o conexiune la baza de date), va fi folosit software-ul DB2 pentru a coordona tranzactia.

La actualizarea multilocație cu monitorul TP, aplicația trebuie să ceară comiterea sau derularea înapoi folosind API-ul monitorului TP, de exemplu CICS SYNCPOINT, Encina Abort(), MTS SetAbort(). La actualizarea multilocaţie cu SQL nativ, trebuie să fie folosite instrucţiunile SQL COMMIT şi ROLLBACK normale.

Actualizarea multilocaţie cu monitorul TP poate coordona o tranzacţie care accesează manageri de resurse atât DB2, cât şi non-DB2, cum ar fi Oracle, Informix sau SQLServer. Actualizarea multilocaţie cu SQL nativ este folosită doar cu servere DB2.

Pentru ca o tranzacție de actualizare multilocație să funcționeze, fiecare dintre bazele de date care participă într-o tranzacție distribuită trebuie să fie capabilă să suporte o unitate distribuită de lucru (DUOW). În prezent, următoarele servere DB2 dispun de suport DUOW care să le permită participarea în tranzacţii distribuite:

- v DB2 for Linux, UNIX and Windows Versiunea 8 sau ulterioară
- DB2 Universal Database (UDB) for OS/390 and z/OS Versiunea 7
- DB2 for z/OS Versiunea 8
- v DB2 for i5/OS necesită OS/400 Versiunea 5 Ediţia 1 sau ulterioară

O tranzacţie distribuită poate actualiza orice amestec de servere de bază de date suportate. De exemplu, aplicaţia dumneavoastră poate actualiza mai multe tabele dintr-o bază de date DB2 pe Windows, o bază de date DB2 for OS/390 and z/OS şi o bază de date DB2 for i5/OS, toate într-o singură tranzacţie.

# **Activarea actualizărilor multilocaţie folosind Control Center**

Puteți folosi Control Center pentru a asigura actualizări multilocație.

Pentru a activa actualizările multilocație:

- 1. Lansarea Control Center.
- 2. Faceţi clic pe semnul [+] pentru a extinde vizualizarea arbore.
- 3. Cu butonul din dreapta al mouse-ului, selectaţi instanţa pe care o configuraţi. Se deschide un meniu pop-up.
- 4. Selectaţi elementul de meniu **Multisite Update —> Configure**. Se deschide vrăjitorul Multisite Update.
- 5. Selectaţi **Use the TP monitor named below** şi Specify a Transaction Processor (TP) monitor. Aceasta câmp va afişa valorile implicite pentru monitorul TP care l-aţi activat. Dacă nu vreţi să folosiţi un monitor TP, selectaţi **Do Not Use a TP Monitor**. Faceţi clic pe **Next**.
- 6. Dacă folosiţi un monitor TP, specificaţi setările managerului de puncte de sincronizare. Dacă nu folosiţi un monitor TP, specificaţi baza de date a managerului de tranzacţii.
- 7. Faceţi clic pe **Finish**.

# **Testarea actualizărilor multilocaţie folosind Control Center**

Puteti testa setarea actualizării multilocație folosind Control Center.

Pentru a testa actualizarea multilocaţie:

- 1. Selectaţi instanţa cu butonul dreapta a mouse-ului şi alegeţi opţiunea meniu **Multisite Update —> Test** din meniul pop-up. Se deschide fereastra Test Multisite Update.
- 2. Selectaţi baza de date pe care doriţi să o testaţi dintre bazele de date disponibile în caseta listă **Available**. Puteţi folosi butoanele cu săgeată (> şi >>) din mijloc pentru a muta selecţiile în şi din caseta listă **Selected**. De asemenea, puteţi să schimbaţi ID-ul şi parola de utilizator selectate editându-le direct în caseta listă **Selected**.
- 3. Când aţi terminat selecţia, apăsaţi **OK**. Se deschide fereastra Multisite Update Test Result.
- 4. Fereastra Multisite Update Test Result arată care din bazele de date pe care le-ați selectat au trecut sau nu testul de actualizare. Fereastra va afişa coduri SQL şi mesaje de eroare pentru cele care au eşuat. Faceţi clic pe **Close** pentru a închide fereastra.
- 5. Faceţi clic pe **Close** pentru a închide fereastra Test Multisite Update.

# **Actualizarea multilocaţie şi managerul de puncte de sincronizare**

Serverele de bază de date gazdă şi System i necesită DB2 Connect pentru a participa la o tranzacție distribuită inițiată din aplicațiile web, Linux, Windows și UNIX. În plus, multe dintre scenariile de actualizare multilocaţie care implică servere de bază de date gazdă sau System i necesită să fie configurată componenta SPM (sync point manager). Când este creată o instanţă DB2, SPM DB2 este configurată automat cu setări implicite.

Necesitatea de a folosi SPM este dictată de alegerea protocolului (TCP/IP) şi de folosirea monitorului TP. Următorul tabel oferă un sumar de scenarii care necesită folosirea SMP. De asemenea, tabela arată dacă este necesar DB2 Connect pentru acces la gazdă sau System i de pe maşinile Intel sau UNIX. Pentru actualizări multilocaţie, componenta SPM a DB2 Connect este necesară dacă folosiţi un monitor TP.

| Monitor de procesare<br>tranzacții folosit? | Manager de puncte de<br>sincronizare? | Produs necesar<br>(alegeti unul)                                       | Bază de date gazdă și<br>System i suportată                                                 |
|---------------------------------------------|---------------------------------------|------------------------------------------------------------------------|---------------------------------------------------------------------------------------------|
| Da                                          | Da                                    | Produs server DB2<br>Connect                                           | DB <sub>2</sub> Universal<br>Database (UDB) for<br>$OS/390$ and $z/OS V7$                   |
|                                             |                                       | DB2 Enterprise Server<br>Edition cu licența DB2<br>Connect aplicată    | DB2 UDB pentru z/OS<br>V8 sau mai recent                                                    |
| Nu                                          | Nu                                    | <b>DB2</b> Connect Personal<br>Edition<br>Produs server DB2<br>Connect | DB <sub>2</sub> UDB pentru<br>OS/390 și z/OS V7<br>DB2 UDB pentru z/OS<br>V8 sau mai recent |
|                                             |                                       | DB2 Enterprise Server<br>Edition cu licența DB2<br>Connect aplicată    |                                                                                             |

*Tabela 10. Scenariile de actualizare multilocaţie care cer SPM – TCP/IP*

**Notă:** O tranzacţie distribuită poate actualiza orice baze de date de servere mixate sau suportate. De exemplu, aplicația dumneavoastră poate actualiza mai multe tabele dintr-o bază de date DB2 pe Windows, o bază de date DB2 for OS/390 şi o bază de date DB2 for i5/OS, toate într-o singură tranzacţie.

# **Configurarea DB2 Connect cu un manager de tranzacţii compatibil XA**

Acest subiect prezintă paşii de configurare necesari pentru a folosi serverele de bază de date S/390, System i şi zSeries în monitorul dumneavoastră TP.

Trebuie să aveţi un monitor TP operaţional şi DB2 Connect instalat, precum şi o conexiune configurată şi testată la serverul de bază de date gazdă sau System i.

Pentru a configura DB2 Connect astfel încât să folosească servere de bază de date S/390, System i şi zSeries în monitorul dumneavoastră TP, parcurgeţi paşii următori:

- 1. Configurati monitorul TP astfel încât să poată accesa DB2 XA Switch. DB2 XA Switch livrează monitorului TP adresele API-urilor DB2 Connect XA. Fiecare monitor TP are o altă cale de a face asta.
- 2. Configurează monitorul TP cu şirul XA\_OPEN din DB2. Fiecare monitor TP are propria cale de a face asta. Pentru informaţii despre cum să configuraţi un şir XA OPEN a lui DB2 pentru a fi folosit de către monitorul TP, vedeți documentația proprie a monitorului TP.
- 3. Dacă este necesar, modificaţi parametrii de configurare impliciţi DB2 Connect SPM. Serverele de bază de date gazdă şi System i (Versiunea 5 Ediţia 3 şi anterioare) nu suportă deocamdată interfaţa XA. System i Versiunea 5 Ediţia 4 şi următoarele oferă suport complet pentru XA.

SPM este o componentă a DB2 Connect care mapează protocolul de comitere în două faze XA la protocolul de comitere în două faze folosit de serverele de bază de date gazdă şi System i. Implicit, instanța DB2 are valori predefinite pentru parametrii de configurare SPM. Cel mai signifiant parametru este parametrul de configurare a managerului bazei de date SPM\_NAME. Implicit o variantă a primelor 7 caractere ale numelui de gazdă TCP/IP.

Dacă folosiţi TCP/IP să vă conectaţi la DB2 pentru OS/390 şi z/OS, atunci nu ar fi trebuit să modificaţi nici una din setările implicite. În acest caz nu este necesară nici o configurare SPM din moment ce este deja operaţională.

## **Suportul DB2 Connect pentru tranzacţii cuplate slab**

Suportul DB2 Connect pentru tranzacţii cuplate slab este destinat utilizatorilor care implementează aplicații distribuite XA ce accesează DB2 Universal Database (UDB) for i5/OS Versiunea 5 Ediţia 4 sau ulterioară şi DB2 UDB for OS/390 and z/OS Versiunea 7 sau ulterioară. Acest suport permite ramuri diferite ale aceleiași tranzacții globale pentru a partaja spaţiu de blocare pe DB2 UDB pentru OS/390 şi z/OS.

Suportul pentru tranzacţii cuplate slab este destinat aplicaţiilor .NET şi COM+.

Această caracteristică reduce fereastra în care o ramură a unei tranzacţii distribuite întâlneşte timeout-uri de blocare sau interblocări din cauza unei alte ramuri din aceeaşi tranzacţie globală.

# **Capitolul 8. Mutarea datelor cu DB2 Connect**

Dacă lucrați într-un mediu complex în care trebuie să mutați datele între sistemul bază de date gazdă şi o staţie de lucru, puteţi folosi DB2 Connect, gateway-ul pentru transferul de date între gazdă şi staţia de lucru (vedeţi Figura 8).

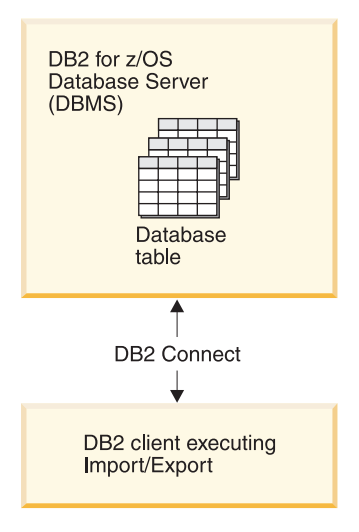

*Figura 8. Import/Export prin intermediul DB2 Connect*

Utilitarele de export și import DB2 vă permit să mutați date de pe un server de bază de date gazdă sau System i într-un fişier de pe staţia de lucru DB2 Connect şi invers. Puteţi folosi apoi datele cu orice alt sistem de gestionare aălicații sau baze de date relaționale care suportă acest format de export sau import. De exemplu, puteţi exporta date de pe un server bază de date gazdă sau System i într-un fişier PC/IXF şi apoi să-l importaţi într-o bază de date DB2 pentru Windows.

Puteți realiza operații de export sau import dintr-un client de baze de date sau de pe stația de lucru DB2 Connect.

#### **Notă:**

- 1. Datele care vor fi exportate sau importate trebuie să se conformeze cu restricţiile legate de dimensiunea şi tipul datelor care sunt aplicabile ambelor baze de date.
- 2. Pentru a îmbunătăţi performanţa, puteţi folosi interogări compuse. Specificaţi modificatorul tipului fişierului compus în utilitarul de import pentru a grupa un număr specificat de instrucțiuni de interogare într-un bloc. Aceasta poate reduce regia rețelei și poate îmbunătăţi timpul de răspuns.

Cu DB2 Connect, operatiile de export și import trebuie să îndeplinească următoarele conditii:

- v Tipul fişierului trebuie să fie PC/IXF.
- v O tabelă destinaţie cu atribute care sunt compatibile cu datele trebuie să fie creată pe serverul destinatie înainte să puteți importa pe el. Utilitarul db2look poate fi folosit pentru a obţine atributele tabelei sursă. Importul prin intermediul DB2 Connect nu poate crea o tabelă deoarece INSERT este singura optiune suportată.

Dacă oricare din aceste condiții nu este îndeplinită, operația eșuează și este returnat un mesaj de eroare.

**Notă:** Definiţiile index nu sunt memorate la exportare şi nu sunt folosite pentru import.

Dacă exportaţi sau importaţi date amestecate (coloane ce conţin date pe un octet şi pe doi octeţi), consideraţi următoarele:

- v Pe sistemele care memorează date în EBCDIC (MVS, OS/390, OS/400, VM şi VSE), caracterele shift-out şi shift-in marchează începutul şi sfârşitul datelor pe doi octeţi. Când definiţi lungimea coloanelor pentru tabelele bazei dumneavoastră de date, asiguraţi-vă că alocaţi suficient spaţiu pentru aceste caractere.
- v Sunt recomandate coloanele cu caractere de dimensiune variabilă, dacă datele din coloane nu au un model consistent.

#### **Mutarea datelor de pe o staţie de lucru pe un server gazdă**

Pentru a muta datele pe un server de bază de date gazdă sau System i:

- 1. Exportati datele dintr-o tabelă DB2 într-un fișier PC/IXF
- 2. Folosind opţiunea INSERT, importaţi fişierul PC/IXF într-o tabelă compatibilă în baza de date a serverului gazdă.

Pentru a muta date dintr-o bază de date server gazdă pe o staţie de lucru:

- 1. Exportaţi datele din tabela bazei de date server gazdă într-un fişier PC/IXF.
- 2. Importaţi fişierul PC/IXF într-o tabelă DB2.

#### **Exemplu**

Următorul exemplu ilustrează cum se mută date de pe o staţie de lucru pe un server de bază de date gazdă sau System i.

Exportaţi datele într-un format IXF extern emiţând următoarea comandă:

db2 export to staff.ixf of ixf select \* from userid.staff

Emiteti comanda următoare pentru a stabili o conexiune DRDA cu baza de date DB2 destinatie:

db2 connect to cbc664 user admin using xxx

Dacă nu există deja, creaţi tabela destinaţie în instanţa de bază de date DB2 destinaţie:

CREATE TABLE mydb.staff (ID SMALLINT NOT NULL, NAME VARCHAR(9), DEPT SMALLINT, JOB CHAR(5), YEARS SMALLINT, SALARY DECIMAL(7,2), COMM DECIMAL(7,2))

Pentru a importa datele emiteţi comanda următoare:

db2 import from staff.ixf of ixf insert into mydb.staff

Fiecare rând de date va fi citit din fişier în format IXF şi o instrucţiune INSERT SQL va fi emisă pentru a insera rândul în tabela mydb.staff. Se va insera câte un rând până când sunt mutate toate datele în tabela destinaţie.

Puteţi găsi informaţii detaliate în ″Moving Data Across the DB2 Family,″ o publicaţie IBM Redbooks. Această publicaţie Redbooks poate fi găsită la următorul URL: http://www.redbooks.ibm.com/redbooks/SG246905.

# **Capitolul 9. Maparea SQLCODE**

Diferite produse bază de date relaţională IBM nu produc întotdeauna aceleaşi coduri SQLCODE pentru erori similare. Chiar atunci când este același SQLCODE, ar putea fi însoțit de jetoane care sunt specificate diferit. Lista jetoanelor este transmisă în câmpul SQLERRMC din SQLCA. În mod implicit, DB2 Connect mapează SQLCODE-urile şi jetoanele de la fiecare server de bază de date gazdă sau System i la SQLCODE-urile DB2 corespunzătoare.

Dacă doriţi să dezactivaţi maparea SQLCODE, specificaţi **NOMAP** în şirul de parametri ai directorului DCS.

Dacă portaţi o aplicaţie direct de pe un server de bază de date gazdă sau System i, cum ar fi DB2 Universal Database for OS/390 and z/OS, poate fi necesar să dezactivaţi maparea SQLCODE. Aceasta vă va permite să folosiţi aplicaţia fără să schimbaţi SQLCODE-urile pe care le referă.

# **Dezactivarea mapării SQLCODE**

Dacă doriti să opriti maparea codurilor SOLCODE, specificati NOMAP în sirul de parametri ai directorului DCS.

Dacă portaţi o aplicaţie direct de pe un server de bază de date gazdă sau System i, cum ar fi DB2 Universal Database (UDB) for OS/390 and z/OS, poate fi necesar să dezactivați maparea SQLCODE. Aceasta vă va permite să folosiți aplicația fără să schimbați SQLCODE-urile pe care le referă.

## **Ajustarea mapării SQLCODE**

În mod implicit, DB2 Connect mapează SQLCODE-urile şi jetoanele de la fiecare server de bază de date gazdă sau System i la SQLCODE-urile DB2 corespunzătoare. Următoarele fişiere sunt copii ale mapărilor SQLCODE implicite:

- v dcs1dsn.map mapează codurile SQLCODE DB2 Universal Database (UDB) for OS/390 and z/OS şi DB2 for z/OS.
- v dcs1ari.map mapează SQLCODE-urile DB2 UDB for VSE and VM.
- v dcs1qsq.map mapează codurile SQLCODE DB2 UDB for iSeries şi DB2 for i5/OS.

Nu sunt necesare pentru DB2 pe sisteme de operare Linux sau UNIX.

- 1. Dacă doriti să înlocuiti mapările SOLCODE sau folositi un server de bază de date gazdă sau System i care nu are mapare SQLCODE (un server de bază de date non-IBM), puteţi să copiaţi unul dintre aceste fişiere şi să-l folosiţi ca bază pentru noul fişier de mapare SQLCODE. Copiind fişierul în loc să-l editaţi direct, vă asiguraţi că puteţi întotdeauna face referire la maparea originală SQLCODE, dacă este necesar.
- 2. Specificaţi numele noului fişier de mapare SQLCODE în şirul parametru al directorului DCS.
- 3. Fiecare fişier de mapare este un fişier de mapare ASCII, care este creat şi editat folosind un editor ASCII. La instalarea iniţială, fişierul este memorat în directorul mapare din calea de instalare.

Fişierul poate conţine următoarele tipuri speciale de linii:

- **&&** Începutul logic al fisierului. Toate linii de dinainte de prima apariție a && sunt considerate comentarii în formă liberă și sunt ignorate. Dacă fișierul nu conține nimic după &&, nici o mapare SQLCODE nu este realizată. Puteţi de asemenea dezactiva maparea SQLCODE cu parametrul NOMAP, aşa cum s-a descris anterior.
- **\*** Ca prim caracter într-o linie, indică un comentariu.
- **W** Ca prim caracter într-o linie, indică faptul că steguleţele de avertizare ar trebui remapate. Implicit, sunt transmise steguleţele de avertizare originale. Caracterul W trebuie să fie majusculă.

Toate liniile după && trebuie să fie ori spaţii, ori instrucţiuni de mapare în următoarea formă:

cod intrare [, cod ieşire [, listă jetoane]]

*cod\_intrare* reprezintă una din următoarele:

*sqlcode*

SQLCODE-ul de la serverul de bază de date gazdă sau System i.

- **U** Toate SQLCODE-urile nedefinite negative (cele ce nu sunt listate în acest fişier) sunt mapate la *cod\_ieşire* specificat. Dacă nici un *cod\_ieşire* nu este specificat în această linie, este folosit SQLCODE-ul original. Acest caracter trebuie să fie majusculă.
- **P** Toate SQLCODE-urile nedefinite pozitive (cele ce nu sunt listate în acest fişier) sunt mapate la *cod\_ieşire* specificat. Dacă nici un *cod\_ieşire* nu este specificat în această linie, este folosit SQLCODE-ul original. Acest caracter trebuie să fie majusculă.
- **cc***nn* Codul clasei SQLSTATE de la serverul de bază de date gazdă sau System i. *nn* este unul din următoarele:
	- **00** Completare necalificată cu succes
	- **01** Avertisment
	- **02** Nici o dată
	- **21** Încălcare de cardinalitate
	- **22** Excepţii date
	- **23** Încălcare constrângere
	- **24** Stare cursor invalidă
	- **26** Identificator instrucţiuni SQL invalid
	- **40** Derulare înapoi tranzacţie
	- **42** Încălcare acces
	- **51** Stare invalidă aplicaţie
	- **55** Obiect ce nu este în starea de cerinţe preliminare
	- **56** Diverse SQL sau Erori de produs
	- **57** Resurse nedisponibile sau interventie operator
	- **58** Eroare sistem

Valoarea *cod\_ieşire* specificată este folosită pentru toate SQLCODE-urile cu acest cod de clasă care nu sunt specificate explicit în fişierul de mapare. Dacă nici un *cod\_ieşire* nu este specificat în această linie, SQLCODE-ul original este mapat la el însuşi, fără să fie copiat nici un jeton peste.

Caracterele **cc** trebuie să fie litere mici.

Dacă acelaşi *cod\_intrare* apare mai mult de o dată în fişierul de mapare, prima apariţie este folosită. Valoarea *cod\_ieşire* reprezintă SQLCODE-ul de ieşire. Dacă nu este specificată nici o valoare, SQLCODE original este folosit.

Dacă specificați un cod de ieșire, puteți de asemenea specifica un din următoarele:

**(s)** SQLCODE-ul de intrare şi ID-ul de produs (ARI, DSN sau QSQ) vor fi puse în câmpul jetonului de mesaje SQLCA.

SQLCODE-ul original este returnat ca fiind singurul jeton. Această opțiune este concepută pentru a trata SQLCODE-uri nedefinite, exceptând +965 şi -969. Când *cod\_ieşire* este +965 sau -969, lista de jetoane returnată în câmpul SQLERRMC al SQLCA include SQLCODE-ul original, urmat de identificatorul de produs, urmat de lista de jetoane originală.

Caracterul **s** trebuie să fie literă mică.

#### **(***listă-jetoane***)**

O listă de jetoane separate de virgule. Specificaţi doar o virgulă pentru a sări un anumit jeton. De exemplu, forma (,*t2*,,*t4*) înseamnă că primul şi al treilea jeton de ieşire sunt nule.

Fiecare jeton are forma unui număr (*n*), precedat opţional de **c**, urmat opţional de **c** or **i**. Este interpretat după cum urmează:

- **c** Tipul datelor jetonului în această poziţie este CHAR (implicit). Dacă **c** este înainte de *n*, se referă la jetonul de intrare; dacă este după *n*, se referă la jetonul de ieşire. Caracterul **c** trebuie să fie literă mică.
- **i** Tipul datelor jetonului în această poziţie este INTEGER. Dacă **i** este după *n*, se referă la jetonul de ieşire. **i** nu ar trebui să fie înainte de *n*, deoarece produsele server de bază de date IBM gazdă sau System i suportă numai jetoane CHAR. Caracterul **i** trebuie să fie literă mică.
- *n* Un număr sau numere ce indică ce jetoane de server de bază de date gazdă sau System i sunt folosite. Acestea sunt aranjate în ordinea dorită pentru plasarea în SQLCA de ieşire. Numărul indică jetonul serverului de bază de date gazdă sau System i; aranjamentul indică ordinea în care vor fi plasate jetoanele în SQLCA.

De exemplu, serverul de bază de date gazdă sau System i ar putea returna două jetoane, 1 și 2. Dacă doriți ca jetonul 2 să apară înaintea jetonului 1 în ieșirea SOLCA, specificați (2,1).

Pot fi combinate mai multe numere de jeton pentru a forma un jeton de ieşire CHAR, prin conectarea lor cu puncte.

Virgulele sunt folosite pentru a separa jetoanele de ieşire. Dacă nu este specificat nici un jeton înainte de o virgulă, nici un jeton de ieşire nu este inclus în SQLCA pentru această poziţie. Jetoanele care apar în SQLCA de ieşire după ultimul jeton specificat sunt mapate la un jeton null.

[Figura 9 la pagina 62](#page-69-0) afişează un fişier de mapare SQLCODE eşantion.

<span id="page-69-0"></span>

| &&<br>$-007$                          |                          | $, -007$ , (1)               |                        |
|---------------------------------------|--------------------------|------------------------------|------------------------|
| $-010$<br>$-060$                      |                          | $, -171$ $, (2)$             |                        |
| $\cdots$<br>$-204$                    |                          |                              | $, -204$ , $(c1.2c)$   |
| $\cdots$<br>$-633$ , $-206$ , $(c1i)$ |                          |                              |                        |
| $-30021$                              |                          |                              | $, -30021, (c1c, c2c)$ |
| cc00                                  |                          | $, +000$                     |                        |
| $\cdots$<br>U<br>P                    | $\overline{\phantom{0}}$ | $-969$ , (s)<br>$+965$ , (s) |                        |

*Figura 9. Un fişier de mapare SQLCODE*

Descrierile următoare corespund numărului de linie potrivit din figura anterioară:

- 1. SQLCODE este mapat de la -007 la -007. Primul jeton de intrare primit de la serverul de bază de date gazdă sau System i este folosit ca primul jeton de ieşire, având valoarea implicită CHAR. Nici un alt jeton nu este transferat.
- 2. SQLCODE este mapat de la -010 la -010 (nici un SQLCODE de ieşire nu este specificat). Nici un jeton nu este pus în SQLCA de ieşire.
- 3. SQLCODE este mapat de la -060 la -171. Primul jeton de intrare primit de la serverul de bază de date gazdă sau System i este eliminat. Al doilea este folosit ca primul jeton în SQLCA de ieşire şi este CHAR. Nu există un al doilea jeton în SQLCA de ieşire.
- 4. SQLCODE este mapat de la -204 la -204. Primul şi al doilea jeton de intrare primite de la serverul de bază de date gazdă sau System i sunt CHAR. Aceste două jetoane de intrare sunt combinate pentru a forma un jeton de ieşire CHAR, care va fi primul jeton de ieşire în SQLCA.
- 5. SQLCODE este mapat de la -633 la -206. Primul jeton de intrare primit de la serverul de bază de date gazdă sau System i este CHAR. Este convertit la INTEGER şi este folosit ca al doilea jeton în SQLCA de ieşire. Primul jeton din SQLCA de ieşire este null, aşa cum este indicat de o virgulă.
- 6. SQLCODE este mapat de la -30021 la -30021. Primul şi al doilea jeton de intrare primite de la serverul de bază de date gazdă sau System i sunt CHAR şi sunt folosite ca primul şi al doilea jeton în ieşirea SQLCA.
- 7. Toate SQLCODE-urile din SQLCA-uri cu SQLSTATE din clasa 00 vor fi mapate la SQLCODE +000.
- 8. Toate SQLCODE-urile nedefinite sunt mapate la -969. Această opțiune trebuie să fie folosită doar dacă sunt listate toate codurile mapate, incluzându-le pe cele care sunt identice şi nu necesită mapare. Opţiunea **(s)** indică faptul că lista de jetoane de returnat din câmpul SQLERRMC al SQLCA include SQLCODE-ul original, urmat de produsul în care a apărut eroarea, urmat de lista sa originală de jetoane. Dacă nu este inclusă intrarea **U**, toate codurile nelistate sunt pasate fără mapare.
- 9. Toate SOLCODE-urile pozitive nedefinite sunt mapate la -965. Această optiune trebuie să fie folosită doar dacă sunt listate toate codurile mapate, incluzându-le pe cele care sunt identice si nu necesită mapare. Optiunea (s) indică faptul că lista de jetoane de returnat din câmpul SQLERRMC al SQLCA include SQLCODE-ul original, urmat de produsul în care a apărut avertismentul, urmat de lista sa originală de jetoane. Dacă nu este inclusă intrarea **P**, toate codurile pozitive nelistate sunt pasate fără mapare.

# **Capitolul 10. Monitorizarea sistemului de bază de date şi DB2 Connect**

Sunt discutate câteva modalități de a monitoriza conexiunile și performanța într-un mediu de lucru în care se foloseşte DB2 Connect. Tipul monitorizării realizate este specific sistemului de operare.

# **Monitorizarea conexiunilor pentru clienţi la distanţă**

Puteti folosi monitorul sistemului de bază de date cu un produs server DB2 Connect, cum ar fi DB2 Connect Enterprise Edition, pentru a monitoriza conexiunile client la distanţă. Pentru a monitoriza clienții care sunt locali serverului DB2 Connect, care rulează pe însăși serverul, va trebui să setaţi următoarele variabile:

db2set DB2CONNECT\_IN\_APP\_PROCESS=NO

De exemplu, când apare o eroare pe sistemul gazdă sau System i, administratorul de sistem poate stabili dacă problema a fost pe staţia de lucru DB2 Connect. Monitorizarea sistemului de bază de date corelează:

- v Jetonul de corelare DRDA (CRRTKN), pentru conversaţii neprotejate.
- v ID-ul unităţii de lucru (UOWID), pentru conexiuni în două faze protejate de managerul de puncte de sincronizare DRDA-3 (când sunt utilizate peste conexiunile TCP/IP).
- v Identificatorul de conexiune DB2 Connect (ID-ul aplicaţiei).

Această informaţie arată care dintre conexiunile DB2 Connect a cauzat problema, ceea ce permite administratorului de sistem să forțeze aplicația client de pe sistem fără a-i afecta pe ceilalti clienți, utilizând conexiunea DB2 Connect.

### **Listarea stării de comutare a monitorizării**

Pentru a lista starea de comutare a monitorizării, utilizați comanda db2 get monitor switches.

## **Monitorizarea performanţei folosind Windows Performance Monitor**

Sistemele de operare Windows furnizează o unealtă utilă pentru monitorizarea performanței aplicaţiilor dumneavoastră DB2. Monitorul de performanţă, care este unul din uneltele administrative Windows, afisează o reprezentare grafică a performantei sistemului. Puteti alege o varietate de sisteme, baze de date şi articole legate de comunicaţii pentru a le monitoriza şi mapa împreună într-o reprezentare grafică.

De exemplu, rapoartele disponibile prin GET SNAPSHOT FOR ALL DCS DATABASES sau comenzile GET SNAPSHOT FOR ALL DCS APPLICATIONS pot fi realizate grafic în timp real utilizând monitorizarea şi comparate direct cu valori cum ar fi utilizarea CPU. Puteţi compara direct efectele diferitelor setări de baze de date sau performanțe în comunicație. Puteți salva configurațiile dumneavoastră specializate de setări în fișiere PMC pe care mai târziu le puteţi extrage.

De exemplu în figura de mai jos, mai multe măsuri DB2 sunt afişate pe folosirea CPU. Colecţia de valori care este realizată grafic a fost salvată în fişierul db2chart.pmc. Puteţi salva câte fișiere PMC doriți, fiecare reflectând altă secțiune a performanței sistemului.

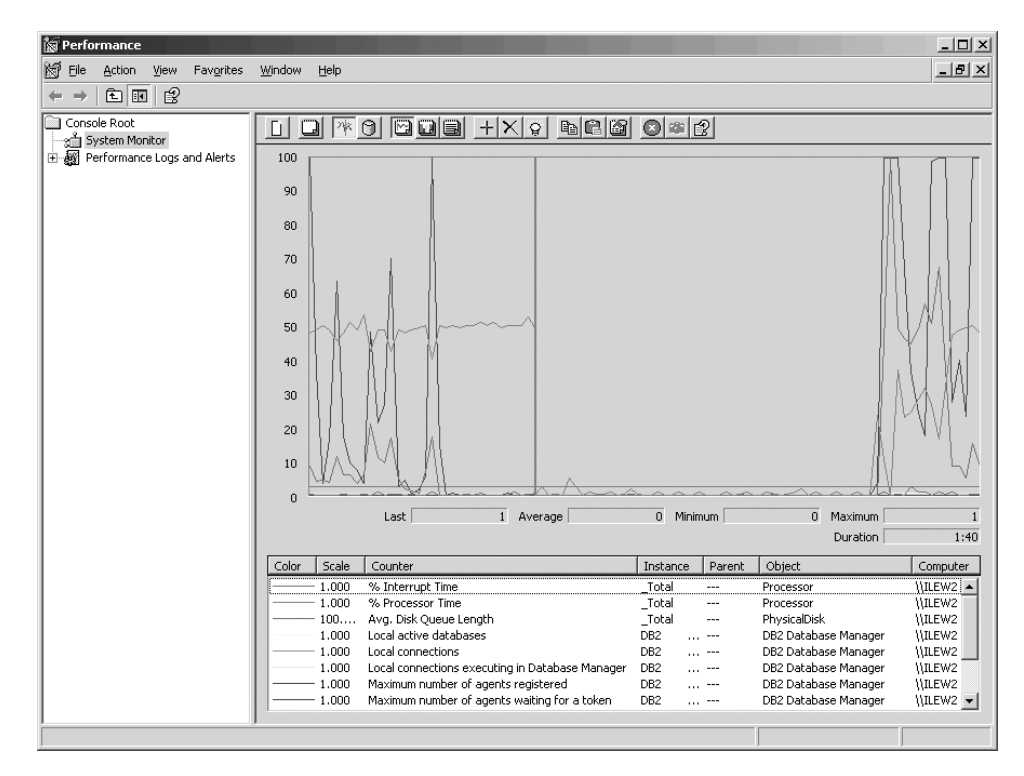

*Figura 10. Performance Monitor*

Pentru a activa monitorizarea aplicaţiilor locale va trebui să opriţi variabila de mediu DB2CONNECT\_IN\_APP\_PROCESS.

## **Utilizarea comenzilor GET SNAPSHOT**

Monitorul DB2 ţine evidenţa informaţiilor de sistem importante. Puteţi obţine un sumar al stării sistemului în orice moment lansând comanda GET SNAPSHOT. Puteţi face instantanee ale monitorului dacă aveţi autorizarea SYSMAINT, SYSCTRL sau SYSADM pentru instanţa de monitor a sistemului de bază de date pe care doriţi să o monitorizaţi.

Există cinci comenzi de instantaneu utile pentru monitorizarea informaţiilor DCS. Acestea sunt:

- GET SNAPSHOT FOR ALL DCS DATABASES
- GET SNAPSHOT FOR ALL DCS APPLICATIONS
- v GET SNAPSHOT FOR DCS APPLICATION ...
- GET SNAPSHOT FOR DCS DATABASE ON alias bd
- GET SNAPSHOT FOR DCS APPLICATIONS ON alias bd

Fiecare comandă de instantaneu va produce un raport detaliat despre aria pe care aţi cerut-o.

De exemplu, lansarea GET SNAPSHOT FOR DCS DATABASE ON DCSDB va produce următorul raport:

DCS Database Snapshot

DCS database name = DCSDB  $Host$  database name<br>First database connect timestamp  $= 12-15-2001$  10:28:24.596495 First database connect timestamp Most recent elapsed time to connect  $= 0.950561$ Most recent elapsed connection duration =  $0.000000$ Host response time (sec.ms)  $= 0.000000$ Last reset timestamp
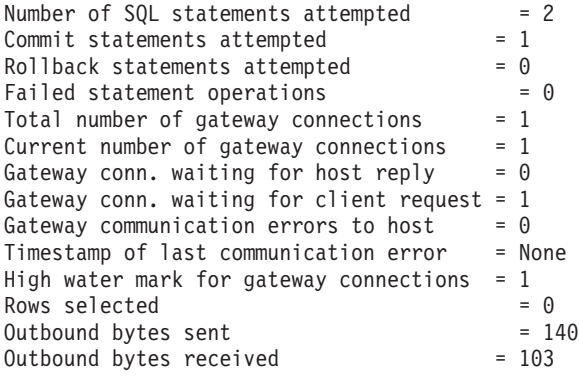

Acest raport furnizează informaţii despre conexiunile, performanţele, erorile şi transferul cererilor SQL pentru baza de date. Instantaneele monitorului DB2 pot fi mult mai detaliate, de fapt. De exemplu, dacă lansaţi comanda GET SNAPSHOT FOR ALL DCS APPLICATIONS, veţi primi un raport similar cu următorul:

DCS Application Snapshot

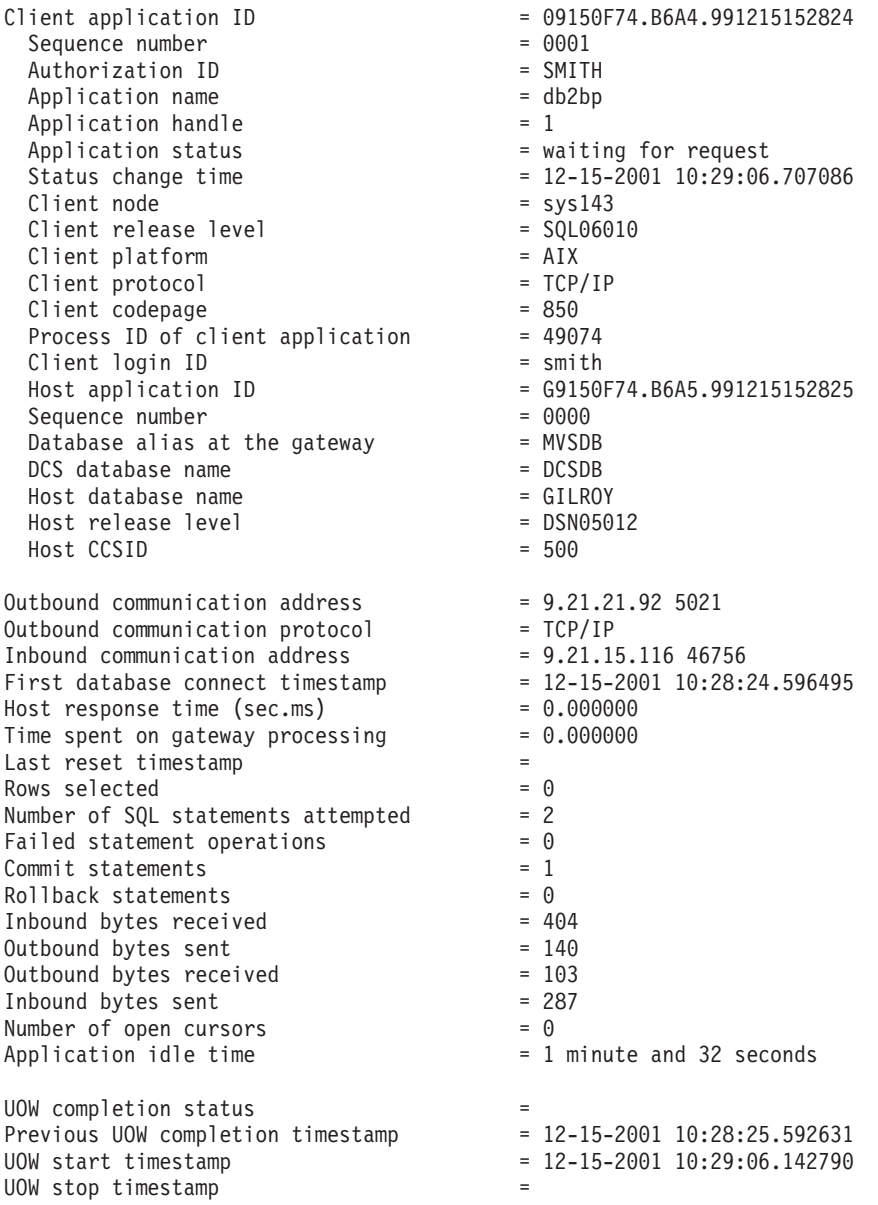

Elapsed time of last completed uow (sec.ms)= 0.034396

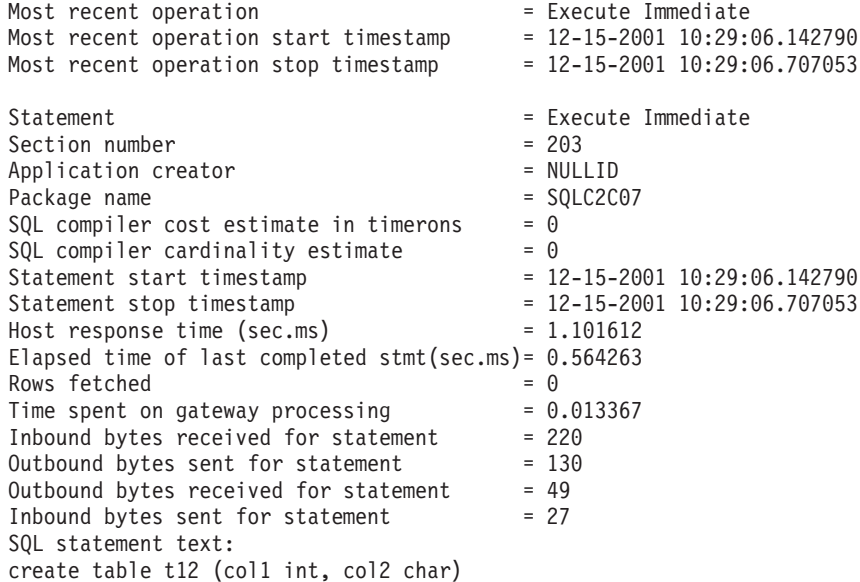

# **Starea aplicaţiei DCS**

System Monitor oferă trei forme ale comenzii LIST DCS APPLICATIONS, după cum urmează:

- LIST DCS APPLICATIONS
- LIST DCS APPLICATIONS SHOW DETAIL
- LIST DCS APPLICATIONS EXTENDED

În ieşirea care urmează, formatul pentru Host Application ID şi Client Application ID poate fi diferit, în funcție de versiunea bazei de date gazdă sau System i și nivelul de suport TCP/IP.

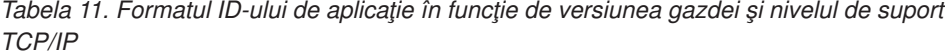

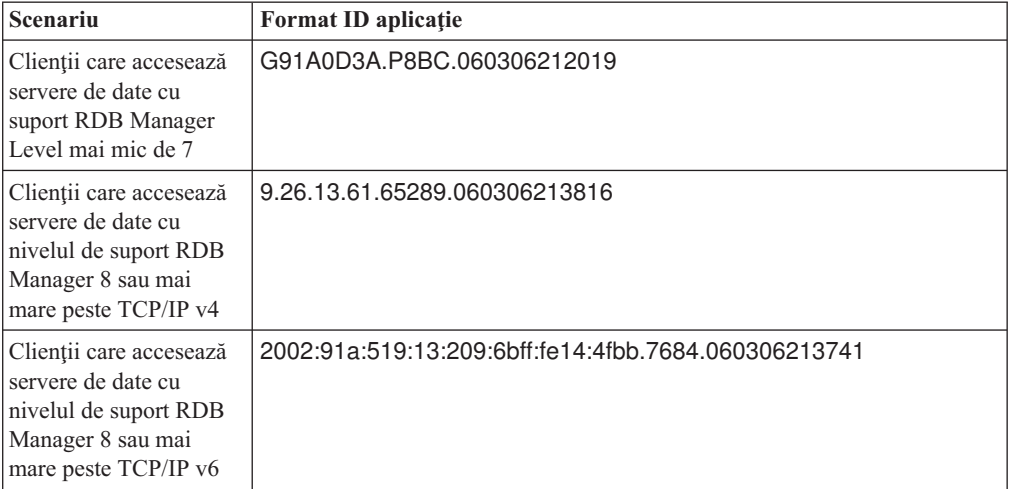

## **LIST DCS APPLICATIONS**

Pentru a vedea informațiile furnizate de monitor la nivel de aplicație, lansați comanda DB2 LIST DCS APPLICATIONS.

Returnează următoarele informaţii pentru o conexiune TCP/IP (DB2 Connect la DB2 Universal Database for z/OS and OS/390):

Auth Id Application Name Appl. Host Application Id Handle

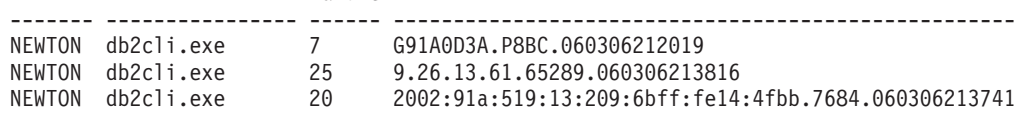

#### **Auth.Id (ID de autorizare)**

ID-ul de autorizare care a fost folosit pentru a vă loga la un server de bază de date gazdă sau System i. Acesta arată cine rulează aplicaţia.

#### **Application Name (Nume aplicaţie)**

Numele aplicaţiei ce rulează la client, aşa cum este cunoscut de DB2 Connect. Sunt disponibili doar primii 20 de octeţi după ultimul separator de cale.

#### **Appl. Handle (Mâner aplicaţie)**

Agentul care se execută pe staţia de lucru DB2 Connect. Puteţi utiliza acest element pentru a lega informaţiile monitorului sistemului de bază de date la alte informaţii de diagnosticare. ID-ul agentului este de asemenea cerut când se utilizează API-ul sau comanda FORCE USERS.

#### **ID aplicaţie gazdă**

Unul dintre următoarele:

- v Jetonul de corelare DRDA (CRRTKN), pentru conversaţii neprotejate.
- ID-ul unității de lucru (UOWID), pentru conexiuni în două faze protejate de DRDA-3 Syncpoint Manager (utilizat peste conexiunile TCP/IP).

Identificatorul unic este generat când aplicaţia se conectează la serverul de bază de date gazdă sau System i. Puteţi utiliza acest element împreună cu ID-ul de aplicaţie pentru a corela părţile de client şi de server ale informaţiilor de aplicaţie.

## **LIST DCS APPLICATIONS SHOW DETAIL**

Dacă este specificat formatul de comandă DB2 LIST DCS APPLICATIONS SHOW DETAIL, sunt afișate informații suplimentare, incluzând:

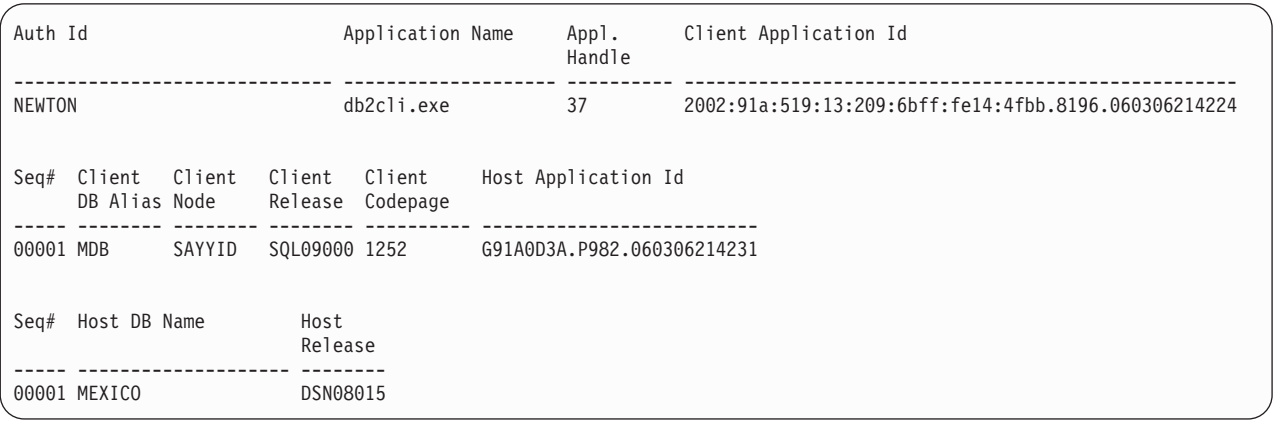

#### **Client Application ID (ID aplicaţie client)**

Identifică unic aplicaţia conectată la staţia de lucru DB2 Connect. Există diferite formate pentru ID-ul de aplicaţie, care sunt dependente de protocolul de comunicaţie dintre client şi staţia de lucru DB2 Connect.

Această valoare vă permite să corelaţi conexiunile de la clienţi la staţia de lucru DB2 Connect şi de la staţia de lucru DB2 Connect la serverul de bază de date gazdă sau System i.

#### **Client Sequence no (Seq#) (Număr de ordine client)**

Numărul de ordine client este numărul de ordine al tranzacţiei. Este utilizat pentru a ajuta la corelarea unei tranzacţii împrăştiată pe diferite sisteme.

#### **Client DB alias (Alias DB client)**

Aliasul bazei de date furnizat de aplicaţie pentru conectarea la baza de date. Acest element poate fi utilizat pentru a identifica baza de date actuală pe care o accesează aplicaţia. Maparea dintre acest nume şi numele bazei de date poate fi realizată utilizând directoarele bazei de date de pe nodul client şi nodul server al managerului de bază de date.

#### **Client NNAME (Node)**

Identifică nodul unde se execută aplicația client. Informațiile variază în concordanță cu protocolul client care este utilizat. Pentru un client conectat prin TCP/IP, acesta este numele de gazdă.

#### **Client Product ID (ID produs client)**

Produsul şi versiunea care rulează pe client. ID-urile produsului client vor fi:

- v SQL07010 pentru versiunea 7.1 a produselor DB2 Universal Database şi DB2 Connect şi clienţii lor.
- v SQL08010 pentru versiunea 8.1 a produselor DB2 Universal Database şi DB2 Connect şi clienţii lor.
- v SQL08020 pentru versiunea 8.2 a produselor DB2 Universal Database şi DB2 Connect şi clienţii lor.
- SQL09120 pentru Versiunea 9.1 a produselor DB2, produselor DB2 Connect și clienţii lor.

#### **Code Page ID (ID pagină de cod)**

Identificatorul de pagină de cod la nodul unde a fost pornită aplicaţia monitorizată.

Puteţi folosi aceste informaţii pentru a vă asigura că este suportată conversia de date între pagina de cod a aplicaţiei şi pagina de cod a bazei de date (sau, pentru bazele de date pe server gazdă sau System i, CCSID-ul serverului de bază de date gazdă sau System i).

Dacă pagina de cod a aplicației este diferită de cea sub care rulează monitorul sistemului de bază de date, acest element de pagină de cod vă poate ajuta să convertiţi manual datele care au fost trimise de aplicaţie şi afişate de monitorul sistemului de bază de date. De exemplu, îl puteţi utiliza pentru ajutorul în traducerea numelui de aplicaţie.

#### **Outbound Sequence No (Numărul de ordine al ieşirii)**

Acesta reprezintă numărul de ordine al ieşirii. Este utilizat pentru corelarea tranzactiilor între diferite sisteme.

#### **Host Database Name (Numele bazei de date gazdă)**

Numele real al bazei de date la care este conectată aplicația. În directorul DCS, acesta este *numele bazei de date destinaţie*.

#### **Host Product ID (ID produs gazdă)**

Produsul şi versiunea care rulează pe server. Are forma *PPPVVRRM*, unde:

- **PPP** Identifică produsul server de bază de date gazdă sau System i (de exemplu DSN pentru DB2 Universal Database for z/OS and OS/390, ARI pentru DB2 Server for VSE & VM sau QSQ pentru DB2 for i5/OS)
- **VV** Reprezintă un număr de versiune de două cifre, cum ar fi 08.
- **RR** Reprezintă un număr de ediţie de două cifre, cum ar fi 01.
- **M** Reprezintă nivelul de modificare, de un caracter (0-9 sau A-Z).

## **LIST DCS APPLICATIONS EXTENDED**

Puteţi utiliza comanda LIST DCS APPLICATIONS cu opţiunea EXTENDED pentru a genera un Raport extins. Raportul extins listează toate câmpurile care sunt apar când este specificată în comandă opţiunea SHOW DETAIL, plus nouă câmpuri noi:

- DCS application status (Starea aplicației DCS)
- Status change time (Timp modificare stare)
- Client platform (Platformă client)
- Client protocol (Protocol client)
- v CCSID (Host Coded Character Set Identifier Identificator set de caractere codat gazdă).
- Client login ID (ID logare client)
- Process ID of client application (ID-ul de proces al aplicatiei client)
- v Database alias at the gateway (Aliasul bazei de date la gateway)
- v DCS database name (Numele bazei de date DCS)

În timp ce opţiunea existentă a comenzii listează câmpurile orizontal, câte o linie pentru aplicaţie, noua opţiune le listează vertical, câte un câmp pe linie.

Iată noua sintaxă a comenzii:

LIST DCS APPLICATIONS [SHOW DETAIL | EXTENDED ]

Acesta este un exemplu de ieşire a acestei comenzi, când se utilizează noua opţiune EXTENDED:

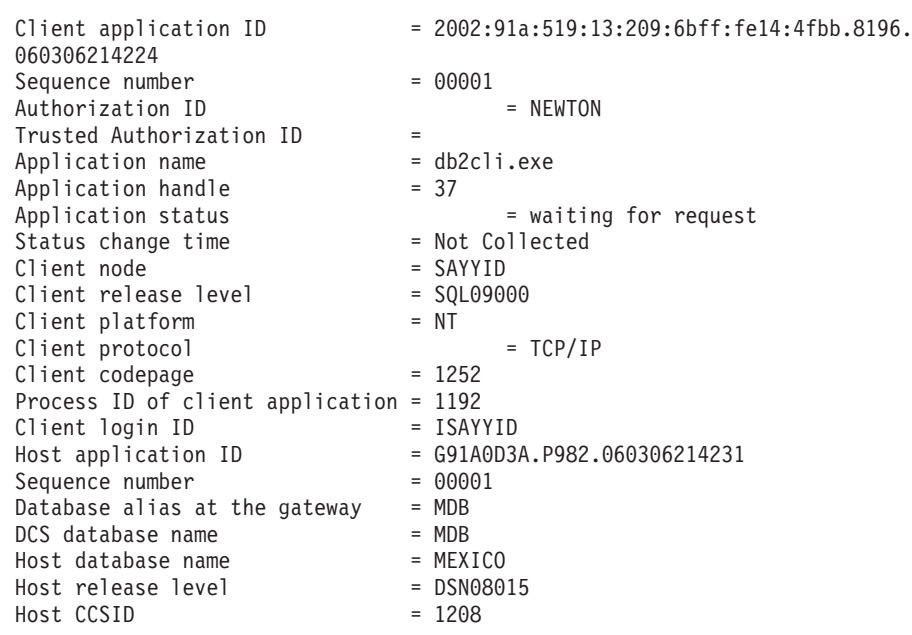

List of DCS Applications - Extended Report

Câmpul de stare al aplicaţiei conţine una din următoarele valori:

- 1. connect pending outbound. Aceasta înseamnă că a fost lansată cererea de conectare la o bază de date gazdă sau System i şi DB2 Connect aşteaptă să fie stabilită conexiunea.
- 2. waiting for request. Aceasta însemnă că a fost stabilită conexiunea cu baza de date gazdă sau System i şi DB2 Connect aşteaptă o instrucţiune SQL de la aplicaţia client

3. waiting for reply. Aceasta însemnă că instrucţiunea SQL a fost trimisă la baza de date gazdă sau System i.

De asemenea, timpul modificării stării este afişat în report doar dacă în timpul procesării a fost activat comutatorul System Monitor UOW. În caz contrar, va fi afişat, ″Not Collected″ (necolectat).

# **Monitorul de sănătate şi alertele**

Monitorul de sănătate din DB2 for z/OS evaluează periodic politicile de întreţinere a obiectelor. Dacă monitorul de sănătate determină că este necesară întreţinerea unui obiect, sunt create alerte de sănătate. Acţiunile realizate ca răspuns la alertele de sănătate pot fi vizualizate, lansate pentru rulare şi salvate.

# **Privire generală asupra monitorului de sănătate DB2 for z/OS**

Pe sistemele z/OS, monitorul de sănătate DB2 for z/OS este pornit ca un task pentru fiecare subsistem DB2 care trebuie să fie monitorizat sau pentru un membru dedicat al unui grup de partajare a datelor.

Monitorul de sănătate DB2 for z/OS declanşează evaluarea politicilor de întreţinere a obiectelor la momentele şi intervalele planificate, aşa cum s-a definit în politică. Politicile de întreţinere a obiectelor sunt create folosind vrăjitorul de creare a politicilor de întreţinere a obiectelor, din Centrul de control DB2. În timpul fiecărei evaluări de politică, este verificat criteriul pentru recomandarea întreţinerii pe baza pragurilor setate în politica de întreţinere a obiectelor, pentru a determina necesitatea întreţinerii obiectelor (adică dacă este nevoie de COPY, REORG, RUNSTATS, STOSPACE, ALTER TABLESPACE sau ALTER INDEX) şi a identifica stările restricţionate, cum ar fi CHKP, pentru obiectele din grupul de stocare, spaţiul de tabelă şi index, dacă este cazul. Dacă în timpul evaluării politicii sunt identificate obiecte aflate în stare de alertă, sunt notificate contactele din politică pentru alertarea cu privire la sănătate, la adresele lor de e-mail sau numerele de pager. Lista contactelor de alertat cu privire la sănătate pentru fiecare subsistem DB2 este definită şi gestionată în Centrul de control.

Când este pornit, monitorul de sănătate realizează un instantaneu iniţial al planificării evaluării politicilor, pe care îl foloseşte pentru a determina când trebuie să declanşeze evaluările de politică. Acest instantaneu de planificare este reîmprospătat la momentele specificate la pornirea monitorului de sănătate sau atunci când monitorul de sănătate primeşte o comandă de reîmprospătare. Modificările din planificarea de evaluare a unei politici sunt preluate de monitorul de sănătate atunci când se realizează reîmprospătarea planificării.

Monitorul de sănătate este pornit şi oprit de la consolă, folosind comenzile START şi STOP ale sistemului MVS.

Jobul de instalare DSNTIJHM plasează în biblioteca de proceduri un exemplu de procedură catalogată (DSNHMONP) care porneşte un monitor de sănătate DB2 şi un exemplu de procedură catalogată (DSNHMONA) care porneşte mai multe monitoare de sănătate DB2 într-un sistem MVS sau într-un Parallel Sysplex.

Vizualizările, tabelele, seturile de date, procedurile catalogate, procedurile memorate, funcţiile definite de utilizator şi tabela cu setul de rezultate folosite de monitorul de sănătate db2 sau de taskurile înrudite de mai jos sunt create şi instalate de joburile de instalare DSNTIJCC şi DSNTIJHM. DSNTIJCC şi DSNTIJHM sunt livrate cu FMID-urile JDB771D şi JDB881D.

#### **Istoricul de evaluare a politicii**

Evaluările de politică declanşate de monitorul de sănătate DB2 sunt înregistrate în tabela DSNACC.HM\_EVAL\_LOG. În istoric sunt create intrări atunci când începe evaluarea de politică şi atunci când se termină evaluarea. Intrările istoricului sunt păstrate 7 zile, după care sunt şterse din tabelă. Poate fi folosită vizualizarea DB2 DSNACC.HM\_ALERT\_PO\_EV, creată pentru această tabelă de jobul de instalare DSNTIJCC, pentru a afişa toate politicile a căror ultimă evaluare nu s-a realizat cu succes.

# **Pornirea, oprirea şi reîmprospătarea monitorului de sănătate DB2 for z/OS**

Pe sistemul z/OS, monitorul de sănătate DB2 for z/OS este pornit ca un task pentru fiecare subsistem DB2 care trebuie să fie monitorizat sau pentru un membru dedicat al unui grup de partajare a datelor.

v Pentru a porni un monitor de sănătate DB2, lansaţi următoarea comandă START în sistemul MVS:

```
S membername,DB2SSN=ssid,JOBNAME=HMONssid,TRACE=trace,REFRESH=nn
```
Parametrii TRACE şi REFRESH sunt opţionali.

#### *membername*

Specifică un membru al bibliotecii de proceduri executat pentru a porni monitorul de sănătate DB2, şi anume DSNHMONP. Această procedură catalogată este creată de jobul de instalare DSNTIJHM.

*ssid*

Specifică numele sau identificatorul subsistemului DB2 care trebuie să fie monitorizat. *trace*

Specifică steguleţul de urmărire. Valorile posibile sunt:

- ON Se activează urmărirea. Înregistrările de urmărire sunt scrise în SYSOUT
- OFF Nu se activează urmărirea.

Valoarea implicită este OFF.

*nn*

Specifică ora (în formatul de 24 de ore) la care monitorul de sănătate reîmprospătează instantaneul planificării evaluării, folosit la declanşarea evaluărilor de politică. Valoarea implicită este 22.

- v Pentru a porni mai multe monitoare de sănătate DB2, lansaţi următoarea comandă START în sistemul MVS:
	- S *membername*

*membername*

Un membru al bibliotecii de proceduri executat pentru a porni mai multe monitoare de sănătate DB2, şi anume DSNHMONA.

**Notă:** Înainte de a porni mai multe monitoare de sănătate DB2 cu o singură comandă START folosind DSNHMONA, setul de date HMONPARM specificat în procedura DSNHMONA trebuie să fie populat cu lista subsistemelor care trebuie să fie monitorizate. Procedura catalogată şi setul de date sunt create de jobul de instalare DSNTIJHM.

- v Pentru a reîmprospăta instantaneul planificării evaluărilor de politică, folosit de monitorul de sănătate DB2 pentru a determina când trebuie să declanşeze evaluarea politicii, lansaţi următoarea comandă MODIFY în sistemul MVS:
	- F HMON*ssid*,APPL=REFRESH

*ssid*

Numele sau identificatorul subsistemului DB2 care este monitorizat de monitorul de sănătate DB2 pe care îl reîmprospătaţi.

v Pentru a opri un monitor de sănătate DB2, lansaţi următoarea comandă STOP în sistemul MVS:

STOP HMON*ssid* sau P HMON*ssid*

*ssid*

Numele sau identificatorul subsistemului DB2 care este monitorizat de monitorul de sănătate DB2 pe care îl opriți.

## **Vizualizarea, lansarea şi salvarea acţiunilor recomandate**

Pentru a vizualiza, lansa şi salva acţiunile recomandate pentru obiectele de alertă identificate în timpul evaluării de politică, apelaţi procedura memorată DB2 SYSPROC.DSNACCHR, care este creată de jobul de instalare DSNTIJCC. DSNACCHR este o procedură memorată ce determină acţiunile recomandate pentru obiectele de alertă identificate în timpul evaluării de politică şi generează un job JCL care va executa acţiunile recomandate.

Următoare diagramă de sintaxă prezintă instrucțiunea SQL CALL pentru invocarea DSNACCHR. Deoarece convenţia de legare pentru DSNACCHR este GENERAL WITH NULLS, dacă transmiteţi parametri în variabile gazdă trebuie să includeţi un indicator null pentru fiecare variabilă gazdă. Trebuie să iniţializaţi indicatorii null pentru variabilele de intrare gazdă înainte de a executa instrucţiunea CALL.

#### **Sintaxa**

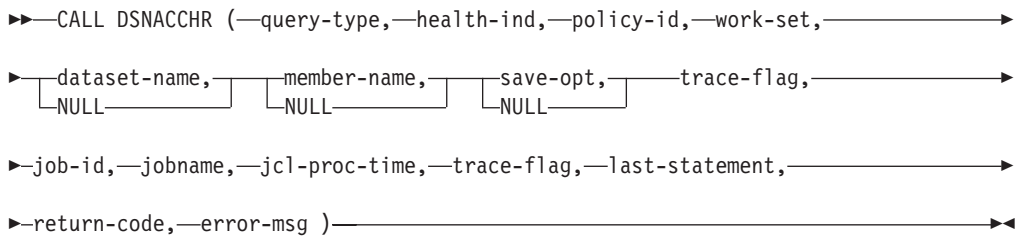

#### *query-type*

Specifică ce doriți să faceți cu acțiunile recomandate pentru obiectele identificate ca fiind în stare de alertă în timpul evaluării politicii. Valorile posibile sunt:

- v 0 Vizualizarea acţiunilor recomandate pentru obiectele de alertă ca job JCL
- v 1 Lansarea jobului JCL care execută acţiunile recomandate pentru obiectele de alertă
- v 2 Lansarea jobului JCL care execută acţiunile recomandate pentru obiectele de alertă şi punerea jobului în coada de aşteptare
- v 3 Salvarea acţiunilor recomandate pentru obiectele de alertă ca job JCL într-un membru al bibliotecii

*query-type* este un parametru de intrare de tip INTEGER.

#### *health-ind*

Specifică tipul de alertă pe care îl include DSNACCHR în jobul JCL. Valorile posibile sunt:

- v RS Stare restricţionată
- EX Extensii depășite
- v RR Necesită REORG
- CR Necesită COPY
- RT Necesită RUNSTATS

#### • SS - Necesită STOSPACE

*health-ind* este un parametru de intrare de tip VARCHAR(4).

#### *policy-id*

Specifică o politică de întreţinere a obiectelor. *policy-id* este un parametru de intrare de tip VARCHAR(7).

#### *work-set*

Specifică setul de lucru al unei politici de întreținere care a identificat obiectele de alertă pe care DSNACCHR le include în jobul JCL. Acest set de lucru trebuie să fie identificat cu politica şi tipul de alertă specificate de parametrii *policy-id* şi *health-ind*. *work-set* este un parametru de intrare de tipul INTEGER.

#### *dataset-name*

Specifică un set de date partiționate (PDS) complet calificat sau un nume de set extins de date partiţionate (PDSE). Această valoare trebuie să fie specificată dacă *query-type* este 3. *dataset-name* este un parametru de intrare de tipul VARCHAR(44).

#### *member-name*

Specifică un membru al setului de date partiţionate (PDS) sau al setului extins de date partiționate (PDSE) specificat în parametrul *dataset-name*, în care va fi salvat jobul JCL de întreţinere. Această valoare trebuie să fie specificată dacă *query-type* este 3. *member-name* este un parametru de intrare de tip VARCHAR(8).

#### *save-opt*

Specifică modul în care se salvează jobul JCL de întreţinere a obiectelor. Această valoare trebuie să fie specificată dacă *query-type* este 3. Valorile posibile sunt:

- $R \hat{I}$ nlocuire
- A Adăugare la sfârșit
- NM Membru nou

*save-opt* este un parametru de intrare de tip VARCHAR(2).

#### *trace-flag*

Specifică dacă urmărirea va fi activată sau dezactivată. Valorile posibile sunt:

- v Y Se activează urmărirea
- v N Se dezactivează urmărirea

*trace-flag* este un parametru de intrare de tip CHAR(1).

#### *job-ID*

Când *query-type* este 1 sau 2, specifică ID-ul de job al jobului lansat. *job-id* este un parametru de intrare de tip VARCHAR(8).

#### *jobname*

Când *query-type* este 1 sau 2, specifică numele jobului lansat. *jobname* este un parametru de intrare de tip VARCHAR(8).

#### *jcl-proc-time*

Specifică momentul în care a fost procesată cererea. *jcl-proc-time* este un parametru de ieşire de tip TIMESTAMP.

#### *last-statement*

Când DSNACCHR returnează o eroare gravă (codul de retur 12), acest câmp conţine instrucţiunea SQL care a fost executată când a apărut eroarea. *last-statement* este un parametru de ieşire de tip VARCHAR(2500).

#### *return-code*

Codul returnat de execuţia DSNACCHR. Valorile posibile sunt:

- v 0 DSNACCHR s-a executat cu succes
- 12 DSNACCHR s-a terminat cu erori grave. Parametrul *error-msg* contine un mesaj care descrie eroarea. Parametrul *last-statement* conţine instrucţiunea SQL care se executa când a apărut eroarea.

*return-code* este un parametru de tip INTEGER.

#### *error-msg*

Când DSNACCHR returnează o eroare gravă (codul de retur 12), acest câmp conține mesaje de eroare, inclusiv SQLCA formatat. *error-msg* este un parametru de ieşire de tip VARCHAR(1331).

DSNACCHR returnează un set de rezultate când parametrul *query-type* este 0. Setul de rezultate conţine jobul JCL generat de DSNACCHR. Tabela cu setul de rezultate DSNACCHR este creat de jobul de instalare DSNTIJCC. Tabela 12 afişează formatul setului de rezultate.

| Nume coloană    | Tip date       | <b>Descriere</b>                                   |
|-----------------|----------------|----------------------------------------------------|
| <b>JCLSEQNO</b> | <b>INTEGER</b> |                                                    |
|                 |                | Numărul de ordine al rândului din tabelă<br>(1,,n) |
| <b>JCLSTMT</b>  | VARCHAR(80)    | Specifică o instrucțiune JCL                       |

*Tabela 12. Formatul setului de rezultate DSNACCHR*

## **Vizualizarea sumarelor de alerte privind sănătatea**

Functia HEALTH\_OVERVIEW returnează informații din setul de date KSDS VSAM Health Alert Summary ca o tabelă DB2. Acest set de date este creat de jobul de instalare DSNTIJHM.

Setul de date Health Alert Summary conţine informaţii privind starea monitorului de sănătate DB2 şi statisticile sumarelor de alerte pentru fiecare subsistem DB2 monitorizat anterior sau curent de monitorul de sănătate în sistemul MVS sau Parallel Sysplex. Aceste informații sunt returnate clientului cu un rând pentru fiecare subsistem DB2 şi recomandare privind alerta.

Rezultatul funcției este o tabelă DB2 cu următoarele coloane:

*ip-addr*

Adresa IP a serverului DB2. Aceasta este o coloană de tip VARCHAR(40).

#### *db2-ssid*

Identificatorul subsistemului DB2. Aceasta este o coloană de tip VARCHAR(4).

#### *health-ind*

Tipul de alertă. Valorile posibile sunt:

- RS Stare restricționată
- EX Extensii depășite
- v RR Necesită REORG
- v CR Necesită COPY
- RT Necesită RUNSTATS
- SS Necesită STOSPACE
- v PO Evaluare de politică eşuată
- v HM Stare monitor de sănătate

*health-ind* este o coloană de tip VARCHAR(4).

#### *host-name*

Numele de domeniu complet calificat al serverului DB2. Aceasta este o coloană de tip VARCHAR(255).

#### *summary-stats*

Starea monitorului de sănătate DB2 dacă *health-ind* este 'HM'. Valorile posibile sunt:

- v 0 Monitorul de sănătate nu este pornit
- 1 Monitorul de sănătate este pornit
- v -1 Starea monitorului de sănătate este necunoscută

Altfel, numărul total de obiecte de alertă cu tipul de alertă specificat în *health-ind*. Aceasta este o coloană de tip INTEGER.

#### *alert-state*

Starea alertei specificate în *health-ind*. Valorile posibile sunt:

- v 5 Alarmă
- 4 Atentie
- 3 Avertisment
- $\bullet$  0 Normal

*alert-state* este întotdeauna 0 când *health-ind* este 'HM'. Aceasta este o coloană de tip INTEGER.

Numele programului extern pentru funcție este HEALTH\_OVERVIEW, iar numele specific este DSNACC.DSNACCHO. Această funcţie este creată de jobul de instalare DSNTIJCC.

**Exemplu:** Găsiţi numărul total de obiecte de alertă care necesită COPY pentru subsistemul DB2 'ABCD':

```
SELECT SUMMARYSTATS FROM TABLE (DSNACC.HEALTH OVERVIEW()) AS T
WHERE DB2SSID = 'ABCD'
        AND HEALTHIND = 'CR';
```
# **Vizualizarea obiectelor de alertă privind sănătatea**

Obiectele de alertă identificate în timpul ultimei iteraţii realizate cu succes a evaluării de politică sunt salvate în aceste tabele depozit de obiecte de alertă, în funcție de tipul obiectului.

Obiectele de alertă sunt:

- v DSNACC.HM\_MAINT\_TS pentru spaţiile de tabelă
- DSNACC.HM\_MAINT\_IX pentru indecşi
- v DSNACC.HM\_MAINT\_SG pentru grupurile de stocare

DB2 creează un număr de vizualizări pentru aceste tabele depozit de obiecte de alertă. Vizualizările şi tabelele depozit de obiecte de alertă sunt create de jobul de instalare DSNTIJCC. Tabela 13 listează tabelele pentru care sunt definite vizualizări şi descrieri de vizualizări. Toate numele de vizualizări şi numele de tabele au calificativul DSNACC.

*Tabela 13. Vizualizările pentru obiectele de alert privind sănătatea*

| Nume vizualizare | <b>Tabelă</b> | Descriere vizualizare                                                                                 |  |
|------------------|---------------|----------------------------------------------------------------------------------------------------|--|
| HM ALERT TS RS   | HM MAINT TS   | Afișează toate spațiile de tabelă în stare<br>restricționată                                          |  |
| HM ALERT TS EX   | HM MAINT TS   | Afișează toate spațiile de tabelă ale căror extensii<br>au depășit o limită specificată de utilizator |  |
| HM ALERT TS RR   | HM MAINT TS   | Afișează toate spațiile de tabelă care necesită<br><b>REORG</b>                                       |  |
| HM_ALERT_TS_CR   | HM MAINT TS   | Afișează toate spațiile de tabelă care necesită<br><b>COPY</b>                                        |  |
| HM ALERT TS RT   | HM MAINT TS   | Afișează toate spațiile de tabelă care necesită<br><b>RUNSTATS</b>                                    |  |
| HM ALERT IX RS   | HM MAINT IX   | Afișează toți indecșii care sunt în stare<br>restricționată                                           |  |
| HM ALERT IX EX   | HM MAINT IX   | Afișează toți indecșii ale căror extensii au depășit<br>o limită specificată de utilizator            |  |
| HM_ALERT_IX_RR   | HM MAINT IX   | Afișează toți indecșii care necesită REORG                                                            |  |
| HM ALERT IX CR   | HM MAINT IX   | Afișează toți indecșii care necesită COPY                                                             |  |
| HM ALERT IX RT   | HM_MAINT_IX   | Afișează toți indecșii care necesită RUNSTATS                                                         |  |
| HM ALERT SG SS   | HM MAINT SG   | Afișează toate grupurile de stocare care necesită<br><b>STOSPACE</b>                                  |  |

# **Partea 3. Disponibilitatea înaltă şi DB2 Connect**

Pentru un mediu de lucru în care se foloseşte DB2 Connect există considerente specifice în ceea ce priveşte disponibilitatea înaltă. Dacă, dintr-un anumit motiv, un server de bază de date dintr-o reţea devine indisponibil, este importantă capabilitatea de a redirecţiona o staţie de lucru client la un server alternativ de bază de date.

# **Capitolul 11. Disponibilitatea înaltă şi echilibrarea încărcării pentru conectivitatea bazei de date gazdă**

Pe piața actuală a tehnologiei informației există o mare cerere pentru disponibilitatea non-stop a datelor. Această cerinţă trebuie îndeplinită pentru ca o afacere să ţină pasul cu concurenţa şi să își continue dezvoltarea. Multe dintre aplicațiile actuale de web, de e-business și de calcul tabelar necesită acces la datele de întreprindere. Trebuie să fie stabilită o conexiune sigură şi rapidă la bazele de date gazdă şi System i. Această conexiune trebuie să fie disponibilă constant și să poată trata cererile de conexiune în conditii de încărcare critică. Cum poate fi construită o astfel de conexiune?

## **Scenariu de disponibilitate ridicată**

O companie are mai multe staţii de lucru şi servere de aplicaţii care rulează pe Windows, Linux şi UNIX. Aceste maşini necesită acces la datele din mai multe baze de date gazdă şi System i. Aplicaţiile care rulează pe aceste maşini necesită conexiuni rapide şi fiabile la bazele de date. Întregul sistem este conectat printr-o reţea Ethernet utilizând TCP/IP.

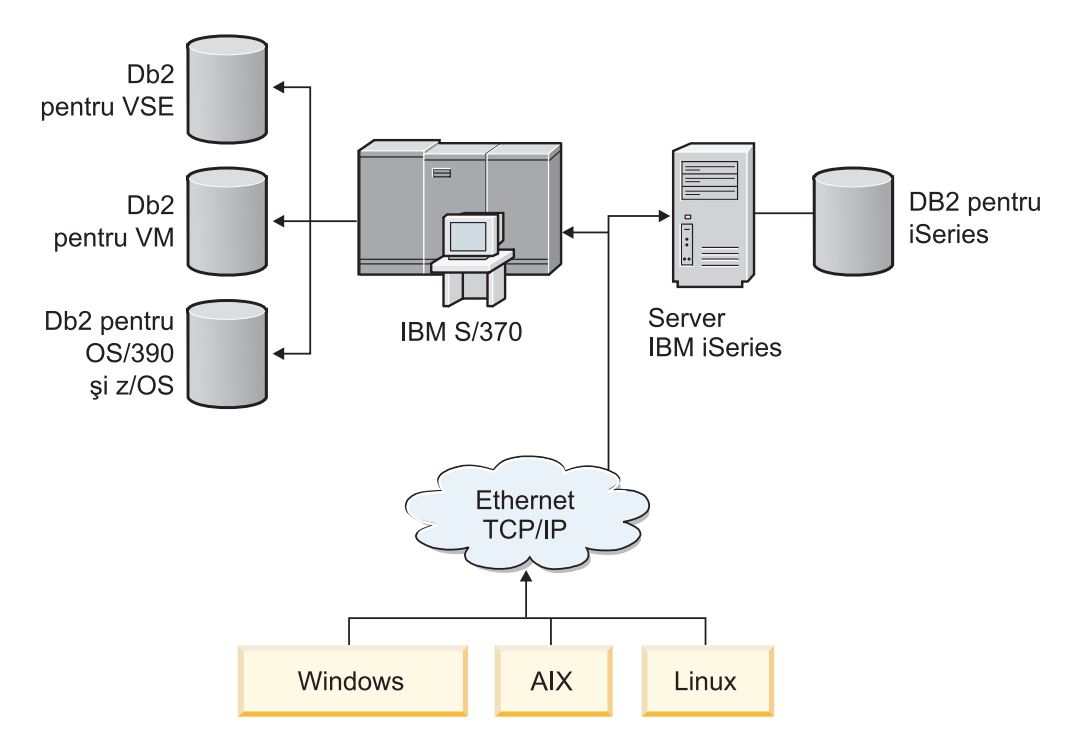

*Figura 11. Scenariu de reţea exemplu*

Pentru ca statiile de lucru și serverele de aplicații să acceseze bazele de date gazdă și System i, aveți nevoie de intermedierea unei componente de conectivitate. Această componentă trebuie să furnizeze o conexiune la bazele de date System i care să fie de înaltă disponibilitate, robustă şi rapidă. De asemenea, trebuie să fie scalabilă, pentru a anticipa viitoarea creştere a volumului de conexiuni.

Folosiţi legăturile înrudite din acest subiect pentru a vedea detalii despre soluţia bazată pe DB2 Connect şi caracteristica de rerutare automată a clientului.

# **Capitolul 12. Descrierea şi setarea rerutării automate a clientului (DB2 Connect)**

Principalul scop al caracteristicii de rerutare automată client este aceea de a activa o aplicaţie client IBM Data server pentru a recupera dintr-o pierdere de comunicaţii, astfel încât aplicaţia să poată continua să funcţioneze cu un minimum de întreruperi. Aşa cum arată şi numele, rerutarea este elementul central al suportului pentru operatii continue. Dar rerutarea este posibilă doar atunci când există o locație alternativă care este identificată conexiunii clientului. Într-un mediu de înaltă disponibilitate non-DB2 Connect, baza de date care este accesată este în mod obişnuit sincronizată între serverul DB2 original şi serverul DB2 alternativ, prin unul din diversele mijloace, cum ar fi HACMP (High Availability Cluster MultiProcessor ) sau HADR (High Availability Disaster Recovery).

Însă în cazul serverului DB2 Connect, deoarece nu este nevoie de sincronizarea bazelor de date locale, trebuie doar să vă asiguraţi că atât serverul DB2 Connect original, cât şi cel alternativ au baza de date destinație, gazdă sau System i, catalogată astfel încât să fie accesibilă folosind un alias de bază de date identic.

**Notă:** Într-un mediu de server DB2 Connect alternativ, poate fi specificat un server DB2 Connect pentru a activa rerutarea automată între un client şi serverul DB2 Connect. Pentru ca rerutarea să aibă loc între produsele DB2 Connect personal sau server şi un server de bază de date gazdă sau System i, serverul de la distanţă trebuie să furnizeze una sau mai multe adrese alternative pentru el. În cazul DB2 for z/OS, se cunosc mai multe adrese dacă baza de date este un mediu Sysplex de partajare a datelor.

Capabilitatea de rutare pentru Sysplex poate fi configurată între DB2 Connect şi serverul de bază de date gazdă, dacă este activat suportul Sysplex. Capabilitatea de rerutare pentru Sysplex este o caracteristică DB2 Connect care permite DB2 Connect să reîncerce conexiunea la alți membri din grupul Sysplex, după ce s-a pierdut conexiunea la membrul original. Serverul alternativ nu este nevoie să fie catalogat în directorul bazei de date pentru a se activa capabilitatea de rerutare pentru Sysplex pe DB2 Connect. Implicit, capabilitatea de rerutare pentru Sysplex este activată, dacă suportul Sysplex este activat.

Pentru ca un client IBM Data Server să poată recupera dintr-o pierdere a comunicaţiei cu un server DB2 Connect folosind rerutarea automată a clientului, o locație de server DB2 Connect alternativ trebuie specificată înainte de apariția pierderii de comunicație. Pentru a defini locația serverului DB2 Connect alternativ pentru o anumită bază de date gazdă sau System i, este folosită comanda UPDATE ALTERNATE SERVER FOR DATABASE. Numele de gazdă alternativ şi numărul de port sunt date ca parte a comenzii. Locaţia este memorată în fisierul director bază de date sistem pe serverul DB2 Connect. Pentru ca să fiti sigur că locația serverului DB2 Connect alternativ specificată se aplică la acea bază de date pentru toti clienții, locația serverului alternativ trebuie specificată la nivelul serverului DB2 Connect. Serverul alternativ este ignorat dacă este setat ca instanţă a clientului.

De exemplu, să presupunem că o bază de date gazdă sau System i este catalogată folosind aliasul de bază de date db1 la serverul DB2 Connect S1 (cu un numele de gazdă db2conn1 şi numărul de port 122). Administratorul bazei de date doreşte să specifice un server DB2 Connect alternativ S2 la numele de gazdă db2conn2 cu numărul de port 123. Mai jos este comanda pe care administratorul bazei de date o va rula la serverul DB2 Connect S1:

db2 update alternate server for database db1 using hostname db2conn2 port 123

După ce aţi specificat locaţia serverului DB2 Connect alternativ pentru aliasul de bază de date db1 la serverul DB2 Connect S1, informaţiile despre locaţia serverului alternativ sunt returnate clientului IBM Data Server ca parte a procesului de conectare. În cazul în care comunicaţiile între clientul IBM Data Server şi serverul DB2 Connect S1 se pierd pentru un motiv oarecare (de obicei o eroare de comunicaţie, cum ar fi codul SQL -30081 sau codul SQL -1224), clientul IBM Data Server va încerca să se reconecteze la db1 fie prin serverul DB2 Connect original (S1), fie prin serverul DB2 Connect alternativ (S2), comutând între încercările cu fiecare server. Intervalul de timp între încercări este mic la început, apoi gradual se măreşte cu fiecare încercare.

Când o conectare s-a făcut cu succes, codul SQL -30108 este returnat pentru a arăta că o conexiune de bază de date a fost restabilită după esec de comunicație. Sunt returnate numele de gazdă sau adresa IP şi numele de serviciu sau numărul de port. Clientul IBM Data server întoarce aplicației doar eroarea pentru esecul comunicațiilor inițiale, dacă restabilirea comunicaţiilor clientului cu serverul original sau cu cel alternativ nu este posibilă.

Trebuie să notaţi următoarele considerente privitoare la conectivitatea cu server alternativ într-un mediu de server DB2 Connect:

- v Când folosiţi un server DB2 Connect pentru a furniza acces la o bază de date gazdă sau System i în numele clienților locali sau la distanță, poate apărea confuzie privind informaţiile de conectivitate ale serverului alternativ dintr-o intrare de director de bază de date sistem. Pentru a minimiza confuzia, luaţi în considerare catalogarea a două intrări în directorul bazei de date sistem pentru a reprezenta aceeaşi bază de date gazdă sau System i. Catalogați o intrare pentru clienții la distanță și o alta pentru clienții locali.
- v Informaţiile SYSPLEX care sunt întoarse de la un server DB2 for z/OS destinaţie sunt păstrate doar în cache la serverul DB2 Connect. Numai un singur server alternativ este scris pe disc. Când există mai multe servere alternative sau mai multe servere active, informaţiile sunt păstrate în memorie şi se pierd când se termină procesul.

# **Capitolul 13. Configurarea re-rutării automate a clientului pentru tehnologia de distribuitor a conexiunii client**

Tehnologiile de distribuitor sau dispecer, cum ar fi WebSphere EdgeServer, distribuie cererile de reconectare a aplicaţiei client la un set definit de sisteme dacă serverul primar de bază de date esuează. Dacă folosiți o tehnologie de distribuitor cu re-rutarea automată a clientului DB2, trebuie să identificați distribuitorul ca server alternativ pentru re-rutarea automată a clientului DB2.

Este posibil să folosiţi o tehnologie de distribuitor într-un mediu similar următorului:

Client —> tehnologie de distribuitor —> (Server 1 DB2 Connect sau Server 2 DB2 Connect)  $\rightarrow$  DB2 z/OS

unde :

- v Componenta de tehnologie de distribuitor are un nume de gazdă TCP/I de DThostname
- v Serverul 1 DB2 Connect are un un nume de gazdă TCP/IP de GWYhostname1
- Serverul 2 DB2 Connect are un TCP/IP de GWYhostname2
- v Serverul DB2 z/OS are numele de gazdă TCP/IP zOShostname

Clientul este catalogat folosind **DThostname** pentru a utiliza tehnologia de distribuitor pentru a accesa oricare dintre Serverele DB2 Connect . Tehnologia de distribuitor care intervine ia decizia să folosească **GWYhostname1** sau **GWYhostname2**. O dată ce decizia este luată, clientul are o conexiune socket directă la una din aceste două porturi DB2 Connect. O dată ce conexiunea socket este realizată la serverul ales DB2 Connect, aveti un client tipic de server DB2 Connect la conectivitatea DB2 z/OS.

De exemplu, presupunând că distribuitorul alege **GWYhostname2**. Aceasta produce următorul mediu:

Client —> DB2 Connect Server 2 —> DB2 z/OS

Distribuitorul nu reîncearcă nici o conexiune dacă există orice tip de eşec de comunicaţii. Dacă doriți să activați caracteristica de rerutare client automată pentru o bază de date într-un asemenea mediu, serverul alternativ pentru baza de date asociată sau bazele de date din serverul DB2 Connect (DB2 Connect Server 1 sau DB2 Connect Server 2) ar trebui setat să fie distribuitor. (DThostname). Apoi, dacă DB2 Connect Server 1 se blochează din orice motiv, rerutarea de client automată reacționează și o conexiune client este reîncercată cu distribuitorul atât pe serverul primar cât și pe serverul alternativ. Această opțiune vă permite să combinați și să mențineți capabilitățile de distribuitor cu caracteristica de rerutare de client automată DB2. Setarea serverului alternativ la o gazdă diferită de numele de gazdă de distribuitor asigură clienţii cu caracteristica de rerutare de client automată. Totuşi, clienţii vor stabili conexiuni directe la serverul alternativ definit şi vor ocoli tehnologia de distribuitor, ceea ce elimină distribuitorul şi valoarea pe care el o aduce.

Caracteristica de rerutare client automată interceptează următoarele coduri SQL:

- $\cdot$  sqlcode -20157
- sqlcode  $-1768$  (cod motiv = 7)

**Notă:** Rerutarea de client poate să nu fie informată de eşecurile de socket la acest moment de timp dacă setarea parametrului de configurare sistem de operare ″TCP Keepalive″ este prea înaltă. (Notaţi că numele acestui parametru de configurare diferă cu platforma.)

# **Partea 4. Ajustarea şi DB2 Connect**

Există considerente speciale în ceea ce priveşte performanţa unui mediu de lucru în care se foloseşte DB2 Connect pentru transferul cererilor şi răspunsurilor între staţiile de lucru client şi serverele de bază de date. Îmbunătăţirea sau menţinerea performanţei în acest mediu se face în mai multe feluri.

# **Capitolul 14. Considerente privind performanţa DB2 Connect**

*Performanţa* este modul în care se comportă un sistem în cazul unei anumite încărcări de lucru. Este afectată de resursele disponibile şi de modul în care acestea sunt utilizate şi partajate. Dacă doriţi să îmbunătăţiţi performanţa, trebuie mai întâi să decideţi ce fel de performanță doriți.

Puteţi alege mai multe *metrici de performanţă* diferite, cum ar fi:

#### **Timpul de răspuns**

Intervalul de timp dintre momentul în care aplicaţia trimite bazei de date cererea şi momentul în care aplicaţia primeşte un răspuns.

#### **Debitul tranzacţiei**

Numărul unităţilor de lucru care pot fi completate într-o unitate de timp. Unitatea de lucru poate fi simplă, cum ar fi citirea şi actualizarea unui rând, sau complicată, implicând sute de instructiuni SOL.

#### **Rata transferului de date**

Numărul de octeţi de date transferaţi între aplicaţia DB2 Connect şi baza de date gazdă sau System i per unitatea de timp.

Performanta va fi limitată de resursele hardware și software disponibile. Printre exemplele de resurse hardware se numără CPU-ul, memoria şi adaptoarele de reţea. Printre resursele software se numără subsistemele de comunicaţii, subsistemele de paginare, mbuf pentru AIX.

## **Fluxurile de date**

[Figura 12 la pagina 88](#page-95-0) arată calea fluxului de date care circulă între serverul de bază de date gazdă sau System i şi staţia de lucru prin DB2 Connect.

<span id="page-95-0"></span>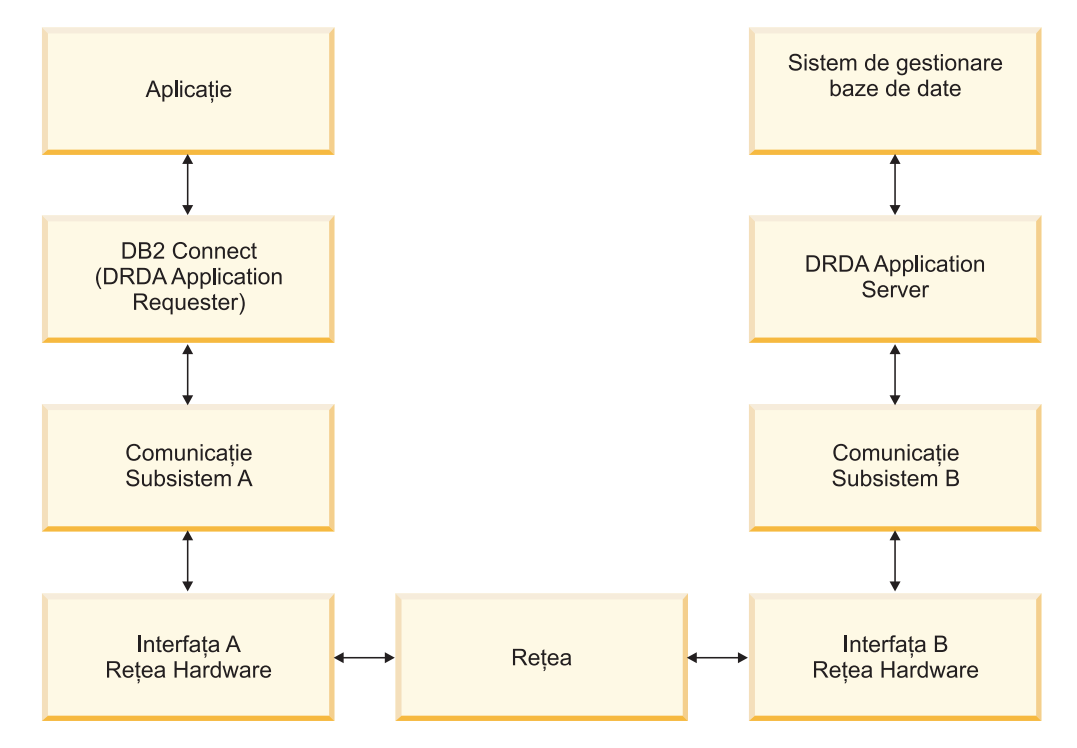

*Figura 12. Fluxurile de date în DB2 Connect*

- v Baza de date gazdă sau System i şi o parte din subsistemul de comunicaţie B rulează de obicei pe acelaşi sistem. Acest sistem este alcătuit dintr-unul sau mai multe procesoare (CPU), memorie principală, un subsistem I/O, subsistem de discuri (DASD) şi un sistem de operare. Deoarece alte programe ar putea partaja aceste componente, conflictele pentru resurse ar putea cauza probleme de performanţă.
- v Reteaua este compusă dintr-o combinație de cabluri, hub-uri, linii de comunicație, switch-uri și alte controlere de comunicație. De exemplu, interfața hardware de rețea B ar putea fi reprezentată de controlere de comunicație ca 3745 sau 3172 sau un adaptor Token-ring pentru un server System i. Ar putea fi implicate mai multe medii de transmisie între interfeţele hardware de reţea A şi B.
- Interfata hardware de rețea A ar putea fi Token-Ring, Ethernet\*\*, alt adaptor LAN sau un adaptor care suportă protocoale SDLC sau X.25.
- v DB2 Connect şi subsistemul de comunicaţii A se află de obicei pe acelaşi sistem. Pentru această discuţie, s-a presupus că şi aplicaţia se află pe acelaşi sistem.

## **Gâtuirile**

Debitul tranzacției este dependent de componenta cea mai lentă din sistem. Dacă identificați o gâtuire a performanţei, puteţi ocoli adesea problema prin modificarea parametrilor de configurare, alocând mai multe resurse componentei care cauzează probleme, actualizând componenta sau adăugând o componentă nouă, pentru a reduce încărcarea de lucru.

Puteţi utiliza diverse unelte pentru a determina cât timp consumă o interogare la fiecare componentă. Aceasta vă va da o idee despre ce componente ar trebui ajustate sau modernizate pentru a îmbunătăţi performanţa. De exemplu, dacă determinaţi că o interogare consumă 60% din timpul său pe maşina DB2 Connect, aţi putea dori să ajustaţi DB2 Connect sau (dacă aveţi clienţi la distanţă) să adăugaţi o altă maşină DB2 Connect reţelei dumneavoastră.

# **Benchmark-ul**

*Benchmark-ul* compară performanţele dintr-un mediu cu performanţele din altul. Benchmark-ul poate începe prin rularea aplicaţiei de test într-un mediu normal. Pe măsură ce problema de performanţă este izolată, pot fi dezvoltate scenarii de test specializate, pentru a limita domeniul funcției care este testată și observată.

Benchmark-ul nu trebuie să fie complex. Cazurile de test specializate nu trebuie să emuleze o aplicaţie întreagă pentru a obţine informaţii care pot fi valorificate. Porniţi cu măsurători simple şi creşteţi complexitatea doar când este justificată.

Caracteristicile unui benchmark bun:

- Fiecare test poate fi repetat.
- v Fiecare iteraţie a unui test este pornită cu aceeaşi stare a sistemului.
- Hardware-ul si software-ul utilizat pentru benchmarking se potriveste cu mediul produsului.
- v Nu există funcții sau aplicații active în sistem în afară de cele măsurate, dacă scenariul nu include unele activităţi care rulează în sistem.

**Notă:** Aplicaţiile care sunt pornite utilizează memoria chiar şi atunci când sunt minimizate sau neutilizate. Aceasta ar putea cauza paginarea şi decalarea rezultatelor benchmark-ului.

## **Unelte de performanţă**

Următoarele tabele listează unele din uneltele care vă pot ajuta să măsuraţi performanţa sistemului. Deoarece aceste unelte utilizează resurse se sistem, s-ar putea să nu le doriți active tot timpul.

| <b>Sistem</b> | Unealtă                                                     | <b>Descriere</b>                                                                                                    |
|---------------|-------------------------------------------------------------|----------------------------------------------------------------------------------------------------|
| <b>AIX</b>    | vmstat, time, ps, tprof                                     | Furnizează informații despre<br>CPU sau problemele memoriei<br>pe stația de lucru DB2 Connect<br>sau clienți la distanță. |
| HP-UX         | vmstat, time, ps, monitor si<br>glance dacă este disponibil |                                                                                                    |
| Windows       | Microsoft Performance Monitor                               |                                                                                                    |

*Tabela 14. Unelte de performanţă pentru CPU şi utilizarea memoriei*

*Tabela 15. Unelte de performanţă pentru activitatea bazei de date*

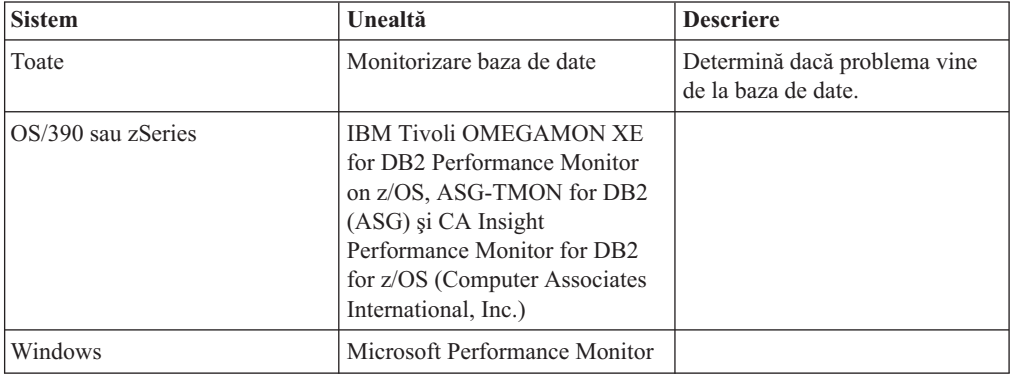

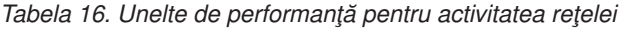

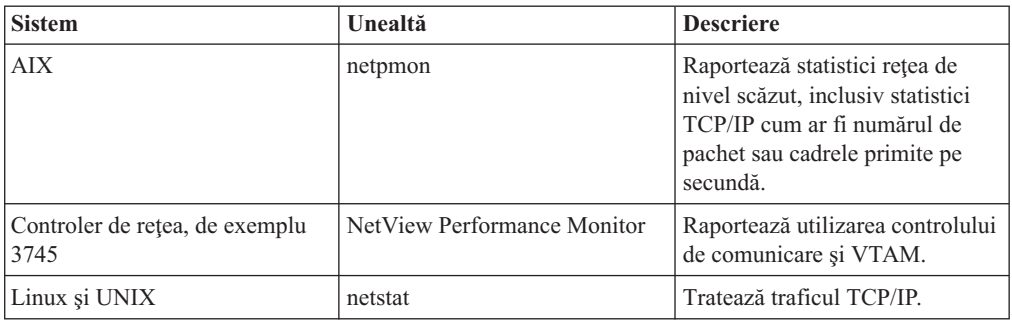

# **Capitolul 15. Optimizarea accesului ODBC**

Baza de date DB2 furnizează optimizare specială proiectată pentru a îmbunătății performanța comunicaţiei prin ODBC. Aceste îmbunătăţiri sunt disponibile pentru Microsoft Access, Lotus Approach sau Visual Basic. Puteţi câştiga un transfer mai rapid ODBC utilizând DB2 Configuration Assistant (CA).

Pentru a activa ODBC optimizat:

- v Dacă definiţi o conexiune nouă:
	- 1. Porniţi DB2 CA.
	- 2. Deschideţi meniul Selected şi selectaţi Add Database Using Wizard...
	- 3. Urmaţi paginile vrăjitorului până ajungeţi la pagina **Data Source**.
	- 4. Bifaţi **Register this database for CLI/ODBC**.
	- 5. Specificaţi cum ar trebui înregistrate aplicaţiile CLI/ODBC care accesează această bază de date:
		- **As system data source** înseamnă că baza de date este disponibilă tuturor utilizatorilor din sistem.
		- **As user data source** înseamnă că sunteţi singurul utilizator care poate accesa baza de date.
		- **As file data source** înseamnă că va fi creat un fişier care conţine informaţiile sursă de date. Acest fişier sursă de date poate fi partajat cu alte staţii de lucru dacă aveţi o conexiune TCP/IP. Altfel, fişierul poate fi doar folosit pe acest calculator
	- 6. Tastaţi un **Nume sursă date**.
	- 7. (Opţional) Selectaţi o aplicaţie din lista **Optimize for application** pentru a optimiza setările de sursă date pentru o anumită aplicaţie.
	- 8. Faceţi clic pe **OK** şi ieşiţi din CA.
- v Dacă actualizaţi o conexiune existentă:
	- 1. Porniţi DB2 CA.
	- 2. Faceţi dublu clic pe aliasul de bază de date pe care doriţi să-l optimizaţi.
	- 3. Faceţi clic pe **Data Source**.
	- 4. Bifaţi **Register this database for CLI/ODBC**.
	- 5. Specificaţi cum ar trebui înregistrate aplicaţiile CLI/ODBC care accesează această bază de date:
		- **As system data source** înseamnă că baza de date este disponibilă tuturor utilizatorilor din sistem.
		- **As user data source** înseamnă că sunteţi singurul utilizator care poate accesa baza de date.
		- **As file data source** înseamnă că va fi creat un fişier care conţine informaţiile sursă de date. Acest fișier sursă de date poate fi partajat cu alte stații de lucru dacă aveți o conexiune TCP/IP. Altfel, fişierul poate fi doar folosit pe acest calculator
	- 6. Tastaţi un **Nume sursă date**.
	- 7. (Optional) Selectati o aplicatie din lista **Optimize for application** pentru a optimiza setările de sursă date pentru o anumită aplicaţie.
	- 8. Faceti clic pe **OK** si iesiti din CA.

# **Capitolul 16. Proiectarea aplicaţiei**

Când creaţi o aplicaţie, puteţi îmbunătăţi performanţele în mai multe moduri.

#### **Proceduri SQL compuse şi memorate**

Pentru aplicațiile care trimit și primesc multe comenzi și răspunsuri, regia de rețea poate fi semnificativă. Procedurile SQL compuse şi memorate sunt două moduri de a reduce această regie.

Dacă o aplicaţie trimite mai multe instrucţiuni SQL fără intervenţia logicii de program, puteţi utiliza proceduri SQL compuse. Dacă aveţi nevoie de logica de program în grupul de instrucţiuni SQL, puteţi utiliza procedurile memorate.

Toate instrucțiunile executabile pot fi conținute în instrucțiunile compuse SQL, cu excepția următoarelor:

CALL FETCH CLOSE OPEN Compound SQL Connect Prepare Release Describe Rollback Disconnect Set connection execute immediate

Procedurile memorate vă ajută la reducerea traficului în reţea prin plasarea programului logic pe server. Puteţi să realizaţi comitere automat când ieşiţi din procedură. Puteţi de asemenea să întoarceţi seturi de rezultate, care minimizează logica aplicației la client.

#### **Cerinţe pentru grupare**

Gruparea cererilor de bază de date (instrucţiuni SQL) înrudite poate reduce numărul de cereri şi răspunsuri transmise prin reţea.

De exemplu, grupând următoarele instrucţiuni:

SELECT COL1, COL2, COL5, COL6 FROM TABLEA WHERE ROW ID=1 SELECT COL1, COL2, COL5, COL6 FROM TABLEA WHERE ROW\_ID=2

în

SELECT COL1, COL2, COL5, COL6 FROM TABLEA WHERE ROW ID=1 OR ROW ID=2

sunt trimise mai puține cereri de-a lungul rețelei.

Puteți folosi de asemenea cuvinte cheie cum ar fi IN și BETWEEN pentru a reduce numărul de rânduri returnate. În plus, puteţi folosi cuvintele cheie WHERE, IN şi BETWEEN în instrucţiunile UPDATE şi DELETE.

#### **Predicatul logic**

Puteţi utiliza predicatul logic pentru a cere doar liniile şi coloanele care sunt necesare. Aceasta minimizează traficul în reţea şi regia CPU pentru transmisia de date.

De exemplu, nu utilizaţi interogarea:

SELECT \* FROM TABLEA

dacă este nevoie numai de primul rând din TABLEA cu ROW\_ID=1 sau numai de coloana 1 şi coloana 2.

#### **Gruparea datelor în blocuri**

Ar trebui sa utilizaţi gruparea datelor în blocuri dacă aşteptaţi cantităţi mari de date de la server. Gruparea în blocuri îmbunătăţeşte folosirea lăţimii de bandă a reţelei şi reduce regia CPU pe serverul de bază de date gazdă sau System i şi serverul DB2 Connect. Există o cantitate fixată a regiei CPU şi a reţelei pentru fiecare mesaj trimis şi recepţionat indiferent de mărime. Blocarea datelor reduce numărul mesajelor necesare pentru transferul aceleiaşi cantităţi de date.

La blocare, prima linie de date dintr-un chestionar nu va fi livrat aplicaţiei până este recepţionat primul bloc. Folosirea blocurilor creşte timpul de răspuns pentru prima linie, dar îmbunătăţeşte timpul de răspuns pentru liniile următoare.

Un alt considerent este cantitatea de memorie utilizată. De obicei setul de memorie de lucru creşte în momentul în care este setată folosirea blocurilor.

Cu DB2 Connect, puteţi controla cantitatea de date care este transferată la fiecare bloc.

Pentru a invoca gruparea pe blocuri, folosiţi opţiunea BLOCKING a comenzii prep sau bind. Punerea în blocuri este activată, dacă:

- v Cursorul este numai-citire sau
- v Cursorul este ambiguu şi este specificată punerea în blocuri în prep sau bind.

**Notă:** La utilizarea SQL dinamic, cursorul este totdeauna ambiguu.

#### **Instrucţiunile SQL cu BLOCKING**

Instructiunile SELECT actualizabile (folosind instructiuni UPDATE/DELETE WHERE CURRENT OF) sunt interogări fără blocuri, deci ar trebui să le folositi doar când este absolut necesar.

O instrucţiune SELECT actualizabilă împiedică modificarea rândului între momentul finalizării instrucțiunii SELECT și cel al lansării UPDATE/DELETE. Dacă acest nivel de concurență nu este important pentru aplicația dumneavoastră, o alternativă este utilizarea unei instrucţiuni DELETE sau UPDATE împreună cu criteriile de căutare bazate pe valorile returnate de către un SELECT care nu poate fi actualizat.

Pentru SELECT numai-citire, specificați FOR FETCH ONLY, dar nu pe VM și VSE, unde nu este suportat.

#### **SQL static şi dinamic**

Utilizaţi SQL static cât mai mult posibil. Evită pregătirea secţiunii SQL run-time şi cursoarele ambigue. Dacă nu poate fi evitat SQL dinamic, puteţi face următoarele pentru a minimiza traficul în reţea şi pentru a îmbunătăţi performanţa:

v Dacă instrucţiunea este SELECT şi trebuie să fie pregătită, realizaţi PREPARE ... INTO SQLDA. SQLDA trebuie alocată la dimensiunea întreagă necesară setărilor dumneavoastră. Dacă numărul maxim al coloanelor este *x* şi se aşteaptă să rămână aşa, alocaţi o SQLDA cu *x* SQLVAR-uri. Dacă numărul coloanelor potenţiale este nesigur (şi nu este nici o problemă în ce priveşte memoria), utilizaţi numărul maxim de SQLVAR-uri (256).

Dacă alocarea SQLDA nu este destul de mare pentru a memora ceea ce întoarce SQLDA, programul trebuie să apeleze un alt DESCRIBE cu o SQLDA destul de mare pentru a memora rezultatul din nou. Aceasta va creşte traficul din reţea.

Nu utilizaţi secvenţele PREPARE şi DESCRIBE. Utilizarea instrucţiunilor PREPARE.....INTO asigură o performanţă mai bună.

- v Executaţi legături statice ale instrucţiunilor SQL COMMIT sau ROLLBACK în locul instrucţiunilor dinamice COMMIT sau ROLLBACK.
- v Dacă nu este o instrucţiune SELECT, COMMIT sau ROLLBACK, pentru a executa instrucţiunea lansaţi EXECUTE IMMEDIATE, în locul secvenţei PREPARE şi EXECUTE.
- v Aplicaţiile ODBC utilizează SQL dinamic. Puteţi utiliza caracteristica de profilare statică CLI/ODBC pentru îmbunătățirea performanței. Această caracteristică vă permite să capturaţi şi să convertiţi apelurile ODBC la instrucţiuni statice memorate într-un pachet al bazei de date. Performantele reale pe care le veti obtine depind de complexitatea aplicatiei dumneavoastră.

#### **Alte considerente SQL**

Utilizarea Command Line Processor (CLP) este, în general, mai înceată decât existenţa SQL dinamic în program, deoarece CLP trebuie să analizeze sintactic intrarea înaintea lansării în execuţie a motorului bazei de date SQL. CLP formatează de asemenea datele când sunt primite, ceea ce poate să nu fie necesar pentru aplicaţia dumneavoastră.

Instrucţiunile SQL într-un limbaj interpretat, cum ar fi REXX, sunt substanţial mai încete decât aceleaşi instrucţiuni SQL într-un limbaj compilat, cum ar fi C.

Există două tipuri de instrucţiuni CONNECT numite tipul 1 şi tipul 2. La conectarea de tip 2, conectarea la o bază de date pune conexiunea anterioară într-o stare de adormire dar nu o abandonează. Dacă veţi comuta ulterior la o conectare adormită, evitaţi regia de încărcare a bibliotecilor şi setarea structurilor de date interne. Din acest motiv, folosirea conectării de tip 2 ar putea îmbunătăţii performanţa pentru aplicaţii care accesează mai mult de o bază de date.

# **Capitolul 17. Gestionarea conexiunilor**

Gestionarea conexiunilor constă din două operaţii: punerea conexiunilor în pool şi concentratorul de conexiuni. Punerea conexiunilor în pool reduce regia pentru conexiunile bazei de date şi gestionează volumul de conexiuni. Concentratorul de conexiuni creşte scalabilitatea mediului dumneavoastră de lucru prin optimizarea resurselor folosite de serverele de bază de date gazdă. Aici sunt discutate ambele operaţii.

# **Punerea în pool a conexiunilor**

Produsele server DB2 Connect, cum ar fi DB2 Connect Enterprise Edition, furnizează adesea conexiuni la baza de date pentru mii de cereri clienţi simultan. Stabilirea şi servirea conexiunilor la serverul de bază de date poate fi un proces care cere multe resurse care afectează grav performanţa serverului bază de date şi serverului DB2 Connect.

Această problemă este evidentă mai ales în mediile web, unde fiecare vizită într-o pagină web poate necesita construirea unei noi conexiuni la serverul bazei de date, efectuarea unei interogări şi terminarea conexiunii. Pentru a reduce această regie, produsele server DB2 Connect folosesc punerea conexiunilor în pool, pentru a menţine conexiunile deschise la baza de date într-un pool gata accesibil.

Majoritatea aplicațiilor bazate pe tehnologii web execută un volum larg de tranzacții scurte. O tranzacţie web tipică este executată ca parte a propriei conexiuni. Cu alte cuvinte, executarea unei tranzacții însemnă stabilirea unei conexiuni la baza de date și apoi terminarea aceste conexiuni după doar câteva instrucţiuni SQL. Acest proces de stabilire şi distrugere a conexiunii este foarte costisitor. Implică crearea unui agent DB2 Connect, stabilirea unei conexiuni în rețea între acest agent și serverul DB2 și crearea unui fir de execuție DB2 pe server. Pentru conexiuni cu rulare mai lungă aceste costuri sunt amortizate peste toate tranzacțiile executate în această conexiune, dar pentru o tranzacție web tipică, aceste costuri vor depăşi costul execuţiei tranzacţiei propriu-zise.

Punerea în pool a conexiunilor este o tehnică ce permite reutilizarea unei infrastructuri de conexiune care a fost stabilită, pentru conexiuni ulterioare. Când este pornită o instanţă DB2 Connect, este creat un pool de agenți coordonatori. Când vine o cerere de conexiune este asignat un agent acestei cereri. Acest agent se va conecta la serverul DB2 şi va fi creat un fir de execuţie în DB2. Când aplicaţia emite o cerere de deconectare, agentul nu va transmite această cerere mai departe la serverul DB2. În loc, agentul este pus înapoi în pool. Agentul din pool este în continuare proprietarul conexiunii sale la serverul DB2 şi al firului de execuție DB2 corespunzător. Dacă o altă aplicație lansează o cerere de conectare, acest agent este atribuit noii aplicaţii. Pentru ca operarea să fie sigură, informaţiile privind identitatea utilizatorului sunt transmite mai departe la firul de execuție DB2 care, la rândul lui, realizează autentificarea utilizatorului.

Pool-ul de conexiuni DB2 asigură o îmbunătățire semnificativă a performanței în astfel de medii. DB2 Connect menține conexiunile deschise la baza de date într-un pool disponibil. Când un client cere o conexiune, ea poate fi oferită din acest pool de conexiuni pregătite. Punerea conexiunilor în pool reduce semnificativ regia (activitatea suplimentară) pe care o implică de obicei deschiderea şi închiderea acestor conexiuni.

Punerea conexiunilor în pool este transparentă pentru aplicaţiile care se conectează la gazdă prin DB2 Connect. Când o aplicaţie cere deconectarea de la gazdă, DB2 Connect abandonează conexiunea de intrare cu aplicaţia, dar păstrează conexiunea de ieşire la gazdă

într-un pool. Când o aplicaţie nouă cere o conexiune, DB2 Connect foloseşte una din pool-ul existent. Folosind o conexiune deja prezentă, se reduce timpul de conexiune general, precum şi costul înalt de conectare CPU de pe gazdă.

Agenţii DB2 Connect pot fi în două stări: nefolosiţi sau activi. Un agent este activ când lucrează pentru o aplicaţie. După terminarea lucrului, agentul intră în starea nefolosit, aşteptând altă sarcină de la aceeaşi aplicaţie sau de la alta. Toţi agenţii nefolosiţi sunt păstraţi la un loc, în ceea ce este cunoscut ca pool-ul de agenți nefolosiți. Puteți configura dimensiunea acestui pool folosind parametrul de configurare **num\_poolagents**. Acest parametru este egal cu numărul maxim de agenți nefolositi pe care vreți să îi mențină sistemul dumneavoastră. Setarea acestui parametru la 0 este echivalentă cu dezactivarea optiunii de punere în pool a conexiunilor. Valoarea implicită pentru acest parametru este setată la AUTOMATIC cu o valoare de 100. Fiind setată la AUTOMATIC, DB2 Connect gestionează automat numărul de agenţi nefolosiţi (idle) în pool-ul de agenţi nefolosiţi.

DB2 Connect nu stabileşte conexiuni la baza de date înainte de a primi prima cerere client. Alternativ, puteţi umple pool-ul de agenţi nefolosiţi înainte care vreun client să facă o cerere. Pool-ul poate fi completat la pornire folosind parametrul de configurare **num\_initagents**. Acest parametru determină câţi agenţi nefolosiţi trebuie creaţi la pornire. Aceşti agenţi nefolosiţi iniţial vor avea conexiuni la serverul de bază de date gazdă.

Când un client cere o conexiune la gazdă, DB2 Connect va încerca să obţină un agent din cei din pool care au o conexiune la serverul de bază de date gazdă. Dacă aceasta eşuează, va încerca să găsească un agent disponibil în pool-ul cu agenţi nefolosiţi. Dacă pool-ul este gol, DB2 Connect va crea un agent nou.

Puteți controla numărul maxim de agenți care sunt activi concurent, folosind parametrul de configurare **max\_coordagents**. După ce acest număr este depăşit, noile conexiuni vor eşua cu sqlcode SQL1226. (Acest cod înseamnă că numărul maxim de conexiuni de ieşire a fost depăşit.) Valoarea implicită pentru acest parametru este setată la AUTOMATIC cu o valoare de 200. Fiind setată la AUTOMATIC, DB2 Connect gestionează automat numărul de agenţi coordonatori.

Variabila de registru DB2 DB2CONNECT\_IN\_APP\_PROCESS permite aplicaţiilor care rulează pe aceeaşi maşină ca produsul server DB2 Connect să aibă ori DB2 Connect să ruleze în procesul aplicaţiilor, comportarea implicită sau să determine ca aplicaţia să se conecteze la produsul server DB2 Connect şi conexiunea gazdă să ruleze într-un agent. Pentru ca o aplicaţie să folosească punerea în pool a conexiunilor, conexiunile la gazdă trebuie făcute din agenții produsului server DB2 Connect și deci DB2CONNECT\_IN\_APP\_PROCESS trebuie setat la NO.

### **Punerea în pool a conexiunilor DB2 Connect şi punerea în pool a conexiunilor serverului de aplicaţii**

Punerea în pool a conexiunilor este o necesitate pentru orice tehnologie web bazată pe aplicaţii care suportă un volum mare de tranzacţii. Majoritatea serverelor de aplicaţii web oferă acum propriul mod de a pune în pool conexiunile la baza de date. De exemplu, atât Microsoft MTS (COM+), cât şi IBM WebSphere asigură punerea conexiunilor în pool.

Mecanismele de punere în pool implementate de aceste servere diferă semnificativ de ceea ce oferă serverele DB2 Connect. Deoarece serverele de aplicaţii pun conexiunile în pool numai pentru uz propriu, ele presupun că ID-ul de utilizator, parola, nivelurile de izolare şi aşa mai departe vor fi exact la fel pentru toate conexiunile. Şi mai important este faptul că serverele de aplicaţii pun în pool numai conexiunile iniţiate de acelaşi proces. Aceasta înseamnă că nu sunt puse în pool conexiunile de la alte maşini, utilizatori sau procese. În timp ce aceste tehnici ale serverului de aplicaţii de punere în pool sunt eficiente pentru refolosirea conexiunilor stabilite

de aceeaşi instanţă a unei aplicaţii, ele sunt absolut ineficiente pentru punerea în pool a conexiunilor de la mai mulţi utilizatori, servere şi aşa mai departe.

Punerea în pool a conexiunilor pe care o asigură serverele DB2 Connect este complet independentă de aplicaţie, maşină şi utilizator. Conexiunile de la mai mulţi clienţi, servere de aplicaţii, toate cu ID-uri de utilizator diferite, pot de asemenea refolosi conexiunile altora, fapt care are ca rezultat utilizarea mult mai bună a resurselor puse în pool.

Ce tip de punere în pool a conexiunilor este cea corectă pentru utilizare? Ambele. În general, folosirea atât a punerii în pool a conexiunilor DB2 Connect, cât şi a punerii în pool a conexiunilor serverului de aplicații este o strategie bună, deoarece nu interferă între ele. Chiar când este activată punerea în pool a conexiunilor serverului de aplicații, punerea în pool a conexiunilor DB2 Connect poate asigura refolosirea conexiunii pentru mai multe servere de aplicaţii, precum şi pentru alţi clienţi care folosesc serverul DB2 Connect.

# **Concentratorul de conexiuni**

Concentratorul de conexiuni reduce resursele necesare pe DB2 pentru servere de bază de date OS/390 şi z/OS pentru a suporta multe staţii de lucru şi utilizatori web. Această funcţie poate crește dramatic scalabilitatea DB2 pentru OS/390 și z/OS și soluție DB2 Connect furnizând de asemenea echilibrarea încărcării la nivel tranzactie și operații sigure la eroare în DB2 pentru medii de partajare de date OS/390 şi z/OS.

Concentratorul de conexiuni permite aplicatiilor să stea conectate fără a fi consumate resurse pe serverul gazdă DB2. Puteţi avea mii de utilizatori activi în aplicaţii şi să aveţi doar câteva fire de execuție active pe serverul gazdă DB2.

Tehnologia *concentratorului de conexiuni* DB2 Connect permite produselor server DB2 Connect, cum ar fi DB2 Connect Enterprise Edition, să furnizeze suport pentru mii de utilizatori care să execute simultan tranzacţii de afaceri, reducând drastic resursele necesare pe serverele de bază de date gazdă S/390 sau System i. Realizează acest obiectiv concentrând încărcarea de lucru de la toate aplicaţiile într-un număr mult mai mic de conexiuni la serverul de bază de date gazdă S/390 sau System i. Chiar dacă aceasta ar putea avea similitudini cu funcţia de punere a conexiunilor în pool descrisă mai sus, este de fapt o abordare mai sofisticată a reducerii consumului de resurse pentru aplicaţii cu volum mare de OLTP.

Concentratorul de conexiuni preia conceptul unui agent și îl împarte în două entități:

- v Agentul logic, care reprezintă o conexiune de aplicaţie.
- v Agentul coordonator, care posedă conexiunea şi firul de execuţie DB2 şi execută cereri aplicaţie.

Când o nouă aplicaţie încearcă o conectare la gazdă, îi este asignat un agent logic. Pentru a transmite cod SQL la baza de date este necesar un agent coordonator şi acesta este asignat de îndată ce este iniţiată o nouă tranzacţie. Cheia acestei arhitecturi este faptul că agentul coordonator este:

- Disociat de agentul logic
- v Returnat în pool când tranzacţia se încheie ca urmare a unei comiteri sau derulări înapoi

Altă caracteristică cheie este metoda de alocare a agentilor coordonatori la noi tranzactii într-un mediu cu partajarea datelor. DB2 Connect implementează un algoritm de planificare sofisticat, care foloseste informațiile Work Load Manager (WLM) din OS/390 și z/OS. Aceste informaţii sunt folosite pentru a distribui sarcina de lucru de-a lungul membrilor unui grup de partajare date în funcție de criteriile setate în WLM. WLM nu numai că știe încărcătura fiecărui membru, dar le ştie şi disponibilitatea. Aceasta permite DB2 Connect să realoce transparent lucrări de la membrii eşuaţi sau supraîncărcaţi la membrii care există şi sunt

subutilizaţi. Concentratorul de conexiuni DB2 Connect este activat când setaţi numărul maxim de agenţi logici (*max\_connections*) mai mare decât numărul de agenţi de coordonare (*max\_coordagents*).

Pool-ul de conexiuni reduce costul stabilirii conexiunii în caz că una nu mai este necesară prin terminarea unei aplicaţii. Cu alte cuvinte, o aplicaţie trebuie să se deconecteze înainte ca altcineva să folosească din nou conexiunea pusă în pool.

Alternativ, concentratorul de conexiuni permite DB2 Connect să facă o conexiune disponibilă unei aplicaţii de îndată ce altă aplicaţie a terminat o tranzacţie şi nu necesită deconectarea altei aplicatii. În esentă, o conexiune la serverul de bază de date și resursele sale gazdă și DB2 Connect asociate sunt folosite de o aplicatie doar când are o tranzactie activă. De îndată ce tranzacția s-a încheiat, conexiunea și resursele asociate sunt disponibile pentru a fi folosite de orice altă aplicaţie în care trebuie să fie executată o tranzacţie.

În versiunile anterioare ale DB2 Connect, fiecare aplicatie activă avea un Engine Dispatchable Unit (EDU) care gestiona conexiunea la baza de date precum şi orice cereri de aplicaţie. Acest EDU era numit de obicei *agent coordonator*. Fiecare agent coordonator urmărea starea sau contextul aplicaţiei şi al EDU-ului. Fiecare EDU ocupă o cantitate semnificativă de memorie când creşte numărul de conexiuni, iar comutarea de context între agenţi are ca rezultat o regie suplimentară.

În arhitectura de mai sus, există o relaţie unu la unu între conexiuni şi EDU. Concentratorul de conexiuni permite însă relaţii multe-la-unu între conexiuni şi EDU-uri. Cu alte cuvinte, relația dintre conexiuni  $(X)$  și EDU-uri  $(Y)$  este acum  $X \geq Y$ .

Concentratorul de conexiuni împarte agentul în două entităţi, un *agent logic* şi un *agent lucrător*. Agenţii logici reprezintă o aplicaţie, dar fără referinţă la un EDU particular. Agentul logic conține toate informațiile și blocurile de control necesare aplicației. Dacă există *n* aplicaţii conectate la server, vor fi *n* agenţi logici pe server. Agenţii lucrători sunt EDU fizici care execută cereri de aplicaţii, dar care nu au ataşament permanent la nici o aplicaţie dată. Agenţii lucrător se asociază cu agenţi logici pentru a realiza tranzacţii şi la limita tranzacţiei termină asocierea şi se întorc la pool-ul disponibil.

O entitate cunoscută ca *dispecer* asignează agenţii lucrător la agenţii logici. Limitările numărul de mânere de fişiere deschise pe anumite platforme de calcul ar putea avea ca rezultat mai mult de o instanţă de planificator.

#### **Restricţiile pentru concentratorul de conexiuni**

Există un număr de restricţii importante pentru folosirea concentratorului serverului DB2 Connect. Cititi următoarele informații în totalitate înainte de a încerca să utilizați concentratorul de conexiuni în sistem.

Restricţii generale:

- v Concentratorul se bazează pe protocolul TCP/IP pentru a stabili conexiuni de intrare de la clienţii locali sau la distanţă. Doar conexiunile de intrare care folosesc TCP/IP sau Local (IPC) vor putea folosi conexiuni de ieşire puse în pool. Concentratorul va accepta conexiuni prin alte protocoale de comunicație, cum ar fi Named Pipes, dar nu veți putea să îi folosiţi caracteristicile de concentrare XA cu o astfel de conexiune.
- Pentru suport de tranzacție XA strâns cuplată, toate aplicațiile care participă în aceeași tranzacție XA trebuie să folosească aceeași instanță de server DB2 Connect pentru a se conecta la gazdă.
- v Doar aplicaţiile care închid resursele deţinute (cum ar cursoarele deţinute) la graniţa de tranzacţie pot beneficia de concentrator. Tranzacţiile care nu închid cursoarele deţinute vor
merge în continuare, dar vor fi asignate unui agent lucrător dedicat şi astfel nu vor putea utiliza întregul set de caracteristici al concentratorului.

- v Dacă declaraţi tabele globale temporare, acestea trebuie închise explicit la graniţa tranzacţiei sau a ramificării. Dacă nu se închid tabelele, se va opri concentrarea conexiunilor, dar aplicaţia va continua să lucreze.
- v Toate aplicaţiile care participă la aceeaşi tranzacţie XA trebuie să aibă acelaşi CCSID şi să folosească acelaşi ID de utilizator pentru a efectua conexiunea.
- v Dacă este stabilită o conexiune de ieşire pentru a suporta o conexiune în două faze, agentul acelei conexiuni poate fi folosit doar pentru a suporta conexiuni în două-faze. Similar, agenții stabiliți să suporte o conexiune cu o singură fază pot suporta doar conexiune o-fază.
- v Concentratorul suportă SQL dinamic numai din Call Level Interface (CLI). De asemenea, aplicaţiile CLI nu trebuie să folosească KEEPDYNAMIC, deoarece concentratorul depinde de instrucțiunile care sunt pregătite din nou în granițele fiecărei tranzacții.
- v Cererile de pregătire dinamice din aplicatii SQL dinamic încorporat vor fi respinse. Aplicaţiile trebuie să fie modificate astfel încât să utilizeze QSL static sau CLI pentru instrucţiuni SQL dinamic.

Când se lucrează cu DB2 Versiunea 9 sau Versiunea 8 FixPak 13 (sau mai mare), pentru a activa suportul concentratorului DB2 Connect este nevoie de System i Versiunea 5 Ediția 4 (PTF SI23726). În caz contrar, este suportată numai porţiunea XA a concentratorului de conexiuni.

### **Activarea concentratorului de conexiuni**

Parametrul de configurare a managerului bazei de date *max\_coordagents* setează numărul maxim de agenţi logici. Puteţi activa opţiunea de concentrator prin setarea valorii *max\_connections* la orice număr mai mare decât cel implicit. Valoarea implicită pentru *max\_connections* este echivalentă cu valoarea *max\_coordagents*. Deoarece fiecare aplicaţie va avea un agent logic, *max\_connections* controlează numărul de aplicaţii care pot fi conectate la instanţa bazei de date, în timp ce *max\_coordagents* controlează numărul de conexiuni de intrare care pot fi active în orice moment. *max\_connections* va lua o valoare numerică în intervalul de la *max\_coordagents* la 64.000. Numărul implicit de agenţi logici este egal cu *max\_coordagents*.

Se poate seta pe AUTOMATIC atât pentru *max\_connections*, cât şi pentru *max\_coordagents*. Dacă *max\_connections* se setează la AUTOMATIC, numărul de conexiuni poate fi crescut peste valoarea de bază configurată. Dacă s-a setat AUTOMATIC atât pentru *max\_connections*, cât şi pentru *max\_coordagents*, *max\_connections* poate creşte peste valoarea de bază, iar *max\_coordagents* creşte automat pentru a menţine raportul de concentrare dintre conexiuni si agentii coordonatori.

Pentru configurarea agentilor sunt folositi câtiva parametri de configurare existenti. Acesti parametri sunt:

#### *max\_coordagents*

Număr maxim de agenţi de coordonare activi.

#### *num\_poolagents*

Dimensiune pool de agenți. Pool-ul de agenți include agenți inactivi și neutilizați. Pentru o performanţă mai bună, ar trebui să se configureze *num\_poolagents* la numărul mediu de clienţi.

#### *num\_initagents*

Numărul iniţial de agenţi lucrători din pool. Aceştia vor fi agenţi neutilizaţi.

## **suport de tranzacţii XA**

Arhitectura concentratorului de conexiuni permite DB2 Connect să furnizeze suport pentru tranzacții strâns cuplate XA pentru DB2 for OS/390 and z/OS și DB2 for System i. Concentratorul va asocia un agent lucrător cu o anumită tranzacţie XA (XID unic) ca pentru orice altă tranzacţie. Totuşi, dacă tranzacţia XA se încheie prin xa\_end() (graniţă ramificare), agentul lucrător nu se va autolansa în pool-ul general. În loc, lucrătorul rămâne asociat cu o tranzacţie XA. Când o altă aplicaţie se uneşte cu aceeaşi tranzacţie XA, agentul lucrător va fi ataşat aplicaţiei.

Orice apel la granita de tranzactie va returna agentul în pool. De exemplu, xa prepare() cu acces numai citire, xa\_rollback(), xa\_recover(), xa\_forget(), xa\_commit() sau orice eroare XA care cauzează derularea înapoi va returna agentul în pool-ul normal. Xa\_end() încheie numai ramificarea tranzacţiei, dar nu este suficient pentru a încheia asocierea cu XID.

### **Exemple de suport de tranzacţii XA**

1. Fie un mediu în care sunt necesare 4.000 de conexiuni sau mai multe. Un server web care foloseşte aplicaţii CGI sau un sistem de birou cu mulţi utilizatori desktop poate să depăşească această cerinţă. În acele cazuri, eficienţa va necesita ca DB2 Connect să opereze ca un gateway singular; adică, baza de date şi sistemul DB2 Connect sunt pe maşini separate.

Sistemul server DB2 Connect se poate să nu poată susţine 4,000 de conexiuni deschise simultane la maşina bază de date. În majoritatea cazurilor, numărul de tranzacţii care apar la un anumit moment va fi considerabil mai mic decât numărul de conexiuni concurente. Administratorul de sistem poate maximiza eficienţa sistemului prin setarea parametrilor de configuraţie ai bazei de date după cum urmează:

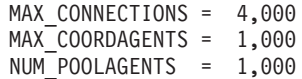

Concentratorul va păstra deschise până la 4.000 de conexiuni concurente, deşi gateway-ul poate gestiona numai 1.000 de tranzacţii la un moment dat.

2. În exemplul de mai sus, agenții lucrători vor forma și distruge în mod constant asociațiile la agenții logici. Agenții care nu sunt nefolosiți ar putea menține o conexiune la baza de date, dar nu participă la nici o tranzacţie, de aceea sunt disponibili oricărui agent logic (aplicaţie) care cere o conexiune.

Cazul tranzacţiilor XA este diferit. Pentru acest exemplu, se presupune că se foloseşte TP Monitor cu un gateway DB2 Connect şi o bază de date zSeries sau System i. Când o aplicaţie cere o conexiune, concentratorul va întoarce un agent inactiv peste serverul care cere sau creează un nou agent lucrător. Să presupunem că aplicaţia cere o tranzacţie XA. Este creat un XID pentru această tranzacţie şi agentul lucrător este asociat cu el.

Când cererea aplicației a fost servită, lansează xa\_end() și se detașează de la agentul lucrător. Agentul lucrător rămâne asociat cu XID-ul tranzacţiei. Poate servi numai cereri pentru tranzacţii cu XID-ul asociat.

In acest moment, altă aplicatie ar putea face o cerere pentru o tranzactie non-XA. Chiar dacă nu sunt agenţi lucrători disponibili, agentul asociat cu XID nu va fi făcut disponibil pentru a doua aplicatie. Este considerat activ. Cea de-a doua aplicatie va avea un nou agent lucrător creat pentru aceasta. Când cea de-a doua aplicaţie îşi încheie tranzacţia, agentul său lucrător este eliberat în pool-ul disponibil.

Între timp, alte aplicaţii care cer tranzacţia asociată cu XID-ul primului agent se pot ataşa şi detaşa de agent, care execută tranzacţia dedicată XA pentru ele. Orice aplicaţie care cere ca această tranzacţie particulară va fi trimisă către acest agent lucrător, dacă este liber.

Agentul lucrător nu va fi lansat înapoi în pool-ul general decât atunci când o aplicaţie emite un apel de graniță de tranzacție (nu xa end()). De exemplu, o aplicație poate încheia tranzacţia cu xa\_commit(), în momentul în care agentul lucrător abandonează asocierea cu XID şi se întoarce la pool-ul disponibil. La acest punct, orice cerere de aplicaţie poate fi folosită pentru o altă tranzacţie XA sau non-XA.

## **Punerea conexiunilor în pool şi concentratorul de conexiuni**

Punerea conexiunilor în pool şi concentratorul de conexiuni par să fie similare, dar diferă prin implementarea lor şi prin problemele pe care le tratează. Punerea conexiunilor în pool ajută la reducerea regiei conexiunilor la baza de date şi a volumului de conexiuni manipulate. Concentratorul de conexiuni ajută la creşterea scalabilităţii DB2 pentru OS/390 şi z/OS şi a soluției DB2 Connect, prin optimizarea folosirii serverelor de bază de date gazdă.

Când se utilizează punerea în pool a conexiunilor, conexiunea este disponibilă pentru reutilizare numai după ce aplicaţia care este proprietara conexiunii lansează o cerere de deconectare. În multe aplicaţii clent-server pe 2 niveluri (2-tier) utilizatorii nu se deconectează pe durata unei zile de lucru. De asemenea, cele mai multe servere de aplicaţii din aplicaţiile multinivel stabilesc conexiuni la baza de date atunci când porneşte serverul şi aceste conexiuni nu mai sunt eliberate decât la oprirea serverului de aplicaţii.

In aceste medii, punerea conexiunilor în pool va aduce puține avantaje, poate nici unul. Dar în mediile web şi client-server în care frecvenţa conectărilor şi deconectărilor este mare, punerea conexiunilor în pool va produce îmbunătățiri semnificative ale performanței. Concentratorul de conexiuni alocă resursele bazei de date gazdă doar pe durata unei tranzacții SQL, în timp ce aplicaţiile de utilizator rămân active. Aceasta permite configuraţii în care numărul de fire de execuție DB2 și resursele pe care acestea le consumă să fie mult mai mici decât în cazul în care fiecare conexiune de aplicație are propriul său fir de execuție.

Când este vorba de operaţii sigure la eroare şi despre echilibrarea încărcării de lucru, concentratorul de conexiuni este clar alegerea corectă, deoarece permite realocarea lucrului cu fiecare nouă tranzacţie. Alternativ, punerea conexiunilor în pool poate oferi doar o echilibrare foarte limitată şi doar la conectare.

Punerea conexiunilor în pool şi concentratorul de conexiuni trebuie să fie utilizate împreună, deşi se adresează unor probleme diferite.

## **Concentratorul de conexiuni necesar pentru WebSphere MQ Transaction Manager şi DB2 for OS/390**

Când sunt rulate aplicaţii într-un mediu de lucru IBM WebSphere MQ (numit anterior IBM MQSeries), WebSphere MQ poate acţiona ca un manager de tranzacţii compatibil XA, coordonând tranzacţiile distribuite cu comitere în două faze. Când WebSphere MQ acţionează ca un manager de tranzacţii în acest fel şi sursele de date sunt din familia de produse DB2, există câteva cerinţe de configurare.

Cele mai multe dintre cerinţele de configurare dintr-un astfel de mediu de manager de tranzacții sunt deja documentate în altă parte. De exemplu, trebuie să setați parametrul de configurare DB2 TP\_MON\_NAME la "MQ" în clientul runtime DB2.

Lipseşte însă o cerinţă de configurare. Această cerinţă este specifică pentru DB2 Connect când se realizează conectarea la sursele de date care sunt servere DB2 for OS/390: când se foloseşte WebSphere MQ pentru a coordona tranzacţiile distribuite ce implică servere DB2 for z/OS şi DB2 for i5/OS, pe gateway trebuie să fie activată caracteristica de concentrator de

conexiuni DB2 Connect. Concentratorul de conexiuni este activat atunci când valoarea parametrului de configurare **max\_connections** este mai mare decât valoarea parametrului de configurare **max\_coordagents**.

Dacă nu activaţi concentratorul de conexiuni, poate rezulta un comportament neaşteptat al tranzacţiilor.

# **Capitolul 18. Suportul DB2 Connect pentru Sysplex**

Un Sysplex este o colecție de servere System z care cooperează, folosind hardware și software, pentru a procesa lucrul. Sysplex coordonează cooperarea, crescând numărul de procesoare care lucrează împreună, ceea ce permite executarea mai multor lucrări. În afară de creșterea capabilității de procesare, un Sysplex poate oferi flexibilitate în ceea ce privește mixarea nivelurilor de hardware şi de software şi adăugarea dinamică a sistemelor.

Sysplex permite DB2 Connect să echilibreze conexiunile între diferiţii membri ai grupului de partajare a datelor. Sysplex îi furnizează lui DB2 Connect mijloacele să încerce membri alternativ în cazul apariției unui defect la unul din membri. Capacitatea de rerutare Sysplex este o caracteristică a lui DB2 Connect. Suportul DB2 Connect pentru Sysplex este activat implicit, ca şi capabilitatea de rerutare pentru Sysplex. Suportul Sysplex pentru o bază de date gazdă poate fi dezactivat prin înlăturarea parametrului SYSPLEX din intrarea de director DCS, dar fără a înlătura intrarea DCS propriu-zisă, chiar dacă nu mai are alţi parametri specificaţi.

Cu capabilitatea de rutare client automată pentru Sysplex, comportamentul implicit este ca o conexiune activată Sysplex să reîncerce conectarea când există un defect de comunicaţie. Când DB2 Connect este conectat la un server DB2 for z/OS sunt rulate valorile registrului special până când ultima tranzacţie cu succes nu mai reţine resurse.

Puteţi configura comportarea exactă de rerutare automată client, inclusiv dezactivarea, folosind variabilele de registru DB2\_MAX\_CLIENT\_CONNRETRIES şi DB2\_CONNRETRIES\_INTERVAL. Variabila de registru pentru timeout conexiune este DB2TCP\_CLIENT\_CONTIMEOUT.

## **Considerente privind exploatarea SYSPLEX de către OS/390 şi zSeries**

DB2 Connect furnizează echilibrarea încărcării şi toleranţă la erori la rutarea conexiunilor la mai multe Sysplex-uri. În timpul conexiunii la un server de bază de dată DB2 pentru OS/390 şi z/OS care rulează într-un mediu de partajare date, DB2 Connect va împrăştia încărcătura de lucru între diferitele subsisteme DB2 care conţin grupul de partajare date, pe baza informaţiilor de încărcare sistem furnizate de Workload Manager (WLM).

DB2 Connect primeşte o listă prioritară de membrii Sysplex de la WLM. Fiecare Sysplex returnează informaţii de prioritate cântărite pentru fiecare adresă de conexiune. Această listă este apoi folosită de DB2 Connect pentru a manipula cererile de intrare CONNECT distribuindu-le între membrii Sysplex cu prioritățile cele mai mari asignate. Pentru echilibrarea încărcării, lista de informații prioritate cântărită Sysplex este obținută în timpul fiecărei conexiuni. Dacă este activat concentratorul de conexiuni DB2 Connect, această listă este de asemenea folosită pentru a se determina unde să fie trimisă fiecare tranzacţie.

**Notă:** OS/390 şi configuraţia z/OS Distributed Data Facility (DDF) nu trebuie modificată pentru a profita de exploatarea DB2 Connect Sysplex.

DB2 Connect furnizează de asemenea toleranţă la erori încercând să se conecteze la o maşină sysplex alternativă în cazul eșuării unei conexiuni. O eroare va fi întoarsă aplicației dacă toate conexiunile cunoscute au eşuat.

DB2 Connect Sysplex este proiectat cu pool de agenți în minte. Cu Sysplex activat, DB2 Connect rutează conexiunile la alt membru DDF în cazul în care este pierdută conexiunea la un membru care participă. Rerutarea este realizată în funcţie de o listă de servere Sysplex.

Cu adăugarea concentratorului, DB2 Connect are acum abilitatea de a echilibra încărcarea de lucru la limitele tranzacţiei. Concentratorul DB2 Connect trebuie activat pentru ca aceasta să funcționeze.

## **Exploatarea DB2 Sysplex**

Într-un scenariu tipic, un server DB2 Connect (server A) ar conversa cu un Sysplex care conține două servere DB2 pentru OS/390 și z/OS (serverele B și C).

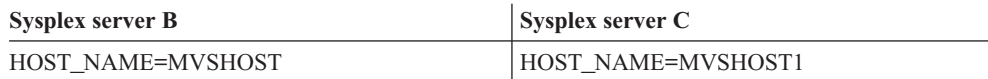

Să presupunem că în acest scenariu o aplicaţie emite acum:

db2 connect to aliasb user xxxxxxx using xxxxxxxx

Conexiunea la baza de date MVSHOST este stabilită. Deoarece exploatarea Sysplex este activată şi pentru serverul DB2 Connect şi pentru intrarea director DCS, DB2 pentru OS/390 şi z/OS identifică adresa de reţea la DB2 Connect pentru fiecare participant Sysplex (MVSHOST şi MVSHOST1. Protocoale şi fluxuri de mesaje DRDA4 sunt folosite pentru a returna aceste informaţii). O dată ce a fost făcută o conexiune iniţială, lista returnată de adrese este pusă în cache pe staţia de lucru DB2 Connect. O dată ce CONNECT-ul iniţial este emis pentru un nod TCP/IP, atunci sunt returnate adresele IP.

## **Informaţii de prioritate folosite pentru echilibrarea încărcării şi toleranţa la eroare**

Lista de adrese furnizată de DB2 pentru OS/390 şi z/OS include de asemenea informaţii de prioritate, inclusiv numărul de conexiuni de la fiecare adresă de rețea. Lista este reîmprospătată dacă este făcută o nouă conexiune de către DB2 Connect. Aceste informaţii suplimentare sunt folosite în scopuri de echilibrarea încărcării, precum și pentru toleranța la erori.

## **Lista de adrese cache folosită de DB2 Connect**

Dacă conexiunea bază de date la ALIASB eşuează. atunci mesajul este eroare SQL30081N este emis şi conexiunea va fi abandonată. Dacă mai este primită o cerere ulterioară de conexiune pentru ALIASB, DB2 Connect face următoarele:

- 1. Încearcă serverul cu cea mai mare prioritate din lista cache de adrese pe baza informaţiilor de prioritate care au fost returnate de DB2 pentru OS/390 şi z/OS. Această strategie este mereu folosită de DB2 Connect şi astfel se realizează echilibrarea încărcării.
- 2. Dacă eşuează această încercare de conexiune, atunci celelalte adrese din listă sunt încercate, în ordinea descrescătoare a priorităţii, precum este returnat de DB2 pentru OS/390 şi z/OS. Acesta este modul în care DB2 Connect exploatează informaţiile Sysplex pentru a realiza toleranţa erorilor.
- 3. Dacă toate celelalte cereri de conexiune eşuează, atunci DB2 Connect va reîncerca să se conecteze la ALIASB folosind adresa conţinută în directorul de noduri catalogate.

Linia de comandă db2pd cu parametrul sysplex (db2pd -sysplex) poate fi folosită pentru extragerea informaţiilor despre servere asociate cu un mediu Sysplex.

# **Cerinţele de configurare pentru Sysplex**

Exploatarea Sysplex nu va fi folosită pentru o bază de date dată decât dacă intrarea director DCS pentru acea bază de date conţine Sysplex (insensibil la majuscule) în parametrul din poziţia a 6-a.

# **Capitolul 19. Suportul Sysplex pentru client**

Începând cu Versiunea 9.5 Fix Pack 3, clienții IBM Data Server și driver-ele serverelor de date non-Java care au o licenţă DB2 Connect pot accesa un DB2 for z/OS Sysplex şi pot utiliza toate capabilitățile Sysplex, inclusiv echilibrarea încărcării la nivel de tranzacție, rerutarea automată a clientului şi suportul XA limitat.

Un Sysplex este o colecţie de sisteme DB2 (numite membri) care formează un grup de partajare de date. Una sau mai multe facilităţi de cuplare furnizează o memorare în cache de mare viteză şi procesarea blocărilor pentru grupul de partajare de date. Sysplex, împreună cu Workload Manager (WLM), adresa IP virtuală dinamică (DVIPA) şi cu Sysplex Distributor, permit unui client să acceseze o bază de date DB2 for z/OS peste TCP/IP cu rezilienţă de reţea şi tranzacţii distribuite pentru o aplicaţie, într-o manieră echilibrată între membrii grupului de partajare de date.

Punctul central al acestor capabilități este o listă de servere pe care o întoarce fiecare membru al grupului de partajare de date DB2 la marginile conexiunii și, optional, la marginile tranzactiei. Lista contine adresa IP și capacitatea disponibilă pentru fiecare membru DB2. Cu aceste informaţii, un client poate distribui tranzacţiile într-o manieră echilibrată sau poate identifica membrul DB2 de folosit când există un eşec de comunicaţie.

Lista de servere este întoarsă la prima conectare de succes la baza de date DB2. De aceea, conexiunea iniţială la baza de date trebuie direcţionată la adresa IP virtuală dinamică (DVIPA) grupul deţinută de Sysplex Distributor. Dacă cel puţin un membru DB2 este disponibil, Sysplex Distributor va ruta cererea către baza de date. După ce clientul a primit lista de servere, clientul accesează direct un membru DB2 bazat pe informaţiile din lista de servere.

Pentru a configura suportul Sysplex, specificaţi setările în fişierul de configuraţie db2dsdriver.

Pentru mai multe informaţii despre WLM, DVIPA, şi Sysplex Distributor, vedeţi DB2 for z/OS Information Center la http://publib.boulder.ibm.com/infocenter/dzichelp.

## **Echilibrarea încărcării la nivel de tranzacţie (pe partea client)**

Clienţii IBM Data Server şi driver-ele serverului de date non-Java care au o licenţă DB2 Connect pot realiza echilibrarea încărcării de lucru la nivel de tranzacţie fără să mai treacă prin serverul DB2 Connect. Cu echilibrarea încărcării de lucru la nivel de tranzacţie, încărcarea de lucru pe membri la un DB2 for z/OS Sysplex poate fi reechilibrată la începutul tranzacţiei.

Echilibrarea de încărcare la nivel de tranzacție se bazează pe arhitectura de pooling a tranzacţiilor DRDA, care permite unui transport (o conexiune fizică) să fie refolosit de mai multe conexiuni logice. Cu refolosirea transportului, o conexiune logică poate fi disociată de un transport la sfârşitul tranzacţiei şi apoi asociată cu un alt transport pentru o nouă tranzacţie. Echilibrarea încărcării este realizată folosind o listă de servere care conține informații de distribuţie a încărcării de lucru a membrilor şi apoi prin asocierea conexiunii logice a tranzacţiei cu un transport care este legat la un membru mai puţin utilizat.

Datorită costului asociat cu echilibrarea încărcării de lucru Sysplex prin refolosirea transportului, echilibrarea încărcării de lucru este realizată la intervale regulate, mai degrabă decât pentru fiecare tranzacţie în parte.

Echilibrarea încărcării de lucru este realizată pe tranzacţii concurente pe o singură conexiune sau pe conexiuni multiple pe o bază per aplicație. Pentru aplicațiile care invocă doar o singură conexiune care rulează un timp îndelungat unde tranzacţiile rulează mai mult consecutiv decât concurent, încărcarea de lucru se mută la membrul cu capacitatea cea mai mare. Algoritmul de echilibrare a încărcării de lucru face automat ajustările pentru a modifica ponderile gestiunii încărcării de lucru.

Următoarea privire generală descrie paşii care apar când un client se conectează la un DB2 for z/OS Sysplex şi când apare echilibrarea încărcării de lucru cu refolosirea transportului:

1. Când clientul stabileste o conexiune, serverul întoarce o listă de servere care contine informaţii de distribuţie a încărcării de lucru a membrilor.

Lista de servere este memorată în cache de client şi are un timp de viaţă configurabil de 30 de secunde.

- 2. La începutul unei noi tranzacții, clientul citeste lista de servere pusă în cache pentru a identifica un membru care are capacitate nefolosită şi caută în pool-ul de transport pentru un transport inactiv care este legat la un membru mai puţin folosit. (Un transport inactiv (idle) este un transport care nu are asociată o conexiune logică.)
	- v Dacă este disponibil un transport inactiv, clientul asociază conexiunea logică cu transportul.
	- v Dacă, după un timeout configurabil de utilizator, nu este disponibil niciun transport inactiv în pool-ul de transport şi nu poate fi alocat niciun transport nou, deoarece pool-ul de transport şi-a atins limita, se întoarce aplicaţiei o eroare.
- 3. Când rulează tranzacţia, ea accesează membrul care este legat la transport.
- 4. Când tranzacția se termină, clientul verifică cu serverul dacă refolosirea transportului mai este permisă pentru conexiunea logică.
- 5. Dacă refolosirea transportului este permisă, serverul întoarce o listă de instrucţiuni SET pentru registrele speciale care se aplică mediului de execuţie pentru conexiunea logică. Clientul memorează în cache aceste instrucţiuni, pe care le redă pentru a reconstrui mediul de execuţie când conexiunea logică este asociată unui nou transport.
- 6. Conexiunea logică este apoi disociată de transport şi copia clientului pentru lista de servere este reîmprospătată.
- 7. Când echilibrarea încărcării de lucru este necesară pentru o nouă tranzacţie, clientul foloseşte acelaşi proces de a asocia conexiunea logică cu un transport.

**Restricţie:** Echilibrarea încărcării la nivel de conexiune fără echilibrarea încărcării la nivel de tranzacție nu este suportată de clienții IBM Data Server și de driver-ele de server de date non-Java. Dacă este nevoie de acest tip de echilibrare a încărcării, puteți dezactiva echilibrarea încărcării de lucru în fişierul de configurare db2dsdriver pentru client, şi să folositi în schimb adresa IP virtuală dinamică (DVIPA) a grupului deținută de Sysplex Distributor pentru accesul la toti membrii. O altă optiune este ca aplicatia să meargă printr-un server DB2 Connect intermediar (middle-tier) pentru a folosi echilibrarea încărcării de lucru la nivel de conexiune.

**Indiciu:** Echilibrarea încărcării de lucru la nivel de tranzacție pe partea clientului este realizată pe tranzacțiile care rulează pe un singur proces de aplicație. Dacă mai multe procese de aplicație care rulează pe client accesează aceeași bază de date activată pentru Sysplex, echilibrarea încărcării de lucru este realizată pentru fiecare proces de aplicaţie independent de celelalte procese. Pentru a realiza echilibrarea încărcării de lucru la nivel de tranzacţie pe mai multe conexiuni de la mai multe aplicaţii sau procese care rulează pe mai mulţi clienţi la distanţă, folosiţi caracteristicile de echilibrare a încărcării de lucru disponibile la serverul DB2 Connect.

# **Configurarea echilibrării încărcării de lucru la nivel de tranzacţie (pe partea client)**

Pentru a configura echilibrarea încărcării de lucru la nivel de tranzacție la client, specificați setările pentru echilibrare în fişierul de configuraţie db2dsdriver.

### **Înainte de a începe**

Pentru a realiza echilibrarea încărcării de lucru la nivel de tranzacție, clientul trebuie să folosească conexiunea TCP/IP şi să aibă o licenţă DB2 Connect. Următorii clienţi ai Versiunii 9.5 Fix Pack 3 sau mai noi furnizează suport pentru echilibrarea încărcării de lucru la nivel de tranzacţie:

- IBM Data Server Client
- IBM Data Server Runtime Client
- IBM Data Server Driver Package
- IBM Data Server Driver for ODBC and CLI

### **Despre acest task**

Acest task configurează echilibrarea încărcării de lucru la nivel de tranzacție, ceea ce permite unui client să realizeze echilibrarea încărcării de lucru la nivel de tranzacţie fără să treacă printr-un server DB2 Connect.

### **Procedura**

În fişierul de configuraţie db2dsdriver, specificaţi setările pentru următoarele elemente pentru a configura echilibrarea încărcării de lucru. Specificaţi aceste setări în subsecţiunea WLB într-o intrare de bază de date.

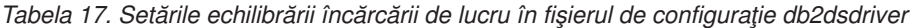

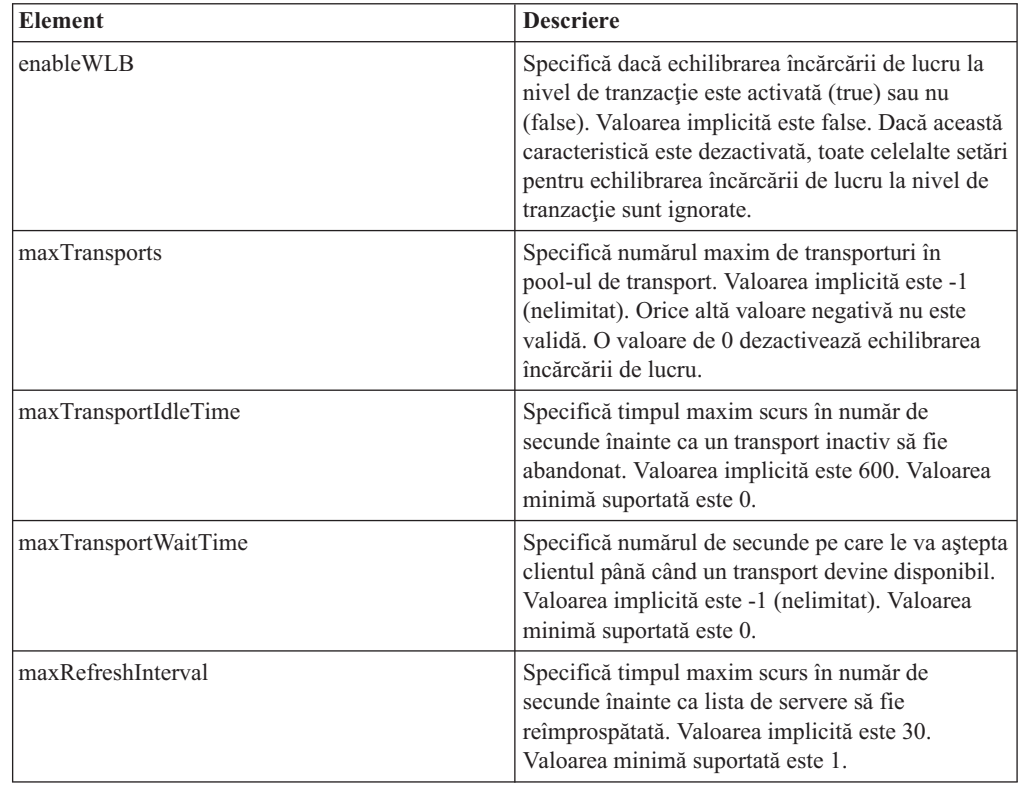

Pentru mai multe informatii, vedeti subiectul despre fisierul de configuratie db2dsdriver.

**Notă:** Setările de configuraţie existente ale managerului de bază de date MAX\_COORDAGENTS, NUM\_POOLAGENTS şi MAX\_CONNECTIONS sunt folosite pentru configurarea echilibrării încărcării de lucru la serverul DB2 Connect şi de aceea nu au niciun efect asupra echilibrării încărcării de lucru realizate pe partea clientului.

#### **Rezultate**

Dacă activaţi echilibrarea încărcării de lucru la nivel de tranzacţie, clientul va echilibra tranzacţiile între toţi membrii eligibili din grupul de partajare de date DB2 for z/OS.

### **Exemplu**

*Exemplu 1:* Activarea echilibrării încărcării de lucru la nivel de tranzacţie pentru baza de date SAMPLE folosind setările implicite.

```
<database name="SAMPLE" host="v33ec065.my.domain.com" port="446">
  <!-- parametri specifici bazei de date -->
   \leqWLB\geq<!-- Sysplex WLB este dezactivat implicit -->
      <parameter name="enableWLB" value="true" />
   </WLB></database>
```
*Exemplu 2:* Activarea echilibrării încărcării de lucru la nivel de tranzacţie pentru baza de date SAMPLE cu un maximum de 95 pentru transporturi.

```
<database name="SAMPLE" host="v33ec065.my.domain.com" port="446">
   <!-- parametri specifici bazei de date -->
   <WLB><!-- Sysplex WLB este dezactivat implicit -->
      <parameter name="enableWLB" value="true" />
      <!-- maxTransports reprezintă numărul maxim de transporturi;
      implicit este -1 (nelimitat) -->
      <parameter name="maxTransports" value="95" />
   </WLB></database>
```
*Exemplu 3:* Activarea echilibrării încărcării de lucru la nivel de tranzacție pentru baza de date SAMPLE cu un maximum de 80 pentru transporturi şi un timp maxim de aşteptare de 10 secunde pentru un transport disponibil.

```
<database name="SAMPLE" host="v33ec065.my.domain.com" port="446">
   <!-- parametri specifici bazei de date -->
   <WLB>
      <!-- Sysplex WLB este dezactivat implicit -->
      <parameter name="enableWLB" value="true" />
      <!-- maxTransports reprezintă numărul maxim de transporturi;
      implicit este -1 (nelimitat) -->
      <parameter name="maxTransports" value="80" />
     <!-- maxTranportWaitTime reprezintă numărul maxim de timp scurs în;
      secunde, înainte ca un transport să devină disponibil;
      implicit este -1 (nelimitat) -->
      <parameter name="maxTransportWaitTime" value="10" />
   </WLB></database>
```
*Exemplu 4:* Dezactivarea echilibrării încărcării de lucru la nivel de tranzacție pentru baza de date SAMPLE.

```
<database name="SAMPLE" host="v33ec065.my.domain.com" port="446">
   <!-- parametri specifici bazei de date -->
   \leqWLB\geq<!-- Sysplex WLB este deja dezactivat implicit -->
      <parameter name="enableWLB" value="false" />
   </WLB></database>
```
#### **Ce trebuie făcut în continuare**

Mai departe aţi putea dori să configuraţi caracteristica de rutare automată a clientului, care este activată automat când este activată echilibrarea încărcării de lucru la nivel de tranzacție.

## **Rerutarea automată a clientului (pe partea client)**

Caracteristica ACR (Automatic Client Reroute) furnizează suport pentru preluarea la defect atunci când un client IBM Data Server îşi pierde conectivitatea la un membru DB2 for z/OS Sysplex. ACR permite clientului să recupereze dintr-un defect prin încercarea de reconectare la baza de date prin intermediul oricărui membru Sysplex disponibil.

Începând cu Versiunea 9.5 Fix Pack 3, suportul ACR pe partea clientului este disponibil în clienţii IBM Data Server şi în driver-ele serverelor de date non-Java care au o licenţă DB2 Connect. Serverul DB2 Connect nu mai este necesar pentru a realiza rutarea automată client (ACR).

Dacă ACR este activat, când un client întâmpină un defect de conexiune la o conexiune existentă, în mod obişnuit se întâmplă următorul proces:

- 1. Clientul încearcă să se conecteze la un mebru DB2 for z/OS Sysplex şi apare un defect. Acest defect poate fi rezultatul unui defect de comunicație, nefuncționarea serverului de bază de date sau o urmare a unei acţiuni uilizator cum ar fi ″DDF cancel thread.″
- 2. Clientul foloseşte lista de servere pusă în cache pentru a identifica membrul Sysplex de accesat şi încearcă din nou să se conecteze la baza de date.
- 3. Dacă ACR poate să reconecteze baza de date, clientul reconstruieşte mediul de execuţie pentru noua coexiune stabilită prin redarea din nou a instrucţiunilor SET care au fost întoarse anterior de membrul Sysplex când clientul a cerut permisiunea pentru refolosirea transportului la cea mai recentă terminare a tranzacţiei. Este returnată aplicaţiei eroarea SQL30108N pentru a indica recuperarea conexiunii la baza de date eşuată şi că tranzacţia fost derulată înapoi. Aplicaţia este responsabilă mai departe pentru recuperare, inclusiv de repetarea tuturor lucrărilor care au fost derulate înapoi.
- 4. Dacă ACR nu poate să se reconecteze la baza de date, eroarea SQL30081N este returnată aplicaţiei. Aplicaţia este apoi responsabilă pentru recuperarea din eşecul conexiunii (de exemplu, încercând ea însăşi să se conecteze la baza de date).

ACR este folosită şi când un client întâlneşte un defect de conexiune cu o conexiune nouă. În acest caz, nu este returnată aplicaţiei eroarea SQL30108N pentru a indica recuperarea conexiunii la baza de date eşuată. Fie conectarea area succes, fie este întoarsă eroarea SQL30081N.

ACR este activat implicit când este activată echilibrarea de încărcare de lucru la nivel de tranzacție. Puteți dezactiva ACR sau să configurați mai în detaliu rutarea prin specificarea setărilor în fișierul de configurație db2dsdriver.

### **Preluarea la defect de tip seamless pentru aplicaţiile CLI şi .NET**

Când ACR este activat, iar destinația tranzacției este DB2 for z/OS, preluarea la defect de tip seamless pentru aplicațiile CLI și .NET este activată implicit. Cu preluarea la defect de tip

seamless, aplicațiilor care întâlnesc un defect de conexiune la prima operație SQL într-o tranzacție li se permite să ruleze din nou operația SQL eșuată ca parte a procesării rutării automate client. Dacă conectarea are succes, nu se raportează nicio eroare aplicaţiei, iar tranzacţia nu va fi derulată înapoi. Eşecul conectivităţii şi recuperarea ulterioară sunt ascunse aplicaţiei.

Puteţi dezactiva sau reactiva preluarea la defect de tip seamless prin specificarea setărilor în fişierul de configuraţie db2dsdriver.

### **Consideraţiile privind serverul DB2 Connect legate de ACR şi preluarea la defect de tip seamless**

Comportamentul ACR şi al preluării la defect de tip seamless este diferit dacă clientul accesează Sysplex-ul prin intermediul unui server DB2 Connect.

Dacă eroarea apare între serverul DB2 Connect şi Sysplex, rutarea automată client (ACR) este realizată de serverul DB2 Connect. Dacă serverul DB2 Connect este la acelaşi nivel cu client sau mai sus, clientul poate realiza preluarea la defect de tip seamless (fără cusături). Altfel, clientul nu poate realiza preluarea la defect de tip seamless și este returnată aplicației eroarea SQL30108N pentru a indica recuperarea conexiunii eşuate la baza de date.

Dacă eroarea apare între client şi serverul DB2 Connect şi Sysplex, rutarea automată client (ACR) poate fi realizată pe client la serverul DB2 Connect. Totuși, deoarece instrucțiunile SET nu sunt întoarse clientului, preluarea la defect de tip seamless este dezactivată întotdeauna, iar eroarea SQL30108N este întoarsă aplicaţiei.

## **Activarea rerutării automate a clientului (pe partea client)**

Pentru a activa rutarea automată a clientului (ACR) la client, specificați setările în fișierul de configuraţie db2dsdriver.

### **Înainte de a începe**

Pentru a realiza ACR, clientul trebuie să folosească conexiunea TCP/IP și să aibă o licență DB2 Connect. Următorii clienţi ai Versiunii 9.5 Fix Pack 3 sau mai noi furnizează suport pentru ACR:

- IBM Data Server Client
- IBM Data Server Runtime Client
- IBM Data Server Driver Package
- IBM Data Server Driver for ODBC and CLI

### **Despre acest task**

Acest task activează ACR (Automatic Client Reroute), care furnizează suport pentru preluarea la defect atunci când un client îşi pierde conectivitatea la un membru DB2 for z/OS Sysplex.

### **Procedura**

În fişierul de configuraţie db2dsdriver, specificaţi setările pentru următoarele elemente pentru a activa ACR. Specificaţi aceste setări în subsecţiunea ACR într-o intrare de bază de date.

| <b>Element</b>    | <b>Descriere</b>                                                                                                    |
|-------------------|----------------------------------------------------------------------------------------------------|
| enableAcr         | Specifică dacă caracteristica ACR este activată<br>(true) sau nu (false). Această setare este implicit<br>true când echilibrarea încărcării de lucru la nivel<br>de tranzactie este activată (setarea enable WLB<br>este true). Dacă ACR este dezactivat, celelalte<br>setări pentru ACR sunt ignorate.                                                                            |
| enableSeamlessAcr | Specifică dacă ACR cu caracteristica de preluare<br>la defect de tip seamless este activată (true) sau nu<br>(false). Când ACR este activat, iar serverul<br>destinatie este DB2 for z/OS, preluarea la defect<br>de tip seamless este activată implicit. Dacă<br>serverul destinatie nu este DB2 for z/OS, această<br>setare este ignorată, iar ACR seamless nu este<br>suportat. |

*Tabela 18. Setările rutării automate a clientului în fişierul de configuraţie db2dsdriver*

Pentru mai multe informatii, vedeti subiectul despre fisierul de configuratie db2dsdriver.

### **Rezultate**

Dacă ACR este activat, o aplicație care întâlnește un eșec al conectivității este rutată la un alt membru Sysplex. Dacă preluarea la defect de tip seamless este dezactivată sau ne se poate aplica, eroarea SQL30108N este întoarsă aplicaţiei.

Dacă defectul apare la prima operaţie SQL a unei tranzacţii, iar preluarea la defect de tip seamless este activată (şi aplicabilă), clientul poate rula din nou operaţia SQL eşuată ca parte a procesării ACR. Dacă conectarea are succes, nu se raportează nicio eroare aplicaţiei.

## **Exemplu**

*Exemplu 1:* Activare ACR pentru baza de date SAMPLE

```
<database name="SAMPLE" host="v33ec065.my.domain.com" port="446">
  <!-- parametri specifici bazei de date -->
   \leqWLB\geq<!-- Sysplex WLB este dezactivat implicit -->
     <parameter name="enableWLB" value="true" />
   </WLB><ACR><!-- ACR este deja activat implicit când WLB este activat -->
      <parameter name="enableAcr" value="true" />
   </ACR></database>
```
*Exemplu 2:* Activare ACR pentru baza de date SAMPLE când preluarea la defect de tip seamless este dezactivată

```
<database name="SAMPLE" host="v33ec065.my.domain.com" port="446">
  <!-- parametri specifici bazei de date -->
   <WLB>
     <!-- Sysplex WLB este dezactivat implicit -->
     <parameter name="enableWLB" value="true" />
   </WLB><ACR><!-- ACR este deja activat implicit când WLB este activat -->
     <parameter name="enableAcr" value="true" />
     <!-- Când ACR este activat, iar serverul destinaţie este DB2 for z/OS,
      Seamless ACR este activat implicit; dacă serverul destinaţie nu este
      DB2 for z/OS, această setare este ignorată iar Seamless ACR
```

```
nu este suportat. -->
      <parameter name="enableSeamlessAcr" value="false" />
   </ACR></database>
Exemplu 3: Dezactivare ACR pentru baza de date SAMPLE
<database name="SAMPLE" host="v33ec065.my.domain.com" port="446">
   <!-- parametri specifici bazei de date -->
   \leqWLB\geq<!-- Sysplex WLB este dezactivat implicit -->
     <parameter name="enableWLB" value="true" />
   </WLB><APR<!-- ACR este activat implicit când WLB este activat -->
      <parameter name="enableAcr" value="false" />
   </ACR></database>
```
## **Suport XA (pe partea client)**

Începând cu Versiunea 9.5 Fix Pack 3, clienţii IBM Data Server şi driver-ele serverelor de date non-Java care au o licenţă DB2 Connect pot accesa direct un DB2 for z/OS Sysplex şi să folosească suportul XA nativ fără să treacă printr-un server DB2 Connect de nivel intermediar (middle-tier).

Acest tip de suport XA de partea clientului este disponibil pentru managerii de tranzacţii care folosesc un model de procesare cu un singur transport. Într-un model cu un singur transport, o tranzacţie, peste un singur transport (conexiune fizică), este legată la un membru de la xa\_start până la xa\_end. Sfârşitul tranzacţiei este urmat imediat de xa\_prepare(readonly), xa\_prepare plus xa\_commit sau xa\_rollback, sau xa\_rollback. Toate acestea trebuie să se întâmple într-un singur proces de aplicație. Exemplele de manageri de tranzacție care folosesc acest model includ IBM TXSeries CICS, IBM WebSphere Application Server şi Microsoft Distributed Transaction Coordinator.

Suportul pentru modelul de procesare cu un singur transport include şi recuperarea tranzacţiilor în dubiu, unde informaţiile de membru pentru fiecare tranzacţie recuperabilă sunt extrase prin xa\_recover, care permit ca xa\_commit sau xa\_rollback să fie direcționate la membrul specificat.

Activaţi suportul XA folosind parametrul SINGLE\_PROCESS în şirul xa\_open sau specificând setările pentru XA în fisierul de configurație db2dsdriver.

**Important:** Pentru suportul XA trebuie instalat DB2 for z/OS APAR PK69659 (necesar pentru managerii de tranzacţii cum ar fi Microsoft Distributed Transaction Coordinator). Pentru mai multe informații, vedeți APAR PK69659.

## **Activarea suportului XA (pe partea client)**

Pentru a activa suportul XA pentru clienţii care accesează un DB2 for z/OS Sysplex, fie specificaţi setările în fişierul de configuraţie db2dsdriver, fie folosiţi parametrul SINGLE\_PROCESS în şirul xa\_open.

### **Înainte de a începe**

O licenţă DB2 Connect este necesară pentru a accesa DB2 for z/OS Sysplex.

Următorii clienți ai Versiunii 9.5 Fix Pack 3 sau mai noi furnizează suport XA pentru clienții ce accesează un DB2 for z/OS Sysplex.

- IBM Data Server Client
- IBM Data Server Runtime Client
- IBM Data Server Driver Package
- v IBM Data Server Driver for ODBC and CLI

**Important:** Pentru suportul XA trebuie instalat DB2 for z/OS APAR PK69659 (necesar pentru managerii de tranzacţii cum ar fi Microsoft Distributed Transaction Coordinator). Pentru mai multe informații, vedeți APAR PK69659.

### **Despre acest task**

Acest task activează suportul XA pentru clienţii IBM Data Server şi driver-ele de server de date non-Java.

### **Restricţii**

Supportul XA este disponibil pentru managerii de tranzacţii care folosesc un model de procesare cu un singur transport. Pentru mai multe informaţii despre această restricţie, vedeţi subiectul despre limitările Sysplex pentru client.

### **Procedura**

- 1. Pentru clienţii bazaţi pe instanţă (clienţii IBM Data Server), specificaţi dacă suportul XA este activat (true) sau nu (false) prin setarea parametrului enableDirectXA în fişierul de configuraţie db2dsdriver sau prin folosirea parametrului SINGLE\_PROCESS în şirul xa\_open.
- 2. Pentru clienţii fără instanţă, (driver-ele IBM Data Server), suportul XA este activat implicit pentru Microsoft Distributed Transaction Coordinator sau Microsoft Component Services (COM+). Pentru toți ceilalți manageri de tranzacții suportați, specificați dacă suportul XA este activat setând cuvântul cheie SINGLE\_PROCESS în şirul xa\_open. Setările pentru enableDirectXA din fişierul de configuraţie db2dsdriver nu sunt aplicabile clienţilor fără instanţă.

### **Rezultate**

Dacă suportul XA este activat, o aplicație poate rula o tranzacție distribuită pentru un singur transport într-un singur proces de aplicaţie fără să mai treacă printr-un server DB2 Connect de nivel intermediar (middle-tier).

## **Exemplu**

Activarea suportului XA pe transport singular pentru baza de date SAMPLE.

```
<database name="SAMPLE" host="v33ec065.my.domain.com" port="446">
   <!-- parametri specifici bazei de date -->
   <!—directXA este dezactivat implicit -->
      <parameter name="enableDirectXA" value="true" />
   </parameters>
</database>
```
## **Limitări la folosirea suportului de Sysplex pentru client**

Se aplică unele limitări suportului Sysplex pentru client disponibil în clienţii IBM Data Server şi driver-ele de server de date non-Java.

- v Limitări ale echilibrării încărcării la nivel de tranzacţie:
	- Clientul trebuie să folosească o conexiune TCP/IP.
- Echilibrarea încărcării la nivel de conexiune fără echilibrarea încărcării la nivel de tranzacție nu este suportată de clienții IBM Data Server și de driver-ele de server de date non-Java. Dacă este nevoie de acest tip de echilibrare a încărcării, puteţi dezactiva echilibrarea încărcării de lucru în fişierul de configurare db2dsdriver pentru client, şi să folosiţi în schimb adresa IP virtuală dinamică (DVIPA) a grupului deţinută de Sysplex Distributor pentru accesul la toți membrii. O altă opțiune este ca aplicația să meargă printr-un server DB2 Connect intermediar (middle-tier) pentru a folosi echilibrarea încărcării de lucru la nivel de conexiune.
- Pentru clienţii şi driver-ele IBM Data Server care folosesc suportul Sysplex pentru client, lista de servere este pusă în cache în cadrul procesului aplicatiei. De aceea, lista este partajată doar de conexiunile din acel proces pentru echilibrarea încărcării de la unul sau mai multe fire de executie.
- v Limitările rerutării automate a clientului:
	- Clientul trebuie să folosească o conexiune TCP/IP.
	- Preluarea la defect de tip seamless (fără cusături) la prima instrucţiune SQL a unei tranzacții nu este suportată dacă serverul Sysplex nu permite refolosirea transportului la sfârșitul tranzacției anterioare. O excepție este dacă refolosirea transportului nu este acordată ca rezultatul unui KEEPDYNAMIC(YES).
	- Preluarea la defect de tip seamless la prima instrucţiune SQL a unei tranzacţii nu este suportată dacă driver-ul CLI trebuie să păstreze o istorie a API-urilor apelate anterior pentru a putea reda instrucţiunea SQL. Scenariile în care acest lucru se poate întâmpla includ specificarea datelor la momentul execuţiei, la realizarea unui SQL compus şi la folosirea intrărilor matriciale.
	- Dacă se întâmplă o preluare la defect de tip seamless când autocomiterea este activată, o instrucțiune SQL poate fi executată și comisă de mai multe ori. Acest rezultat poate apărea când apare un eveniment care declanşează rerutarea automată a clientului după terminarea cu succes a comiterii originale. Pentru a evita acest comportament, dezactivaţi fie autocomitarea, fie preluarea la defect de tip seamless (fără cusături).
	- Preluarea la defect de tip seamless nu este aplicabilă în interiorul unei proceduri memorate
	- Preluarea la defect de tip seamless nu este aplicabilă în mediile Federated Server
- Suport XA:
	- Următoarele modele de procesare a managerului de tranzacţii nu sunt suportate:
		- Dual-transport. În acest model, o tranzacţie, peste transportul A, este legată la un membru de la xa\_start până la xa\_end, dar xa\_prepare(readonly), xa\_prepare plus xa\_commit sau xa\_rollback, sau xa\_rollback vin peste transportul B, posibil din alt proces de aplicatie. Exemple de manageri de tranzactie care folosesc acest model sunt IBM WebSphere MQ şi IBM Lotus Domino.
		- Multi-transport. Acest model implică folosirea mai multor transporturi de la mai multe procese de aplicaţie, pentru aceeaşi tranzacţie. Exemple de manageri de tranzactie care folosesc acest model sunt BEA Tuxedo și IBM TXSeries Encina Monitor.
	- Pentru managerii de tranzacţii XA care folosesc un model de procesare multi-transport, mai este necesar un server DB2 Connect de nivel intermediar (middle-tier).
	- Când suportul XA este activat la client, preluarea la defect de tip seamless este dezactivată automat.

# **Capitolul 20. Ajustarea DB2 Connect**

Pot fi utilizaţi diverşi parametri din fişierul de configurare al managerului bazei de date pentru a ajusta DB2 Connect.

## **RQRIOBLK**

Parametrul **RQRIOBLK** setează dimensiunea maximă a blocurilor I/E ale reţelei. O dimensiune mai mare de bloc ar putea îmbunătăţii performanţa cererilor mai mari. Dimensiunea blocului nu afectează în mod normal timpul de răspuns pentru cereri mici, cum ar fi cererile pentru o singură linie de date.

O dimensiune mai mare a blocului necesită de obicei mai multă memorie pe serverul DB2 Connect. Aceasta creşte dimensiunea setului de lucru şi ar putea produce un volum mare de paginare pe staţiile de lucru mici.

Folosiţi dimensiunea de bloc DRDA implicită (32767) dacă nu cauzează prea multă paginare la executarea aplicaţiei dumneavoastră. Altfel, reduceţi dimensiunea blocului de I/E până nu mai există paginare. O dată paginarea pornită, se va produce o degradare a performanţei. Folosiţi unelte de monitorizare performanţă (cum ar fi unealta vmstat pentru sisteme de operare Linux şi UNIX) pentru a determina dacă paginarea are loc pe sistemul dumneavoastră.

## **DIR\_CACHE**

Parametrul **DIR** CACHE determină dacă se pun în cache informatiile directorului. Când se foloseşte punerea în cache (DIR\_CACHE=YES), fişierele din director sunt citite şi trecute în memoria cache pentru a minimiza regia de creare a structurii de directoare interne şi de citire a fişierelor director de fiecare dată când este stabilită o conexiune.

Dacă nu se foloseste punerea în cache (DIR\_CACHE=NO), de fiecare dată când vă conectati la o bază de date directorul corespunzător este citit de pe un disc şi apoi se execută căutarea. După ce sunt găsite intrările cerute, toată memoria folosită la căutarea în directoare este eliberată.

În cazul punerii în cache, în timpul procesării db2start este construit un cache de director partajat, care este eliberat când DB2 se opreşte. Acest cache este folosit de toate procesele server DB2 (db2agent). De asemenea, este construit un director de cache de aplicație privată când o aplicaţie emite prima conectare a ei la baza de date şi este eliberat când se termină aplicația.

Fiecare cache conţine o imagine a directorului de bază de date de sistem, a directorului de servicii de conectare la baza de date şi a directorului de noduri. Cache-ul reduce costurile conectării prin eliminarea fişierelor directoare I/E şi prin minimizarea căutării de directoare.

Dacă este actualizat un director pus în cache, schimbările nu sunt propagate imediat în celelalte cache-uri. Dacă intrarea directorului nu este găsită în cache, se caută în directorul original.

Punerea în cache creşte memoria privată necesară pe durata de viaţă a aplicaţiei. Fără punere în cache, această memorie este necesară doar când este procesată o căutare de director. Folosirea pe ansamblu a memoriei partajate de DB2 creşte uşor, deoarece informaţiile directorului care sunt partajate între agenţii bazei de date sunt mutate în memoria partajată.

Dimensiunea memoriei necesare pentru cache depinde de numărul intrărilor definite în fiecare director.

### **NUMDB**

Comportamentul DB2 Connect nu era afectat de parametrul de configurare **NUMDB** în versiunile anterioare, dar acest lucru s-a schimbat odată cu Versiunea 8. Acest parametru indică numărul maxim de baze de date la care se pot conecta clienţii prin serverul DB2 Connect. Mai precis, numărul maxim de aliasuri de bază de date diferite care pot fi catalogate pe serverul DB2 Connect.

### **Alţi parametri DB2 Connect**

**AGENTPRI** şi **MAXAGENTS** sunt depreciaţi în Versiunea 9.5

Comenzile pentru actualizarea valorii pentru **MAXAGENTS** vor continua să functioneze, asa că aplicaţiile existente nu vor suferi, dar valorile vor fi ignorate. Numele de parametru nu va apărea în nicio listă de configurare. În trecut, numărul total permis de agenţi pentru a fi creaţi pe o partiţie DB2 dată era controlat prin parametrul de configurare **MAXAGENTS**. Acum există posibilitatea să se configureze automat numărul de agenţi.

Implicit, **NUM\_POOLAGENTS** va fi setat la AUTOMATIC cu o valoare de 100. De asemenea, **MAX\_COORDAGENTS** va fi setat la AUTOMATIC cu o valoare implicită de 200.

Pentru a trimite șiruri de contabilizare de la aplicațiile dumneavoastră client la serverul DB2 Connect, folositi mijloacele specifice-API pentru setarea informatiilor de contorizare. Mijloacele specifice API sunt mai rapide decât setarea variabilei de mediu DB2ACCOUNT.

#### **IBM Data Server Driver for JDBC and SQLJ**

Proprietatea com.ibm.db2.jcc.DB2BaseDataSource.clientAccountingInformation

#### **DB2 .NET Data Provider**

Proprietatea DB2Connection.ClientAccountingInformation

#### **CLI/ODBC**

Cuvântul cheie configurare CLI/ODBC ClientAcctStr

#### **SQL încorporat (C, C++ şi COBOL)**

Funcția sqlesact

Dacă nu aveti nevoie de un fisier de mapare SOLCODE ajustat, puteți să îmbunătățiți performanţa utilizând maparea SQLCODE implicită sau dezactivând maparea SQLCODE. Fişierul de mapare implicit este înglobat în biblioteca DB2 Connect; un fişier de mapare ajustat trebuie să fie citit de pe disc, ceea ce afectează performanţa.

## **Ajustarea bazei de date gazdă**

Performanţa sistemului va fi afectată de performanţa serverului de bază de date gazdă sau System i. Sistemele diferite de gestionare a bazelor de date au caracteristici de performanță diferite. Optimizatorii SQL de pe sisteme diferite, de exemplu, s-ar putea comporta diferit cu aceeasi aplicatie. Pentru informatii suplimentare, vedeti documentatia privind performanta serverului dumneavoastră de bază de date gazdă sau System i.

Ați putea îmbunătății performanța folosind opțiunile de legare UR (uncommitted read - citire necomisă) sau NC (no commit - fără comitere), dacă sunt disponibile, pentru a evita jurnalizarea.

**Notă:** Când se foloseşte UR, datele nejurnalizate pot fi numai citite, nu actualizate, şi apoi numai dacă gruparea pe blocuri este setată la ALL.

În funcţie de serverul de aplicaţii şi granularitatea blocării pe care o furnizează, nivelul de izolare folosit pentru o interogare sau aplicaţie ar putea avea un efect semnificativ asupra performanţei. Baza de date ar trebui sa aibă un nivel corespunzător de normalizare, utilizare efectivă a indecşilor şi alocare a spaţiului bazei de date. Performanţa poate fi afectată de asemenea de tipurile de date pe care le utilizaţi, aşa cum se arată în secţiunea următoare.

## **Considerente ale ajustării reţelei**

Cea mai bună cale de a îmbunătăţi performanţele generale într-un mediu de baze de date distribuite este de a elimina întârzierile din reţea. Este ceva obişnuit pentru administratorii de reţele să considere o reţea mai eficientă în cazul în care colectează cât mai multe date posibile între transmisii. Această metodă nu este valabilă pentru aplicaţii cum ar fi bazele de date distribuite, deoarece determină întârzieri în rețea. Utilizatorul final nu vede eficiența rețelei, ci doar întârzierile.

Cele mai multe dispozitive de reţea au parametri de întârziere, iar cele mai multe dintre ele au valori implicite care sunt foarte proaste pentru baze de date distribuite. Pentru îmbunătățirea performantei trebuie să localizați acesti parametri și, dacă este posibil, să-i setați la zero. În plus ar trebui să vă asigurați că dimensiunea buffer-ului pentru dispozitiv este destul de mare pentru a preveni retransmisia din cauza datelor pierdute. De exemplu, sistemele UNIX au tipic o adâncime implicită a cozii de transmisie sau receptie de 32. Pentru rezultate mai bune, setati adâncimea cozii la 150. Un parametru corespondent la setările DLC este adâncimea la recepție, care ar trebui să fie de asemenea150.

Parametrul IOBUF este setat la o valoarea prea mică în majoritatea locaţiilor. De obicei este setat la 500, dar experienţa a arătat că soluţia optimă este să fie setat la valoarea 3992 dacă mutaţi cantităţi mari de date, în special pentru conexiunile canal, cum ar fi ESCON sau 3172.

Pe un sistem LAN dimensiunile ferestrelor de transmisie şi recepţie DLC sau LLC pot avea efecte dramatice asupra performanţelor. Valoarea de transmisie trebuie setată la 7 sau mai mult, iar pentru majoritatea configuraţiilor cea mai bună valoare de recepţie este 4 sau mai puțin.

Dacă rulaţi Ethernet, ar trebui să setaţi dimensiunea segmentului TCP la 1500 octeţi. Pe o rețea Token-ring sau FDDI această valoare ar trebui să fie 4400 octeți și dacă folosiți un adaptor ESCON cu TCP/IP, dimensiunea segmentului ar trebui să fie întotdeauna 4096.

În sfârşit, pentru reţele TCP/IP , dimensiunea buffer-ului de transmisie şi recepţie TCP ar trebui setat mai mare ca 32768. Valoarea de 65536 este în general cea mai bună.

**Notă:** Stabilirea unei conexiuni de la gateway la server (conexiune de ieşire) este mult mai scumpă decât stabilirea unei conexiuni de la client la gateway (conexiune de intrare). Într-un mediu unde mii de clienți se conectează la și deconectează de la server frecvent prin gateway, o cantitate substanţială a timpului de procesare este petrecut stabilind conexiuni de ieşire. DB2 Connect asigură conexiuni pool de-a lungul TCP/IP. Când un client cere deconectarea de la server, gateway-ul abandonează conexiunea de intrare cu clientul, dar păstrează conexiunea de ieşire cu serverul într-un pool. Când un client nou intră în gateway pentru a cere o conexiune, gateway-ul asigură una existentă din pool pentru a reduce timpul pentru conectarea generală şi pentru a salva costul maxim de conectare la server CPU.

În [Tabela 19 la pagina 122](#page-129-0) puteţi vedea un sumar al metodelor de ajustare a performanţei reţelei.

| Ce se caută           | <b>Exemplu</b>                                       | <b>Setare</b>                                                  | <b>Note</b>                                                                               |
|-----------------------|------------------------------------------------------|----------------------------------------------------------------|-------------------------------------------------------------------------------------------|
| Intârzieri deliberate | Parametri de întârziere<br>pe dispozitivele de rețea | Setare la 0.                                                   | Implicit sunt de obicei<br>mai mari.                                                      |
| Buffer-e              | Parametrul IOBUF                                     | Setare până la 3992.                                           | Util mai ales pentru<br>ESCON sau alt adaptor<br>canal.                                   |
| Buffer-e              | <b>RUSIZE</b>                                        | Dimensiunea optimă<br>este 4096.                               | Setarea RUSIZE și<br>RQRIOBLK la aceeași<br>dimensiune ar putea da<br>performanță maximă. |
| Buffer-e              | Ritm                                                 | VPACING, PACING și<br>Mode Profiles ar trebui<br>setate la 63. | Utilizați un ritm<br>adaptabil, unde se poate<br>aplica.                                  |
| Setare adaptor        | Adâncimea cozii de<br>transmisie/recepție            | Valoarea recomandată<br>este $150$ .                           | Implicit este de obicei<br>32.                                                            |
| <b>Setare TCP</b>     | Dimensiune segment                                   | 1500 la Ethernet, 4400<br>la Token-Ring și FDDI.               | Adaptoarele ESCON<br>folosite pentru TCP/IP<br>ar trebui setate<br>întotdeauna la 4096.   |
| <b>Setare TCP</b>     | Dimensiunea spațiului<br>de emisie/recepție          | Trebuie să fie 64K<br>pentru ambele.                           | Implicit este doar 8192<br>pentru Windows. Poate<br>fi setat în registrul<br>Windows.     |

<span id="page-129-0"></span>*Tabela 19. Metode de ajustare a performanţei reţelei*

## **Conflictul pentru resursele de sistem**

Performanţa poate fi degradată dacă mai multe taskuri din sistem intră în conflict pentru resursele de sistem. Luaţi în considerare următoarele întrebări:

- v Este CPU saturat? Luaţi în considerare modernizarea sistemului, reducerea încărcării de lucru a sistemului şi ajustarea sistemului pentru a reduce regia de procesare.
- v Este memoria supra-comisă? Luaţi în considerare modernizarea memoriei, reducând încărcarea de lucru a sistemului şi ajustând sistemul pentru a reduce setul de lucru al memoriei.
- v Este adaptorul/controlerul de comunicaţii prea ocupat? Luaţi în considerare modernizarea reţelei sau împerecherea plăcilor Token-Ring.
- v Este unul dintre subsisteme prea ocupat şi este acest subsistem în calea datelor?
- v Există procese sau taskuri care nu sunt necesare şi rulează în sistem? Regula generală este să nu se configureze sau pornească servicii decât dacă sunt utilizate cu regularitate pentru că ar folosi degeaba resurse sistem.
- v Utilizează câteva procese sau taskuri majoritatea resurselor? Pot fi acestea oprite? Le pot fi reduse priorităţile? Pot fi ele rafinate astfel încât să nu mai utilizeze aşa multe resurse?

## **Depanarea performanţei DB2 Connect**

Dacă utilizatorii DB2 Connect se confruntă cu timpi mari de răspuns în cazul interogărilor voluminoase de pe serverele gazdă sau System i, ar trebui examinate următoarele zone pentru cauze posibile ale problemelor de performanţă:

1. Pentru interogări care au ca rezultat returnarea unor blocuri mari de date de la serverul gazdă sau System i (de obicei o cantitate de date de 32K sau mai mult), asiguraţi-vă că parametrul de configurare a managerului bazei de date RQRIOBLK este setat la 32767. Aceasta se poate face utilizând CLP (Command Line Processor), după cum urmează:

db2 update database manager configuration using RQRIOBLK 32767

2. Asiguraţi-vă că dimensiunea maximă RU definită în modul de definire IBMRDB este setată la o valoare potrivită. Se recomandă ca dimensiunea să nu fie mai mică de 4K pentru conexiunile ce folosesc hardware Token-ring. Pentru conexiunile ce folosesc hardware Ethernet, retineti că dimensiunea maximă a cadrului Ethernet este 1536 octeti, ceea ce ar putea fi un factor limitator.

## **Ajustarea DB2 pentru OS/390 şi z/OS**

Puteti optimiza procesarea firelor de executie inactive din OS/390 și z/OS. În V5, este permis până la 25,000 de clienţi conectaţi concurent. În toate aceste cazuri, numărul maxim de clienţi care pot fi activi în acelaşi timp este însă 1999. Fiecare client staţie de lucru poate rămâne conectat atunci când este inactiv; firul său de executie este plasat într-un lant inactiv la fiecare comitere.

Parametrii DSNZPARM CMTSTAT, CONDBAT şi MAXDBAT influenţează prelucrarea firelor de execuție. Pentru cea mai bună performanță, setați CMTSTAT pe INACTIVE, potriviţi CONDBAT la numărul maxim de DBAT-uri conectate care furnizează o bună performanţă şi MAXDBAT la numărul maxim acceptabil de DBAT-uri active.

# **Creşterea ratelor de transfer de date DB2 Connect**

În plus faţă de blocarea rândurilor pentru un set de rezultate interogare, DB2 pentru OS/390 şi z/OS poate de asemenea returna mai multe astfel de blocuri de interogări în răspuns la o cerere OPEN sau FETCH pentru un client la distanță, cum ar fi DB2 Connect. În loc să trimită repetat clientul cereri la DB2 pentru serverul OS/390 şi z/OS prin care se solicită câte un bloc de date, acum clientul poate cere, opţional, ca serverul să trimită înapoi un număr de blocuri de interogare în plus faţă de cel pe care îl trimite de obicei înapoi. Aceste blocuri de interogare sunt numite blocuri de interogare suplimentare.

Astfel, această nouă caracteristică permite clientului să reducă numărul de întoarceri pe linia de reţea, ceea ce reprezintă un cost important pentru performanţele reţelei. Scăderea numărului de cereri trimise de client către server pentru blocuri de interogare se traduce într-o mărire semnificativă a performanțelor. Această creștere de performanță se datorează faptului că comutarea între o linie de trimitere şi de recepţie este o operaţie costisitoare din punct de vedere al performanțelor. DB2 Connect poate acum exploata această îmbunătățire de performanţă cerând blocuri extra de interogare DB2 pentru serverul OS/390 şi z/OS implicit.

Pentru a profita din plin de întoarcerea blocurilor extra de interogare (fiecare putând având până la 32K octeţi) pentru protocolul de reţea preferat de TCP/IP, extensiile de scalare fereastră au fost activate ca arhitectură sub RFC-1323 în DB2 Connect. Această caracteristică permite TCP/IP să ajusteze dinamic dimensiunile ferestrelor de trimitere şi de recepţie pentru a se adapta în mod eficient la eventualele cantităţi mari de date returnate pe calea blocurilor de interogare suplimentare.

## **Blocul de interogare suplimentar**

Pe serverele cu DB2 Universal Database (UDB) for OS/390 and z/OS Versiunea 7 sau ulterioară, suportul pentru blocuri de interogări suplimentare este configurat prin parametrul EXTRA BLOCKS SRV din panoul de instalare DDF DB2. Acest suport este configurat de calea de controlat cu numărul maxim de blocuri de interogări suplimentare pe care DB2 le poate trimite înapoi la un client pentru o cerere. Puteţi seta acest parametru la o valoare între 0 şi 100. Prin setarea parametrului la valoarea 0 se dezactivează returnarea de blocuri de interogare suplimentare. Valoarea implicită de 100 ar trebui utilizată întotdeauna pentru a avea cel mai mare avantaj al acestei caracteristici, exceptând unele comportamente specifice unei reţele care ar face ca setarea să nu mai fie ideală.

Pe partea de client, unde aplicaţia accesează DB2 pentru z/OS ori direct printr-o instalare co-localizată în DB2 Connect sau printr-o instalare server separată DB2 Connect, sunt mijloace variate pentru activarea suportul corespunzător DB2 Connect pe bază de cursor sau instrucţiune:

- v Utilizarea unei dimensiuni a setului de rânduri interogare pentru un cursor.
- v Utilizarea clauzei 'OPTIMIZE for N ROWS' în instrucţiunea select asociată cu un cursor
- v Utilizarea clauzei 'FETCH FIRST N ROWS' în instrucţiunea select asociată cu un cursor

DB2 Connect poate activa suportul pentru rânduri suplimentare de interogare utilizând diferite API-uri SQL:

### **SQL încorporat**

- v Utilizatorul poate invoca suport bloc extra pentru o interogare specificând clauza 'OPTIMIZE for N ROWS' sau clauza 'FETCH FIRST N ROWS ONLY' sau ambele sau selectaţi însăşi instrucţiunea.
- v Cu clauza 'OPTIMIZE for N ROWS', DB2 pentru OS/390 şi z/OS va încerca să blocheze numărul dorit de rânduri pentru a returna la DB2 Connect, subiect setării parametru instalare EXTRA BLOCKS SRV DDF. Aplicaţia poate alege să aducă mai mult de N rânduri deoarece DB2 pentru z/OS nu limitează numărul total de rânduri care ar putea fi returnat pentru rezultatul interogării setat la N.
- v Clauza 'FETCH FIRST N ROWS ONLY' lucrează similar, cu excepţia că setul de rezultate ale interogării este limitat la N rânduri de DB2 pentru OS/390 şi z/OS. Aducerea a mai mult de N rânduri va avea ca rezultat codul SQL +100 (sfârşit date).

### **CLI/ODBC**

- v Utilizatorul poate invoca suportul pentru blocuri de interogare suplimentare, pentru o interogare, utilizând atributul său instrucţiune SQL\_MAX\_ROWS.
- v Clauza 'FETCH FIRST N ROWS ONLY' este folosită în schimb pentru un server DB2 UDB pentru OS/390 şi z/OS 7.1 sau mai recent.
	- Pentru Versiunea 7, setul de rezultate ale interogării este limitat la N rânduri de DB2 pentru OS/390 şi z/OS. Încercarea de a aduce a mai mult de N rânduri va avea ca rezultat SQL\_NO\_DATA\_FOUND.
	- Pentru Versiunea 8 sau mai recentă, CLI asigură că doar primele N rânduri sunt returnate aplicaţiei prin managerul de cursor client.
- **JDBC** Utilizatorul poate invoca suportul pentru blocuri de interogare suplimentare, pentru o interogare, utilizând metoda setMaxRows. Similar activării CLI/ODBC, DB2 Connect va eticheta clauza 'OPTIMIZE for N ROWS' pentru un server DB2 pentru OS/390 şi z/OS 6.x. DB2 Connect va eticheta de asemenea clauza 'FETCH FIRST N ROWS ONLY' pentru un server DB2 pentru z/OS 7.1 sau mai recentă.

## **Scalarea ferestrei RFC-1323**

Scalarea ferestrelor este suportată pe toate platformele Windows, Linux şi UNIX care suportă extensiile RFC-1323 pentru TCP/IP. Puteţi activa această caracteristică pe DB2 pentru Windows, Linux sau UNIX folosind variabila de registru DB2 DB2SORCVBUF. Pentru a activa scalarea ferestrelor, această variabilă de registru ar trebui setată la orice valoare peste 64K. De exemplu, pe DB2 pentru Windows, Linux, sau UNIX, puteti emite db2set DB2SORCVBUF =65537.

Dimensiunile maxime ale buffer-elor de trimitere şi de primire sunt dependente de sistemul de operare. Pentru a se asigura că dimensiunile de buffer configurate au fost acceptate,

utilizatorul poate să seteze parametrul de configurare al managerului de bază de date DIAGLEVEL la 4 (informativ) şi să verifice mesajele din fişierul istoric al notificărilor de administrare.

Pentru ca scalarea ferestrelor să aibă efect trebuie activată la ambele capete ale unei conexiuni; sau și pe stația de lucru și gazdă, sau direct prin stiva TCP/IP a sistemului de operare, sau indirect prin produsul DB2. De exemplu, pentru DB2 pentru z/OS, scalarea ferestrelor poate fi activată prin sistemul de operare setând TCPRCVBUFRSIZE la orice valoare peste 64K. Dacă folosiţi IBM Data Server Client la distanţă pentru a accesa o bază de date DB2 gazdă sau System i printr-o staţie de lucru a serverului DB2 Connect, puteţi activa şi scalarea ferestrei pe client. Cu acelaşi jeton, puteţi activa scalarea ferestrei între un IBM Data Server Client la distantă și o statie de lucru a serverului DB2 când nu este implicată o bază de date DB2 gazdă sau System i.

În timp ce scalarea ferestrei este destinată să crească performanţele reţelei, este important de observat că îmbunătățirea asteptată de performanțe ale rețelei nu se materializează întotdeauna. Interacţiunea dintre factori cum ar fi dimensiunea cadrului folosit pentru adaptorul LAN Ethernet sau Token-ring, dimensiunea IP MTU şi alte setări la rutere prin legătura de comunicație ar putea avea ca rezultat degradarea performanței o dată ce scalarea ferestrei a fost activată. De aceea, implicit, scalarea ferestrei este dezactivată, cu buffer-ele de recepţie şi de transmisie setate la 64K.

Trebuie să fiţi pregătit să apreciaţi impactul pornirii scalării ferestrei şi să realizaţi orice corecții necesare pentru rețea. Pentru o introducere despre ajustarea rețelei pentru performanțe îmbunătăţite, vedeţi [http://www.networking.ibm.com/.](http://www.networking.ibm.com/)

## **Conversia datelor gazdă**

Când sunt transferate informaţii între diferite medii (cum ar fi Intel [Windows], IEEE [sistemele de operare Linux şi UNIX], zSeries [VM, VSE, z/OS], System i [OS/400]), ar putea fi necesară convertirea tipurilor de date numerice (cum ar fi decimal, integer, floating point). Această conversie poate afecta performanţa.

Costul CPU al conversiei datelor caracter pe un singur octet este în general mai mic decât acela al conversiei datelor numerice (când este necesară conversia datelor).

Costul conversiei de date pentru DATE/TIME/TIMESTAMP este aproape egal cu cel pentru CHAR pe un singur octet. Conversia datelor în virgulă mobilă (FLOATING) costă cel mai mult. Proiectantul de aplicație ar putea vrea să beneficieze de aceste aspecte la proiectarea unei aplicaţii pe baza DB2 Connect.

Dacă o tabelă de bază de date are o coloană definită 'FOR BIT DATA', datele de tip caracter transferate între aplicaţie şi baza de date nu necesită nici o conversie de date. Aceasta poate fi folosită când arhivaţi date pe serverul de bază de date gazdă sau System i.

## **Tipurile de date pentru datele caracter**

Datele caracter pot avea tipul de date CHAR sau VARCHAR. Care tip de date este mai eficient depinde de lungimea tipică de date din câmp:

- v Dacă dimensiunea datelor propriu-zise variază semnificativ VARCHAR este mai eficient, deoarece CHAR adaugă caractere goale pentru a umple câmpul. Aceste caractere goale trebuie să fie transferate de-a lungul reţelei, la fel ca oricare alte caractere.
- v Dacă dimensiunea datelor propriu-zise nu variază prea mult CHAR este mult mai eficient, deoarece fiecare câmp VARCHAR are câţiva octeţi pentru lungime, care trebuie să fie transmişi.

## **Hardware-ul de reţea**

Următoarele considerente se referă la hardware:

v Viteza reţelei sau mediul de transmisie

Performanțele se îmbunătățesc cu un mediu de transmisie mai rapid. De exemplu, următoarele valori sunt tipice pentru ratele de transfer brut al datelor:

#### **Canal-la-canal (fibre optice)** 4,0 MB/s

**LAN 16 Mbps** 2,0 MB/s

### **Canal-la-canal (obişnuit)** 1,0 MB/s

**LAN 4 Mbps**  $0.5$  MB/s

**Purtătoare T1 de mare viteză (1,544 Mbps)** 0,193 MB/s

**Linie telefonică rapidă la distanţă 56 Kbps** 0,007 MB/s

**Model 19,6 Kbps** 0,002 MB/s

### **Modem 9600 bps**

0,001 MB/s

Rata transferului de date este limitată de cel mai lent mediu de transmisie din calea spre serverul de bază de date gazdă sau System i.

v Adaptorul de reţea sau controlorul de comunicaţii

Trebuie planificată cu grijă utilizarea memoriei adaptorului de reţea sau a controlerului de comunicaţii. În plus, trebuie să consultaţi un specialist în reţele pentru a vă asigura că controlerul are capacitatea de a manipula traficul suplimentar generat de DB2 Connect.

• Topologia rețelei

Dacă datele trec dintr-un LAN în alt LAN şi dintr-o reţea în altă reţea, luaţi în considerare timpul pentru parcurgerea traseului. Puntile, ruterele și gateway-urile vor crește timpul de transfer. De exemplu, prin reducerea numărului punţilor traversate se reduce numărul de hopuri necesare pentru fiecare cerere.

Trebuie luată de asemenea în considerare distanţa fizică dintre noduri. Chiar dacă un mesaj este transferat prin satelit, timpul de transfer este limitat de viteza lumini (3 \* 10\*\*8 m/s) şi de distanţa dus-întors dintre expeditor şi destinatar.

• Traficul rețelei

Dacă lăţimea de bandă a reţelei este complet utilizată, vor scădea atât timpul de răspuns, cât şi rata transferului de date pentru o singură aplicaţie.

Pot apărea aglomerări în reţea atunci când datele se acumulează într-o anumită parte a reţelei; de exemplu, la un NCP vechi cu o dimensiune foarte mică a buffer-ului.

• Fiabilitatea retelei

Dacă rata de erori a reţelei este mare, debitul reţelei va scădea şi aceasta va duce la o performanţă de nivel scăzut, din cauza retransmisiei.

# **Capitolul 21. Ajustarea performanţei aplicaţiei CLI/ODBC**

CLI/ODBC este o interfaţă de programare a aplicaţiilor SQL care poate fi apelată de aplicaţiile dumneavoastră de bază de date. Funcţiile CLI invocă proceduri memorate DB2 care, în schimb, accesează tabelele de catalogare sistem.

Unele aplicații folosesc API-uri ODBC pentru a aduna informații de metadate care sunt folosite în procesarea ulterioară. Cele zece apeluri API de metadate care pot fi făcute sunt:

- SQLTables
- SQLColumns
- SQLSpecialcolumns
- SQLStatistics
- SQLPrimarykeys
- SQLForeignkeys
- SQLTablePrivileges
- SQLColumnPrivileges
- SQLProcedures
- SQLProcedureColumns

Anumite aplicaţii CLI/ODBC care folosesc API-urile de metadate listate mai sus ar putea interoga toate obiectele din această bază de date. De exemplu, un apel SQLTables cere metadate pentru toate tabele din baza de date. Pe un sistem mare, asemenea cereri pot duce la mult trafic pe retea, pot dura o perioadă considerabilă de timp și pot consuma o cantitate considerabilă din resursele serverului.

Pot fi folosite mai multe cuvinte cheie de iniţializare CLI/ODBC pentru a limita cantitatea de date care vor fi returnate de apelurile inițiale API în timpul etapei "obținere informații" după conectarea la baza de date. Aceste cuvinte cheie pot fi setate de:

- 1. Editare manuală a fişierului db2cli.ini.
- 2. Prin schimbarea setărilor ODBC/CLI pentru baza de date folosind Configuration Assistant a clientului (pe acele platforme care le suportă).
- 3. Actualizând configurarea bazei de date CLI folosind linia de comandă a interfeţei DBA.

Cuvintele cheie sunt:

- DBName
- TableType
- SchemaList
- SysSchema
- GrantorList
- GranteeList

**Partea 5. Depanarea**

# **Capitolul 22. Depanarea**

Mediul DB2 Connect implică mai multe produse software, hardware şi de comunicaţie. Depanarea se realizează cel mai bine stabilind verdictul (locaţia erorii) printr-un proces de eliminare şi rafinare a datelor disponibile.

După strângerea informațiilor relevante și bazându-vă pe selecția dumneavoastră de subiecte aplicabile, treceţi la secţiunea de referinţă.

## **Strângerea informaţiilor relevante**

Depanarea include îngustarea domeniului problemei şi investigarea cauzelor posibile. Un punct de start potrivit este adunarea informaţiilor relevante şi stabilirea a ceea ce se cunoaşte, a datelor ce nu au fost strânse și ce căi de depanare puteți elimina. Răspundeți cel puțin la întrebările următoare.

- v Conectările iniţiale s-au realizat cu succes?
- Hardware-ul funcționează corespunzător?
- Căile de comunicație sunt operaționale?
- v Au existat modificări ale reţelei de comunicaţie care ar fi putut face invalide intrările de director anterioare?
- v A fost pornită baza de date?
- Întreruperea comunicației este între unul sau mai mulți clienți și DB2 Connect Server (gateway); între gateway-ul DB2 Connect şi serverul de bază de date gazdă sau System i; sau între DB2 Connect Personal Edition şi serverul de bază de date gazdă sau System i?
- v Ce puteţi determina din conţinutul mesajului şi jetoanele returnate în mesaj?
- v Folosirea uneltelor de diagnoză cum ar fi db2trc, db2pd sau db2support v-ar putea ajuta în acest moment?
- Alte mașini realizează taskuri similare care funcționează corect?
- v Dacă acesta este un task la distanţă, reuşeşte executarea lui locală?

## **Conectarea iniţială nu se realizează cu succes**

Revedeţi următoarele întrebări şi asiguraţi-vă că paşii de instalare au fost urmaţi:

1. *Procesarea instalării s-a realizat cu succes?*

- Au fost disponibile toate produsele software de cerințe preliminare?
- v A fost adecvat spaţiul de memorie şi de disc?
- v A fost instalat suportul pentru client la distanţă?
- v A fost completată instalarea software-ului de comunicaţii fără nici o condiţie de eroare?
- 2. *Pentru sistemele de operare UNIX, a fost creată o instanţă a produsului?*
	- Ca root ați creat un utilizator și un grup care să devină proprietarul instanței și grupul sysadm?
- 3. *Dacă este cazul, informaţiile de licenţă au fost procesate cu succes?*
	- v Pentru sisteme de operare UNIX, ati editat fisierul nodelock si ati introdus parola pe care a livrat-o IBM?
- 4. *Configuraţiile între serverul de bază de date gazdă sau System i şi staţia de lucru au fost configurate corect?*
	- v Există trei configuraţii care trebuie să fie luate în considerare:
- a. Configuraţia serverului de bază de date gazdă sau System i identifică solicitatorul de aplicație pentru server. Sistemul de gestionare a serverului de bază de date gazdă sau System i va avea intrări de catalog de sistem care vor defini solicitatorul prin informaţiile privind locaţia, protocolul de reţea şi securitatea.
- b. Configuraţia staţiei de lucru DB2 Connect defineşte populaţia client pentru server şi serverul gazdă sau System i pentru client.
- c. Configurarea staţiei de lucru client trebuie să aibă numele staţiei de lucru şi protocolul de comunicaţie definite.
- Analiza problemelor pentru nerealizarea unei conexiuni inițiale include verificarea că numele PU (unitate fizică) sunt complete şi corecte sau verificarea conexiunilor TCP/IP pentru care au fost specificate numărul corect de port şi numele gazdei.
- v Atât administratorul bazei de date de pe serverul gazdă sau System i, cât şi administratorii de reţea au la dispoziţie utilitare pentru diagnosticarea problemelor.
- 5. *Aveţi nivelul de autoritate cerut de sistemul de gestionare a bazei de date de pe serverul gazdă sau System i pentru a folosi baza de date de pe serverul gazdă sau System i?*
	- v Evaluaţi autoritatea de acces a utilizatorului, regulile pentru calificativele de tabele, rezultatele anticipate.
- 6. *Dacă încercaţi să folosiţi CLP (Command Line Processor) pentru a lansa instrucţiuni SQL pentru serverul de bază de date gazdă sau System i, reuşiţi?*
	- v Ati respectat procedura privind legarea CLP la serverul de bază de date gazdă sau System i?

# **Au apărut probleme după conectarea iniţială**

Următoarele întrebări pot constitui un punct de plecare pentru a îngusta domeniul problemei.

- 1. *Există circumstanţe de operare speciale sau neobişnuite?*
	- Există o nouă aplicație?
	- v Există noi proceduri utilizate?
	- v Există modificări recente care pot afecta sistemul? De exemplu, au fost modificate produse sau aplicaţii software de la ultima rulare cu succes a aplicaţiei sau scenariului?
	- v Pentru programe de aplicaţie, ce interfaţă de aplicaţie de program (API) a fost folosită pentru a crea programul?
	- v Alte aplicaţii care folosesc software-ul sau comunicaţii API au fost rulate pe sistemul utilizatorului?
	- v A fost instalat recent un pachet de corecţii? Dacă problema a apărut în timp ce un utilizator încerca folosirea unei caracteristici ce nu a mai fost folosită (sau încărcată) în sistemul de operare respectiv de când a fost instalată, stabiliţi care este cel mai recent pachet de corecţii IBM şi încărcaţi-l *după* instalarea caracteristicii.
- 2. *Această eroare a mai apărut înainte?*
	- v Există vreo rezolvare documentată pentru condiţii de eroare anterioare?
	- v Cine au fost participanţii şi dacă aceştia pot furniza informaţii de specialitate privind o posibilă evoluţie a acţiunii?
- 3. Ati încercat să folositi comenzile software-ului de comunicații care returnează informații *despre reţea?*
	- TCP/IP ar putea avea informatii valoroase extrase folosind comenzi si demoni TCP/IP.
- 4. *Există informaţii returnate în SQLCA (SQL communication area) care vă pot fi utile?*
	- v Problema care se ocupă de proceduri trebuie să includă paşi de examinare a conținuturilor câmpurilor SQLCODE și SQLSTATE.
- v SQLSTATE permite programatorilor de aplicaţii să testeze pentru clase de erori care sunt comune pentru familia DB2 a produselor bază de date. Într-o reţea bază de date relaţională distribuită acest câmp ar putea furniza o bază comună.
- 5. *A fost DB2START executat pe Server?* Adiţional, asiguraţi-vă că mediul variabilei DB2COMM este setat corect pentru clienţii care accesează serverul de la distanţă.
- 6. *Există alte maşini care efectuează aceeaşi activitate şi pot să se conecteze cu succes la server?* Numărul maxim de clienți care încearcă să se conecteze la server ar putea fi atins. Dacă se deconectează un client de la server poate după aceea să se conecteze clientul care mai înainte nu se putea conecta?
- 7. *Maşina are adresarea corespunzătoare?* Verificaţi dacă maşina este unică în reţea.
- 8. *Când se face conectarea de la distanţă, este garantată autoritatea necesară clientului?* Conectarea la instanţă ar putea avea succes, dar autorizarea ar fi putut să nu fie garantată la nivelul bază de date sau tabel.
- 9. *Este aceasta prima masină de conectat la o bază de date la distantă?* În medii distribuite ruterele sau punţile dintre reţele ar putea să blocheze comunicaţiile între client şi server. De exemplu, la folosirea TCP/IP, asiguraţi-vă că puteţi face PING la gazda la distanţă.

## **Comenzile DDM nesuportate**

Comenzile DDM, BNDCPY, BNDDPLY, DRPPKG şi DSCRDBTBL, nu sunt suportate de DB2 for Linux, UNIX, and Windows Versiunea 9.5 când acționează ca un server de aplicații DRDA (DRDA AS).

## **Simptomele**

Dacă un solicitant de aplicaţie DRDA (DRDA AR) se conectează la DB2 for Linux, UNIX, and Windows Versiunea 9.5 şi lansează oricare din comenzile următoare, comanda va eşua:

| <b>Comanda DDM</b> | <b>Punct de cod DDM</b> | <b>Descriere</b>                                       |
|--------------------|-------------------------|--------------------------------------------------------|
| <b>BNDCPY</b>      | X'2011'                 | Copiază un pachet de bază de<br>date relațională (RDB) |
| <b>BNDDPLY</b>     | X'2016'                 | Implementează un pachet RDB<br>existent                |
| <b>DRPPKG</b>      | X'2007'                 | Abandonează un pachet                                  |
| <b>DSCRDBTBL</b>   | X'2012'                 | Descrie o tabelă RDB                                   |

*Tabela 20. Comenzile DDM nesuportate*

În plus, următoarele puncte de cod, folosite de descriptorul SQLDTA pentru intrarea matrice mod parametru (parameter-wise) sau mod coloană (column-wise).

*Tabela 21. Obiecte de date FD:OCA nesuportate*

| <b>Obiecte de date FD:OCA</b> | Punct de cod DDM | <b>Descriere</b>                                                                   |
|-------------------------------|------------------|------------------------------------------------------------------------------------|
| <b>FDOEXT</b>                 | X'147B'          | Extensii de date FD:OCA<br><b>(Formatted Data Object Content)</b><br>Architecture) |
| <b>FDOOFF</b>                 | X'147D'          | Offset-uri de date FD:OCA                                                          |

Cel mai obişnuit mesaj în această situaţie este SQL30020N (″Execuţia a eşuat din cauza unei erori Distributed Protocol care va afecta executia cu succes a comenzilor si instructiunilor SQL următoare″).

### **Cauze**

Arhitectura DDM (Distributed Data Management) face parte din protocolul DRDA. Comenzile DDM, BNDCPY, BNDDPLY, DRPPKG şi DSCRDBTBL, există în toate nivelurile DRDA care sunt suportate de DB2 for Linux, UNIX, and Windows Versiunea 9.5, dar serverul de aplicaţii DRDA nu suportă aceste comenzi DDM.

De asemenea, un server de aplicaţie DRDA din DB2 for Linux, UNIX, and Windows Versiunea 9.5 nu suportă punctele de cod **FDOEXT** şi **FDOOFF** . Aceste puncte de cod sunt folosite de descriptorul SOLDTA care este trimis serverului, cand trimiteti o cerere de intrare matrice de mod coloană (column-wise).

### **Diagnosticarea problemei**

Dacă obţineţi o urmă DB2 pe serverul de aplicaţii DRDA, veţi vedea un mesaj de răspuns la aceste comenzi similar cu următorul: ERROR MSG = Parser: Command Not Supported.

### **Rezolvarea problemei**

Nu există momentan alternative suportate pentru comenzile DDM, BNDCPY şi BNDDPLY DDM.

Pentru a abandona un pachet, folsiți instrucțiunea SQL, DROP PACKAGE. De exemplu, conectaţi-vă la serverul de aplicaţii DRDA din DB2 for Linux, UNIX, and Windows Versiunea 9.5 şi trimiteţi o instrucţiune DROP PACKAGE într-o cerere EXECUTE IMMEDIATE. DB2 for Linux, UNIX, and Windows Versiunea 9.5 va procesa cu succes această cerere.

Pentru a descrie o tabelă RDB, folosiți una din următoarele comenzi DDM: DSCSQLSTT (Describe SQL Statement) sau PRPSQLSTT (Prepare SQL Statement). De exemplu, dacă doriți o descriere a tabelei TAB1, descrieți sau pregătiți următoarea instrucțiune: SELECT<sup>\*</sup> FROM TAB1.

**Notă:** Când solicitantul de aplicaţie (AR) DRDA lansează comanda PRPSQLSTT, este necesar să specifice şi variabila de instanţă **RTNSQLDA** cu o valoare TRUE, altfel nu va fi returnat serverului descriptorul SQLDA Reply Data (SQLDARD).

Pentru a evita problemele cu punctele de cod **FDOEXT** și **FDOOFF**, folosiți cereri de intare matrice mod rând (row-wise) în loc de cereri de intare matrice mod parametru (parameter-wise) (sau mod coloană).

## **Uneltele de diagnoză**

Dacă întâlniţi o problemă, puteţi utiliza următoarele:

v Toate datele de diagnoză, cum ar fi fişierele dump, fişierele capcană, istoricele de eroare, fişierele de notificare şi istoricele de alerte, se află în calea specificată de parametrul de configurare a managerului bazei de date pentru calea directorului datelor de diagnoză (**diagpath**):

Dacă valoarea acestui parametru de configurare este null, datele de diagnoză sunt scrise într-unul dintre următoarele directoare sau foldere:

- Pentru mediile Linux şi UNIX: INSTHOME/sqllib/db2dump, unde *INSTHOME* este directorul home al instantei.
- Pentru mediile Windows suportate:

- Dacă nu este setată variabila de mediu **DB2INSTPROF**, se foloseşte x:\SQLLIB\DB2INSTANCE, unde x:\SQLLIB este referinţa drive-ului şi a directorului specificat în variabila de registru **DB2PATH**, iar valoarea **DB2INSTANCE** este numele instanței.

**Notă:** Directorul nu trebuie să se numească SQLLIB.

- Dacă nu este setată variabila de mediu **DB2INSTPROF**, se foloseşte x:\DB2INSTPROF\DB2INSTANCE, unde **DB2INSTPROF** este numele directorului cu profilul de instanţă, iar **DB2INSTANCE** este numele instanţei (implicit, valoarea **DB2INSTDEF** pe sistemele de operare Windows pe 32 de biţi).
- Pentru sisteme de operare Windows, puteti folosi Event Viewer pentru a vizualiza istoricul de notificare administrare.
- v Printre uneltele de diagnoză care pot fi folosite se numără **db2trc**, **db2pd** şi **db2support**.
- v Pentru sisteme de operare Linux şi UNIX, comanda **ps**, care returnează la ieşirea standard informaţii despre starea proceselor pentru procesele active.
- v Pentru sisteme de operare UNIX, fişierul de bază care este creat în directorul curent când au loc erori severe. Acesta conţine o imagine de memorie a procesului terminat şi poate fi utilizat pentru a determina care funcții au cauzat eroarea.
# **Capitolul 23. Urmăririle DB2 în DB2 Connect**

Acţiunile şi operaţiile de urmărire din mediul dumneavoastră de lucru vă pot oferi informaţii utile pentru depanarea unei probleme. Puteţi obţine, face dump şi formata o urmărire realizată în produsul server de bază de date DB2. Facilitatea de urmărire este furnizată ca parte a produsului server de bază de date DB2.

## **Obţinerea unei urme DB2 folosind db2trc**

Comanda **db2trc** controlează facilitatea de urmărire furnizată cu DB2. Facilitatea de urmărire înregistrează informaţii despre operaţii şi formatează aceste informaţii într-o formă ce poate fi citită.

Nu uitaţi că apare o regie suplimentară atunci când rulează o urmărire, aşa că activarea facilității de urmărire poate afecta performanța sistemului.

În general, echipele de suport şi dezvoltare DB2 folosesc urmăririle DB2 pentru depanare. Puteţi rula o urmărire pentru a obţine informaţii referitoare la o problemă pe care o investigaţi, dar folosirea sa are rezultate limitate fără cunoaşterea codului sursă DB2.

Cu toate acestea, este important să ştiţi cum se porneşte corect urmărirea şi cum se face dump pentru fişierele de urmărire, în eventualitatea că vi se cere obţinerea lor.

**Notă:** Va trebui să aveţi autoritatea SYSADM, SYSCTRL sau SYSMAINT pentru a folosi db2trc

Pentru a vă face o idee care sunt opțiunile disponibile, executați comanda db2trc fără niciun parametru:

C:\>db2trc Usage: db2trc (chg|clr|dmp|flw|fmt|inf|off|on) options

Pentru informatii suplimentare despre un anumit parametru al comenzii db2trc, folositi opţiunea -u. De exemplu, pentru a vedea informaţii suplimentare despre activarea urmăririi, executati următoarea comandă:

db2trc on -u

Aceasta va furniza informaţii despre toate opţiunile adiţionale (etichetate ca ″facilităţi″) ce pot fi specificate la activarea urmăririi DB2.

Când se activează urmărirea, cea mai importantă opțiune este -L. Aceasta specifică dimensiunea buffer-ului de memorie care va fi folosit pentru a stoca informaţiile urmărite. Dimensiunea buffer-ului poate fi specificată în octeți sau în megaocteți. (Pntru a specifica megaocteţi, adăugaţi ″M″ sau ″m″ după valoare). Dimensiunea buffer-ului de urmărire trebuie să fie un număr de megaocteţi egal cu o putere a lui doi. Dacă specificaţi o dimensiune care nu îndeplineşte această cerinţă, dimensiunea buffer-ului va fi rotunjită automat în jos, la cea mai apropiată putere a lui doi.

Dacă buffer-ul este prea mic, se pot pierde informaţii. În mod implicit, sunt păstrate numai cele mai recente informatii în cazul în care se umple buffer-ul. Dacă buffer-ul este prea mare, poate fi dificilă trimiterea fişierului la echipa de suport DB2.

Dacă se urmărește o operație relativ scurtă (cum ar fi o conexiune la baza de date), de obicei este suficientă o dimensiune de aproximativ 8 MB:

 $C:\$  db2trc on  $-1$  8M Trace is turned on

Dacă însă urmăriţi o operaţie mai mare sau dacă se desfăşoară o activitate intensă, poate fi necesar un buffer de urmărire mai mare.

Pe majoritatea platformelor, urmărirea poate fi activată în orice moment și funcționează așa cum s-a arătat mai sus. Există însă şi anumite situaţii de care trebuie să ţineţi cont:

- 1. Pe sisteme cu mai multe partiţii de bază de date, trebuie să rulaţi o urmărire pentru fiecare partiţie fizică (nu logică) de bază de date.
- 2. Pe platformele HP-UX, Linux şi Solaris, dacă este dezactivată urmărirea după ce a fost pornită instanţa, la următoarea pornire a urmăririi va fi folosit un buffer foarte mic, indiferent de dimensiunea specificată. De exemplu, să spunem că ati pornit ieri urmărirea folosind comanda db2trc on -l 8m, ati colectat o urmărire și apoi ati dezactivat urmărirea (db2trc off). Astăzi doriţi să rulaţi urmărirea cu buffer-ul de memorie setat la 32 megaocteţi (db2trc on -l 32m) fără a opri şi a reporni instanţa. Veţi constata că în acest caz urmărirea va avea un buffer mic. Pentru a rula eficient urmărirea pe aceste platforme, activați urmărirea după pornirea instanței cu dimensiunea de buffer de care aveți nevoie și "curățați" după aceea buffer-ul după cum este necesar.

# **Realizarea unui dump pentru un fişier de urmărire DB2**

După ce a fost activată facilitatea de urmărire folosind optiunea on, toată activitatea ulterioară a instanței va fi urmărită.

În timp ce rulează urmărirea, puteţi folosi opţiunea clr pentru a curăţa buffer-ul de urmărire. Toate informaţiile existente în buffer-ul de urmărire vor fi înlăturate.

C:\>db2trc clr Trace has been cleared

După terminarea operaţiei urmărite, folosiţi opţiunea dmp urmată de un nume de fişier de urmărire pentru a realiza pe disc un dump al buffer-ului de memorie. De exemplu:

C:\>db2trc dmp trace.dmp Trace has been dumped to file

Facilitatea de urmărire va continua să ruleze după ce a fost realizat dump-ul pentru buffer-ul de urmărire. Pentru a dezactiva urmărirea, folosiți opțiunea off:

C:\>db2trc off Trace is turned off

## **Formatarea unui fişier de urmărire DB2**

Fişierul de dump creat de comanda db2trc dmp este în format binar şi nu poate fi citit.

Pentru a verifica dacă un fişier de urmărire poate fi citit, formataţi fişierul de urmărire binar pentru a afişa controlul fluxului şi trimiteţi ieşirea formatată la un dispozitiv null. Exemplul următor prezintă comanda pentru realizarea acestui task:

db2trc flw example.trc nul

unde example.trc este un fisier binar care a fost produs folosind optiunea dmp.

Ieşirea acestei comenzi vă va spune explicit dacă există vreo problemă privind citirea fişierului şi dacă urmărirea a fost sau nu înfăşurată.

În acest punct, fişierul de dump poate fi trimis la DB2 Support. Acolo va fi formatat pe baza nivelului dumneavoastră de service pentru DB2. Însă uneori este posibil să vi se ceară să treceţi fişierul de dump în format ASCII înainte de a-l trimite. Puteţi face aceasta cu opţiunile flw şi fmt. Trebuie să furnizaţi numele fişierului binar de dump şi numele fişierului ASCII pe care doriţi să-l creaţi:

C:\>db2trc flw trace.dmp trace.flw C:\Temp>db2trc flw trace.dmp trace.flw<br>Total number of trace records : 18854 Total number of trace records Trace truncated : NO Trace wrapped : NO Number of trace records formatted : 1513 (pid: 2196 tid 2148 node: -1) Number of trace records formatted : 100 (pid: 1568 tid 1304 node: 0) ... C:\>db2trc fmt trace.dmp trace.fmt C:\Temp>db2trc fmt trace.dmp trace.fmt Trace truncated Trace wrapped : NO Total number of trace records : 18854 Number of trace records formatted : 18854

Dacă această ieşire indică faptul că ″Trace wrapped″ este ″YES″, înseamnă că buffer-ul de urmărire nu a fost suficient de mare pentru a conţine toate informaţiile colectate în perioada de urmărire. În funcție de situație, o urmărire înfășurată poate fi suficient de bună. Dacă vă interesează cele mai recente informaţii (adică informaţiile păstrate implicit dacă nu se specifică optiunea -i), ceea ce se află în fisierul de urmărire poate fi suficient. Însă dacă vă interesează ceea ce s-a întâmplat la începutul perioadei de urmărire sau dacă vă interesează tot ce s-a întâmplat, poate fi necesar să executaţi din nou operaţia, cu un buffer de urmărire mai mare.

Puteți folosi anumite opțiuni când formatați un fișier binar într-un fișier text ce poate fi citit. De exemplu, puteţi folosi db2trc fmt -xml trace.dmp trace.fmt pentru a converti datele binare și a trimite rezultatul într-un format parsabil XML. Celelalte opțiuni sunt prezentate detaliat în descrierea comenzii de urmărire (db2trc).

Alt lucru de care trebuie să ţineţi cont este faptul că în sistemele de operare Linux şi UNIX DB2 va realiza automat pe disc un dump pentru buffer-ul de urmărire atunci când se opreşte instanţa din cauza unei erori grave. Astfel, dacă este activată urmărirea când o instanţă se termină anormal, este creat un fişier în directorul de diagnoză şi este denumit db2trdmp.###, unde ### este numărul partiţiei de bază de date. Nu la fel se întâmplă pe platformele Windows. În aceste situaţii trebuie să creaţi manual dump-ul urmăririi.

Pentru a recapitula, următorul exemplu prezintă o secvență obișnuită de comenzi db2trc:

db2trc on -l 8M db2trc clr <Executaţi comenzile pentru re-crearea problemei> db2trc dump db2trc.dmp db2trc off db2trc flw db2trc.dmp <nume fişier>.flw db2trc fmt db2trc.dmp <nume\_fişier>.fmt db2trc fmt -c db2trc.dmp <nume\_fişier>.fmtc

# **Capitolul 24. Fişierele de urmărire DRDA**

Înainte de a analiza urmăririle DRDA, trebuie să înţelegeţi că DRDA este un standard deschis pentru definirea structurilor de date date şi de comunicaţie. De exemplu, DRDA cuprinde un set de reguli pentru organizarea datelor în vederea transmisiei şi modul de comunicare a informaţiilor care apar. Aceste reguli sunt definite în următoarele manuale de referinţă:

- DRDA V3 Vol. 1: Distributed Relational Database Architecture
- DRDA V3 Vol. 2: Formatted Data Object Content Architecture
- DRDA V3 Vol. 3: Distributed Data Management Architecture

Versiunile PDF ale acestor manuale sunt disponibile la www.opengroup.org.

Utilitarul **db2drdat** înregistrează datele schimbate între un DRDA Application Requestor (AR) şi un DB2 DRDA Application Server (AS) (de exemplu între DB2 Connect şi un server de bază de date gazdă sau Series i).

## **Utilitarul de urmărire**

Utilitarul db2drdat înregistrează datele schimbate între serverul DB2 Connect (în numele IBM Data Server Client) şi serverul de bază de date gazdă sau System i.

Ca un administrator de bază de date (sau dezvoltator de aplicaţii), aţi putea considera util să înțelegeți cum funcționează acest flux de date, deoarece aceste cunoștințe vă pot ajuta să determinaţi originea unei anumite probleme. Să presupunem că aflaţi în următoarea situaţie: lansaţi o instrucţiune de bază de date CONNECT TO pentru un server de bază de date gazdă sau System i şi comanda eşuează şi primiţi un cod de retur pentru eşec. Dacă înţelegeţi exact ce informaţii au fost trimise sistemului de gestionare a serverului de bază de date gazdă sau System i, aţi putea determina cauza eşecului chiar şi atunci când informaţiile codului de retur au un caracter general. Multe eşuări sunt cauzate de simple erori de utilizator.

Ieșirea de la db2drdat listează fluxurile de date schimbate între stația de lucru DB2 Connect şi sistemul de gestionare a serverului de bază de date gazdă sau System i. Datele trimise serverului de bază de date gazdă sau System i sunt etichetate SEND BUFFER, iar datele primite de la serverul de bază de date gazdă sau System i sunt etichetate RECEIVE BUFFER.

Dacă un buffer de primire contine informatie SOLCA, va fi urmat de o interpretare formatată a acestei date şi etichetată SQLCA. Câmpul SQLCODE al unui SQLCA este valoarea *nemapată* returnată de serverul de bază de date gazdă sau System i. Buffer-ele de trimitere şi de primire sunt aranjate de la cel mai vechi la cel mai recent în fişier. Fiecare buffer are:

- ID-ul de proces
- v O etichetă SEND BUFFER, RECEIVE BUFFER sau SQLCA. Prima comandă DDM sau obiect dintr-un buffer are eticheta DSS TYPE.

Datele care rămân în buffer-ele de trimitere sau de primire sunt divizate în 5 coloane care conțin:

- Un număr de octeți.
- v Coloanele 2 şi 3 reprezintă fluxurile de date DRDA schimbate între cele două sisteme, în ASCII sau EBCDIC.
- v O reprezentare ASCII a coloanelor 2 şi 3.
- v O reprezentare EBCDIC a coloanelor 2 şi 3.

# **Ieşirea urmăririi**

Utilitarul db2drdat scrie următoarele informaţii în *fişierul de urmărire*:

- $\bullet$  -r
	- Tip de răspuns/obiect DRDA
	- Buffer de primire
- $\bullet$  -s
	- Tip de cerere DRDA
	- Buffer de trimitere
- $\bullet$  -c
	- SQLCA
- Informație de eroare TCP/IP
	- Primire cod de retur funcţiei
	- Gravitate
	- Protocol folosit
	- API folosit
	- Funcţie
	- Număr eroare

#### **Notă:**

- 1. O valoare zero pentru codul de ieşire indică faptul că s-a terminat cu succes comanda, iar o valoare nenulă indică faptul că nu este aşa.
- 2. Câmpurile returnate variază în funcție de API-ul folosit.
- 3. Câmpurile returnate variază în funcție de platforma pe care rulează DB2 Connect, chiar și pentru acelaşi API.
- 4. În cazul în care comanda db2drdat trimite ieşirea către fişierul care deja există, vechiul fişier va fi şters, exceptând situaţia în care permisiunile fişierului împiedică ştergerea lui.

## **Analizarea fişierului cu ieşirea urmăririi**

Într-o urmărire db2drdat sunt capturate următoarele informaţii:

- v ID-ul procesului (PID) al aplicaţiei client
- v RDB\_NAME catalogat în directorul de servicii de conexiuni la baze de date (DCS).
- CCSID-urile DB2 Connect
- v CCSID-urile serverului de bază de date gazdă sau System i
- v Sistemul de gestionare a serverului bazei de date gazdă sau System i cu care comunică sistemul DB2 Connect.

Primul buffer conține comenzile EXCSAT (Exchange Server Attributes) și ACCRDB (Access RDB) trimise sistemului de gestionare a bazei de date gazdă sau System i. Trimite aceste comenzi ca rezultat al comenzii de bază de date CONNECT TO. Următorul buffer conține răspunsul pe care l-a primit DB2 Connect de la sistemul de gestionare a bazei de date gazdă sau System i. Conține EXCSATRD (Exchange Server Attributes Reply Data) și un ACCRDBRM (Access RDB Reply Message).

#### **EXCSAT**

Comanda EXCSAT conţine numele staţiei de lucru a clientului specificat de obiectul SRVNAM (Server Name), care este punctul de cod X'116D', conform specificaţiei

DDM. Comanda EXCSAT se află în primul buffer. În comanda EXCSAT, valorile X'9481A292' (codate în CCSID 500) sunt traduse în *mască* după ce s-a înlăturat X'116D'.

Comanda EXCSAT conţine de asemenea obiectul EXTNAM (External Name), care este deseori plasat în informațiile de diagnoză de pe sistemul de gestionare a bazei de date gazdă sau System i. Este alcătuit dintr-un ID de aplicaţie pe 20 de octeţi, urmat de un ID de proces de 8 octeţi (sau un ID de proces pe 4 octeţi şi un ID de fir de execuţie pe 4 octeţi). Este reprezentat de punctul de cod X'115E', în acest exemplu valoarea sa fiind completată de db2bp cu spaţii, urmate de 000C50CC. Pe un Linux sau UNIX IBM Data Server Client, această valoare poate fi corelată cu comanda ps, care returnează informatiile de stare despre procese despre procesele active la iesirea standard.

#### **ACCRDB**

Comanda ACCRDB conţine RDB\_NAME din obiectul RDBNAM, care este punctul de cod X'2110'. Comanda ACCRDB urmează comenzii EXCSAT din primul buffer. În comanda ACCRDB, valorile X'E2E3D3C5C3F1' sunt traduse în STLEC1 după ce s-a înlăturat X'2110'. Aceasta corespunde câmpului de nume al bazei de date destinație din directorul DCS.

Şirul de contabilizare are punctul de cod X'2104'.

Setul de coduri configurat pentru stația de lucru DB2 Connect este afișat prin localizarea obiectului CCSID CCSIDSBC (CCSID pentru caractere pe un octet) cu punctul de cod X'119C' în comanda ACCRDB. În acest exemplu, CCSIDSBC este X'0333', ceea ce înseamnă 819.

În comanda ACCRDB sunt prezente de asemenea obiectele adiţionale CCSIDDBC (CCSID pentru caractere pe doi octeţi) şi CCSIDMBC (CCSID pentru caractere pe octeţi amestecaţi), cu punctele de cod X'119D' şi X'119E'. În acest exemplu, CCSIDSBC este X'04B0', ceea ce înseamnă 1200, iar CCSIDMBC este X'0333', ceea ce înseamnă 819.

#### **EXCSATRD şi ACCRDBRM**

Valorile CCSID sunt de asemenea returnate de la serverul de bază de date gazdă sau System i în ACCRDBRM (Access RDB Reply Message), în al doilea buffer. Acest buffer conţine EXCSATRD urmat de ACCRDBRM. Fişierul de ieşire de exemplu conţine două valori CCSID pentru sistemul server de bază de date gazdă sau System i. Valorile sunt 1208 (pentru caractere pe un octet şi octet mixt) 1200 (pentru caractere pe doi octeţi).

Dacă DB2 Connect nu recunoaşte pagina de cod ce vine înapoi de la serverul de bază de date gazdă sau System i, utilizatorul primeşte SQLCODE -332, împreună cu paginile de cod sursă și destinație. Dacă serverul de bază de date gazdă sau System i nu recunoaşte setul de coduri trimis de DB2 Connect, returnează VALNSPRM (Parameter Value Not Supported, cu punctul de cod DDM X'1252'), care se traduce în SQLCODE -332 pentru utilizator.

ACCRDBRM conţine de asemenea parametrul PRDID (Product-specific Identifier, cu punctul de cod X'112E'). Valoarea este X'C4E2D5F0F8F0F1F5', ceea ce înseamnă DSN08015 în EBCDIC. Conform standardelor, DSN este DB2 Universal Database for z/OS and OS/390. Este indicat de asemenea numărul de versiune. ARI este DB2 Server for VSE & VM, SQL este baza de date DB2 sau DB2 Connect, iar QSQ este DB2 for i5/OS.

# **Exemple de fişier cu ieşire a urmăririi**

Figurile următoare prezintă o ieşire exemplu ce ilustrează câteva schimburi de fluxuri de date DRDA între staţiile de lucru DB2 Connect şi un server de bază de date gazdă sau System i. Din punctul de vedere al utilizatorului, a fost emisă o comandă bază de date CONNECT TO folosind procesorul liniei de comandă (CLP).

[Figura 13 la pagina 145](#page-152-0) foloseşte DB2 Connect Enterprise Edition Versiunea 9.1 şi DB2 Universal Database (UDB) for z/OS Versiunea 8 peste o conexiune TCP/IP.

<span id="page-152-0"></span>1 data DB2 UDB DRDA Communication Manager sqljcSend fnc (3.3.54.5.0.100) pid 807116 tid 1 cpid -1 node 0 sec 0 nsec 0 probe 100 bytes 16 Data1 (PD TYPE UINT,8) unsigned integer: 233 2 data DB2 UDB DRDA Communication Manager sqljcSend fnc (3.3.54.5.0.1177) pid 807116 tid 1 cpid -1 node 0 sec 0 nsec 19532 probe 1177 bytes 250 SEND BUFFER(AR): EXCSAT RQSDSS (ASCII) (EBCDIC) 0 1 2 3 4 5 6 7 8 9 A B C D E F 0123456789ABCDEF 0123456789ABCDEF<br>00C3D041000100BD 1041007F115E8482 ...A.....A...^.. .C}.........".;db 0000 00C3D041000100BD 1041007F115E8482 0010 F282974040404040 4040404040404040 ...@@@@@@@@@@@@@ 2bp 0020 4040F0F0F0C3F5F0 C3C3F0F0F0000000 @@.............. 000C50CC000... 0030 0000000000000000 0000000000000000 ................ ................ 0040 0000000000000000 000000000060F0F0 .............`.. .............-00 0050 F0F1A2A495404040 4040404040404040 0060 4040404040404040 4040404040404040 @@@@@@@@@@@@@@@@ 0070 C4C5C3E5F8404040 F0A2A49540404040 .....@@@....@@@@ DECV8 0sun 0080 4040404040404040 4000181404140300 @@@@@@@@@....... ....... 0090 0724070008147400 05240F0008144000 .\$....t..\$....@. .............. . 00A0 08000E1147D8C4C2 F261C1C9E7F6F400 ....G....a...... .....QDB2/AIX64. 00B0 08116D9481A29200 0C115AE2D8D3F0F9 ..m.......Z..... ..\_mask...]SQL09 00C0 F0F0F0 ... 000 ACCSEC RQSDSS (ASCII) (EBCDIC)<br>0 1 2 3 4 5 6 7 8 9 A B C D E F 0123456789ABCDEF 012345678 01234567 89ABCDEF 0123456789ABCDEF 0123456789ABCDEF 0000 0026D00100020020 106D000611A20003 .&..... .m...... ..}......\_...s.. 0010 00162110E2E3D3C5 C3F1404040404040 ..!........@@@@@ ....STLEC1 0020 404040404040 @@@@@@ 3 data DB2 UDB DRDA Communication Manager sqljcReceive fnc (3.3.54.3.0.100) pid 807116 tid 1 cpid -1 node 0 sec 0 nsec 110546200 probe 100 bytes 12 Data1 (PD\_TYPE\_UINT,4) unsigned integer: 105 4 data DB2 UDB DRDA Communication Manager sqljcReceive fnc (3.3.54.3.0.1178) pid 807116 tid 1 cpid -1 node 0 sec 0 nsec 110549755 probe 1178 bytes 122 RECEIVE BUFFER(AR): EXCSATRD OBJDSS (ASCII) (EBCDIC) 01234567 89ABCDEF 0123456789ABCDEF 0123456789ABCDEF  $Y.C...S.C...^{\wedge}...$ ...........;V8 0010 F1C14BE2E3D3C5C3 F100181404140300 ..K............. 1A.STLEC1....... 0020 0724070007147400 05240F0007144000 0030 0700081147D8C4C2 F20014116DE2E3D3 ....G.......m... .....QDB2...\_STL<br>0040 C5C3F14040404040 404040404040000C11 ...@@@@@@@@@... EC1 ... 0040 C5C3F14040404040 4040404040000C11 ...@@@@@@@@@... EC1 \_\_\_\_\_\_\_\_\_\_\_\_\_\_\_\_\_\_\_\_\_ 0050 5AC4E2D5F0F8F0F1 F5 Z........ ]DSN08015 ACCSECRD OBJDSS (ASCII) (EBCDIC) 0 1 2 3 4 5 6 7 8 9 A B C D E F 0123456789ABCDEF 0123456789ABCDEF 0000 0010D0030002000A 14AC000611A20003 ................ ..}..........s.. 5 data DB2 UDB DRDA Communication Manager sqljcSend fnc (3.3.54.5.0.100) pid 807116 tid 1 cpid -1 node 0 sec 0 nsec 110656806 probe 100 bytes 16 Data1 (PD\_TYPE\_UINT,8) unsigned integer: 233

*Figura 13. Exemplu de ieşire de urmărire (conexiune TCP/IP)*

6 data DB2 UDB DRDA Communication Manager sqljcSend fnc (3.3.54.5.0.1177) pid 807116 tid 1 cpid -1 node 0 sec 0 nsec 110659711 probe 1177 bytes 250

SEND BUFFER(AR):

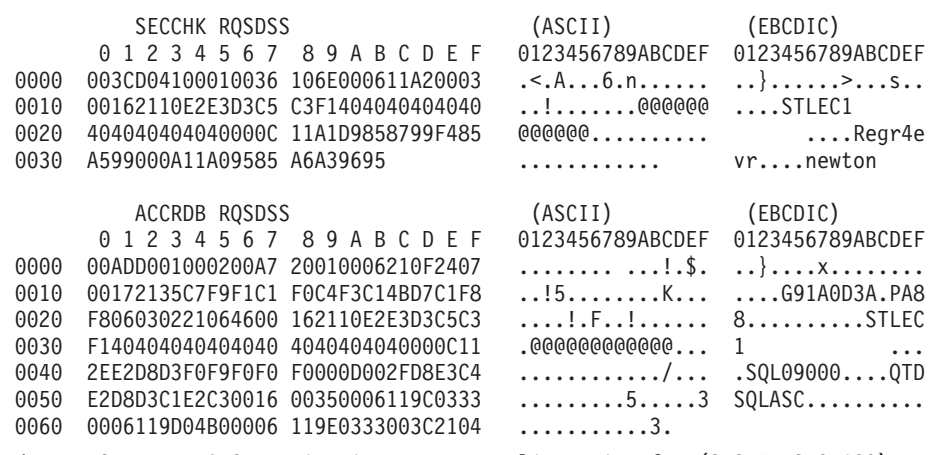

7 data DB2 UDB DRDA Communication Manager sqljcReceive fnc (3.3.54.3.0.100) pid 807116 tid 1 cpid -1 node 0 sec 0 nsec 259908001 probe 100 bytes 12

Data1 (PD\_TYPE\_UINT,4) unsigned integer: 176

8 data DB2 UDB DRDA Communication Manager sqljcReceive fnc (3.3.54.3.0.1178) pid 807116 tid 1 cpid -1 node 0 sec 0 nsec 259911584 probe 1178 bytes 193

RECEIVE BUFFER(AR):

bytes 16

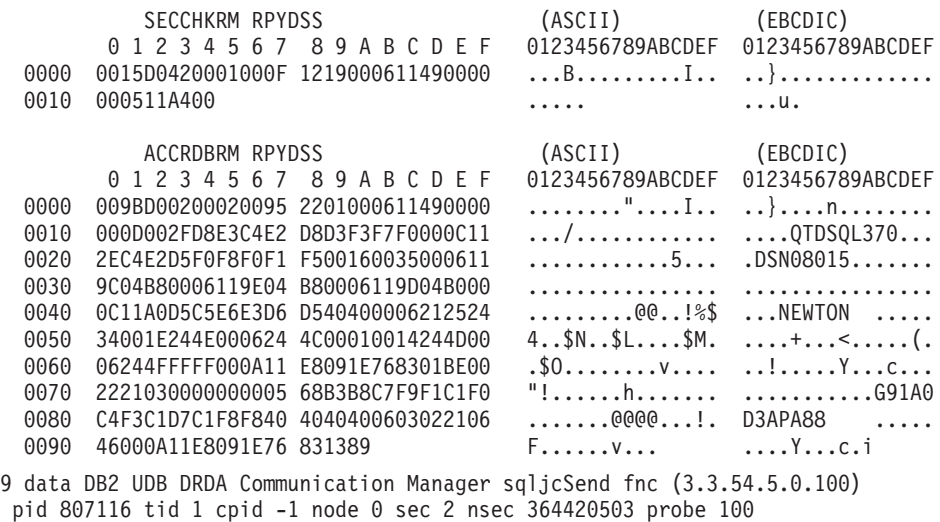

Data1 (PD\_TYPE\_UINT,8) unsigned integer: 10

*Figura 14. Exemplu de ieşire de urmărire (conexiune TCP/IP) - continuare*

10 data DB2 UDB DRDA Communication Manager sqljcSend fnc (3.3.54.5.0.1177) pid 807116 tid 1 cpid -1 node 0 sec 2 nsec 364440751 probe 1177 bytes 27 SEND BUFFER(AR): RDBCMM RQSDSS (ASCII) (EBCDIC) 0 1 2 3 4 5 6 7 8 9 A B C D E F 0123456789ABCDEF 0123456789ABCDEF 0000 000AD00100010004 200E ........ . ..}....... 11 data DB2 UDB DRDA Communication Manager sqljcReceive fnc (3.3.54.3.0.100) pid 807116 tid 1 cpid -1 node 0 sec 2 nsec 475009631 probe 100 bytes 12 Data1 (PD TYPE UINT, 4) unsigned integer: 54 12 data DB2 UDB DRDA Communication Manager sqljcReceive fnc (3.3.54.3.0.1178) pid 807116 tid 1 cpid -1 node 0 sec 2 nsec 475014579 probe 1178 bytes 71 RECEIVE BUFFER(AR): ENDUOWRM RPYDSS (ASCII) (EBCDIC)<br>0 1 2 3 4 5 6 7 8 9 A B C D E F 0123456789ABCDEF 012345678 01234567 89ABCDEF 0123456789ABCDEF 0123456789ABCDEF 0000 002BD05200010025 220C000611490004 .+.R...%"....I.. ..}.............. 0010 00162110E2E3D3C5 C3F1404040404040 ..!.......@@@@@@ ....STLEC1 0020 4040404040400005 211501 SQLCARD OBJDSS (ASCII) (EBCDIC) 0 1 2 3 4 5 6 7 8 9 A B C D E F 0123456789ABCDEF 0123456789ABCDEF 0000 000BD00300010005 2408FF .......\$.. ..}......... 13 data DB2 UDB DRDA Communication Manager sqljcSend fnc (3.3.54.5.0.100) pid 807116 tid 1 cpid -1 node 0 sec 5 nsec 721710319 probe 100 bytes 16 Data1 (PD TYPE UINT,8) unsigned integer: 126 14 data DB2 UDB DRDA Communication Manager sqljcSend fnc (3.3.54.5.0.1177) pid 807116 tid 1 cpid -1 node 0 sec 5 nsec 721727276 probe 1177 bytes 143 SEND BUFFER(AR): EXCSQLIMM RQSDSS (ASCII) (EBCDIC) 0 1 2 3 4 5 6 7 8 9 A B C D E F 0123456789ABCDEF 0123456789ABCDEF 0000 0053D0510001004D 200A00442113E2E3 .S.Q...M ..D!... ..}....(......ST 0010 D3C5C3F140404040 4040404040404040 ....@@@@@@@@@@@@ LEC1 0020 D5E4D3D3C9C44040 404040404040404040 0030 4040E2D8D3C3F2C6 F0C1404040404040 @@........@@@@@@ SQLC2F0A 0040 4040404041414141 41484C5600CB0005 @@@@AAAAAHLV.... ......<...... 0050 2105F1 !.. ..1 SQLSTT OBJDSS (ASCII) (EBCDIC) 0 1 2 3 4 5 6 7 8 9 A B C D E F 0123456789ABCDEF 0123456789ABCDEF 0000 002BD00300010025 2414000000001B64 .+.....%\$......d ..}.............. 0010 656C657465206672 6F6D206464637375 elete from ddcsu .%......?\_...... 0020 73312E6D79746162 6C65FF s1.mytable. ...\_`./.%.. 15 data DB2 UDB DRDA Communication Manager sqljcReceive fnc (3.3.54.3.0.100) pid 807116 tid 1 cpid -1 node 0 sec 5 nsec 832901261 probe 100 bytes 12 Data1 (PD\_TYPE\_UINT,4) unsigned integer: 102

*Figura 15. Exemplu de ieşire de urmărire (conexiune TCP/IP) - continuare*

16 data DB2 UDB DRDA Communication Manager sqljcReceive fnc (3.3.54.3.0.1178) pid 807116 tid 1 cpid -1 node 0 sec 5 nsec 832906528 probe 1178 bytes 119

RECEIVE BUFFER(AR):

SQLCARD OBJDSS (ASCII) (EBCDIC) 01234567 89ABCDEF 0123456789ABCDEF 0123456789ABCDEF 0000 0066D00300010060 240800FFFFFF3434 .f.....<sup>\$</sup>\$.....44 ..}....-......... 0010 3237303444534E58 4F544C2000FFFFFE 2704DSNXOTL .... ......+.!.<..... 0020 0C00000000000000 00FFFFFFFF000000 ................ ................ 0030 0000000000572020 2057202020202020 .....W W ................ 0040 001053544C454331 2020202020202020 ..STLEC1 ....<............................ 0050 2020000F44444353 5553312E4D595441 ..DDCSUS1.MYTA ............(... 0060 424C450000FF BLE... .<.... 17 data DB2 UDB DRDA Communication Manager sqljcSend fnc (3.3.54.5.0.100) pid 807116 tid 1 cpid -1 node 0 sec 5 nsec 833156953 probe 100 bytes 16 Data1 (PD\_TYPE\_UINT,8) unsigned integer: 10 18 data DB2 UDB DRDA Communication Manager sqljcSend fnc (3.3.54.5.0.1177) pid 807116 tid 1 cpid -1 node 0 sec 5 nsec 833159843 probe 1177 bytes 27 SEND BUFFER(AR): RDBRLLBCK RQSDSS (ASCII) (EBCDIC) 01234567 89ABCDEF 0123456789ABCDEF 0123456789ABCDEF 0000 000AD00100010004 200F ........ . ..}....... 19 data DB2 UDB DRDA Communication Manager sqljcReceive fnc (3.3.54.3.0.100) pid 807116 tid 1 cpid -1 node 0 sec 5 nsec 943302832 probe 100 bytes 12 Data1 (PD\_TYPE\_UINT,4) unsigned integer: 54 20 data DB2 UDB DRDA Communication Manager sqljcReceive fnc (3.3.54.3.0.1178) pid 807116 tid 1 cpid -1 node 0 sec 5 nsec 943306288 probe 1178 bytes 71 RECEIVE BUFFER(AR): ENDUOWRM RPYDSS (ASCII) (EBCDIC) 01234567 89ABCDEF 0123456789ABCDEF 0123456789ABCDEF 0000 002BD05200010025 220C000611490004 .+.R...%"....I.. ..}............. 0010 00162110E2E3D3C5 C3F14040404040404<br>0020 404040404040400005 211502 0000000..!.. .... 0020 4040404040400005 211502 @@@@@@..!.. ..... SQLCARD OBJDSS (ASCII) (EBCDIC) 0 1 2 3 4 5 6 7 8 9 A B C D E F 0123456789ABCDEF 0123456789ABCDEF 0000 000BD00300010005 2408FF ........\$.. ..}........

*Figura 16. Exemplu de ieşire de urmărire (conexiune TCP/IP) - continuare*

## **Informaţiile de buffer rezultate pentru urmăririle DRDA**

Puteți analiza buffer-ele de trimitere și de primire rezultate pentru informații adiționale. Următoarea cerere conţine o comitere. Comanda commit determină sistemul de gestionare a serverului de bază de date gazdă sau System i să comită unitatea curentă de lucru. Al patrulea buffer este primit de la sistemul de gestionare a serverului de bază de date gazdă sau System i ca rezultat al unei comiteri sau al unei derulări înapoi. Conţine mesajul de răspuns sfârşit unitate de lucru (ENDUOWRM), care indică faptul că unitatea curentă de lucru s-a încheiat.

În acest exemplu, intrarea de urmărire 12 conţine un SQLCA null, indicat de punctul de cod DDM X'2408' urmat de X'FF'. Un SQLCA null (X'2408FF') indică succesul (SQLCODE 0).

[Figura 13 la pagina 145](#page-152-0) arată un exemplu a unui buffer primit care conţine un SQLCA de eroare la intrarea de urmărire 16.

**Partea 6. Mesajele**

# **Capitolul 25. Probleme obişnuite DB2 Connect**

Acest subiect listează cele mai comune simptome de probleme de conexiune întâlnite la folosirea DB2 Connect. În fiecare caz, vi se oferă:

- v O combinaţie dintre un număr mesaj şi un cod retur (sau un cod retur specific protocolului) asociat mesajului. Fiecare combinaţie de mesaj şi cod retur are un antet separat şi anteturile sunt ordonate după numărul mesajului şi apoi după codul retur.
- v Un simptom, de obicei sub formă listării unui mesaj exemplu.
- v O soluție sugerată, indicând cauza probabilă a erorii. În unele cazuri, ar putea fi livrată mai de o soluţie sugerată.

## **SQL0965 sau SQL0969**

#### **Simptom**

Pot fi lansate mesajele SQL0965 şi SQL0969 cu diferite coduri de retur din DB2 for i5/OS, DB2 for z/OS şi DB2 for VM & VSE.

Când întâlniţi oricare din mesaje, ar trebui să examinaţi codul SQL original din documentaţia referitoare la produsul server de bază de date care emite mesajul.

**Soluţie** Codul SQL primit de la baza de date gazdă sau i5/OS nu poate fi tradus. Corectaţi problema, pe baza codului erorii, apoi relansaţi comanda care a eşuat.

### **SQL5043N**

#### **Simptom**

Suportul pentru unul sau mai multe protocoale de comunicatie a esuat să pornească. Totusi funcția managerului bazei de date nucleu a fost pornită cu succes.

Poate protocolul TCP/IP nu este pornit pe serverul DB2 Connect. Se poate să fi existat o conexiune cu succes client anterioară.

Dacă diaglevel = 4, atunci db2diag.log ar putea contine o intrare similară, de exemplu:

2001-05-30-14.09.55.321092 Instance:svtdbm5 Node:000 PID:10296(db2tcpcm) Appid:none common communication sqlcctcpconnmgr child Probe:46 DIA3205E Socket address "30090" configured in the TCP/IP services file and required by the TCP/IP server support is being used by another process.

**Soluţie** Acest avertisment este un simptom care semnalează că DB2 Connect, care acţionează ca server pentru clienţi la distanţă, are probleme în manevrarea unuia sau mai multor comunicaţii client. Aceste protocoale pot fi TCP/IP şi altele, mesajul indicând de obicei că nu este configurat corect unul dintre protocoalele de comunicaţie definite pentru DB2 Connect.

Deseori cauza poate fi că variabila de profil DB2COMM nu este definită sau este definită incorect. În general, problema este cauzată de nepotrivirea dintre variabila DB2COMM si numele definite în configurația managerului bazei de date (de exemplu, svcename sau nname).

Un scenariu posibil este să aveţi o conexiune anterioară reuşită şi apoi să primiţi mesajul de eroare SQL5043, fără ca nimic să se fi schimbat în configuraţie. Aceasta ar putea apărea folosind protocolul TCP/IP, când sistemul la distanţă termină anormal conexiunea dintr-un motiv oarecare. Când aceasta se întâmplă, este posibil

să pară că încă există o conexiune pe client şi că ar putea fi restaurată fără intervenţii suplimentare emiţând comenzile arătate mai jos.

Mai probabil, unul din clienţii care se conectează la serverul DB2 Connect încă are un mâner pe portul TCP/IP. Pe fiecare maşină care este conectată la serverul DB2 Connect, introduceţi următoarele comenzi:

db2 terminate db2stop

## **SQL30020**

#### **Simptom**

SQL30020N Execution failed because of a Distributed Protocol Error that will affect the successful execution of subsequent commands and SQL statements.

**Soluţii** Ar trebui contactat service-ul pentru această eroare. Rulaţi comanda db2support înainte de a contacta service-ul.

## **SQL30060**

#### **Simptom**

SQL30060N ″<*authorization-ID*>″ does not have the privilege to perform operation ″<*operation*>″.

**Soluţie** La conectarea la DB2 pentru OS/390 şi z/OS, tabelele CDB nu au fost actualizate corect.

### **SQL30061**

#### **Simptom**

Se realizează conectarea la o locație greșită de server de bază de date gazdă sau System i - nu poate fi găsită baza de date destinaţie.

**Soluţie** Un nume de server de bază de date eronat ar putea fi specificat în intrarea directorului DCS. Când se întâmplă aceasta, este returnat SQLCODE -30061 către aplicaţie.

Verificaţi nodul, baza de date şi intrările director DCS DB2. Câmpul nume bază de date destinaţie din intrarea directorului DCS trebuie să corespundă numelui bazei de date bazat pe platformă. De exemplu, pentru o bază de date DB2 Universal Database for z/OS and OS/390, numele care urmează să fie folosit trebuie să fie cel folosit în câmpul BSDS (Boot Strap Data Set) ″LOCATION=*locname*″, care este de asemenea furnizat în mesajul DSNL004I (LOCATION=*location*) când este pornit DDF (Distributed Data Facility).

Comenzile corecte pentru un nod TCP/IP sunt:

db2 catalog tcpip node <nume nod> remote <nume sau adresă gazdă> server <nt\_port\_sau\_nume\_serviciu> db2 catalog dcs database <nume\_local> as <nume\_real\_bd> db2 catalog database <nume local> as <alias> at <nume node> authentication server

Pentru a vă conecta la baza de date lansaţi apoi:

db2 connect to <alias> user <nume utilizator> using <parolă>

## **SQL30081N cu Cod retur 79**

#### **Simptom**

SQL30081N A communication error has been detected. Communication protocol being used: "TCP/IP". Communication API being used: "SOCKETS". Location

```
where the error was detected: "". Communication function
detecting the error:
"connect". Protocol specific error code(s): "79", "*", "*".
SQLSTATE=08001
```
#### **Soluţie (soluţii)**

Această eroare poate avea loc în cazul unui client la distanță care esuează la conectarea la un server DB2 Connect. De asemenea, poate apărea la conectarea de la serverul DB2 Connect la un server de bază de date gazdă sau System i.

- 1. Variabila de profil DB2COMM ar putea fi setată incorect pe serverul DB2 Connect. Verificaţi aceasta. De exemplu, comanda db2set db2comm=tcpip ar trebui să apară în sqllib/db2profile la rularea DB2 Enterprise Server Edition pe AIX.
- 2. Ar putea fi o nepotrivire între numele de serviciu TCP/IP şi specificaţiile de număr de port la IBM Data Server Client şi serverul DB2 Connect. Verificaţi intrările în fişierele services TCP/IP pe amândouă maşinile.
- 3. Verificaţi că DB2 este pornit pe serverul DB2 Connect. Setaţi diaglevel din Configuraţie manager bază de date la valoarea 4, folosind comanda:

db2 update dbm cfg using diaglevel 4

După oprirea şi repornirea DB2, uitaţi-vă în fişierul db2diag.log pentru a verifica dacă au fost pornite comunicaţiile TCP/IP DB2. Ar trebui să vedeţi o ieşire similară cu:

2001-02-03-12.41.04.861119 Instance:svtdbm2 Node:00 PID:86496(db2sysc) Appid:none common communication sqlcctcp start listen Probe:80 DIA3000I "TCPIP" protocol support was successfully started.

## **SQL30081N cu codul de eroare specific protocolului 10032**

### **Simptom**

```
SQL30081N A communication error has been detected.
Communication protocol
being used: "TCP/IP". Communication API being used: "SOCKETS".
Location
where the error was detected: "9.21.85.159". Communication
function detecting
the error: "send". Protocol specific error code(s): "10032",
"*", "*".
SQLSTATE=08001
```
**Soluţie** Acest mesaj de eroare ar putea fi primit la încercarea de deconectarea de la o maşină un comunicaţiile TCP/IP deja au eşuat. Corectaţi problema cu subsistemele TCP/IP.

pe majoritatea maşinilor, repornirea protocolului TCP/IP este modul de rezolvare a problemei. Ocazional, ar putea fi necesară reciclarea întregii maşini.

## **SQL30082 RC=24 în timpul CONNECT**

### **Simptom**

SQLCODE -30082 Nu este corect numele de utilizator sau parola furnizată.

**Solutie** Asigurati-vă că este furnizată parola corectă în instrucțiunea CONNECT, dacă este necesar. Parola nu este disponibilă pentru trimiterea la baza de date de pe serverul destinaţie. Trebuie să fie trimisă o parolă de la IBM Data Server Client la baza de date de pe serverul destinatie. Pe anumite platforme, de exemplu AIX, parola poate fi obtinută doar dacă este furnizată în instrucțiunea CONNECT.

**Partea 7. Anexe**

# <span id="page-166-0"></span>**Anexa A. Privire generală asupra informaţiilor tehnice DB2**

Informaţiile tehnice DB2 sunt disponibile prin următoarele unelte şi metode:

- v *Centrul de informare DB2*
	- Subiecte (subiecte de task, de concept şi de referinţă)
	- Ajutor pentru uneltele DB2
	- Programe exemplu
	- Îndrumare
- Cărti DB2
	- Fişiere PDF (descărcabile)
	- Fişiere PDF (de pe DVD-ul DB2 PDF)
	- Cărţi tipărite
- v Ajutor pentru linia de comandă
	- Ajutor pentru comandă
	- Ajutor pentru mesaj

**Notă:** Subiectele din *Centrul de informare DB2* sunt actualizate mai frecvent decât cărţile tipărite sau în format PDF. Pentru a beneficia de cele mai recente informații, instalați actualizările de documentație pe măsură ce devin disponibile sau consultați *Centrul de informare DB2*, la ibm.com.

Puteți găsi de asemenea informații tehnice DB2 suplimentare, cum ar fi note tehnice, documente White Paper și publicații IBM Redbooks, la ibm.com. Vizitați situl cu biblioteca software-ului DB2 Information Management, la [http://www.ibm.com/software/data/sw](http://www.ibm.com/software/data/sw-library/)[library/.](http://www.ibm.com/software/data/sw-library/)

### **Reacţia dumneavoastră cu privire la documentaţie**

Apreciem reacția dumneavoastră privind documentația DB2. Dacă aveți sugestii privind îmbunătăţirea documentaţiei DB2, trimiteţi un e-mail la db2docs@ca.ibm.com. Echipa pentru documentația DB2 citește toate reacțiile, dar nu vă poate răspunde direct. Pentru o mai bună înţelegere a ceea ce vreţi să ne comunicaţi, furnizaţi exemple specifice. Dacă trimiteţi o reacție referitoare la un anumit subiect sau fișier de ajutor, includeți titlul subiectului și URL-ul.

Nu folosiţi această adresă de e-mail pentru a contacta DB2 Customer Support. Dacă aveţi o problemă tehnică referitoare la DB2 care nu este tratată în documentaţie, contactaţi centrul de service IBM local pentru asistenţă.

Dacă doriţi să ajutaţi IBM să facă produsele IBM Information Management mai uşor de folosit, participaţi la sondajul Consumability Survey: [http://www.ibm.com/software/data/info/](http://www.ibm.com/software/data/info/consumability-survey/) [consumability-survey/.](http://www.ibm.com/software/data/info/consumability-survey/)

## **Biblioteca tehnică DB2 în format tipărit sau PDF**

Tabelele următoare prezintă biblioteca DB2 disponibilă în IBM Publications Center, la [www.ibm.com/shop/publications/order.](http://www.ibm.com/shop/publications/order) Manualele DB2 Versiunea 9.5 în format PDF, în limba engleză sau traduse, pot fi descărcate de la [www.ibm.com/support/docview.wss?rs=71](http://www.ibm.com/support/docview.wss?rs=71&uid=swg27009474) [&uid=swg2700947.](http://www.ibm.com/support/docview.wss?rs=71&uid=swg27009474)

Deşi în tabele sunt identificate cărţile tipărite disponibile, cărţile pot să nu fie disponibile în ţara sau regiunea dumneavoastră.

Numărul de formular este mărit de fiecare dată când este actualizat un manual. Aveţi grijă să citiţi versiunea cea mai recentă a manualelor, conform listei de mai jos.

**Notă:** *Centrul de informare DB2* este actualizat mai frecvent decât cărţile tipărite sau în format PDF.

*Tabela 22. Informaţii tehnice DB2*

| <b>Nume</b>                                                                            | Număr format | Disponibil tipărit | Ultima actualizare |
|----------------------------------------------------------------------------------------|--------------|--------------------|--------------------|
| Administrative API<br>Reference                                                        | SC23-5842-02 | Da                 | Aprilie, 2009      |
| Administrative Routines<br>and Views                                                   | SC23-5843-02 | Nu                 | Aprilie, 2009      |
| Call Level Interface<br>Guide and Reference,<br>Volume 1                               | SC23-5844-02 | Da                 | Aprilie, 2009      |
| Call Level Interface<br>Guide and Reference,<br>Volume 2                               | SC23-5845-02 | Da                 | Aprilie, 2009      |
| Command Reference                                                                      | SC23-5846-02 | Da                 | Aprilie, 2009      |
| Data Movement Utilities<br>Guide and Reference                                         | SC23-5847-02 | Da                 | Aprilie, 2009      |
| Data Recovery and High<br>Availability Guide and<br>Reference                          | SC23-5848-02 | Da                 | Aprilie, 2009      |
| Data Servers. Databases.<br>and Database Objects<br>Guide                              | SC23-5849-02 | Da                 | Aprilie, 2009      |
| Database Security Guide                                                                | SC23-5850-02 | Da                 | Aprilie, 2009      |
| Developing ADO.NET<br>and OLE DB Applications                                          | SC23-5851-02 | Da                 | Aprilie, 2009      |
| Developing Embedded<br><b>SQL</b> Applications                                         | SC23-5852-02 | Da                 | Aprilie, 2009      |
| Developing Java<br><b>Applications</b>                                                 | SC23-5853-02 | Da                 | Aprilie, 2009      |
| Developing Perl and PHP<br><b>Applications</b>                                         | SC23-5854-02 | Nu                 | Aprilie, 2009      |
| Developing User-defined<br>Routines (SQL and<br>External)                              | SC23-5855-02 | Da                 | Aprilie, 2009      |
| Getting Started with<br>Database Application<br>Development                            | GC23-5856-02 | Da                 | Aprilie, 2009      |
| Getting Started with DB2<br>installation and<br>administration on Linux<br>and Windows | GC23-5857-02 | Da                 | Aprilie, 2009      |
| Internationalization<br>Guide                                                          | SC23-5858-02 | Da                 | Aprilie, 2009      |

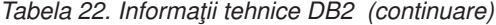

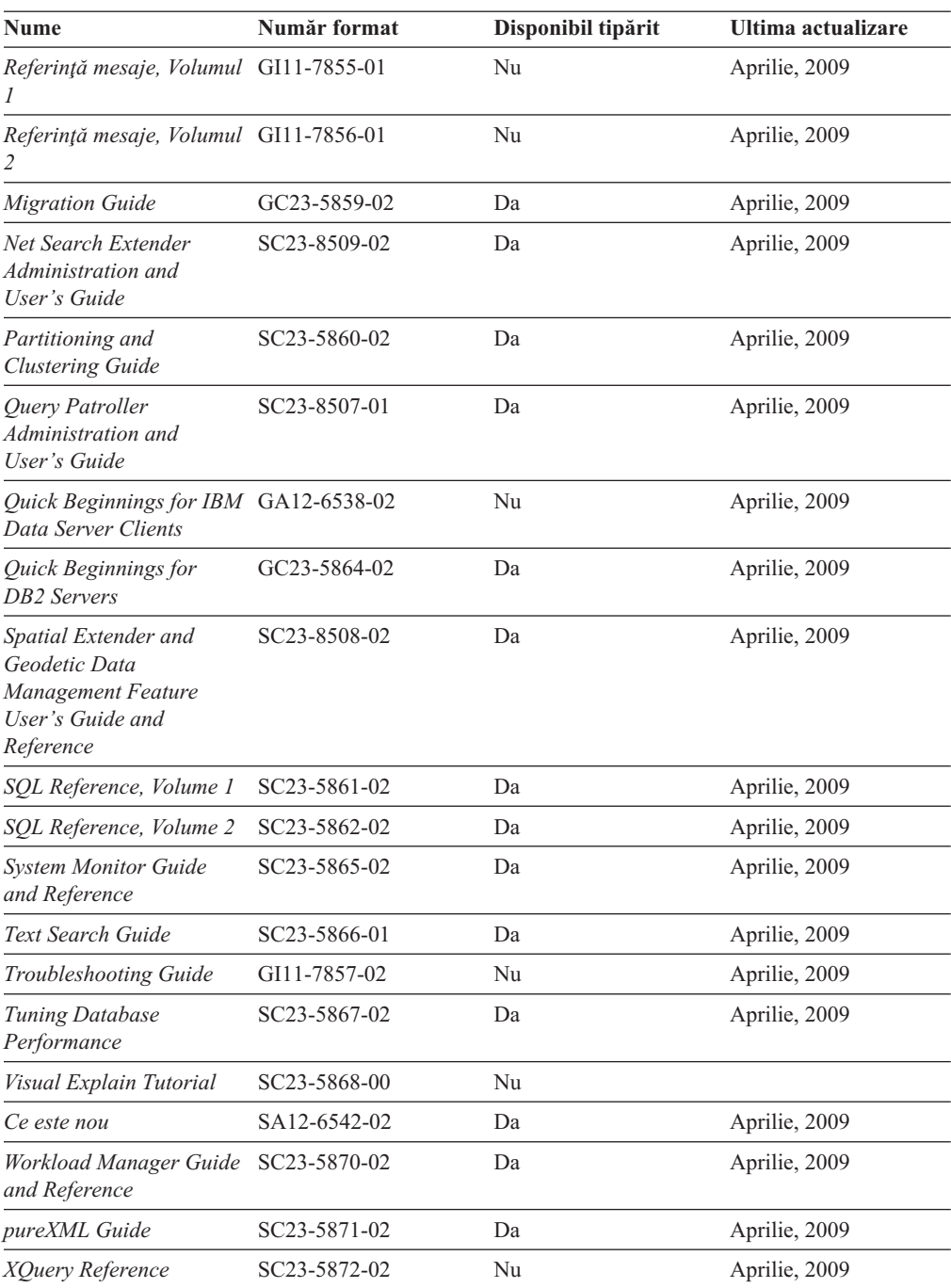

## *Tabela 23. Informaţii tehnice privind DB2 Connect*

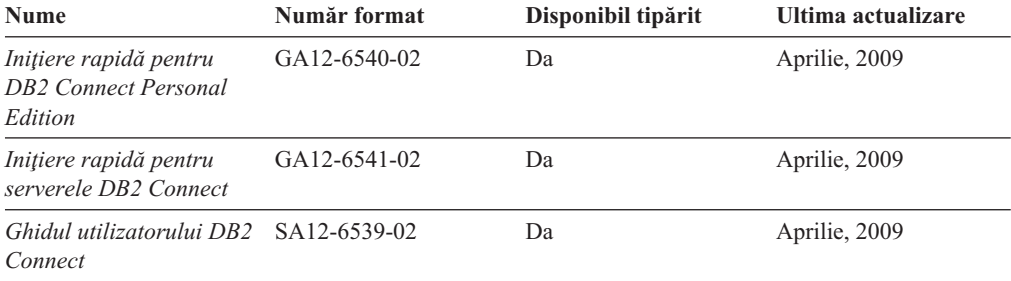

*Tabela 24. Informaţii tehnice Information Integration*

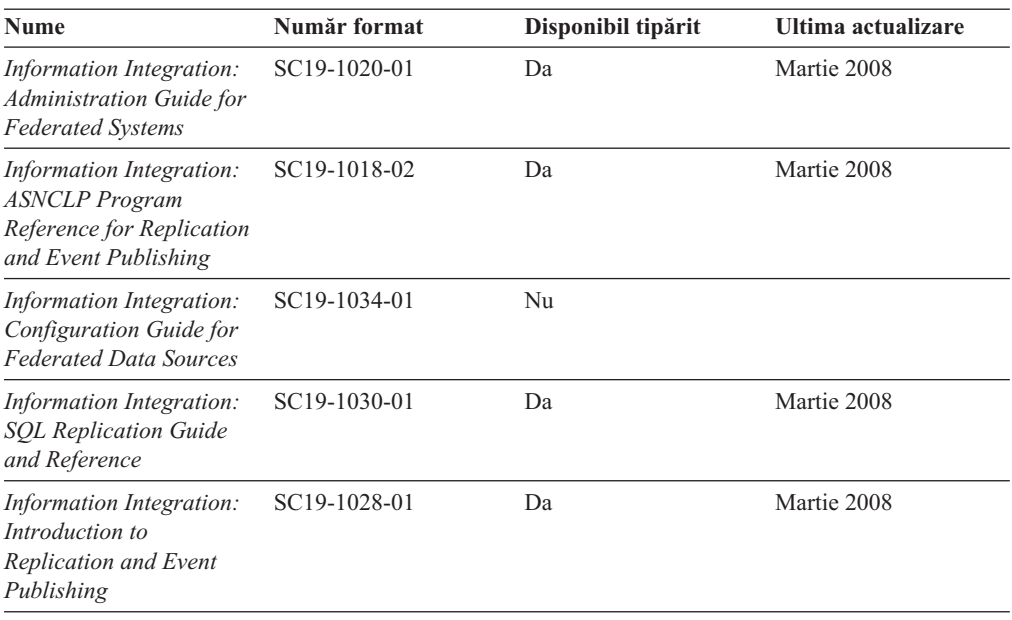

# **Comandarea cărţilor DB2 tipărite**

Dacă aveți nevoie de cărți DB2 tipărite, le puteți cumpăra online în multe, dar nu în toate ţările sau regiunile. Puteţi oricând comanda cărţi tipărite DB2 de la reprezentantul local IBM. Nu uitați că anumite cărți de pe DVD-ul *DB2 PDF Documentation* nu sunt disponibile în varianta tipărită. De exemplu, nici unul dintre volumele *Referinţă mesaje DB2* nu este disponibil ca o carte tipărită.

Versiunile tipărite ale multora dintre cărţile DB2 de pe DVD-ul DB2 PDF Documentation pot fi comandate contra cost de la IBM. In funcție de locul de unde plasați comanda, puteți comanda cărţi online, de la IBM Publications Center. Dacă în ţara sau regiunea dumneavoastră nu este disponibilă comandarea online, puteţi oricând să comandaţi cărţi tipărite DB2 de la reprezentantul local IBM. Reţineţi că nu toate cărţile de pe DVD-ul DB2 PDF Documentation sunt disponibile în varianta tipărită.

**Notă:** Cea mai recentă și mai cuprinzătoare documentație DB2 se află în Centrul de informare DB2 de la [http://publib.boulder.ibm.com/infocenter/db2luw/v9r5.](http://publib.boulder.ibm.com/infocenter/db2luw/v9r5)

Comandarea cărţilor tipărite DB2:

- Pentru a afla dacă puteți să comandați cărți tipărite DB2 online în țară sau regiune, verificaţi Publications Center IBM la [http://www.ibm.com/shop/publications/order.](http://www.ibm.com/shop/publications/order) Trebuie să selectați o țară, regiune sau limbă pentru a accesa informațiile de comandare publicații și apoi să urmaţi instrucţiunile pentru locaţia dumneavoastră.
- Pentru a comanda cărți tipărite DB2 de la reprezentantul local IBM:
	- 1. Localizaţi informaţiile de contact pentru reprezentantul local pe unul dintre următoarelor situri web:
		- Directorul IBM cu contactele din întreaga lume la [www.ibm.com/planetwide](http://www.ibm.com/planetwide)
		- $-$  Situl web al publicatiilor IBM la [http://www.ibm.com/shop/publications/order.](http://www.ibm.com/shop/publications/order) Veti avea nevoie să selectaţi ţara, regiunea sau limba pentru a accesa în mod corespunzător paginile de bază (home) ale publicaţiilor pentru locaţia dumneavoastră. Din această pagină, urmaţi legătura ″About this site″.
	- 2. Când sunaţi, specificaţi că doriţi să comandaţi publicaţia DB2.

3. Furnizați reprezentantului titlurile și numerele de formular ale cărților pe care doriți să le comandați. Pentru titluri și numere de formular, vedeți ["Biblioteca tehnică DB2 în](#page-166-0) [format tipărit sau PDF" la pagina 159.](#page-166-0)

# **Afişarea ajutorului pentru starea SQL din linia de comandă a procesorului**

DB2 întoarce o valoare SQLSTATE pentru condiții care ar putea fi rezultatul unei instrucțiuni SQL. Ajutorul pentru SQLSTATE explică semnificaţia stărilor SQL şi a codurilor de clase de stări SQL.

Pentru a invoca ajutorul de stare SQL, deschideţi procesorul liniei de comandă şi introduceţi:

? *sqlstate* sau ? *cod clasă*

unde *sqlstate* reprezintă o stare SQL validă de 5 cifre şi *cod clasă* reprezintă primele două cifre ale stării SQL.

De exemplu, ? 08003 afişează ajutorul pentru starea SQL 08003, iar ? 08 afişează ajutorul pentru codul clasei 08 .

## **Accesarea diferitelor versiuni ale centrului de informare DB2**

Pentru subiectele DB2 Versiunea 9.5, URL-ul Centrului de informare DB2 este [http://publib.boulder.ibm.com/infocenter/db2luw/v9r5/](http://publib.boulder.ibm.com/infocenter/db2luw/v9r5)

Pentru subiectele DB2 Versiunea 9, URL-ul Centrului de informare DB2 este <http://publib.boulder.ibm.com/infocenter/db2luw/v9/>

Pentru subiectele DB2 Versiunea 8, mergeţi la URL-ul Centrului de informare Versiunea 8, la: <http://publib.boulder.ibm.com/infocenter/db2luw/v8/>

# **Afişarea subiectelor din Centrul de informare DB2 în limba preferată**

Centrul de informare DB2 încearcă să afişeze subiecte în limba specificată în preferinţele browser-ului. Dacă un subiect nu a fost tradus în limba preferată, centrul de informareDB2 afişează subiectul în engleză.

- v Pentru a afişa subiectele în limba preferată în browser-ul Internet Explorer:
	- 1. În Internet Explorer, faceţi clic pe butonul **Tools** —> **Internet Options** —> **Languages...**. Se deschide fereastra Language Preferences.
	- 2. Asigurati-vă că limba preferată este specificată în prima intrare din lista de limbi.
		- Pentru a adăuga o nouă limbă, faceţi clic pe butonul **Add...**.

**Notă:** Adăugarea unei limbi nu garantează că pe calculator se află fonturile necesare pentru afişarea subiectelor în limba preferată.

- Pentru a muta o limbă în vârful listei, selectaţi o limbă şi faceţi clic pe butonul **Move Up** până când limba este prima în lista de limbi.
- 3. Curăţaţi cache-ul browser-ului şi apoi reîmprospătaţi pagina pentru a afişa Centrul de informare DB2 în limba dumneavoastră preferată.
- v Pentru a afişa subiectele în limba preferată într-un browser Firefox sau Mozilla:
	- 1. Selectaţi butonul din secţiunea **Languages** în dialogul **Tools** —> **Options** —> **Advanced**. Este afişat panoul Languages în fereastra Preferences.
	- 2. Asiguraţi-vă că limba preferată este specificată în prima intrare din lista de limbi.
- Pentru a adăuga o nouă limbă la listă, faceţi clic pe butonul **Add...** pentru a selecta o limbă din fereastra Add Languages.
- Pentru a muta o limbă în vârful listei, selectaţi o limbă şi faceţi clic pe butonul **Move Up** până când limba este prima în lista de limbi.
- 3. Curățați cache-ul browser-ului și apoi reîmprospătați pagina pentru a afișa Centrul de informare DB2 în limba dumneavoastră preferată.

Pe unele browser-e şi combinaţii de sistem de operare, puteţi avea de asemenea de modificat setările regionale ale sistemului de operare la Locale-ul şi limba dorită.

# **Actualizarea Centrului de informare DB2 instalat pe calculatorul dumneavoastră sau pe un server din intranet**

Dacă aţi instalat Centrul de informare DB2 local, puteţi să descărcaţi şi să instalaţi actualizările de la IBM.

Pentru a actualiza *Centrul de informare DB2* instalat local, trebuie să:

- 1. Opriti *Centrul de informare DB2* de pe calculatorul dumneavoastră și apoi porniti-l în modul independent. Când rulaţi Centrul de informare în modul independent, nu poate fi accesat de alţi utilizatori din reţea, şi vă permite să aplicaţi actualizările. *Centrele de informare DB2* non-administrative şi non-root rulează întotdeauna în mod independent. .
- 2. Folosiţi caracteristica de actualizare pentru a vedea ce actualizări sunt disponibile. Dacă există actualizări pe care aţi dori să le instalaţi, puteţi să folosiţi caracteristica de actualizare pentru a le obţine şi a le instala.

**Notă:** Dacă mediul dumneavoastră necesită instalarea actualizărilor *Centrului de informare DB2* pe o mașină care nu este conectată la internet, trebuie să oglindiți situl de actualizare într-un sistem de fişiere local folosind o maşină care este conectată la internet şi pe care este instalat *Centrul de informare DB2*. De asemenea, dacă actualizările de documentație vor fi instalate de mulți utilizatori din rețeaua dumneavoastră, puteți reduce timpul necesar pentru o actualizare individuală oglindind local situl de actualizare şi creând un proxy pentru situl de actualizare.

Dacă sunt disponibile pachete de actualizare, folosiţi caracteristica de actualizare pentru a obţine pachetele respective. Însă caracteristica de actualizare este disponibilă numai în modul independent.

3. Opriti Centrul de informare în modul independent și reporniti pe calculatorul dumneavoastră *Centrul de informare DB2*.

**Notă:** În Windows Vista, comenzile prezentate mai jos trebuie să fie rulate ca administrator. Pentru a lansa un prompt de comandă sau o unealtă grafică având privilegii complete de administrator, faceti clic dreapta pe scurtătură și apoi selectati **Rulare ca administrator**.

Pentru a actualiza *Centrul de informare DB2* instalat pe calculatorul dumneavoastră sau pe un server din intranet:

- 1. Opriţi *Centrul de informare DB2*.
	- v În Windows, faceţi clic pe **Start** → **Control Panel** → **Administrative Tools** → **Services**. Apoi faceţi clic dreapta pe serviciul **Centrul de informare DB2** şi selectaţi **Oprire**.
	- v În Linux, introduceţi următoarea comandă: /etc/init.d/db2icdv95 stop
- 2. Porniţi Centrul de informare în modul independent.
	- In Windows:
		- a. Deschideți o fereastră de comandă.
- b. Navigaţi în calea în care este instalat Centrul de informare. Implicit, *Centrul de informare DB2* este instalat în directorul *Program\_files*\IBM\DB2 Information Center\Version 9.5, unde *Program\_files* este locaţia directorului Program Files.
- c. Navigaţi din directorul de instalare în directorul doc\bin.
- d. Rulaţi fişierul help\_start.bat:

help\_start.bat

- $\cdot$   $\hat{I}$ n Linux:
	- a. Navigaţi în calea în care este instalat Centrul de informare. Implicit, *Centrul de informare DB2* este instalat în directorul /opt/ibm/db2ic/V9.5.
	- b. Navigaţi din directorul de instalare în directorul doc/bin.
	- c. Rulaţi scriptul help\_start:

help\_start

Este lansat browser-ul Web implicit al sistemului pentru a afişa Centrul de informare independent.

- 3. Faceţi clic pe butonul **Actualizare** ( ). În panoul din partea dreaptă a Centrului de informare, faceţi clic pe **Găsire actualizări**. Este afişată o listă de actualizări pentru documentația existentă.
- 4. Pentru a iniția procesul de instalare, bifați selecțiile pe care doriți să le instalați și apoi faceti clic pe **Instalare actualizări**.
- 5. După terminarea procesului de instalare, faceţi clic pe **Sfârşit**.
- 6. Opriţi Centrul de informare independent:
	- v În Windows, navigati la directorul de instalare doc\bin și rulați fișierul help end.bat: help end.bat

Notă: Fișierul batch help\_end conține comenzile necesare pentru terminarea în siguranță a proceselor pornite cu fișierul batch help start. Nu folosiți Ctrl-C sau altă metodă pentru a opri help\_start.bat.

v În Linux, navigaţi la directorul doc/bin din directorul de instalare şi rulaţi scriptul help\_end:

help\_end

**Notă:** Scriptul help end conține comenzile necesare pentru terminarea în siguranță a proceselor pornite cu scriptul help\_start. Nu folosiţi altă metodă pentru a opri scriptul help\_start.

- 7. Porniţi din nou *Centrul de informare DB2*.
	- v În Windows, faceţi clic pe **Start** → **Control Panel** → **Administrative Tools** → **Services**. Apoi faceţi clic dreapta pe serviciul **Centrul de informare DB2** şi selectaţi **Pornire**.
	- v În Linux, introduceţi următoarea comandă: /etc/init.d/db2icdv95 start

Este afişat *Centrul de informare DB2* cu subiectele noi şi actualizate.

## **Îndrumare DB2**

Îndrumarele DB2 vă ajută să vedeţi diverse aspecte ale produselor DB2. Lecţiile oferă instrucţiuni pas cu pas.

## **Înainte de a începe**

Puteţi vizualiza versiunea XHTML a îndrumarului din centrul de informare la [http://publib.boulder.ibm.com/infocenter/db2help/.](http://publib.boulder.ibm.com/infocenter/db2luw/v9)

Unele lecţii folosesc date sau cod de exemplu. Vedeţi îndrumarul pentru o descriere a cerinţelor preliminare pentru operaţiile sale specifice.

### **Îndrumare DB2**

Pentru a vizualiza îndrumarul, faceti clic pe titlu.

#### **"pureXML" în** *pureXML Guide*

Setati o bază de date DB2 astfel încât să stocati date XML și să realizati operații de bază cu depozitul de date XML native.

**"Visual Explain" în** *Visual Explain Tutorial*

Analizaţi, optimizaţi şi ajustaţi instrucţiunile SQL pentru performanţe mai bune folosind Visual Explain.

# **Informaţii privind depanarea DB2**

Este disponibilă o gamă largă de informații privind depanarea și determinarea problemelor, pentru a vă ajuta la folosirea produselor bază de date DB2.

#### **Documentaţia DB2**

Pentru informații privind depanarea, vedeți DB2 Troubleshooting Guide sau secțiunea Database fundamentals, din Centrul de informare DB2. Aici găsiți informaţii referitoare la izolarea şi identificarea problemelor folosind utilitarele şi uneltele de diagnoză DB2, soluţii pentru unele dintre cele mai comune probleme şi alte sfaturi pentru rezolvarea problemelor care pot apărea atunci când folosiţi produsele bază de date DB2.

#### **Situl Web DB2 Technical Support**

Consultați situl Web DB2 Technical Support dacă aveți probleme și doriți ajutor la găsirea cauzei şi a soluţiilor posibile. Situl de suport tehnic are legături la cele mai noi publicații DB2, documente TechNote, APAR-uri, pachete de corecții și alte resurse. Puteţi căuta prin această bază de date de cunoştinţe pentru a găsi soluţiile posibile pentru problemele dumneavoastră.

Accesaţi situl Web DB2 Technical Support, la [http://www.ibm.com/software/data/](http://www.ibm.com/software/data/db2/support/db2_9/) [db2/support/db2\\_9/](http://www.ibm.com/software/data/db2/support/db2_9/)

# **Termenii şi condiţiile**

Permisiunile pentru utilizarea acestor publicații sunt acordate în conformitate cu următorii termeni şi condiţii.

**Utilizare personală:** Puteţi reproduce aceste publicaţii pentru utilizarea personală, necomercială, cu condiția ca toate anunțurile de proprietate să fie păstrate. Nu puteți să distribuiţi, să afişaţi sau să realizaţi lucrări derivate din aceste Publicaţii sau dintr-o porţiune a lor fără consimţământul explicit primit de la IBM.

**Utilizare comercială:** Puteţi reproduce, distribui şi afişa aceste publicaţii doar în cadrul întreprinderii dumneavoastră, cu condiţia ca toate anunţurile de proprietate să fie păstrate. Nu puteţi să realizaţi lucrări derivate din aceste Publicaţii, nici să reproduceţi, să distribuiţi sau să afişaţi aceste Publicaţii sau o porţiune a lor în afara întreprinderii dumneavoastră fără consimţământul explicit primit de la IBM.

În afara celor acordate expres prin această permisiune, nu se acordă nicio altă permisiune, licenţă sau drept, explicite sau implicite, pentru aceste Publicaţii sau orice informaţii, date, software sau alte elemente pe care le conțin și care reprezintă o proprietate intelectuală.

IBM îşi rezervă dreptul de a retrage permisiunea acordată aici oricând consideră că folosirea Publicațiilor este în detrimentul intereselor sale sau când IBM constată că instrucțiunile de mai sus nu au fost respectate.

Nu puteţi descărca, exporta sau reexporta aceste informaţii decât în deplină conformitate cu legile şi regulamentele aplicabile, inclusiv toate legile şi regulamentele de export ale Statelor Unite.

IBM NU OFERĂ NICIO GARANŢIE PRIVIND CONŢINUTUL ACESTOR PUBLICAŢII. PUBLICAŢIILE SUNT FURNIZATE ″CA ATARE″, FĂRĂ NICIUN FEL DE GARANŢIE, EXPLICITĂ SAU IMPLICITĂ, INCLUZÂND, DAR FĂRĂ A SE LIMITA LA ELE, GARANŢIILE IMPLICITE DE VANDABILITATE, DE NEÎNCĂLCARE A UNOR DREPTURI SAU NORME ŞI DE POTRIVIRE PENTRU UN ANUMIT SCOP.

# **Anexa B. Observaţii**

Aceste informaţii au fost elaborate pentru produse şi servicii oferite în S.U.A.

Este posibil ca IBM să nu ofere în alte ţări produsele, serviciile sau caracteristicile discutate în acest document. Luaţi legătura cu reprezentantul IBM local pentru informaţii despre produsele şi serviciile disponibile în zona dumneavoastră. Referirea la un produs, program sau serviciu IBM nu înseamnă că se afirmă sau că se sugerează faptul că poate fi folosit numai acel produs, program sau serviciu IBM. Poate fi folosit în loc orice produs, program sau serviciu care este echivalent din punct de vedere funcțional și care nu încalcă dreptul de proprietate intelectuală al IBM. Însă evaluarea şi verificarea modului în care funcţionează un produs, program sau serviciu non-IBM ţine de responsabilitatea utilizatorului.

IBM poate avea brevete sau aplicaţii în curs de brevetare care să acopere subiectele descrise în acest document. Faptul că vi se furnizează acest document nu înseamnă că vi se acordă o licentă pentru aceste brevete. Puteți trimite întrebări referitoare la licență, în scris, la:

IBM Director of Licensing IBM Corporation North Castle Drive Armonk, NY 10504-1785 U.S.A.

Pentru întrebări privind licenţa pentru informaţiile pe doi octeţi (DBCS), contactaţi departamentul IBM de proprietate intelectuală din ţara/regiunea dumneavoastră sau trimiteţi întrebări în scris la:

IBM World Trade Asia Corporation Licensing 2-31 Roppongi 3-chome, Minato-ku Tokyo 106, Japan

**Paragraful următor nu se aplică în cazul Marii Britanii sau al oricărei alte ţări/regiuni în care aceste prevederi sunt incompatibile cu legile locale:** INTERNATIONAL BUSINESS MACHINES CORPORATION OFERĂ ACEASTĂ PUBLICAŢIE "CA ATARE", FĂRĂ NICIUN FEL DE GARANŢIE, EXPLICITĂ SAU IMPLICITĂ, INCLUZÂND, DAR NU NUMAI, GARANŢIILE IMPLICITE PRIVIND NEÎNCĂLCAREA UNUI DREPT, VANDABILITATEA SAU POTRIVIREA PENTRU UN ANUMIT SCOP. Unele state nu permit declinarea răspunderii pentru garanţiile explicite sau implicite în anumite tranzacţii; de aceea, este posibil ca această declaraţie să nu fie valabilă în cazul dumneavoastră.

Aceste informaţii pot include inexactităţi tehnice sau erori tipografice. Se efectuează modificări periodice la informațiile incluse aici; aceste modificări vor fi încorporate în noi ediții ale publicației. IBM poate aduce îmbunătățiri și/sau modificări produsului (produselor) la care se referă această publicație în orice moment, fără notificare.

Acest document poate conţine legături sau trimiteri la resurse şi situri Web non-IBM. IBM nu acordă niciun fel de declaratie, garanție sau altă promisiune cu privire la siturile Web non-IBM sau resursele terță parte care pot fi accesate din acest document sau pentru care se fac trimiteri sau există legături în document. O legătură la un sit Web non-IBM nu înseamnă că IBM girează conţinutul sau utilizarea sitului Web respectiv sau pe proprietarul acestuia. În plus, IBM nu participă la tranzacțiile în care vă angajați cu o parte terță și nici nu își asumă

responsabilitatea pentru ele, chiar dacă aţi aflat despre partea terţă respectivă (sau aţi folosit o legătură la ea) de pe un sit IBM. În consecință, luați la cunoștință și sunteți de acord că IBM nu îşi asumă responsabilitatea pentru disponibilitatea unor astfel de resurse sau situri externe şi nici pentru conţinutul, serviciile, produsele sau alte materiale oferite sau făcute disponibile de siturile sau resursele respective. Orice software furnizat de părţi terţe respectă termenii şi condițiile licenței care însoțește software-ul respectiv.

IBM poate folosi sau distribui informaţiile pe care le furnizaţi în orice mod crede că este corespunzător, fără ca aceasta să implice vreo obligaţie pentru dumneavoastră.

Detinătorii de licență pentru acest program care doresc să obțină informații despre el pentru a permite: (i) schimbul de informatii între programe create independent și alte programe (inclusiv cel de faţă) şi (ii) folosirea reciprocă a informaţiilor schimbate trebuie să contacteze:

IBM Canada Limited Office of the Lab Director 8200 Warden Avenue Markham, Ontario L6G 1C7 CANADA

Aceste informaţii pot fi disponibile, cu respectarea termenilor şi condiţiilor şi uneori cu plata unei taxe.

Programul licenţiat descris în acest document şi toate materialele licenţiate disponibile pentru el sunt furnizate de IBM conform termenilor din IBM Customer Agreement, IBM International Program License Agreement sau orice acord echivalent încheiat între noi.

Toate datele de performanţă din acest document au fost determinate într-un mediu controlat. De aceea, rezultatele obținute în alte medii de funcționare pot fi diferite. Anumite măsurători s-ar putea să fi fost făcute pe sisteme în faza de dezvoltare şi nu există nici o garanţie că aceste măsurători vor fi la fel pe sistemele în faza finală. Mai mult, unele măsurători pot fi estimări obţinute prin extrapolare. Rezultatele reale pot varia. Utilizatorii acestui document trebuie să verifice datele aplicabile pentru mediul lor specific.

Informaţiile referitoare la produsele non-IBM au fost obţinute de la furnizorii produselor respective, din anunțurile lor publicate sau din alte surse disponibile public. IBM nu a testat aceste produse şi nu poate confirma nivelul performanţei, compatibilitatea sau alte calităţi pretinse ale acestor produse non-IBM. Întrebările despre capabilitățile produselor non-IBM trebuie să fie adresate furnizorilor acelor produse.

Toate declaratiile privind directia viitoare sau intentiile IBM pot fi schimbate sau retractate fără notificare, reprezentând doar scopuri şi obiective.

Aceste informaţii pot conţine exemple de date şi rapoarte folosite în operaţiile comerciale de zi cu zi. Pentru a fi cât mai complete, exemplele includ nume de persoane, de companii, de mărci şi de produse. Toate aceste nume sunt fictive şi orice asemănare cu nume sau adrese folosite de o întreprindere reală este pură coincidenţă.

### LICENŢĂ COPYRIGHT:

Aceste informaţii pot conţine exemple de programe de aplicaţie în limbaj sursă, care ilustrează tehnici de programare pentru diverse platforme de operare. Puteţi copia, modifica şi distribui aceste exemple de programe după cum doriți, fără vreo plată către IBM, dacă o faceți pentru dezvoltarea, folosirea, marketingul sau distribuire programelor de aplicaţie în conformitate cu interfaţa de programare a aplicaţiilor pentru platforma de operare pentru care

au fost scris exemplele de program. Aceste exemple nu au fost testate amănunţit în toate condițiile. Ca urmare, IBM nu poate garanta sau sugera fiabilitatea, capacitatea de service sau funcţionalitatea acestor programe.

Fiecare copie sau porțiune din aceste programe eșantion sau lucrările derivate din ele trebuie să conțină un anunț de copyright, după cum urmează:

© (*numele companiei dumneavoastră*) (*an*). Părţi din acest cod sunt derivate din IBM Corp. Sample Programs. © Copyright IBM Corp. \_*introduceţi anul sau anii*\_. Toate drepturile sunt rezervate.

## **Mărci comerciale**

IBM, emblema IBM şi ibm.com sunt mărci comerciale sau mărci comerciale înregistrate deținute de International Business Machines Corp în multe jurisdicții din toată lumea. Alte nume de servicii și produse pot fi mărci comerciale detinute de IBM sau alte companii. O listă curentă de mărci comerciale IBM este disponibilă pe Web la [Copyright and trademark](www.ibm.com/legal/copytrade.shtml) [information](www.ibm.com/legal/copytrade.shtml) la www.ibm.com/legal/copytrade.shtml.

Următorii termeni sunt mărci comerciale sau mărci comerciale înregistrate ale altor companii

- v Linux este o marcă comercială înregistrată de Linus Torvalds în Statele Unite, alte ţări sau ambele.
- v Java şi toate mărcile comerciale şi embleme bazate pe Java sunt mărci comerciale deţinute de Sun Microsystems, Inc. în Statele Unite, în alte ţări sau ambele.
- v UNIX este o marcă comercială înregistrată deţinută de Open Group în Statele Unite şi în alte ţări.
- v Intel, emblema Intel, Intel Inside, emblema Intel Inside, Intel Centrino, emblema Intel Centrino, Celeron, Intel Xeon, Intel SpeedStep, Itanium şi Pentium sunt mărci comerciale sau mărci comerciale înregistrate deţinute de Intel Corporation în Statele Unite, în alte ţări sau ambele. Informaţii de mărci comerciale Intel
- Microsoft, Windows, Windows NT și emblema Windows sunt mărci comerciale deținute de Microsoft Corporation în Statele Unite, în alte ţări sau ambele.

Alte nume de companii, produse sau servicii pot fi mărci comerciale sau mărci de servicii ale altora.
## **Index**

### **A**

actualizare multilocaţie [Activare 53](#page-60-0) [Control Center 54](#page-61-0) [manager punct sync 54](#page-61-0) [testarea 54](#page-61-0) [unitate de lucru distribuită \(DUOW\) 53](#page-60-0) actualizări [Centrul de informare DB2 164](#page-171-0) [directoare bază de date 29](#page-36-0) actiuni recomandate [vizualizare, lansare, salvare 72](#page-79-0) ajustare [DB2 Connect 85](#page-92-0) [DB2 pentru OS/390 şi z/OS 123](#page-130-0) parametrii [AGENTPRI 119](#page-126-0) [DIRCACHE 119](#page-126-0) [MAXAGENTS 119](#page-126-0) [MAXDARI 119](#page-126-0) [NUMDB 119](#page-126-0) [RQRIOBLK 119](#page-126-0) performanţa [bază de date 120](#page-127-0) [reţea 121](#page-128-0) ajutor [configurare limbă 163](#page-170-0) instructiuni SQL 163 [alertele de sănătate 70](#page-77-0) [alias bază de date client 66](#page-73-0) ampersand (& dublu) [fişier de mapare SQLCODE 59](#page-66-0) aplicaţii [compus SQL 93](#page-100-0) [legare 49](#page-56-0) [performanţa 93](#page-100-0) [proceduri memorate 93](#page-100-0) [proiectare 93](#page-100-0) Web [folosirea DB2 Connect 17](#page-24-0) aplicatii client [ID 66](#page-73-0) [recuperarea comunicaţiilor 81](#page-88-0) aplicatii web [DB2 Connect 17](#page-24-0) [proceduri memorate 19](#page-26-0) [Arhitectura reprezentării datelor tip caracter \(CDRA\) 9](#page-16-0) ATOMIC compus SQL [nesuportat în DB2 Connect 93](#page-100-0) [autentificare 35](#page-42-0) [privire generală 43](#page-50-0) tipuri [CLIENT 43](#page-50-0)[, 45](#page-52-0) [DATA\\_ENCRYPT 43](#page-50-0) [KERBEROS 43](#page-50-0) [SERVER 43](#page-50-0) [SERVER\\_ENCRYPT 43](#page-50-0) [valori implicite 43](#page-50-0) [validare 43](#page-50-0) [autoritate CREATE IN COLLECTION NULLID 49](#page-56-0)

autorizare [legare 49](#page-56-0)

### **B**

baze de date [ajustare 120](#page-127-0) aliasuri [director bază de date sistem 29](#page-36-0) [foaie de lucru pentru personalizarea directorului 35](#page-42-0) [baze de date gazdă 5](#page-12-0) [grupare cereri 93](#page-100-0) nume [director bază de date sistem 29](#page-36-0) [director DCS 31](#page-38-0) [foaie de lucru pentru personalizarea directorului 35](#page-42-0) [obiect RDBNAM 142](#page-149-0) [unelte de performanţă 87](#page-94-0) baze de date destinaţie [nume 31](#page-38-0)[, 35](#page-42-0) baze de date federalizate [cerere distribuită 12](#page-19-0) baze de date gazdă [accesare folosind DB2 Connect Personal Edition 13](#page-20-0) conectivitate [disponibilitate înaltă 79](#page-86-0) [încărcare echilibrare 79](#page-86-0) [blocare date 93](#page-100-0) blocuri de interogare suplimentare [parametru EXTRA BLOCKS SRV 123](#page-130-0) [privire generală 123](#page-130-0) blocuri de interogări [creşterea ratei de transfer a datelor DB2 Connect 123](#page-130-0) [buffer de primire 141](#page-148-0) buffer de trimitere [date urmărire 141](#page-148-0)

### **C**

cărti tipărite [comandare 162](#page-169-0) CCSID (identificator de set de caractere codat) suport bidirecțional [descriere 31](#page-38-0) Centrul de informare DB2 [actualizare 164](#page-171-0) [limbi 163](#page-170-0) [versiuni 163](#page-170-0) [vizualizarea în diferite limbi 163](#page-170-0) cereri bază de date [grupare pentru performanţă 93](#page-100-0) cereri distribuite [baze de date federalizate 12](#page-19-0) compensație 12 [privire generală 12](#page-19-0) [suport DB2 Connect 12](#page-19-0) [transparenţă locaţie 12](#page-19-0) clauza FOR FETCH ONLY [instrucţiune SELECT 93](#page-100-0)

CLI (interfaţă de nivel apel) aplicaţii [CURRENTPACKAGESET 45](#page-52-0) [conexiuni de încredere 39](#page-46-0) [privire generală 127](#page-134-0) clienti [activare suport XA 116](#page-123-0) [echilibrare încărcări de lucru 109](#page-116-0) [rerutare automată client 113](#page-120-0) clienţi server de date IBM [echilibrare încărcare de lucru 109](#page-116-0) [suport rerutare automată client 113](#page-120-0) [cod de eroare SQL0969 153](#page-160-0) [cod de eroare SQL1338 30](#page-37-0)[, 153](#page-160-0) [cod de eroare SQL30020 153](#page-160-0) [cod de eroare SQL30061 153](#page-160-0) [cod de eroare SQL30081N 153](#page-160-0) [cod de eroare SQL30082 153](#page-160-0) [cod eroare SQL0965 153](#page-160-0) [cod eroare SQL30060 153](#page-160-0) [cod eroare SQL30073 153](#page-160-0) [cod eroare SQL5043N 153](#page-160-0) [comanda ACCRDB 142](#page-149-0) [comanda ACCRDBRM 142](#page-149-0) [comanda ACCSEC 142](#page-149-0) [comanda atributelor server exchange 142](#page-149-0) comanda db2drdat [Fişier de ieşire 141](#page-148-0) comanda db2trc [formatare ieşire urmărire 138](#page-145-0) [privire generală 137](#page-144-0) [realizarea unui dump pentru ieşirea urmării 138](#page-145-0) comanda de comitere [urmărirea buffer-elor de ieşire 142](#page-149-0) [comanda de sistem START MVS 70](#page-77-0) [comanda de sistem STOP MVS 70](#page-77-0) [comanda EXCSAT 142](#page-149-0) [comanda EXCSATRD 142](#page-149-0) comanda FORCE [ID agent pentru 66](#page-73-0) [comanda GET SNAPSHOT 64](#page-71-0) [comanda LIST DCS APPLICATIONS 66](#page-73-0) [comanda SECCHK 142](#page-149-0) comandarea cărților DB2 162 comandă ps [obiect EXTNAM 142](#page-149-0) [privire generală 134](#page-141-0) comenzi [ACCRDB 142](#page-149-0) [ACCRDBRM 142](#page-149-0) [ACCSEC 142](#page-149-0) [comitere 142](#page-149-0) [db2drdat 141](#page-148-0) [db2trc 137](#page-144-0)[, 138](#page-145-0) [EXCSAT 142](#page-149-0) [EXCSATRD 142](#page-149-0) [GET SNAPSHOT 64](#page-71-0) [SECCHK 142](#page-149-0) comitere în două faze [Activare 53](#page-60-0) [port resynch folosit de conexiunile TCP/IP 30](#page-37-0) compus SQL [NOT ATOMIC 93](#page-100-0) [concentrator de conexiuni 97](#page-104-0) concentratori de conexiuni agenți de lucru 99 [agenţi logici 99](#page-106-0)

concentratori de conexiuni *(continuare)* [comparaţie cu punerea conexiunilor în pool 103](#page-110-0) [DB2 Connect 103](#page-110-0) [dispecer 99](#page-106-0) [exemple 99](#page-106-0) [implementare 99](#page-106-0) [parametri de configurare 99](#page-106-0) [parametru de configurare MAX\\_COORDAGENTS 99](#page-106-0) [parametru de configurare NUM\\_INITAGENTS 99](#page-106-0) [parametru de configurare NUM\\_POOLAGENTS 99](#page-106-0) [pool 99](#page-106-0) [privire generală 97](#page-104-0) [regie 99](#page-106-0) [restricţie 99](#page-106-0) suport de tranzacții XA 99 conectare relaţională [descrierea produsului 7](#page-14-0) conectivitate [servere, DB2 Connect Enterprise Edition 16](#page-23-0) conexiuni [concentratori, vedeţi concentratorii de conexiune 99](#page-106-0) [DB2 Connect Enterprise Edition 16](#page-23-0) [direct la gazdă 13](#page-20-0) [directe la baze de date gazdă sau System i 14](#page-21-0) pool [avantaje 99](#page-106-0) [concentratori de conexiuni 99](#page-106-0) [privire generală 97](#page-104-0) restabilire [DB2 Connect Enterprise Edition 16](#page-23-0) [direct la gazdă 13](#page-20-0) [conexiuni de încredere 39](#page-46-0) [comutarea utilizatorilor prin CLI/ODBC 41](#page-48-0) [prin CLI/ODBC 40](#page-47-0) configurarea [conexiuni gazdă 13](#page-20-0) [consideraţii, modificare parolă 45](#page-52-0) conflict [resurse de sistem 122](#page-129-0) contexte de încredere [prin CLI/ODBC 40](#page-47-0) [suport DB2 Connect 39](#page-46-0) Control Center [actualizare multilocaţie 54](#page-61-0) conversie date [gazdă 125](#page-132-0) conversii [date găzduite 125](#page-132-0) cotare de nivel performanta 87 CPU [unelte pentru utilizare 87](#page-94-0) [cuvânt cheie CURRENTPACKAGESET CLI/ODBC 45](#page-52-0)

## **D**

date [blocare 93](#page-100-0) flux [DB2 Connect 9](#page-16-0)[, 87](#page-94-0) [suport fus orar 31](#page-38-0) surse [cerere distribuită 12](#page-19-0) transfer [între gazde şi staţii de lucru 57](#page-64-0) [performanţa 126](#page-133-0) [rate 87](#page-94-0)[, 126](#page-133-0)

DB2 Connect [concentratori de conexiuni 103](#page-110-0) Enterprise Edition [API-uri 18](#page-25-0) aplicații web 17 [JDBC 18](#page-25-0) [manageri de tranzacţie compatibilă XA 55](#page-62-0) [monitorizări procesare tranzacţie 23](#page-30-0) [servere de conectivitate 16](#page-23-0) [servere web 19](#page-26-0) [SQLJ 18](#page-25-0) [îmbunătăţiri 3](#page-10-0) [mutarea datelor 57](#page-64-0) [privire generală 3](#page-10-0) [produse 3](#page-10-0) [scenarii server de conectivitate 13](#page-20-0) [securitate 39](#page-46-0) [suport gazdă 13](#page-20-0) [suport Sysplex 105](#page-112-0) suport Sysplex pentru clienți 109 [suport System i 13](#page-20-0) DB2 Universal Database for OS/390 and z/OS [DOMAIN 30](#page-37-0) [opţiunea DYNAMICRULES \(BIND\) 45](#page-52-0) [parametrii BSDS 30](#page-37-0) [RESPORT 30](#page-37-0) [securitate 45](#page-52-0) [set de date bootstrap 30](#page-37-0) [TCPPORT 30](#page-37-0) [valori director nod 30](#page-37-0) DDM (Distributed Data Management ) [ieşire db2drdat 141](#page-148-0) DDM (Distributed Data Management) [arhitectură DRDA \(Distributed Relational Database](#page-16-0) [Architecture\) 9](#page-16-0) debit [tranzacţii 87](#page-94-0) declaraţie GRANT [securitate 46](#page-53-0) declaraţie REVOKE [securitate 46](#page-53-0) defectare conexiune [rerutare client automat 83](#page-90-0) depanare [conectare 131](#page-138-0)[, 132](#page-139-0) [DB2 Connect 153](#page-160-0) facilități de urmărire 137 [informaţii online 166](#page-173-0) [îndrumare 166](#page-173-0) [performanţa 122](#page-129-0) [privire generală 131](#page-138-0) [probleme cunoscute 133](#page-140-0) [strângere informaţii 131](#page-138-0) urmărire facilităţi [DRDA 144](#page-151-0)[, 148](#page-155-0) [despre această carte v](#page-6-0) determinarea problemei [conexiune 131](#page-138-0) informatii disponibile 166 [îndrumare 166](#page-173-0) [post-conexiune 132](#page-139-0) [probleme post-conexiune 133](#page-140-0) unelte de diagnoză [privire generală 134](#page-141-0) [dezvoltarea aplicaţiilor 93](#page-100-0) [client DB2 AD 13](#page-20-0) [ODBC 13](#page-20-0)

[dimensiune bloc 119](#page-126-0) [dimensiune bloc pagină 119](#page-126-0) directoare bază de date a sistemului [actualizare 29](#page-36-0) [valori 29](#page-36-0) [foi de lucru personalizare 35](#page-42-0) directoare bază de date [actualizare 29](#page-36-0) [DCS \(Database Connection Services\) 29](#page-36-0) [intrări multiple 35](#page-42-0) [nod 29](#page-36-0) director bază de date sistem [actualizare 29](#page-36-0) [valori 29](#page-36-0) Director DCS (Database Connection Services) [vedeţi Director DCS \(servicii conectare baze de date\) 31](#page-38-0) Director DCS (Servicii Conectare la Baza de date) [actualizare intrări 29](#page-36-0) [valori 31](#page-38-0) disponibilitate înaltă DB<sub>2</sub> Connect 77 documentatie [PDF 159](#page-166-0) [privire generală 159](#page-166-0) termeni și condiții de utilizare 166 [tipărite 159](#page-166-0) DRDA (Distributed Relational Database Architecture) [acces de date 9](#page-16-0) [privire generală 9](#page-16-0) driver-e IBM Data Server [echilibrare încărcare de lucru 109](#page-116-0) [suport rerutare automată client 113](#page-120-0) [DSS \(Decision Support System\) 141](#page-148-0) dump-ul unei urme la un fişier [privire generală 138](#page-145-0)

#### **E**

echilibrare încărcare de lucru configurare clienți 111 [pe partea client 109](#page-116-0) [element monitorizare nume aplicaţie 66](#page-73-0) eliberare îmbunătățiri 3 [enableDirectXA 116](#page-123-0) erori [depanare 131](#page-138-0) exemple [concentratori de conexiuni 99](#page-106-0) [concentratori XA 99](#page-106-0)

#### **F**

facilitate de control acces resurse (RACF) [securitate 46](#page-53-0) facilitate de urmărire [urmăriri DB2 137](#page-144-0)[, 138](#page-145-0) facilitatea de urmărire [privire generală 137](#page-144-0) [FDOCA \(Formatted Data Object Content Architecture\) 9](#page-16-0) fişă de lucru [personalizare director 35](#page-42-0) [fişier dcs1ari.map 59](#page-66-0) [fişier dcs1dsn.map 59](#page-66-0) [fişier dcs1qsq.map 59](#page-66-0) [fişier ddcs400.lst 49](#page-56-0)

[fişier ddcsmvs.lst 49](#page-56-0) [fişier ddcsvm.lst 49](#page-56-0) [fişier ddcsvse.lst 49](#page-56-0) fişier de configurare db2dsdriver [parametri echilibrare încărcare de lucru 111](#page-118-0) [fişier de mapare SQLCODE 59](#page-66-0) fişiere de bază [determinarea problemei 134](#page-141-0) fus orar [privire generală 31](#page-38-0)

# **G**

gâtuiri [performanţa 87](#page-94-0) [tranzacţii 87](#page-94-0) [Gestionare date distribuite \(DDM\) 133](#page-140-0) [DRDA \(Distributed Relational Database Architecture\) 9](#page-16-0) [ieşire db2drdat 141](#page-148-0) [gestionarea conexiunilor 97](#page-104-0)

# **H**

hardware [performanţă de reţea 126](#page-133-0)

## **I**

[IBM WebSphere 18](#page-25-0) [ID aplicaţie gazdă 66](#page-73-0) [ID autorizare 66](#page-73-0) [ID pagină de cod 66](#page-73-0) [ID produs client 66](#page-73-0) informaţii diagnoză [privire generală 134](#page-141-0) instrucţiune COMMIT [legare statică 93](#page-100-0) instrucţiune DESCRIBE [instrucţiuni SQL compuse 93](#page-100-0) performanță cu instrucțiunea PREPARE 93 instrucţiune EXECUTE IMMEDIATE [proiectare aplicaţie 93](#page-100-0) instrucţiune PREPARE [efect performanţă 93](#page-100-0) proiectare aplicație 93 instrucţiune ROLLBACK [legare statică 93](#page-100-0) instructiune SELECT [actualizabil 93](#page-100-0) [FOR FETCH ONLY activ 93](#page-100-0) [în proiect al aplicaţiei 93](#page-100-0) [instrucţiune SET CURRENT PACKAGESET 45](#page-52-0) instructiuni [COMMIT 93](#page-100-0) [DESCRIBE 93](#page-100-0) [EXECUTE IMMEDIATE 93](#page-100-0) [FOR FETCH ONLY 93](#page-100-0) [GRANT 46](#page-53-0) [PREPARE 93](#page-100-0) [REVOKE 46](#page-53-0) ROLLBACK proiectare aplicație 93 [SELECT 93](#page-100-0) instrucţiuni SQL [afişarea ajutorului 163](#page-170-0) [DB2 Connect 6](#page-13-0)

iSeries [DRDA 9](#page-16-0) istoric de evaluare politică [monitorul de sănătate DB2 for z/OS 70](#page-77-0) istorice [evaluare politică 70](#page-77-0)

# **Î**

îndrumare [depanare 166](#page-173-0) [determinarea problemei 166](#page-173-0) [Visual Explain 165](#page-172-0)

# **J**

Java server de aplicaţii [API-uri 18](#page-25-0) [DB2 Connect 18](#page-25-0) [JDBC 18](#page-25-0) [SQLJ 18](#page-25-0) jetoane [SQLCODE-uri 59](#page-66-0)

# **L**

legare autoritate [marcaj parametru cu offset 49](#page-56-0) [nume pachet 49](#page-56-0) [pachete 49](#page-56-0) [utilitare şi aplicaţii 49](#page-56-0) [listă de adrese puse în cache 106](#page-113-0) [listă de legătură 49](#page-56-0)

## **M**

manager punct sync (SPM) [parametrii impliciţi 55](#page-62-0) [scenariu 54](#page-61-0) manageri de tranzacţie XA [concentratori de conexiuni 99](#page-106-0) [descriere 23](#page-30-0) Mapare [SQLCODE-uri 59](#page-66-0) [parametru NOMAP 59](#page-66-0) mapare SQLCODE-uri [croitorie 59](#page-66-0) [parametru NOMAP 59](#page-66-0) mesaje de eroare [DB2 Connect 153](#page-160-0) metoda de acces la telecomunicațiile virtuale (VTAM) 46 Microsoft Windows [aplicaţii 13](#page-20-0) [modelul X/Open DTP \(distributed transaction processing\) 23](#page-30-0) monitor [conexiuni 63](#page-70-0) [performanţa 63](#page-70-0) monitorizare conexiuni [serverul DB2 Connect 63](#page-70-0) [Windows Performance Monitor 63](#page-70-0) monitorizarea sistemului de bază de date [clienţi la distanţă 63](#page-70-0)

monitorizarea sistemului de bază de date *(continuare)* [privire generală 6](#page-13-0) monitorizări procesare tranzacţie actualizare multilocație 53 [caracteristici de folosire 23](#page-30-0) [exemple 23](#page-30-0) [OLTP 23](#page-30-0) [tranzacţii 23](#page-30-0) [Tuxedo 23](#page-30-0) monitorul de sănătate [DB2 pentru z/OS 70](#page-77-0) monitorul de sănătate DB2 for z/OS [pornire, oprire, reîmprospătare 71](#page-78-0) [privire generală 70](#page-77-0) [vizualizare sumare alerte 74](#page-81-0) [vizualizarea obiectelor de alertă 76](#page-83-0) [vizualizarea, lansarea şi salvarea acţiunilor recomandate 72](#page-79-0) mutarea datelor [folosirea DB2 Connect 57](#page-64-0)

## **N**

[NNAME client 66](#page-73-0) noduri directoare [actualizare 29](#page-36-0) [valori 30](#page-37-0) nume [foaie de lucru pentru personalizarea directorului 35](#page-42-0) [valori bază de date sistem 29](#page-36-0) [valori director nod 30](#page-37-0) NOT ATOMIC compus SQL [proiectare aplicaţie 93](#page-100-0) [nr. secvenţă client 66](#page-73-0) NULLID [OS/400 49](#page-56-0) număr de secvență outbound [comanda DB2 LIST DCS APPLICATIONS 66](#page-73-0) NUMDB [parametru 119](#page-126-0) [nume bază de date destinaţie AS 31](#page-38-0) [Nume destinaţie simbolică 35](#page-42-0) [sensibilitate la majuscule 30](#page-37-0)

# **O**

[obiect EXTNAM 142](#page-149-0) [obiect SRVNAM 142](#page-149-0) obiecte de alertă [vizualizare 76](#page-83-0) [observaţii 169](#page-176-0) ODBC (conectivitate bază de date deschisă) [acces optimizat 91](#page-98-0) aplicaţii [CURRENTPACKAGESET 45](#page-52-0) [interfaţă 13](#page-20-0) [privire generală 127](#page-134-0) oprire [monitorul de sănătate DB2 for z/OS 71](#page-78-0) opțiunea de monitor SHOW DETAIL 66 OS/390 [DRDA 9](#page-16-0)

### **P**

pachete [servere de bază de date gazdă 49](#page-56-0) [servere de bază de date System i 49](#page-56-0) [paraetru enableSeamlessAcr 114](#page-121-0) parametri BSDS (bootstrap data set) [Z/OS şi OS/390 30](#page-37-0) parametri de configurare [agentpri 119](#page-126-0) [DIRCACHE 119](#page-126-0) [max\\_coordagents 97](#page-104-0)[, 99](#page-106-0) [MAXDARI 119](#page-126-0) [num\\_initagents 97](#page-104-0)[, 99](#page-106-0) [num\\_poolagents 97](#page-104-0)[, 99](#page-106-0) [numdb 119](#page-126-0) [rqrioblk 119](#page-126-0) [TCP\\_KEEPALIVE 83](#page-90-0) parametrii [directoare 35](#page-42-0) [MAXAGENTS 119](#page-126-0) [PRDID 142](#page-149-0) [SYSPLEX 31](#page-38-0) [şiruri 36](#page-43-0) [parametru D \(deconectat\) 31](#page-38-0) [parametru de configurare MAXDARI 119](#page-126-0) parametru de configurare pentru suport cache de director [Ajustarea DB2 Connect 119](#page-126-0) [parametru DIRCACHE 119](#page-126-0) [parametru enableAcr 114](#page-121-0) [parametru enableWLB 111](#page-118-0) [parametru INTERRUPT\\_ENABLED \(deconectat\) 31](#page-38-0) [parametru LOCALDATE 31](#page-38-0) [parametru maxRefreshInterval 111](#page-118-0) [parametru maxTransportIdleTime 111](#page-118-0) [parametru maxTransports 111](#page-118-0) [parametru maxTransportWaitTime 111](#page-118-0) parametru NOMAP [dezactivare mapare SQL 59](#page-66-0) [mapare SQL CODE 31](#page-38-0) [parametri director DCS 59](#page-66-0) [parametru PRDID 142](#page-149-0) parametru RQRIOBLK [ajustare 119](#page-126-0) [parametrul de configurare manager bază de date agentpri 119](#page-126-0) [parametrul de configurare manager bază de date](#page-104-0) [max\\_coordagents 97](#page-104-0)[, 99](#page-106-0) [parametrul de configurare manager bază de date maxagents 119](#page-126-0) [parametrul de configurare manager bază de date num\\_initagents 97](#page-104-0)[,](#page-106-0) [99](#page-106-0) [parametrul de configurare manager bază de date num\\_poolagents 97](#page-104-0)[,](#page-106-0) [99](#page-106-0) parole modificare [OS/390 şi z/OS 45](#page-52-0) performanţa [acces ODBC 91](#page-98-0) aplicatii 93 [concentrator de conexiuni 103](#page-110-0) DB2 Connect [ajustare 85](#page-92-0) [depanare 122](#page-129-0) [privire generală 87](#page-94-0) [rate de transfer în creştere 123](#page-130-0) [impact CLP \(Command Line Processor\) 93](#page-100-0) [OS/390 123](#page-130-0) [punerea conexiunilor în pool 103](#page-110-0) [resurse de sistem 122](#page-129-0)

performanţa *(continuare)* retea [hardware 126](#page-133-0) [z/OS 123](#page-130-0) personalizare [directoare, foi de lucru pentru 35](#page-42-0) [pool de transport 109](#page-116-0) pornire [monitorul de sănătate DB2 for z/OS 71](#page-78-0) predicate [performanţă de logică 93](#page-100-0) privilegiu BINDADD [autorizare de legare 49](#page-56-0) proceduri memorate [privire generală 19](#page-26-0) procesorul de linie de comenzi (CLP) [instrucţiuni SQL 6](#page-13-0) [performanţa 93](#page-100-0) programare CGI (interfaţă gateway obişnuită) [avantaje 17](#page-24-0) [limitări 17](#page-24-0) programarea CGI (Common Gateway Interface) [avantaje 17](#page-24-0) [limitări 17](#page-24-0) protocol de autentificare Kerberos DB<sub>2</sub> Connect 43 [OS/390 şi z/OS 45](#page-52-0) [punerea conexiunilor în pool 97](#page-104-0) [comparaţie cu concentratorul de conexiuni 103](#page-110-0) [privire generală 97](#page-104-0)

## **R**

recuperarea comunicaţiilor aplicații client 81 referinţe [definirea intrărilor bazei de date multiple 35](#page-42-0) reîmprospătare [monitorul de sănătate DB2 for z/OS 71](#page-78-0) relații de încredere [contexte de încredere şi conexiuni de încredere 39](#page-46-0) rerutare automată client configurare clienți 114 [descriere 81](#page-88-0) [pe partea client 113](#page-120-0) [setare pentru DB2 Connect 81](#page-88-0) rerutare client automat [defectare conexiune 83](#page-90-0) restrictie [concentrator de conexiuni 99](#page-106-0) resurse de sistem [conflict 122](#page-129-0) retea [ajustare 121](#page-128-0) [rate de transfer de date 126](#page-133-0) [unelte de performanţă 87](#page-94-0)

## **S**

scalare fereastră [extensii RFC-1323 124](#page-131-0) scenariu [Securitate TCP/IP 46](#page-53-0) securitate coduri extinse [OS/390 şi z/OS 45](#page-52-0)

securitate *(continuare)* DB2 Connect [suport 46](#page-53-0) declarație GRANT 46 declarație REVOKE 46 indicatii 45 [introducere 39](#page-46-0) [Kerberos 45](#page-52-0) [sugestii 45](#page-52-0) [TCP/IP 46](#page-53-0) [tipuri 35](#page-42-0) [valori director nod 30](#page-37-0) servere aplicaţie [DB2 Connect EE 20](#page-27-0) servere de aplicații (AS) clienți grași 20 configurație 20 definiție DRDA 9 [implementare 20](#page-27-0) [modele pe 2 şi 3 niveluri 20](#page-27-0) [privire generală 20](#page-27-0) [suport DB2 Connect 20](#page-27-0) servere web [DB2 Connect 19](#page-26-0) [sfârşit unitate de mesaje de răspuns lucru \(ENDUOWRM\) 142](#page-149-0) sisteme de operare Windows Performance Monitor monitorizare aplicații DB2 63 SOCKS nod [variabile de mediu obligatorii 30](#page-37-0) solicitanți aplicație (AR) definiție DRDA 9 [parametrii 35](#page-42-0) SQL (Structured Query Language) [dinamic 93](#page-100-0) [static 93](#page-100-0) SQL dinamic [parametru de configurare CLI/ODBC](#page-52-0) [CURRENTPACKAGESET 45](#page-52-0) performanţa [tehnici 93](#page-100-0) [procesarea efectelor 6](#page-13-0) SQL static [performanţa 93](#page-100-0) [procesarea efectelor 6](#page-13-0) SQL/DS [DRDA 9](#page-16-0) SQL\_ATTR\_ TRUSTED\_CONTEXT\_PASSWORD [utilizare 41](#page-48-0) TRUSTED\_CONTEXT\_USERID [utilizare 41](#page-48-0) USE\_TRUSTED\_CONTEXT [utilizare 40](#page-47-0) SQLCA (zona de comunicaţii SQL) [buffer-e de date 141](#page-148-0) [câmp SQLCODE 141](#page-148-0) **SQLCODE** [câmp în SQLCA 141](#page-148-0) [Mapare 59](#page-66-0) SQLDA (Zonă descriptor SQL) [dimensiune de alocare 93](#page-100-0) SQLSTATE [coduri de clasă 59](#page-66-0)

stare sistem [comanda GET SNAPSHOT 64](#page-71-0) sumare alerte [vizualizare 74](#page-81-0) suport bidirectional CCSID [parametru BIDI 31](#page-38-0) suport Sysplex pentru client [limitări 117](#page-124-0) suport XA [activare pentru clienţi 116](#page-123-0) Sysplex cerințe de configurare 107 [consideraţii pentru zSeries 105](#page-112-0) [informaţii cu prioritate 106](#page-113-0) [încărcare echilibrare 106](#page-113-0) [limitări pentru suportul pe partea client 117](#page-124-0) [parametru 31](#page-38-0) [suport client 109](#page-116-0) [suport DB2 Connect 105](#page-112-0) [toleranţă pagină lipsă 106](#page-113-0) [utilizare 106](#page-113-0) System i [DRDA 9](#page-16-0)

# **Ş**

şiruri de parametri [virgulă dublă 31](#page-38-0) [virgule 31](#page-38-0)

# **T**

TCP/IP [comanda ACCSEC 142](#page-149-0) [comanda SECCHK 142](#page-149-0) configuraţie [conexiuni gazdă 14](#page-21-0) [DOMAIN 30](#page-37-0) extensii RFC-1323 [scalare fereastră 124](#page-131-0) [nume de gazdă de la distanţă 30](#page-37-0)[, 35](#page-42-0) [nume gazdă 35](#page-42-0) [nume servicii 30](#page-37-0) [numere port 35](#page-42-0) [port resynch 30](#page-37-0) [RESPORT 30](#page-37-0) securitate [scenariu 46](#page-53-0) [verificat 45](#page-52-0) [TCPPORT 30](#page-37-0) TCP\_KEEPALIVE [parametru de configurare sistem de operare 83](#page-90-0) termeni şi condiţii utilizarea publicațiilor 166 testarea [actualizare multilocaţie 54](#page-61-0) [timp de răspuns 87](#page-94-0) [tip date împachetate zecimal 125](#page-132-0) tip de autentificare CLIENT [considerente DB Connect 43](#page-50-0) [tip de autentificare DATA\\_ENCRYPT 43](#page-50-0) [tip de autentificare SERVER 43](#page-50-0) [tip de autentificare SERVER\\_ENCRYPT 43](#page-50-0) tip de date CHAR [descriere 125](#page-132-0) [tip de date INTEGER 125](#page-132-0)

tip de date VARCHAR [descriere 125](#page-132-0) [tipul de autentificare SERVER\\_ENCRYPT\\_AES 43](#page-50-0) tipuri de date [caracter 125](#page-132-0) [CHAR 125](#page-132-0) conversie [efect performanţă 125](#page-132-0) INTEGER [conversie de date gazdă 125](#page-132-0) [pachet zecimal 125](#page-132-0) VARCHAR [privire generală 125](#page-132-0) virgulă flotantă [conversie de date gazdă 125](#page-132-0) [zonat zecimal 125](#page-132-0) [tipuri de date caracter 125](#page-132-0) [transporturi 109](#page-116-0) tranzacţii [actualizare multilocaţie 9](#page-16-0)[, 53](#page-60-0) [aplicaţii distribuite XA 56](#page-63-0) [comitere în două faze 9](#page-16-0) [DB2 Connect Enterprise Edition 23](#page-30-0) [debit 87](#page-94-0) distribuită [servere suportate 53](#page-60-0) [monitorizări procesare tranzacţie 23](#page-30-0) [suport 56](#page-63-0) [unitate de lucru \(UOW\) 9](#page-16-0) [tranzacţii distribuitesuport client pentru XA 116](#page-123-0) Tuxedo [DB2 Connect Enterprise Edition 23](#page-30-0)

#### **U**

unelte [performanţa 87](#page-94-0) [utilizare CPU 87](#page-94-0) [utilizare memorie 87](#page-94-0) [unelte de utilizare memorie 87](#page-94-0) unitate de lucru (UOW) definiții 9 [distribuită 53](#page-60-0) [la distanţă 10](#page-17-0) unitate de lucru distribuită [actualizare multilocaţie 53](#page-60-0) [comitere în două faze 53](#page-60-0) [privire generală 9](#page-16-0) [servere suportate 53](#page-60-0) unitate de lucru la distanţă [caracteristici 10](#page-17-0) [exemplu 10](#page-17-0) [privire generală 10](#page-17-0) urmărire facilitate [Urmele DRDA 144](#page-151-0)[, 148](#page-155-0) urmăriri [date între DB2 connect şi server 141](#page-148-0) DRDA [interpretare 141](#page-148-0) [exemple de fişiere de ieşire 144](#page-151-0) [Fişier de ieşire 141](#page-148-0)[, 142](#page-149-0) [informaţii buffer pentru urmăririle DRDA 148](#page-155-0) [utilitar ddcstrc 142](#page-149-0) utilitar de administrare [DB2 Connect 6](#page-13-0) utilitar de export [transfer de date între gazde şi staţii de lucru 57](#page-64-0)

```
utilitar de import
   transferarea datelor între gazdă şi staţia de lucru 57
utilitar de stare de proces 134, 142
utilitar de urmărire (db2drdat) 141
utilitare
   administrare, DB2 Connect 6
   db2drdat 141
   ddcspkgn 49
   legare 49
   monitorizarea sistemului de bază de date 6
   ps (process status) 134, 142
   stare proces 142
   urmărire 141
```
# **V**

```
valoare autentificare 29
Valorile din directorul DCS 31
virgulă mobilă
   tip date 125
Visual Explain
   îndrumar 165
VM
   DRDA
      şi Conectare DB2 9
vrajitor de configurare a actualizării multilocaţiei 54
vrăjitori
   actualizare multilocaţie 54
VSE
   DRDA 9
```
### **W**

WebSphere [privire generală 18](#page-25-0) WebSphere Federation Server [privire generală 7](#page-14-0) WebSphere MQ [DB2 Connect 103](#page-110-0)

#### **X** XA

[conexiuni de încredere 39](#page-46-0) [exemple de concentrator 99](#page-106-0) [manageri de resurse 23](#page-30-0) [suport pe partea client 116](#page-123-0)

## **Z**

z/OS [DRDA 9](#page-16-0) zonat zecimal [tipuri de date 125](#page-132-0)

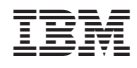

Tipărit în S.U.A.

SA12-6539-02

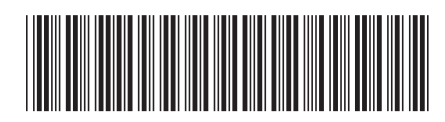

Spine information: Spine information:

1

DB2 Connect Versiunea 9.5 **Galicial Connect**  $\mathbf{E}$ Ghidul utilizatorului DB2 Connect

DB2 Connect Versiunea 9.5